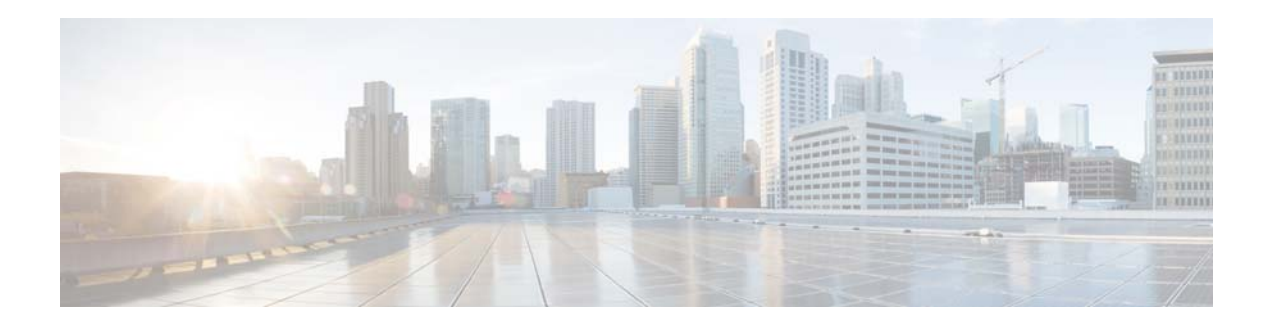

# **Basic System Commands**

This chapter describes the basic Cisco NX-OS system commands available on Cisco Nexus 3000 Series switches. These commands allow you to navigate and control the switch.

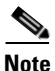

**Note** The internal CLI commands are not supported.

### **banner motd**

To configure the message-of-the-day (MOTD) banner that displays when the user logs in to a Cisco Nexus 3000 Series switch, use the **banner motd** command. To revert to the default, use the **no** form of this command.

**banner motd** *delimiter message delimiter*

**no banner motd**

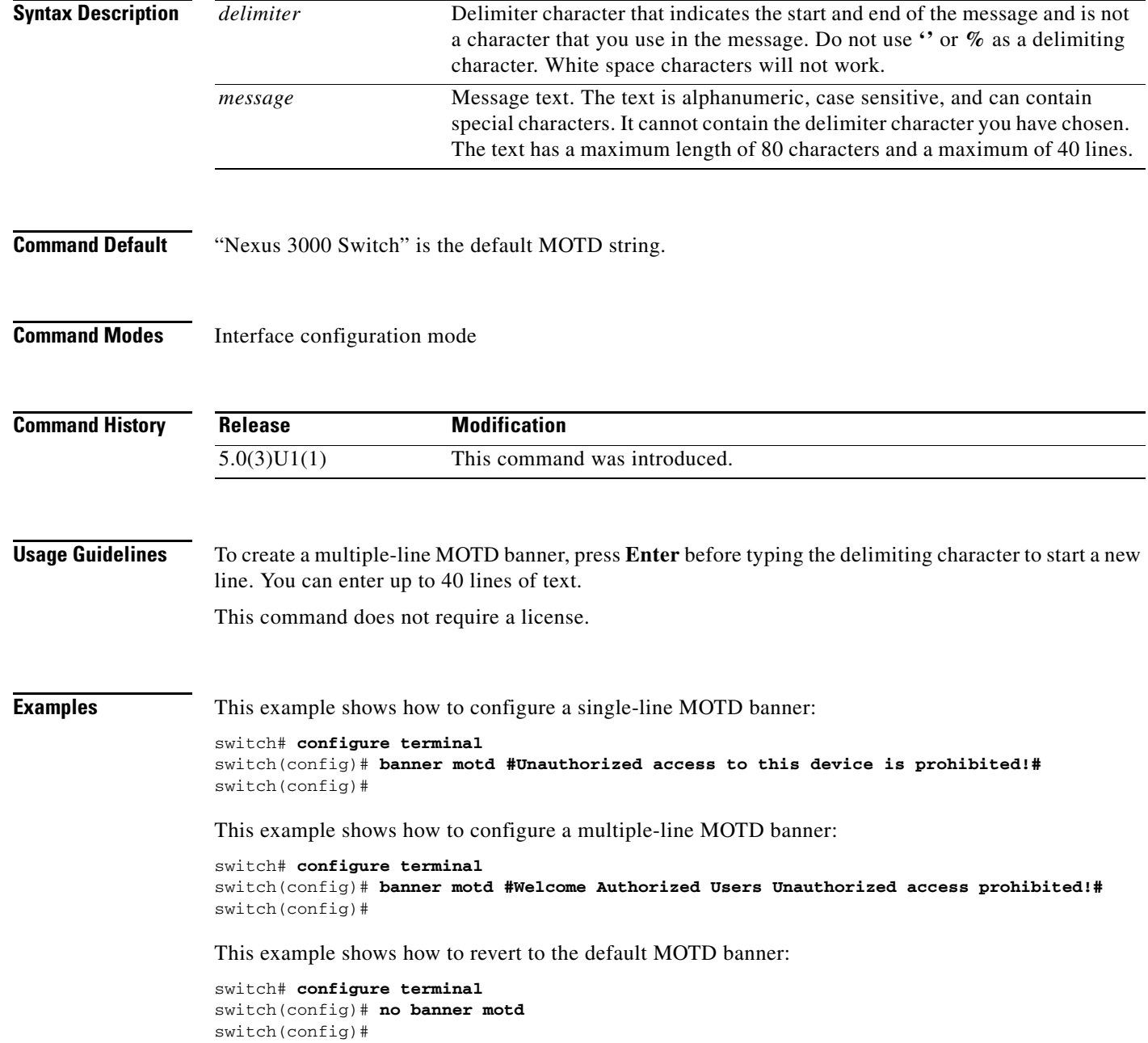

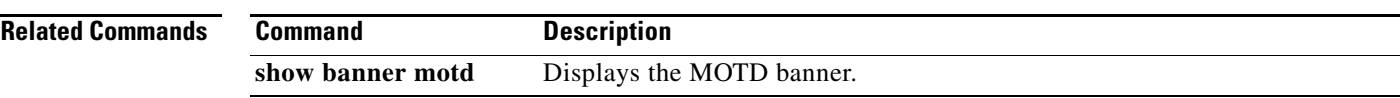

 $\blacksquare$ 

### **boot**

To configure the boot variable for the Cisco Nexus 3000 Series NX-OS software image, use the **boot** command. To clear the boot variable, use the **no** form of this command.

**boot nxos bootflash**: [*//server/*] [*directory*] *filename*

**no boot nxos**

**Note** These commands are available beginning with Cisco NX-OS Release 7.0(3)I2(1). In previous releases, the command requires a kickstart or system image and uses the following syntax: **boot {kickstart | system} bootflash:** [//server/] [directory] filename

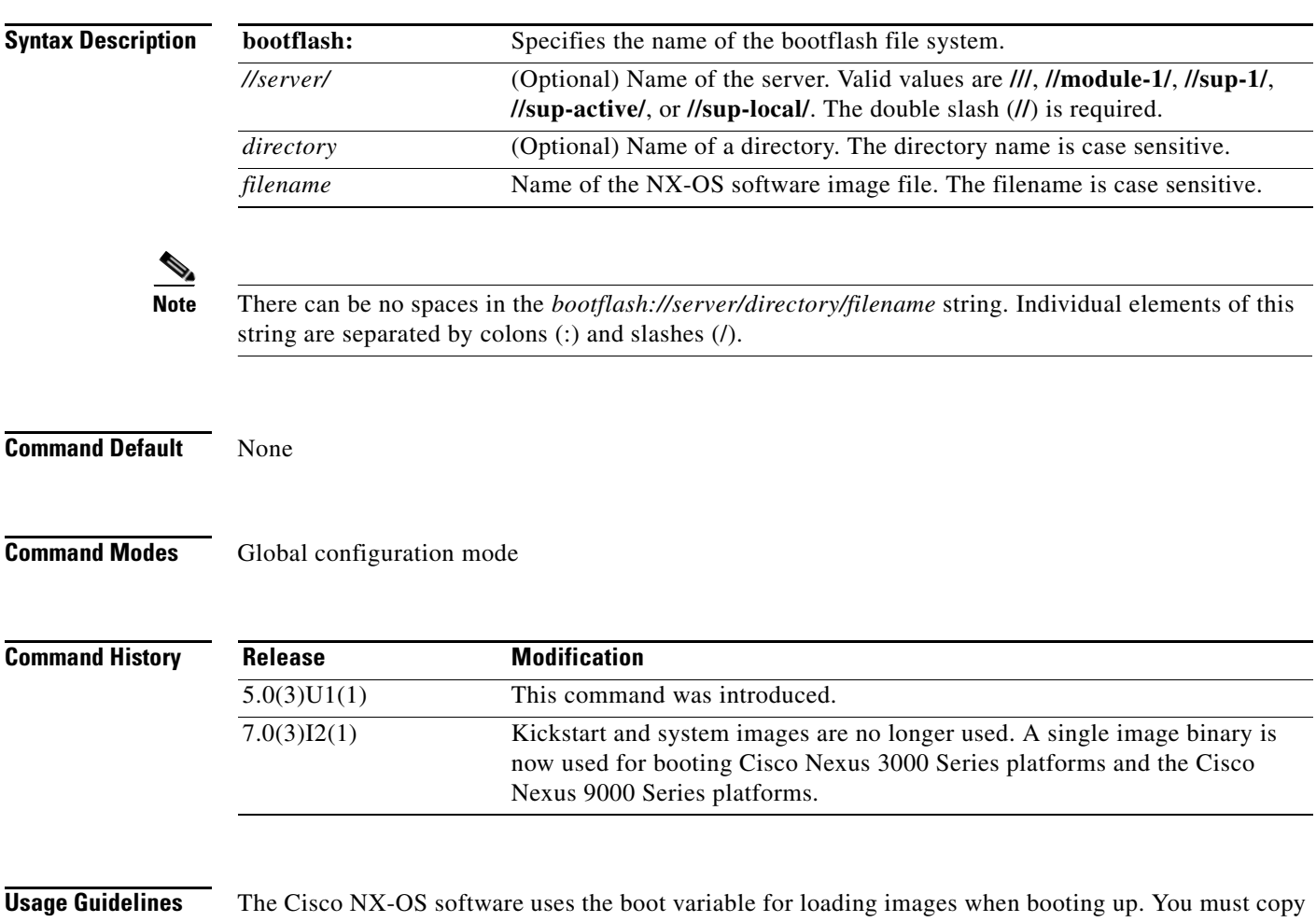

the correct image to the switch before you reload.

This command does not require a license.

**Examples** This example shows how to configure the NX-OS boot variable: switch(config)# **boot nxos bootflash:nxos.7.0.3.I2.1.bin** This example shows how to clear the NX-OS boot variable:

switch(config)# **no boot nxos**

#### **Related Commands**

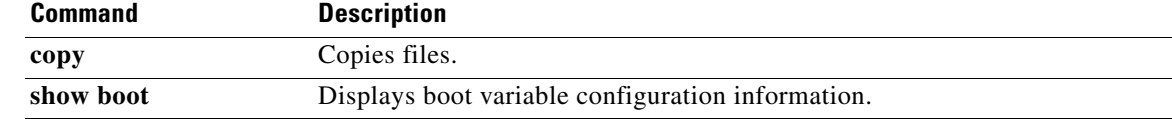

П

### **bootmode**

Use the bootmode command to load an executable image and to enter the command-line interface.

**bootmode** [-g | -p | -p2g | -g2p]

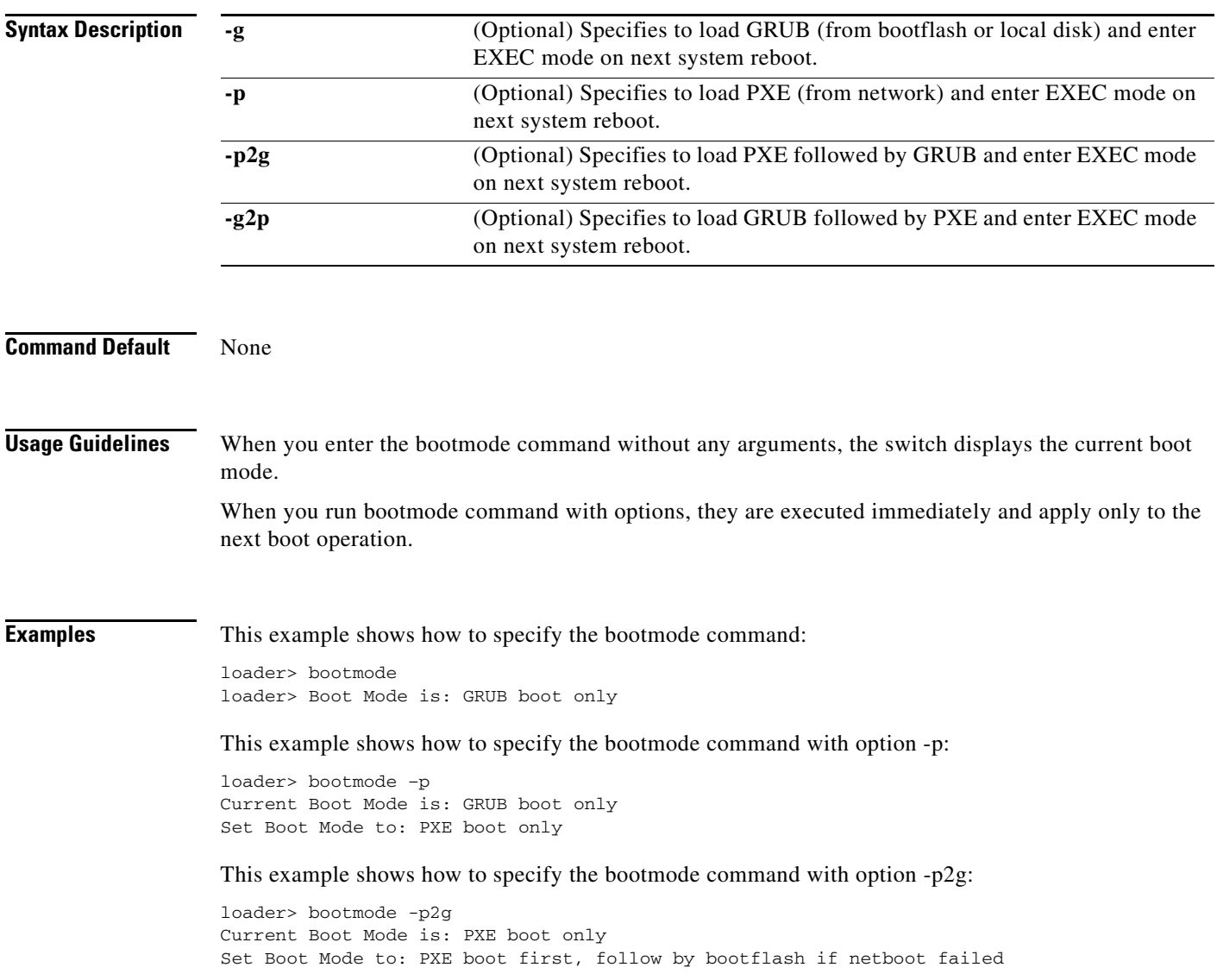

### **cd**

To change the current working directory in the device file system, use the **cd** command.

**cd** [*filesystem*:] [//*server*/] *directory*

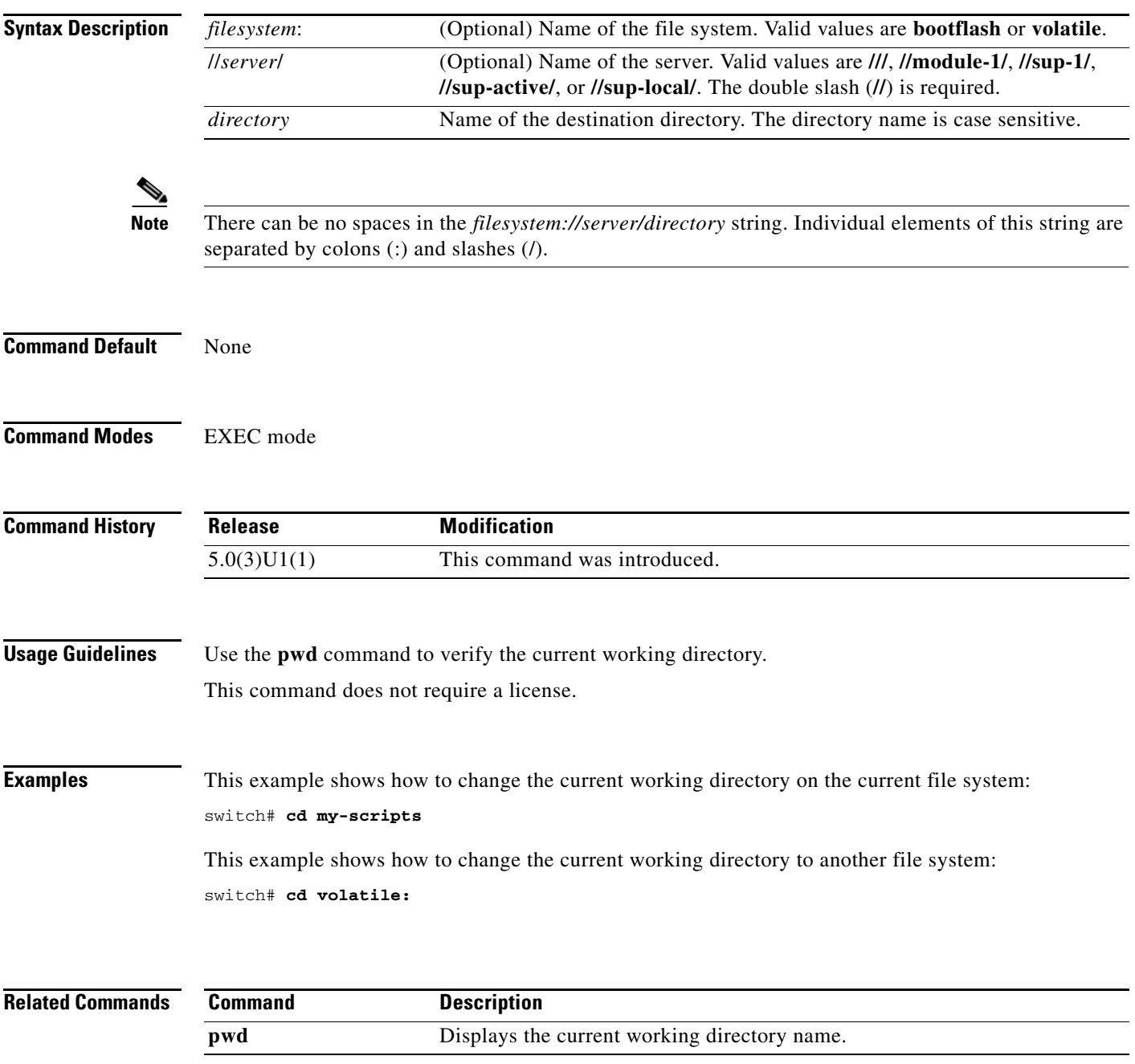

 $\blacksquare$ 

# **clear cli history**

To clear the command history, use the **clear cli history** command.

**clear cli history**

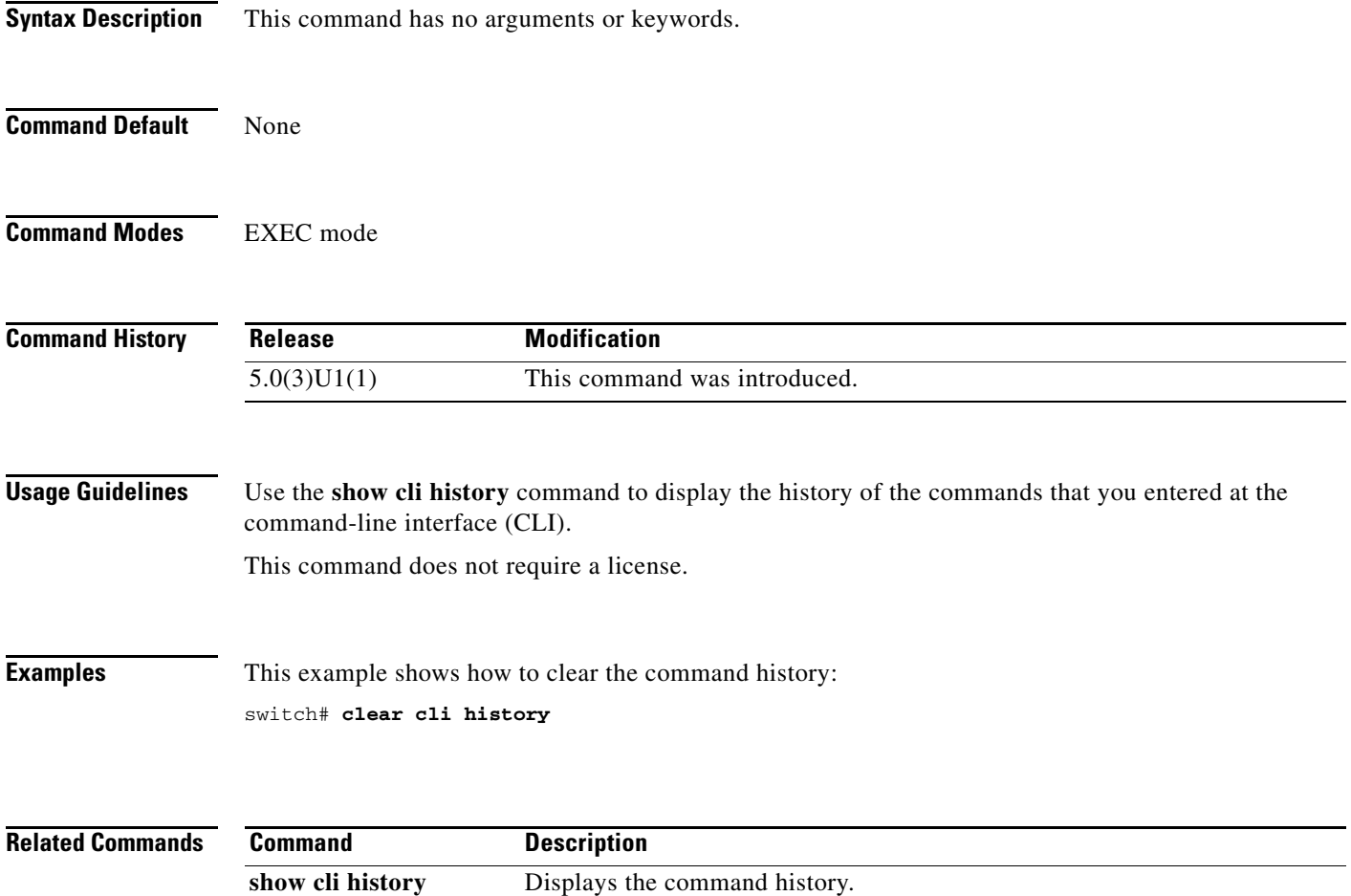

### **clear cores**

To clear the core files, use the **clear cores** command.

**clear cores**

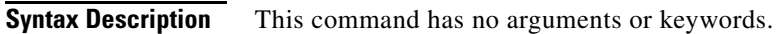

- **Command Default** None
- **Command Modes** EXEC mode

**Command History Release Modification** 5.0(3)U1(1) This command was introduced.

**Usage Guidelines** Use the **show system cores** command to display information about the core files. This command does not require a license.

**Examples** This example shows how to clear the core file: switch# **clear cores**

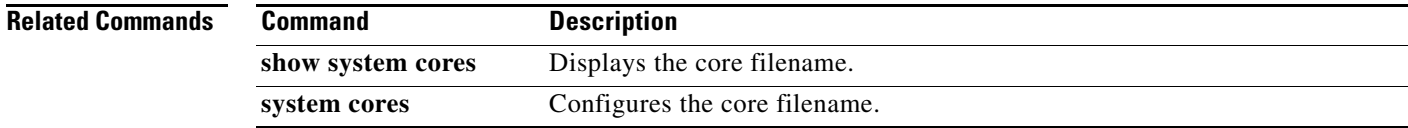

### **clear debug-logfile**

To clear the contents of the debug log file, use the **clear debug-logfile** command.

**clear debug-logfile** *filename*

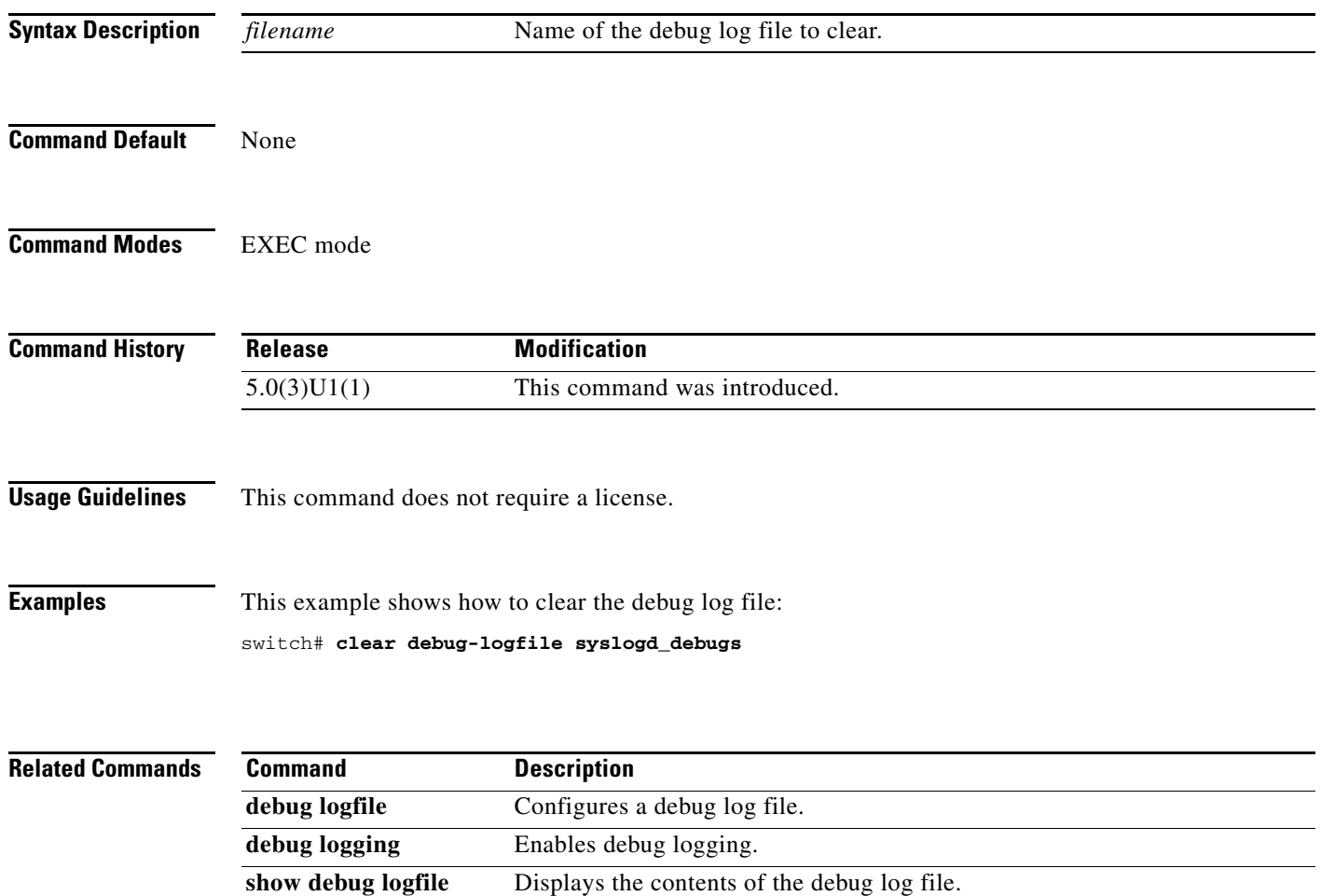

a ka

# **clear install failure-reason**

To clear the reason for software installation failures, use the **clear install failure-reason** command.

**clear install failure-reason**

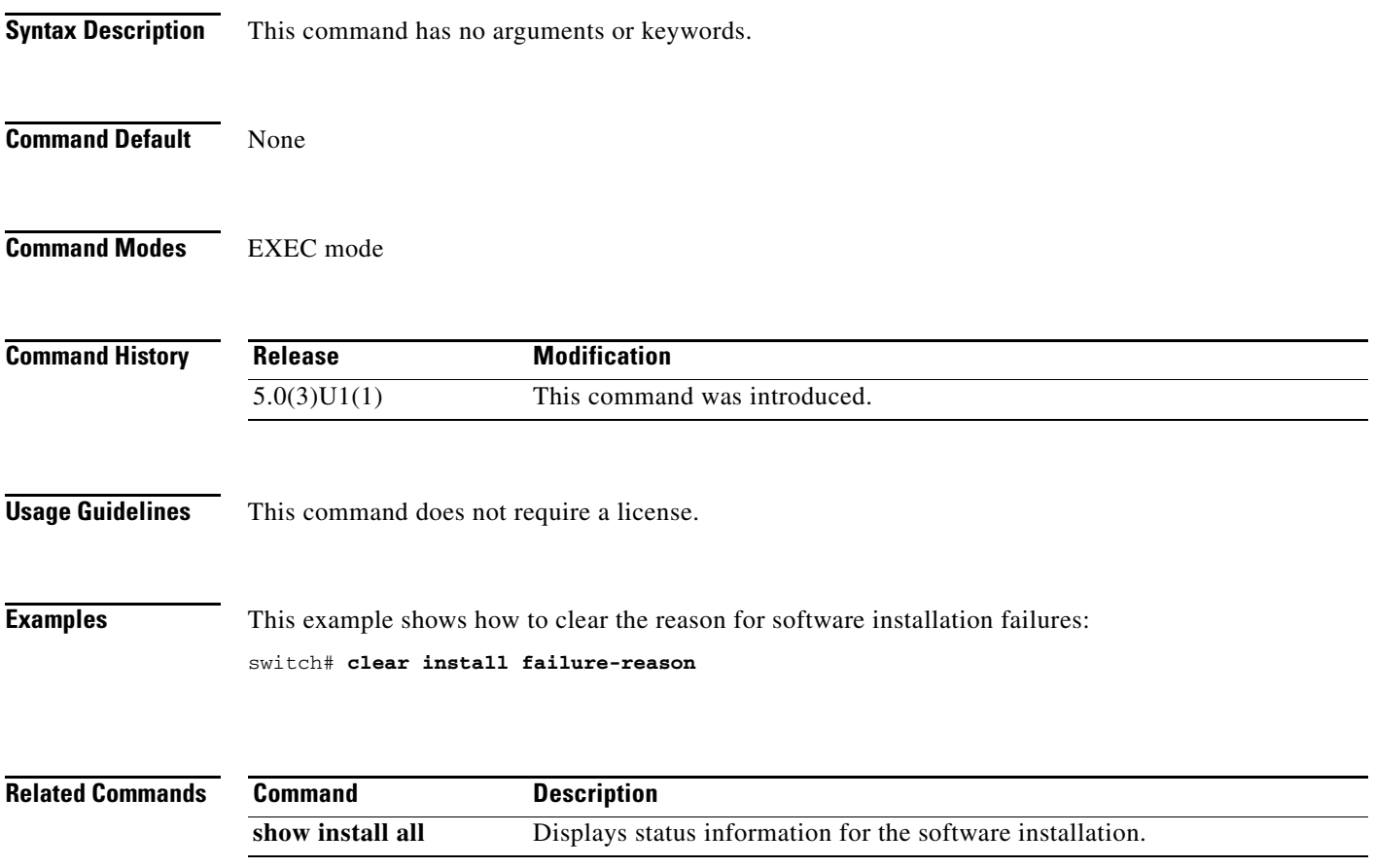

П

# **clear license**

To uninstall a license, use the **clear license** command.

**clear license** *filename*

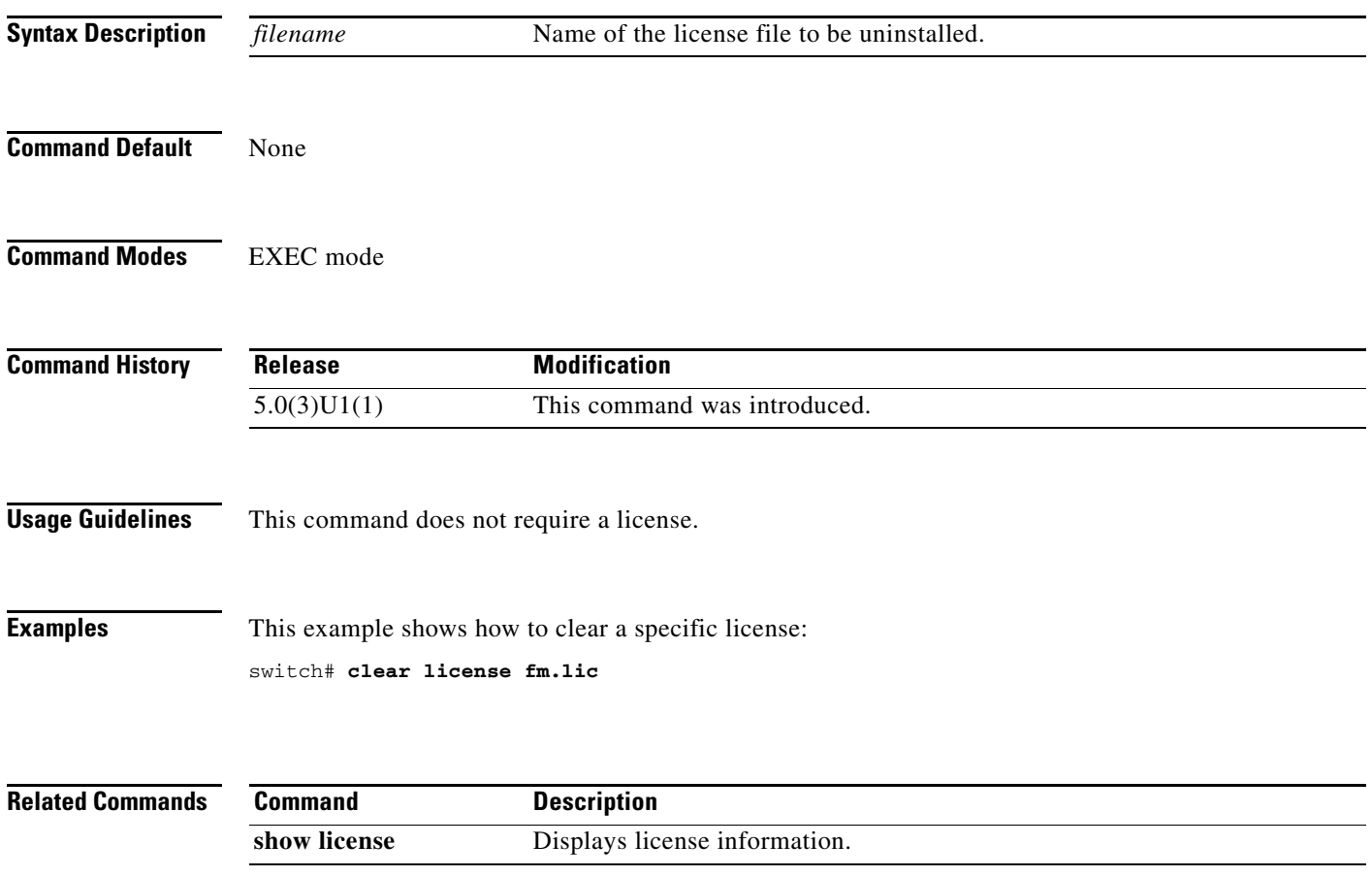

×

### **clear user**

To log out a particular user, use the **clear user** command.

**clear user** *username*

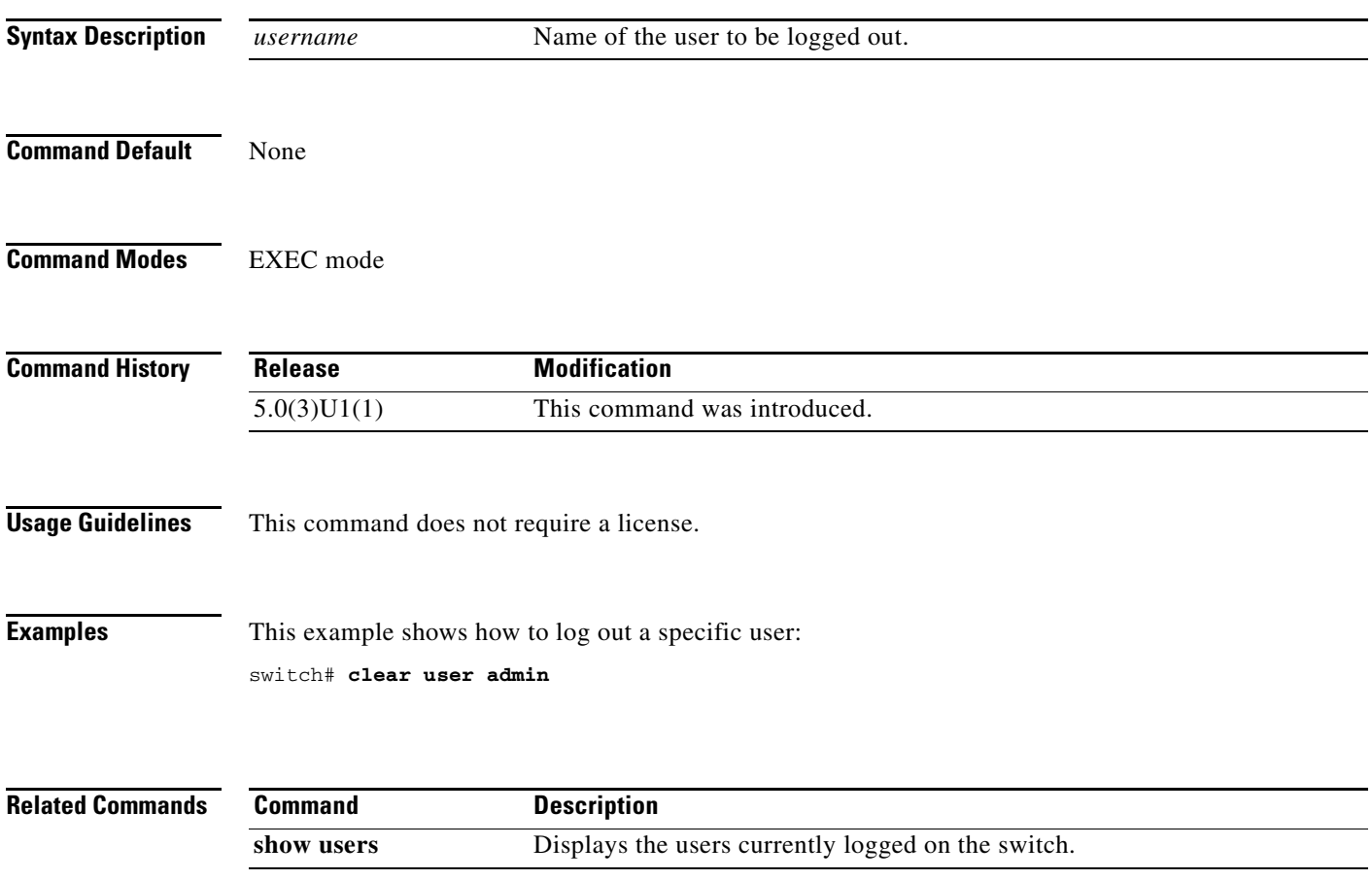

 $\blacksquare$ 

### **cli var name**

To define a command-line interface (CLI) variable for a terminal session, use the **cli var name** command. To remove the CLI variable, use the **no** form of this command.

**cli var name** *variable-name variable-text*

**no cli var name** *variable-name*

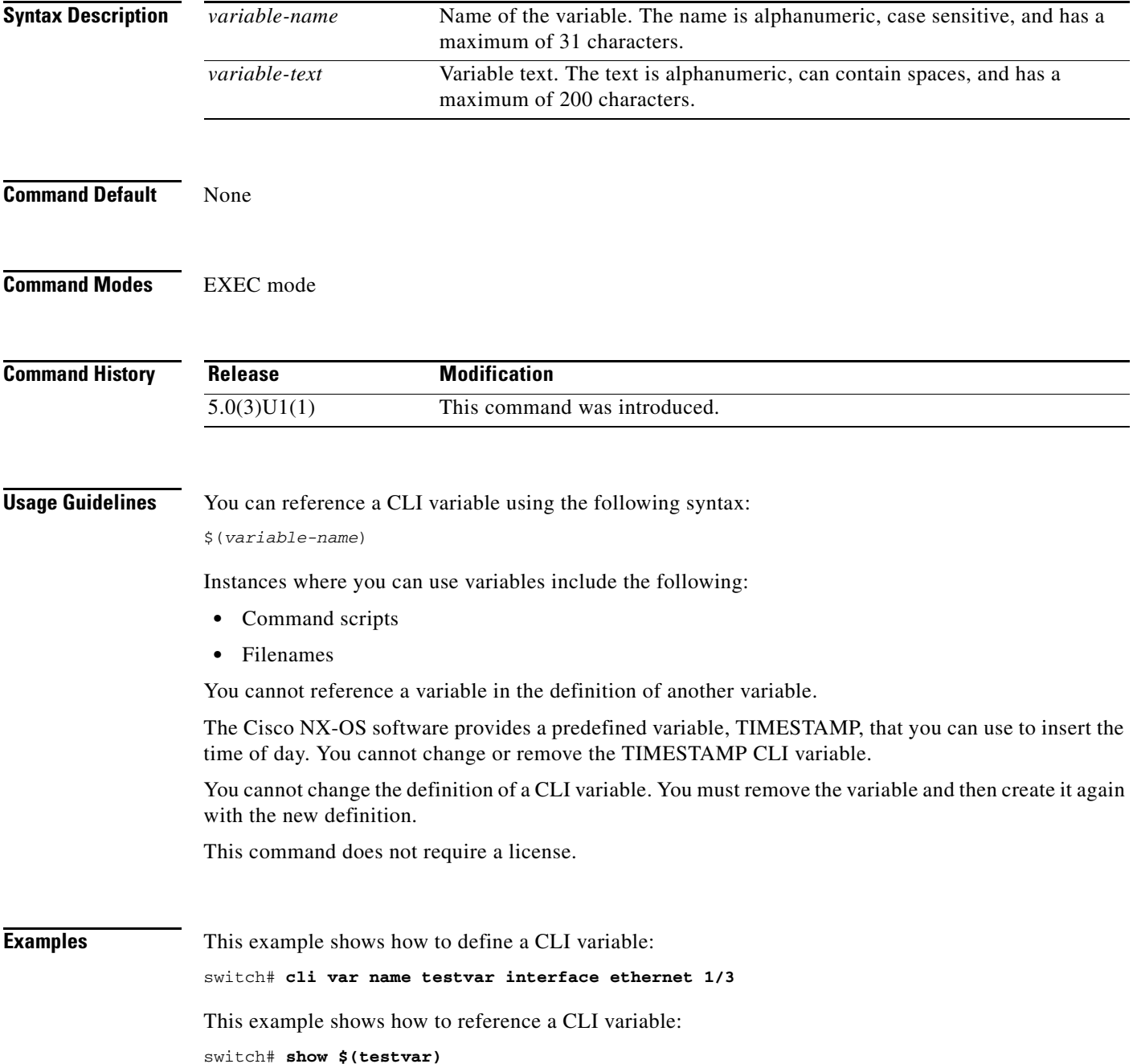

۰

**The Contract of the Contract of the Contract of the Contract of the Contract of the Contract of the Contract of the Contract of the Contract of the Contract of the Contract of the Contract of the Contract of the Contract** 

This example shows how to reference the TIMESTAMP variable:

switch# **copy running-config > bootflash:run-config-\$(TIMESTAMP).cnfg**

This example shows how to remove a CLI variable:

switch# **cli no var name testvar**

**Related Commands** 

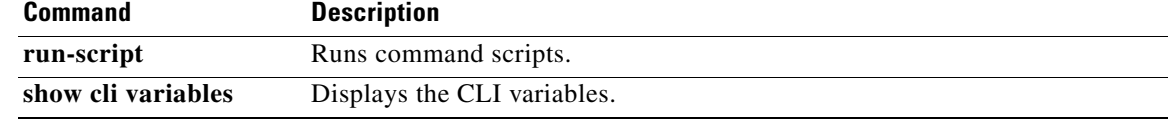

### **clock set**

To manually set the clock on a Cisco Nexus 3000 Series switch, use the **clock set** command.

**clock set** *time day month year*

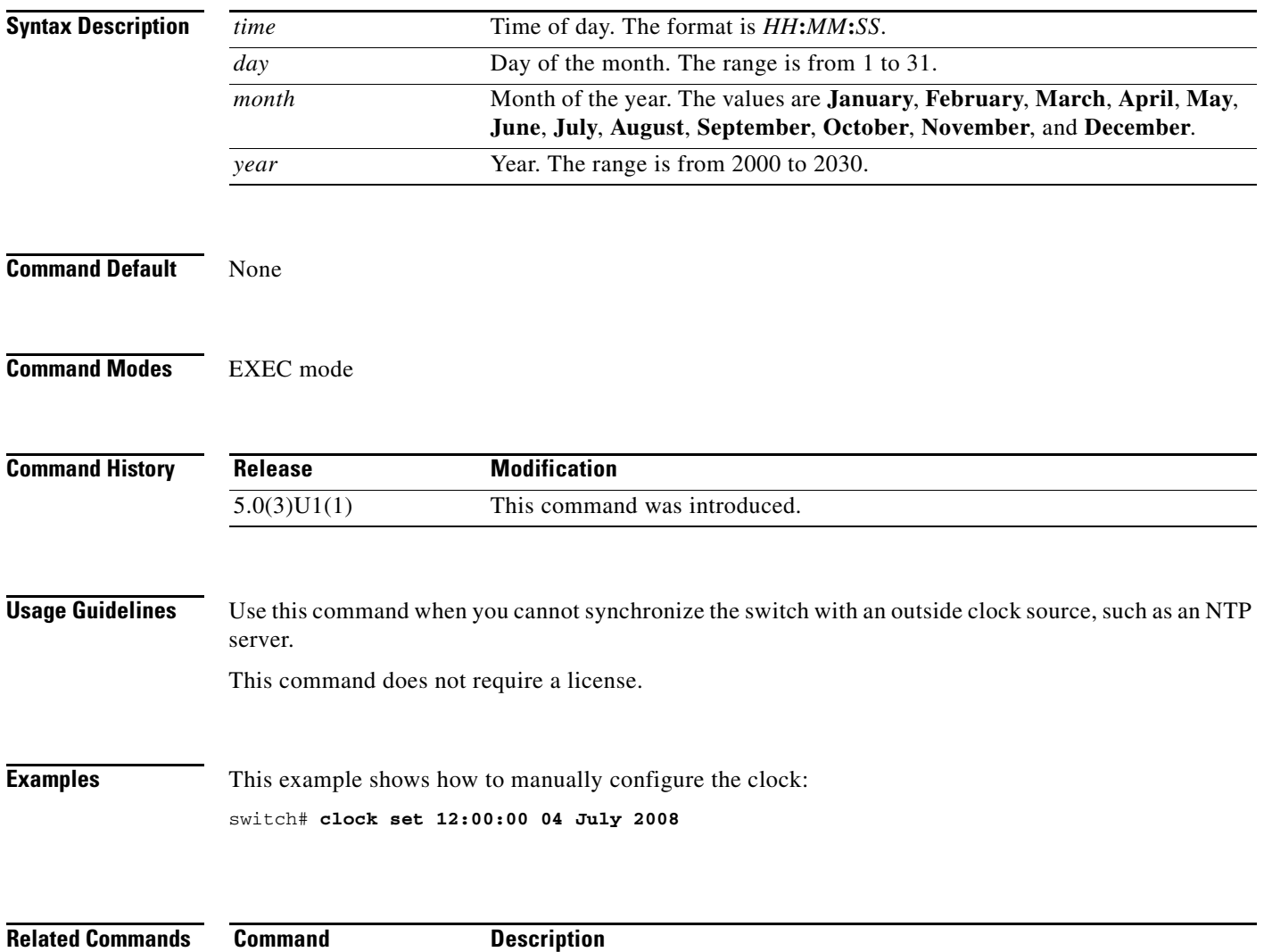

**show clock** Displays the clock time.

### **clock summer-time**

To configure the summer-time (daylight saving time) offset, use the **clock summer-time** command. To revert to the default, use the **no** form of this command.

**clock summer-time** *zone-name start-week start-day start-month start-time end-week end-day end-month end-time offset-minutes*

**no clock summer-time**

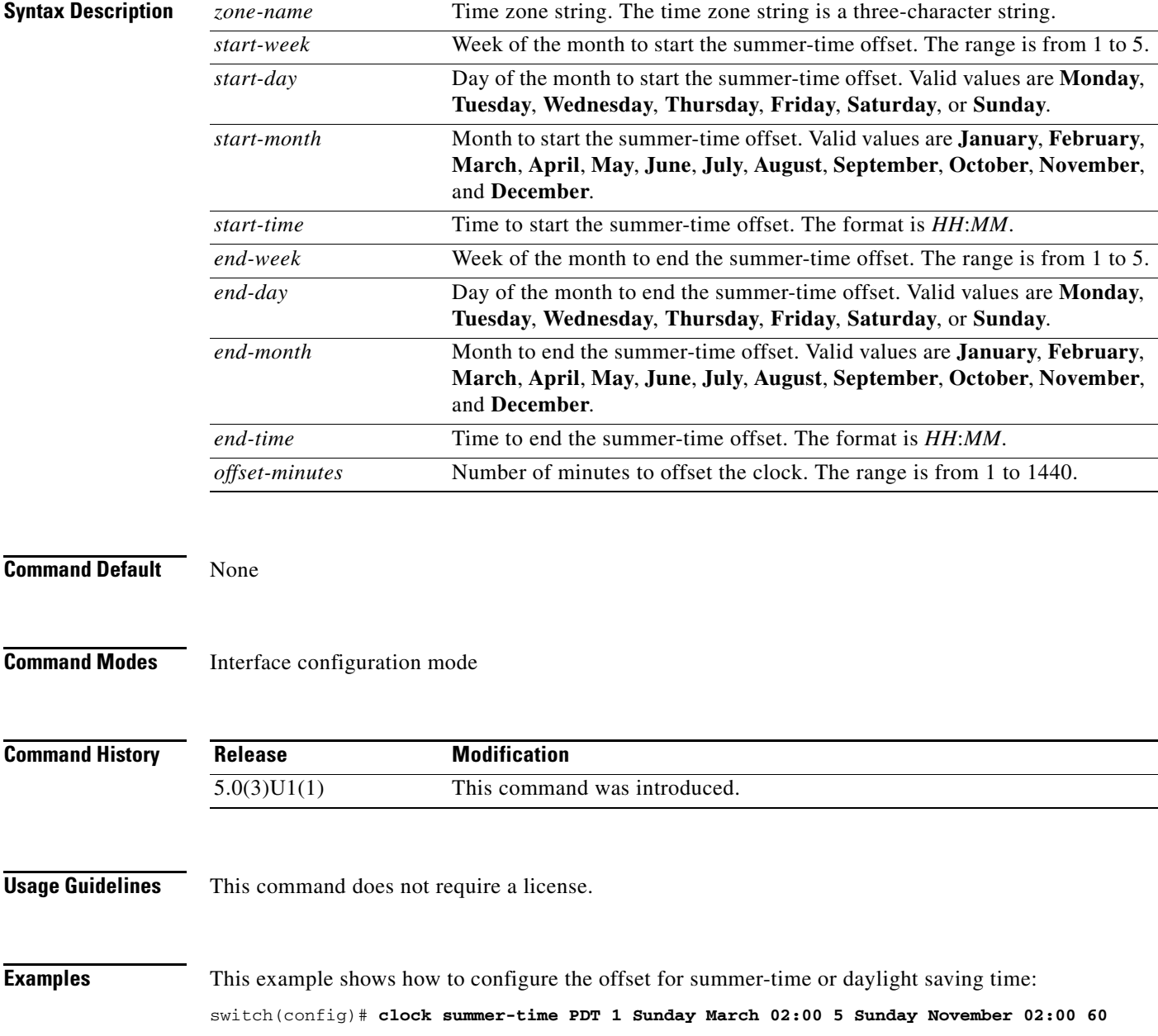

This example shows how to revert to the default offset for summer-time:

switch(config)# **no clock summer-time**

**Related Commands** Co

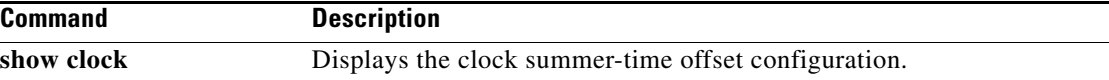

П

**The Contract of the Contract of the Contract of the Contract of the Contract of the Contract of the Contract of the Contract of the Contract of the Contract of the Contract of the Contract of the Contract of the Contract** 

### **clock timezone**

To configure the time zone offset from Coordinated Universal Time (UTC), use the **clock timezone** command. To revert to the default, use the **no** form of this command.

**clock timezone** *zone-name offset-hours offset-minutes*

**no clock timezone**

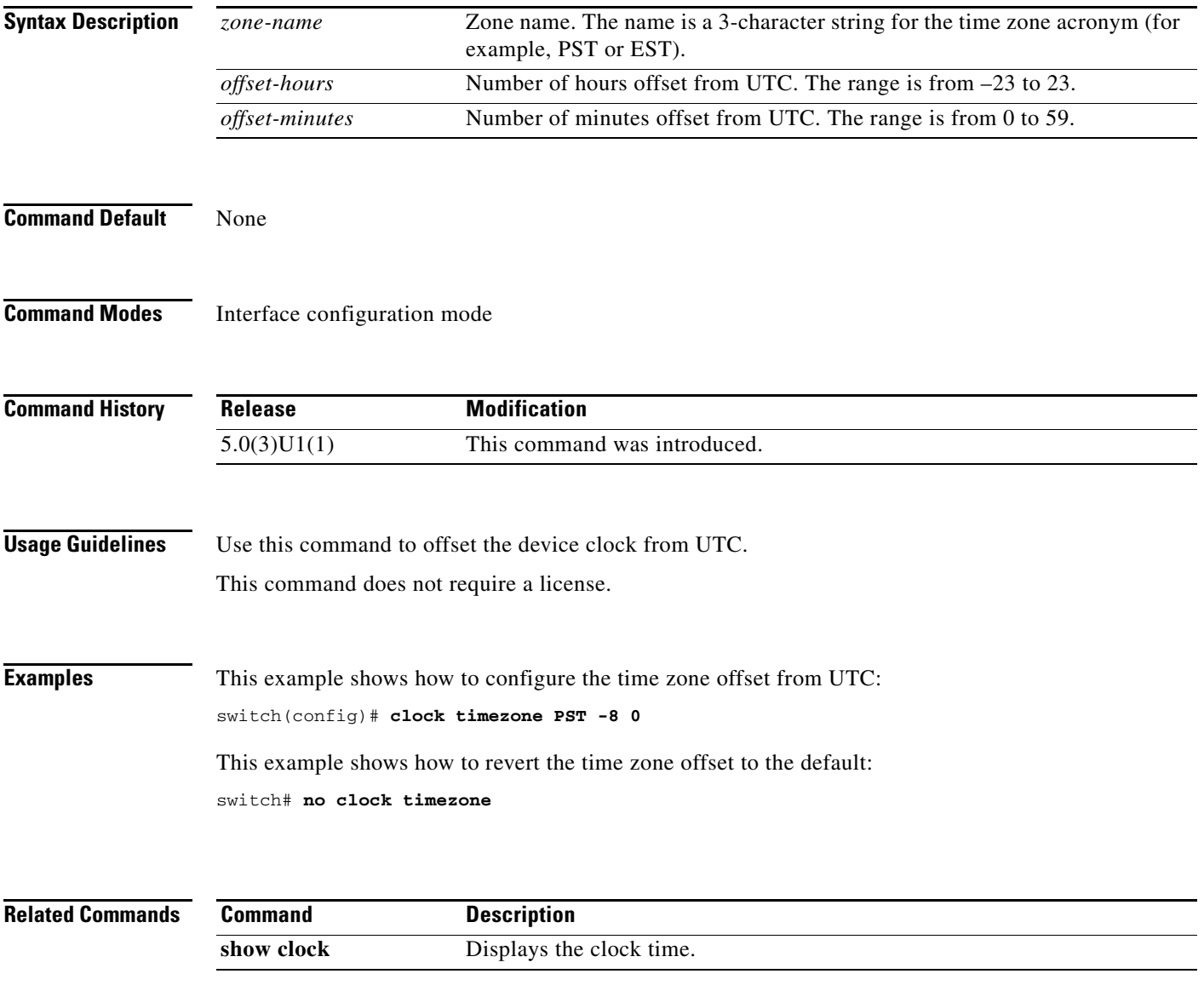

# **configure session**

To create or modify a configuration session, use the **configure session** command.

**configure session** *name*

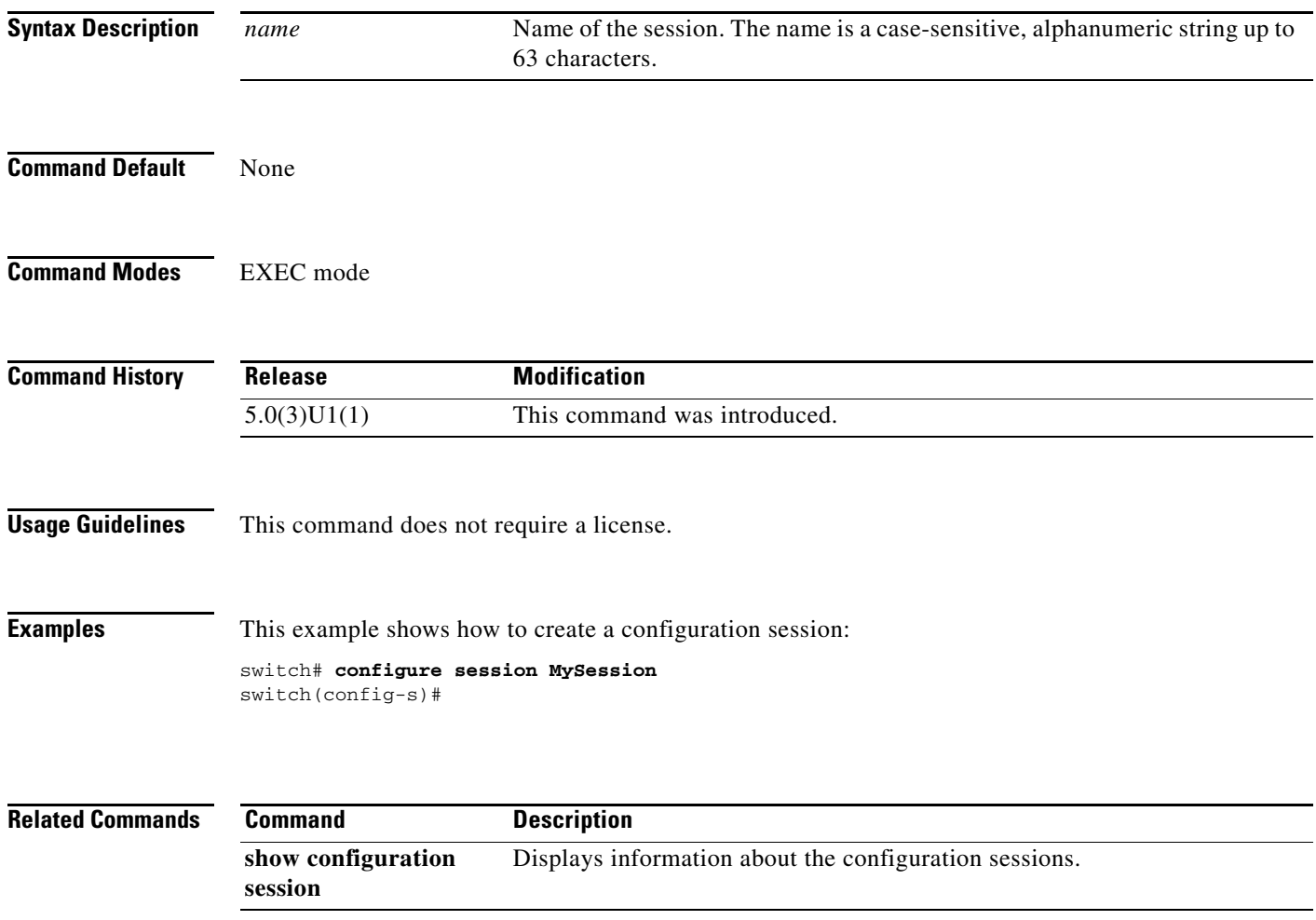

# **configure terminal**

To enter configuration mode, use the **configure terminal** command.

### **configure terminal**

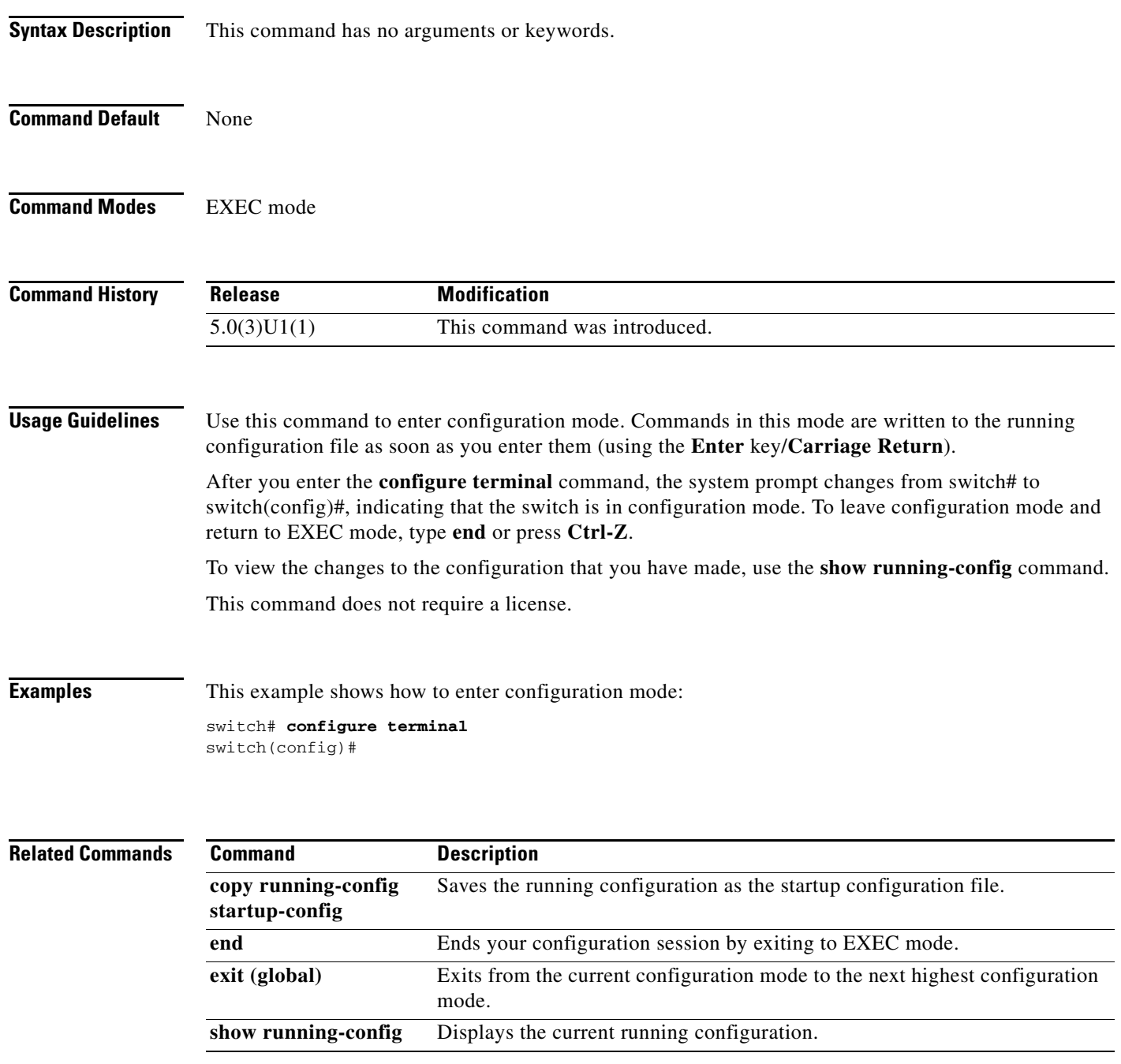

П

### **copy**

To copy any file from a source to a destination, use the **copy** command.

**copy** *source-url destination-url*

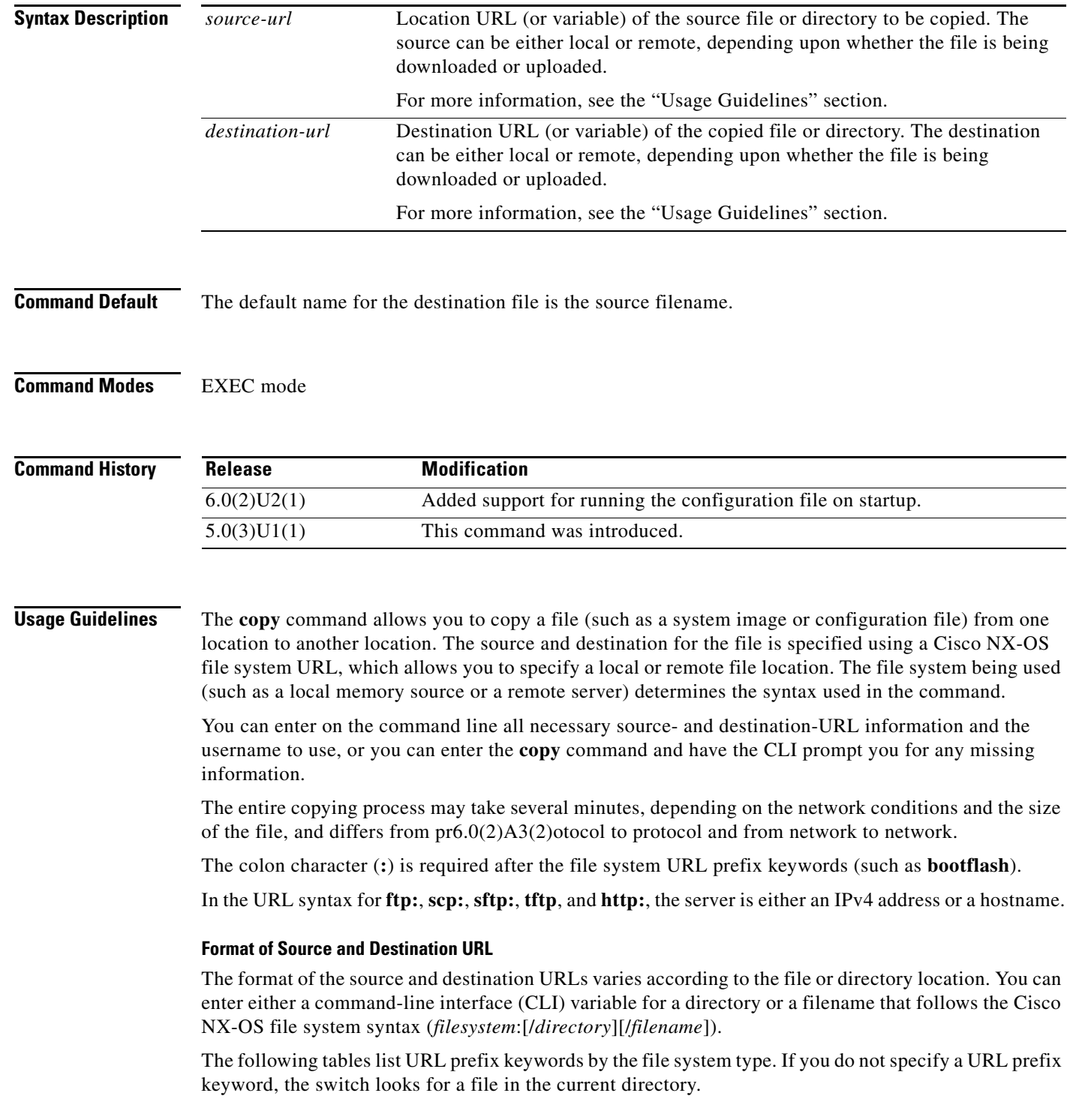

[Table 1](#page-22-0) lists URL prefix keywords for local writable storage file systems. [Table 2](#page-22-1) lists the URL prefix keywords for remote file systems. [Table 3](#page-22-2) lists the URL prefix keywords for nonwritable file systems.

**Keyword Source or Destination bootflash:**[**//***server***/**] Source or destination URL for boot flash memory. The *server* argument value is **module-1**, **sup-1**, **sup-active**, or **sup-local**. **volatile:**[**//***server***/**] Source or destination URL of the default internal file system. Any files or directories stored in this file system will be erased when the switch reboots. The *server* argument value is **module-1**, **sup-1**, **sup-active**, or **sup-local**.

<span id="page-22-0"></span>*Table 1 URL Prefix Keywords for Local Writable Storage File Systems*

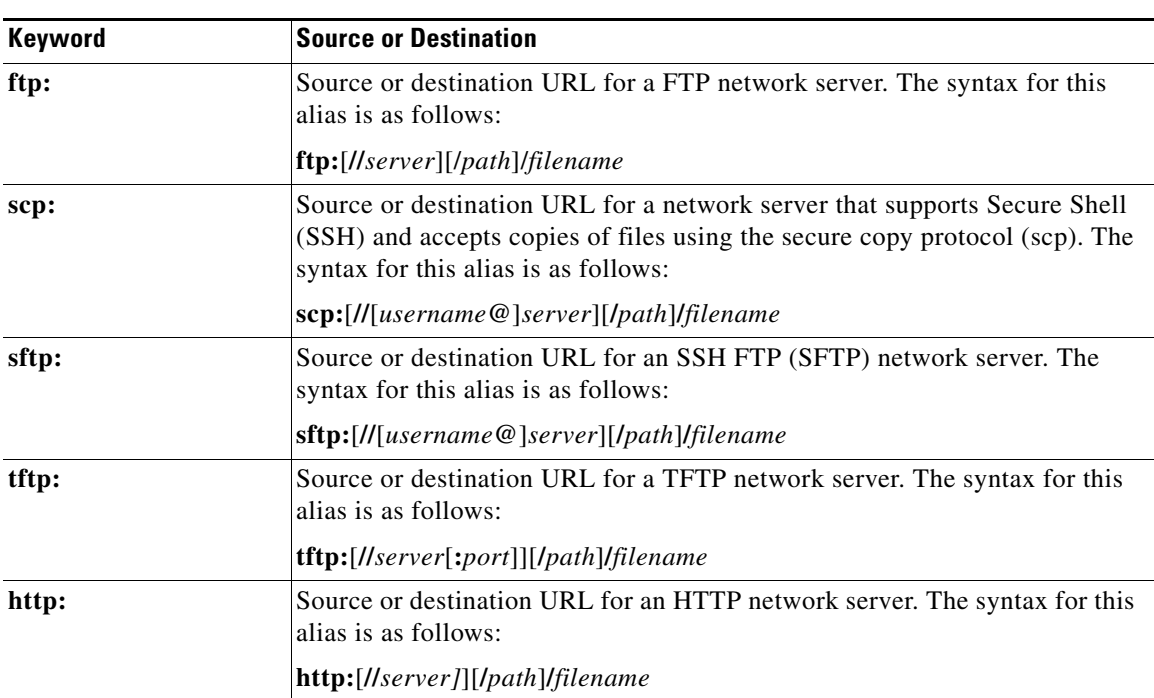

#### <span id="page-22-1"></span>*Table 2 URL Prefix Keywords for Remote File Systems*

#### <span id="page-22-2"></span>*Table 3 URL Prefix Keywords for Special File Systems*

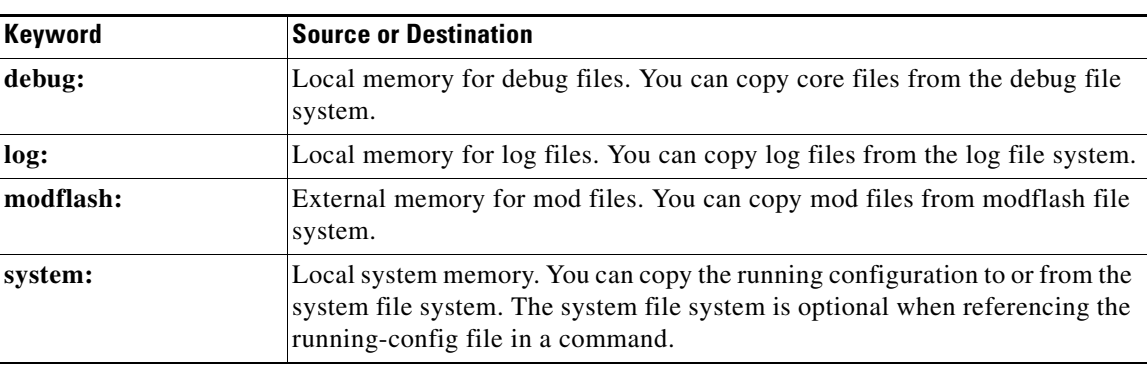

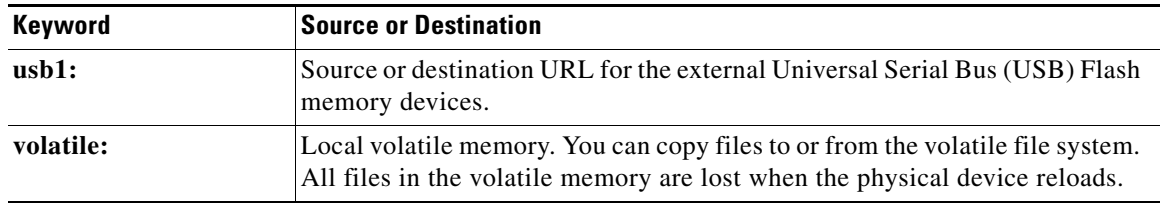

#### *Table 3 URL Prefix Keywords for Special File Systems (continued)*

This section contains usage guidelines for the following topics:

- **•** [Copying Files from a Server to Bootflash Memory, page 24](#page-23-0)
- **•** [Copying a Configuration File from a Server to the Running Configuration, page 24](#page-23-1)
- **•** [Copying a Configuration File from a Server to the Startup Configuration, page 24](#page-23-2)
- **•** [Copying the Running or Startup Configuration on a Server, page 24](#page-23-3)

#### <span id="page-23-0"></span>**Copying Files from a Server to Bootflash Memory**

Use the **copy** *source-url* **bootflash:** command (for example, **copy tftp:***source-url* **bootflash:**) to copy an image from a server to the local bootflash memory.

#### <span id="page-23-1"></span>**Copying a Configuration File from a Server to the Running Configuration**

Use the **copy** {**ftp:** | **scp:** | **sftp:** | **tftp: | http:**}*source-url* **running-config** command to download a configuration file from a network server to the running configuration of the device. The configuration is added to the running configuration as if the commands were typed in the CLI. The resulting configuration file is a combination of the previous running configuration and the downloaded configuration file. The downloaded configuration file has precedence over the previous running configuration.

You can copy either a host configuration file or a network configuration file. Accept the default value of *host* to copy and load a host configuration file containing commands that apply to one network server in particular. Enter *network* to copy and load a network configuration file that contains commands that apply to all network servers on a network.

#### <span id="page-23-2"></span>**Copying a Configuration File from a Server to the Startup Configuration**

Use the **copy** {**ftp:** | **scp:** | **sftp:** | **tftp: | http:**}*source-url* **startup-config** command to copy a configuration file from a network server to the switch startup configuration. These commands replace the startup configuration file with the copied configuration file.

The startup configuration file is stored as an ASCII text file and all commands in the configuration file are run during the next startup to generate the binary configuration file. This is equivalent to booting with "write erase" and applying configuration commands sequentially on reload.

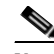

**Note** Because all commands in the startup configuration file are run as configuration commands, this can delay the ASCII configuration file from taking effect.

#### <span id="page-23-3"></span>**Copying the Running or Startup Configuration on a Server**

Use the **copy running-config** {**ftp:** | **scp:** | **sftp:** | **tftp: | http:**}*destination-url* command to copy the current configuration file to a network server that uses FTP, scp, SFTP, or TFTP. Use the **copy startup-config** {**ftp:** | **scp:** | **stfp:** | **tftp:**}*destination-url* command to copy the startup configuration file to a network server.

You can use the copied configuration file copy as a backup. This command does not require a license.

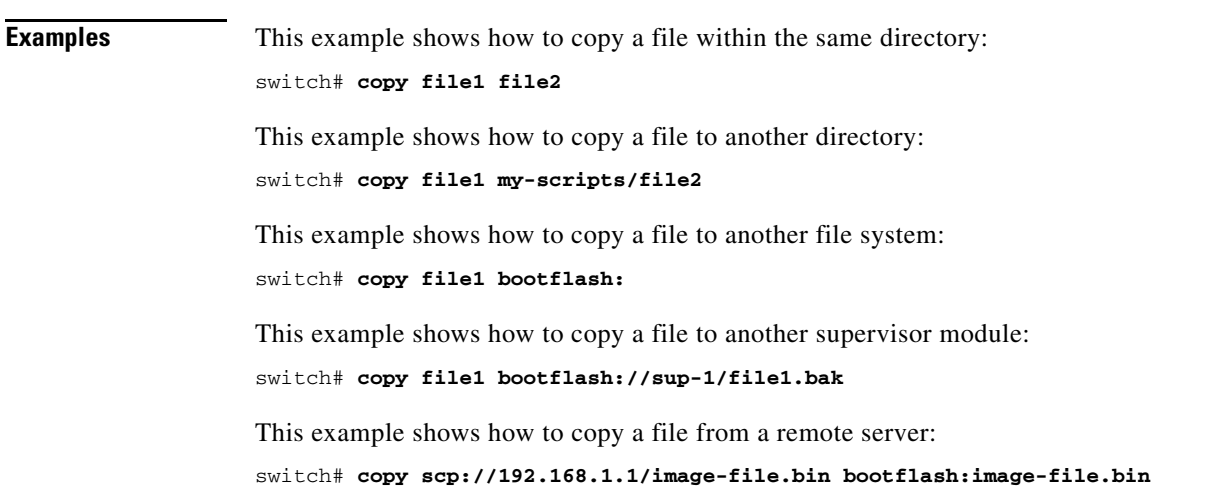

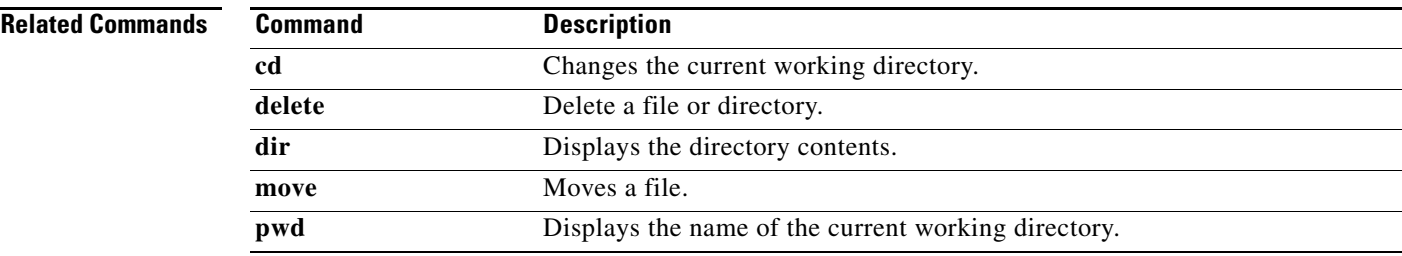

П

**The Contract of the Contract of the Contract of the Contract of the Contract of the Contract of the Contract o** 

### **copy running-config startup-config**

To save the running configuration to the startup configuration file so that all current configuration details are available after a reboot, use the **copy running-config startup-config** command.

#### **copy running-config startup-config**

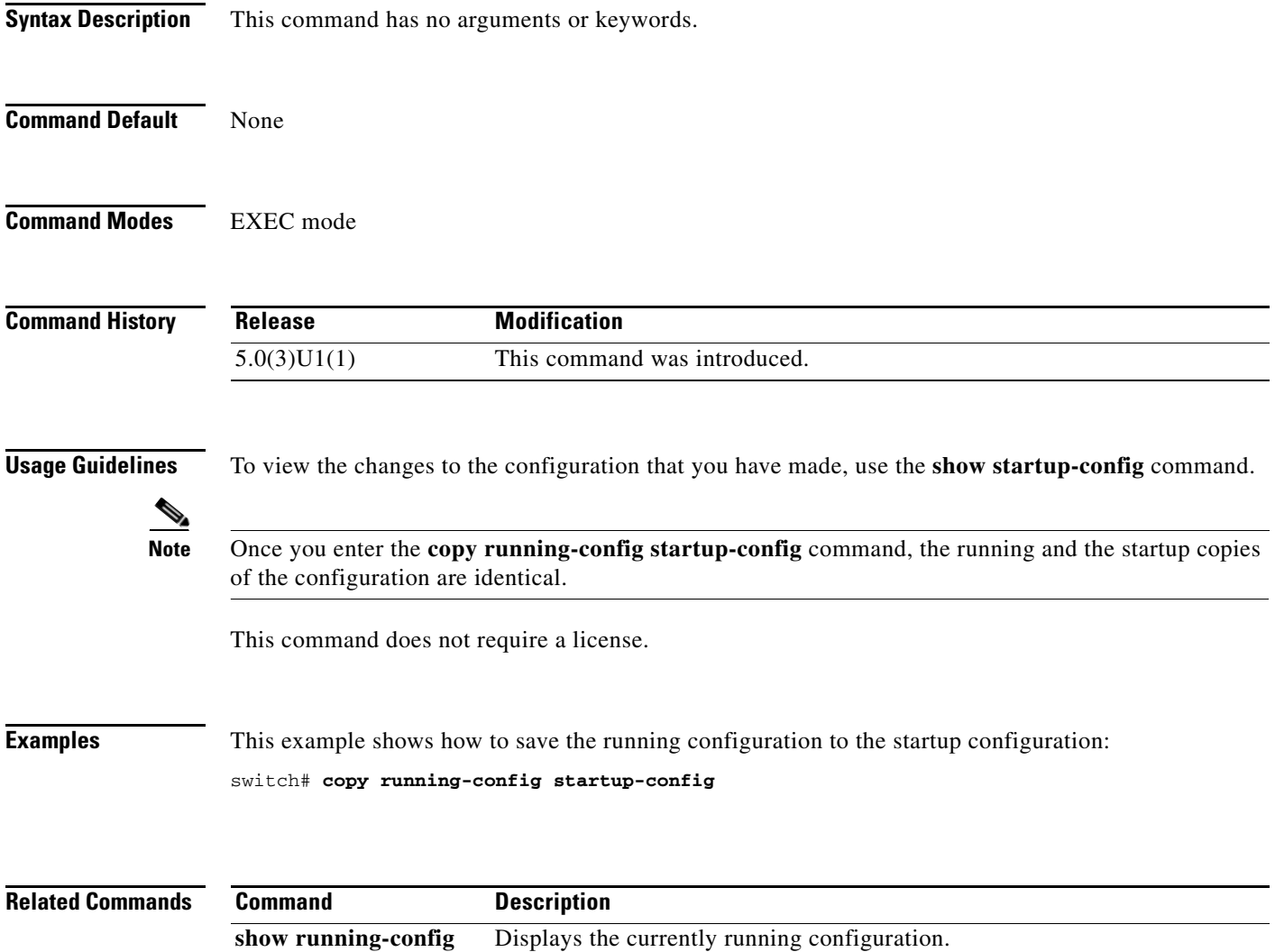

show startup-config Displays the startup configuration file.

### **databits**

To configure the number of data bits in a character for the terminal port, use the **databits** command. To revert to the default, use the **no** form of this command.

**databits** *bits*

**no databits** *bits*

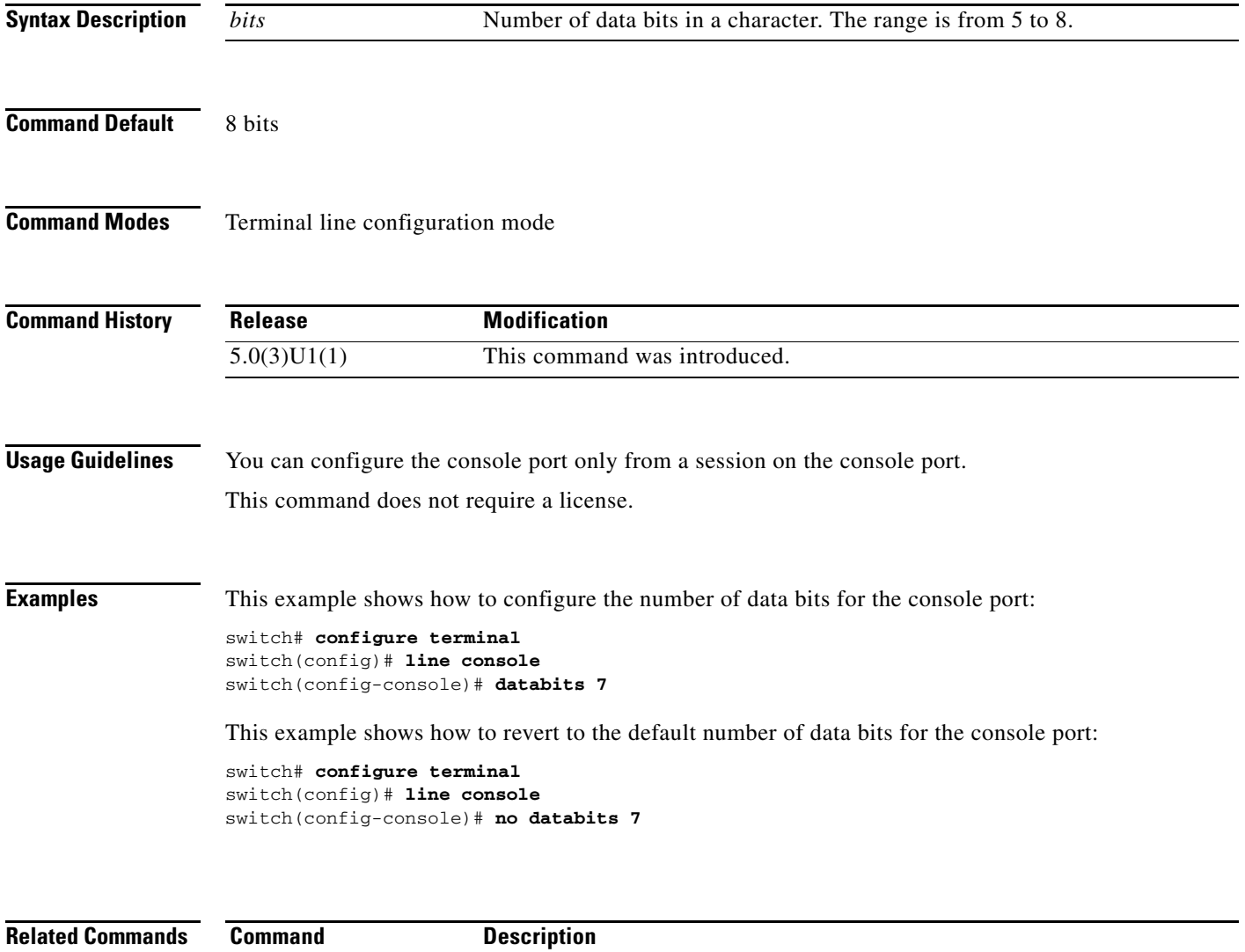

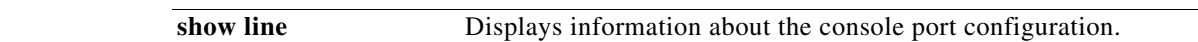

### **debug logfile**

To direct the output of the **debug** commands to a specified file, use the **debug logfile** command. To revert to the default, use the **no** form of this command.

**debug logfile** *filename* [**size** *bytes*]

**no debug logfile** *filename* [**size** *bytes*]

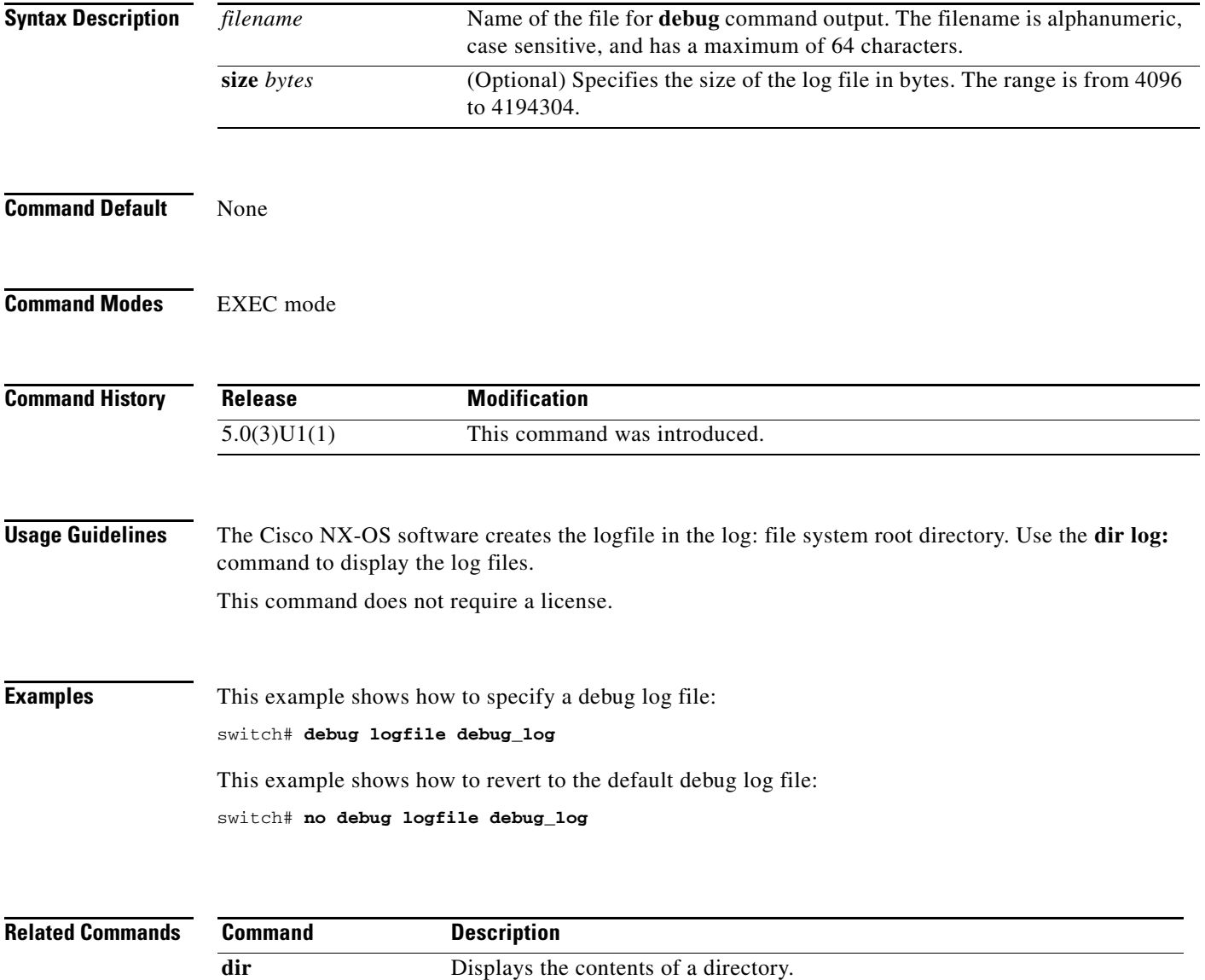

show debug logfile Displays the debug logfile contents.

a ka

### **debug logging**

To enable **debug** command output logging, use the **debug logging** command. To disable debug logging, use the **no** form of this command.

**debug logging**

**no debug logging**

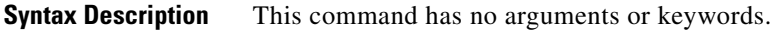

**Command Default** Disabled

**Command Modes** EXEC mode

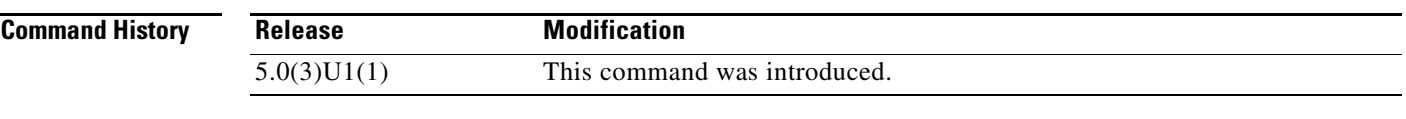

**Usage Guidelines** This command does not require a license.

**Examples** This example shows how to enable the output logging for the **debug** command: switch# **debug logging** This example shows how to disable the output logging for the **debug** command:

switch# **no debug logging**

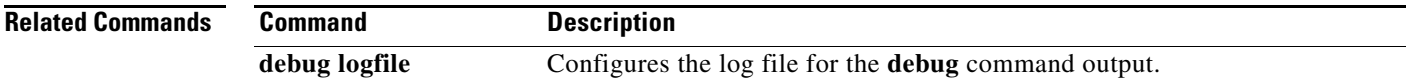

### **delete**

To delete a file or directory, use the **delete** command.

**delete** [*filesystem*:] [//*server*/] [*directory*] *filename*

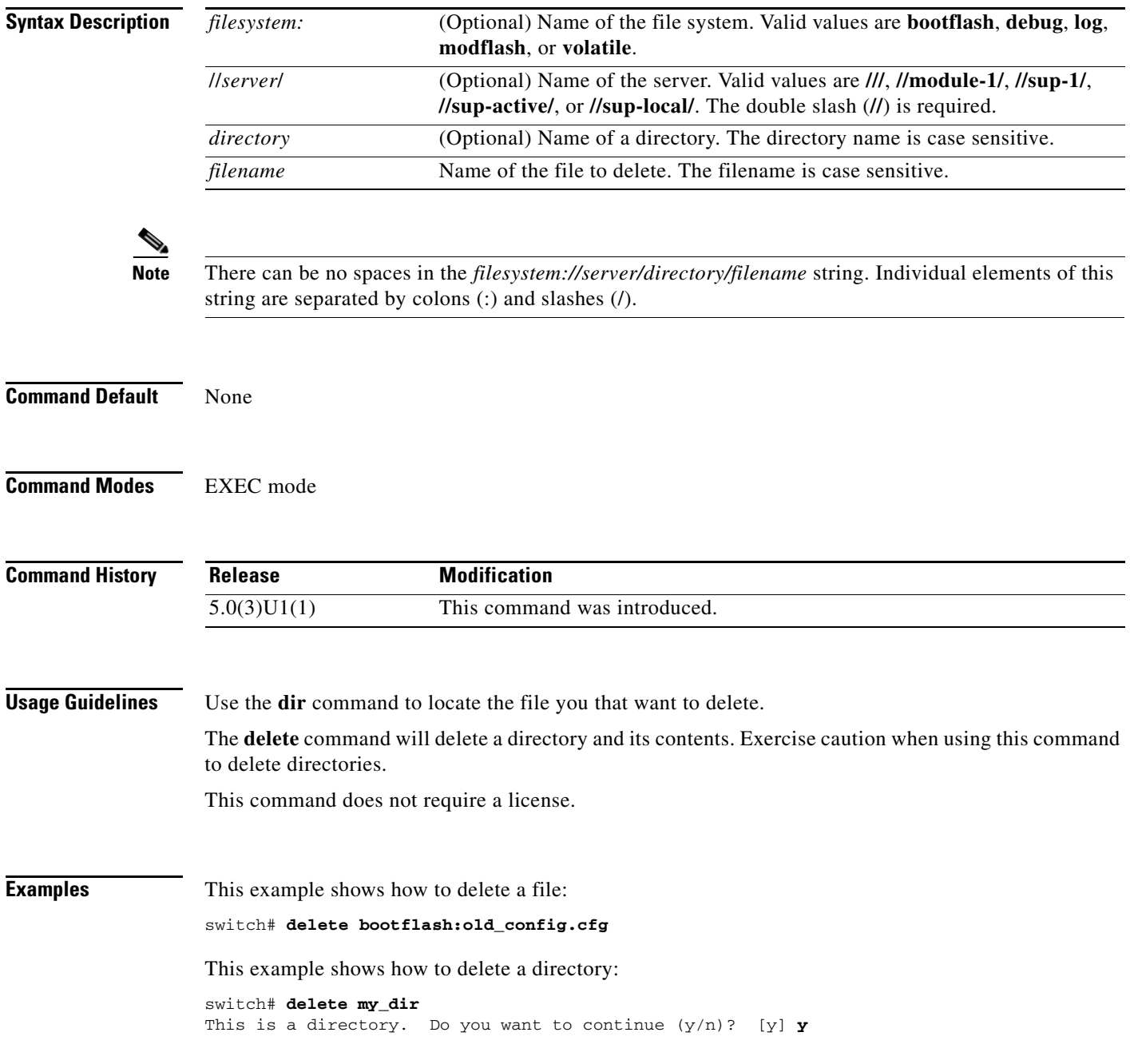

П

# **dir**

To display the contents of a directory, use the **dir** command.

**dir** [*filesystem*:] [//*server*/] [*directory*]

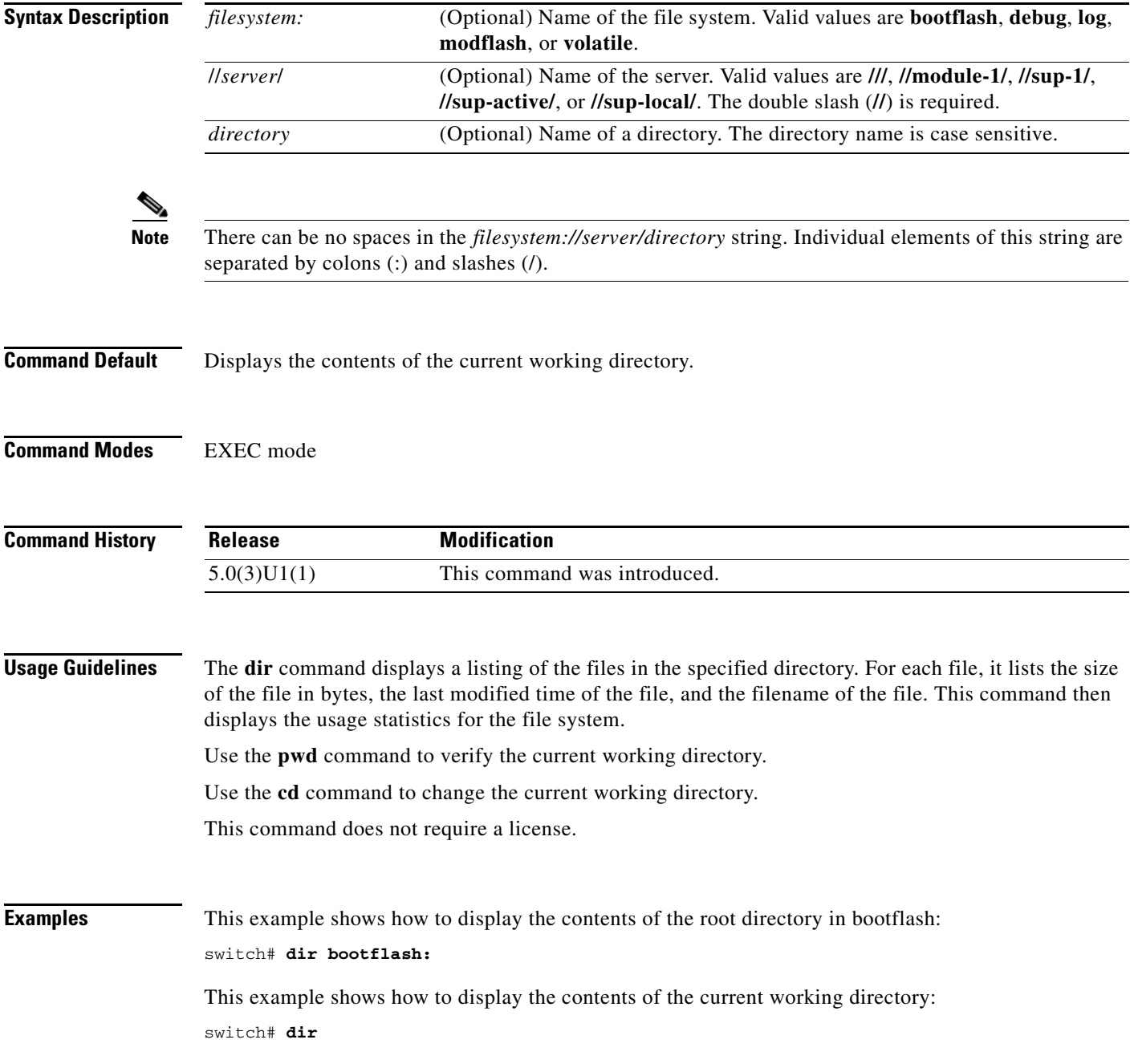

П

#### **Related Commands**

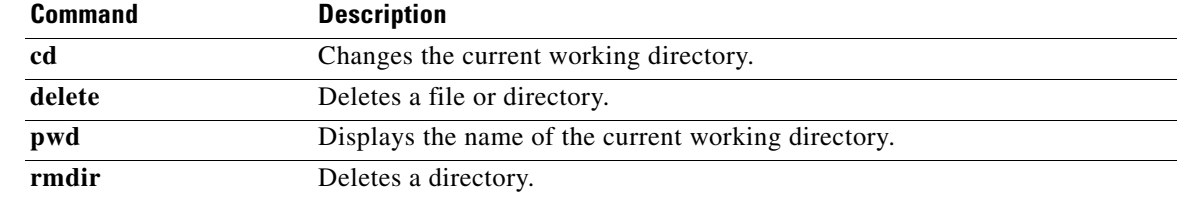

 $\blacksquare$ 

# **echo**

To display a text string on the terminal, use the **echo** command.

**echo** [*text*]

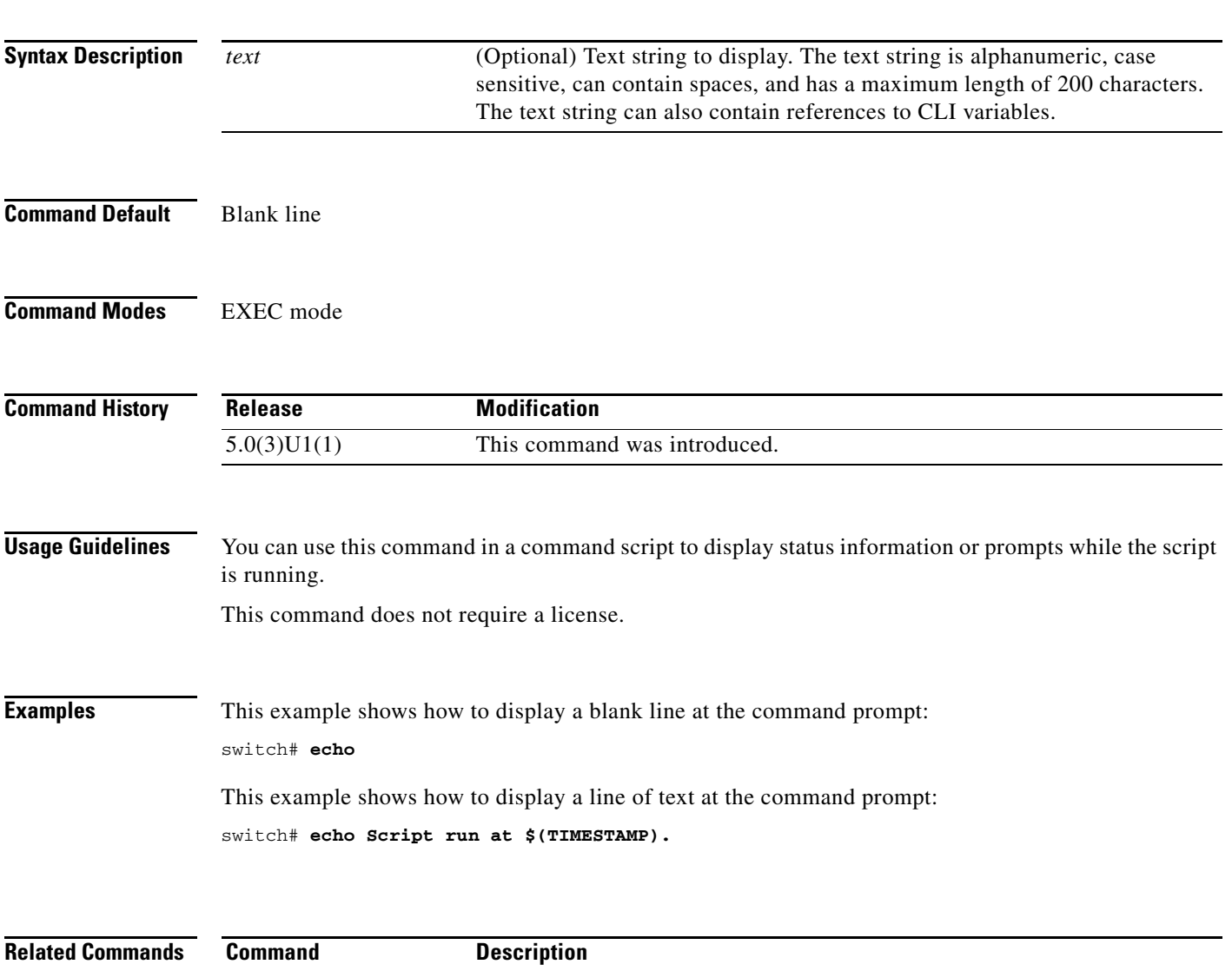

**run-script** Runs command scripts. **show cli variables** Displays the CLI variables.

### **end**

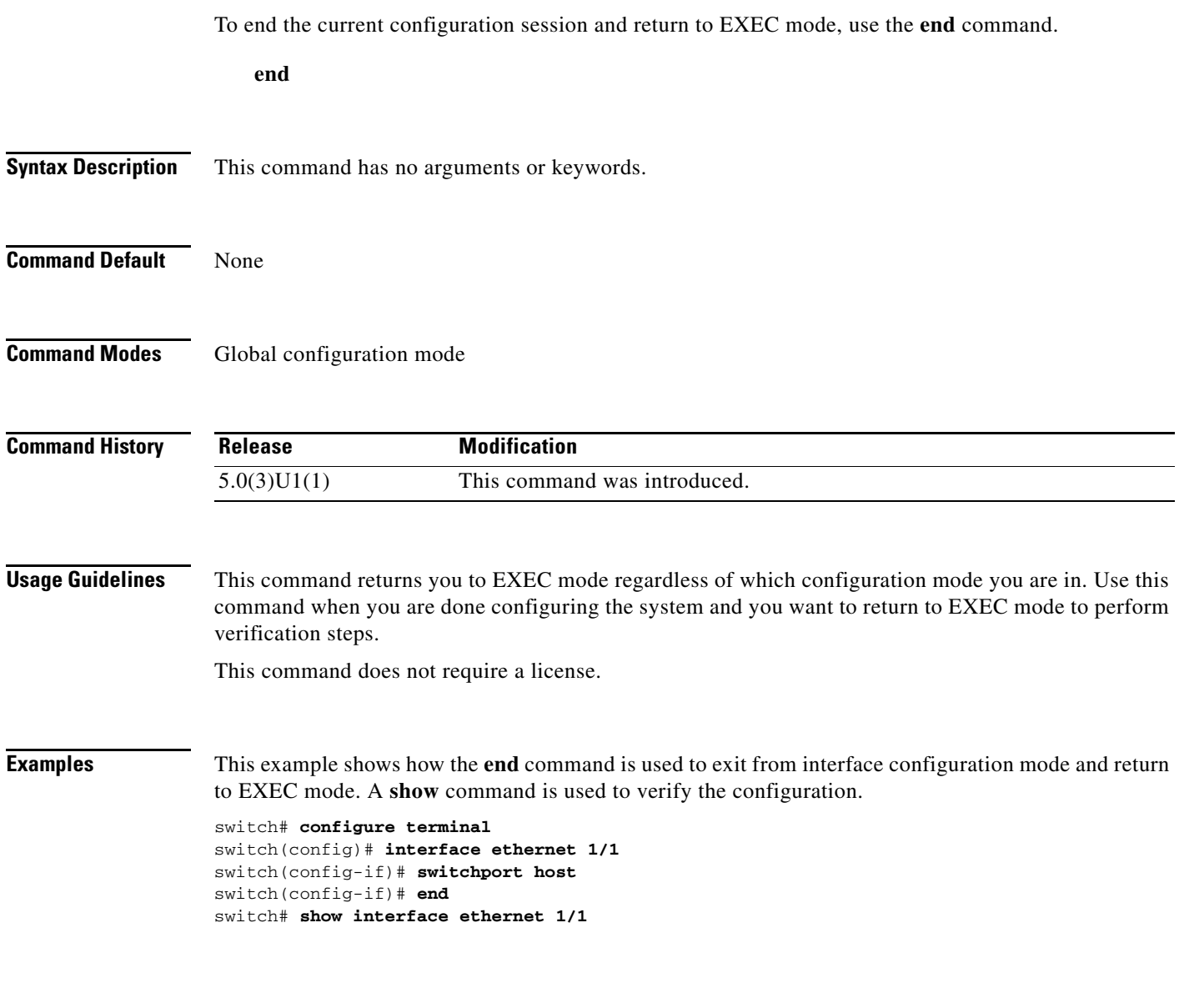

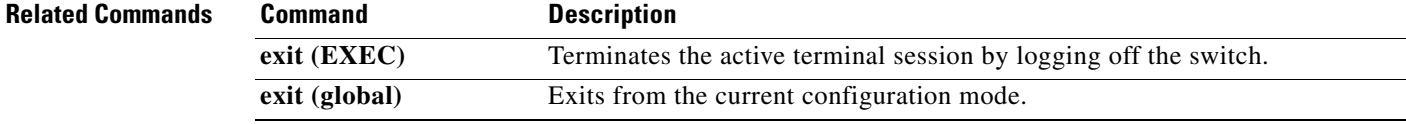

### **exec-timeout**

To configure the inactive session timeout on the console port or the virtual terminal, use the **exec-timeout** command. To revert to the default, use the **no** form of this command.

**exec-timeout** *minutes*

**no exec-timeout**

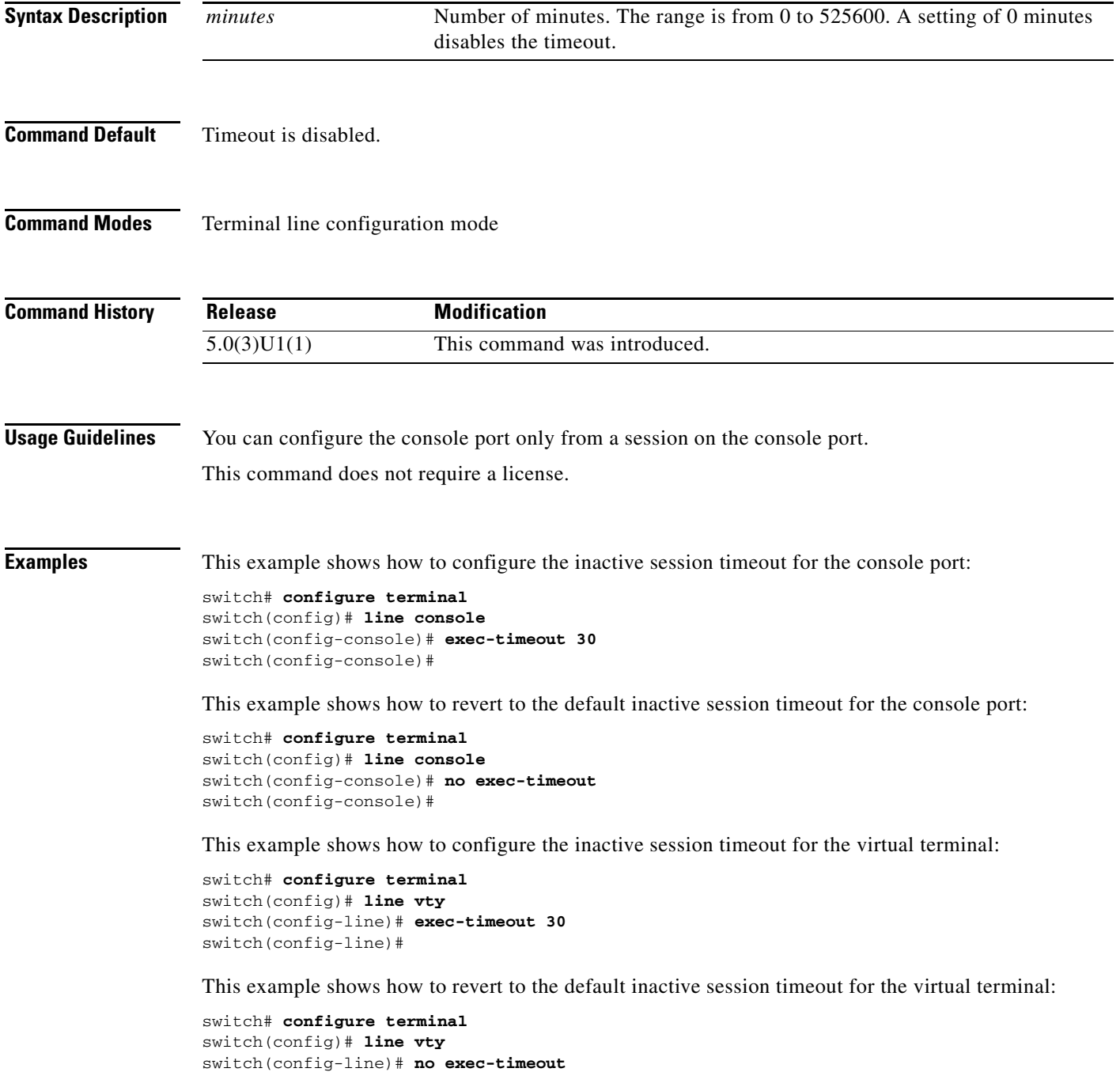
switch(config-line)#

#### **Related Commands**

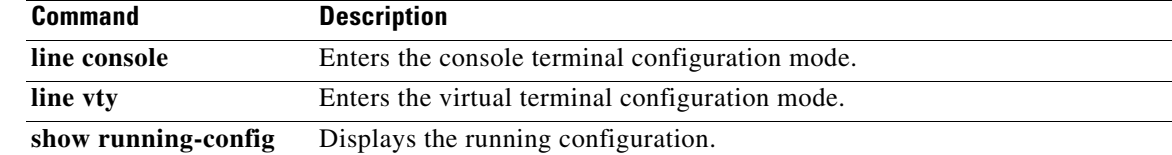

#### **exit (EXEC)**

To close an active terminal session by logging off the switch, use the **exit** command.

**exit**

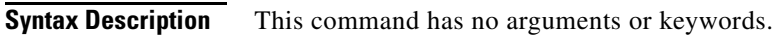

**Command Default** None

**Command Modes** EXEC mode

**Command History Release Modification** 5.0(3)U1(1) This command was introduced.

**Usage Guidelines** This command does not require a license.

**Examples** This example shows how the **exit (global)** command is used to move from configuration mode to EXEC mode and the **exit** (EXEC) command is used to log off (exit the active session):

> switch(config)# **exit** switch# **exit**

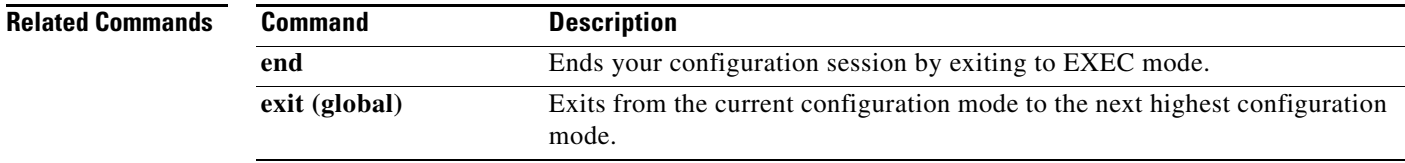

### **exit (global)**

To exit any configuration mode to the next highest mode in the CLI mode hierarchy, use the **exit** command in any configuration mode.

**exit**

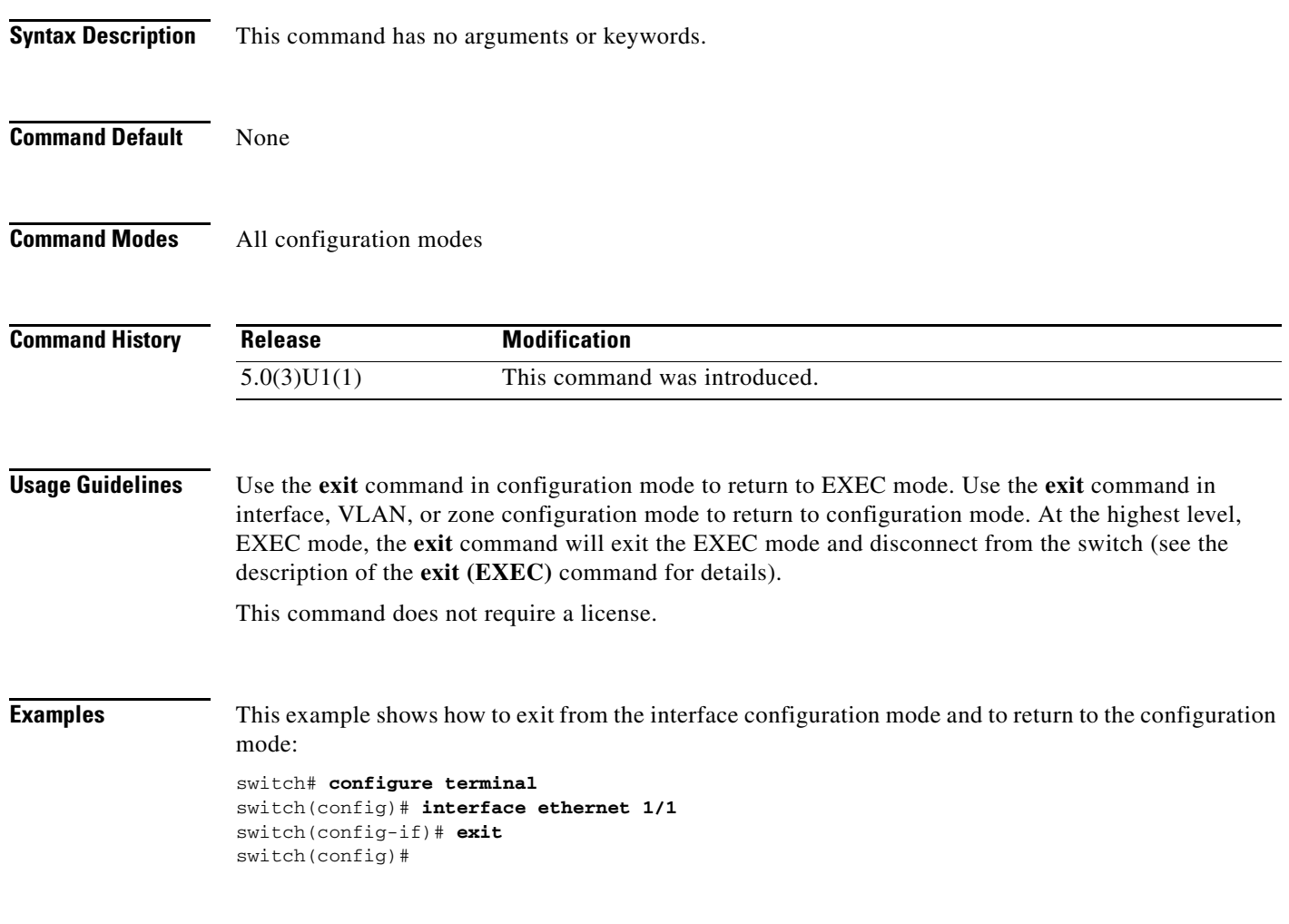

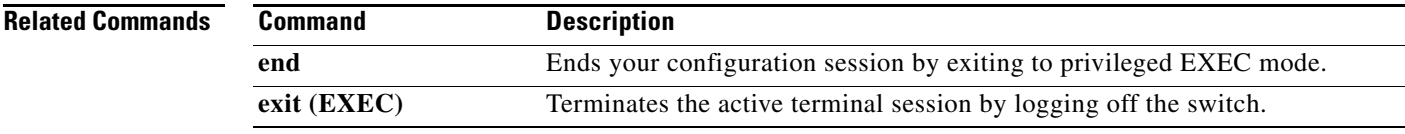

#### **fast-reload**

To reload the switch, use the **fast-reload** command.

**fast-reload** [**kickstart** *kickstart\_url*| **save-config** | **system** *system\_url*}

#### 

**Note** Beginning with Release 7.0(3)I2(1), a single image binary is now used for booting the N3000 platform. Kickstart and system images are no longer used. For example: **fast-reload nxos** *<single\_image\_binary>*.

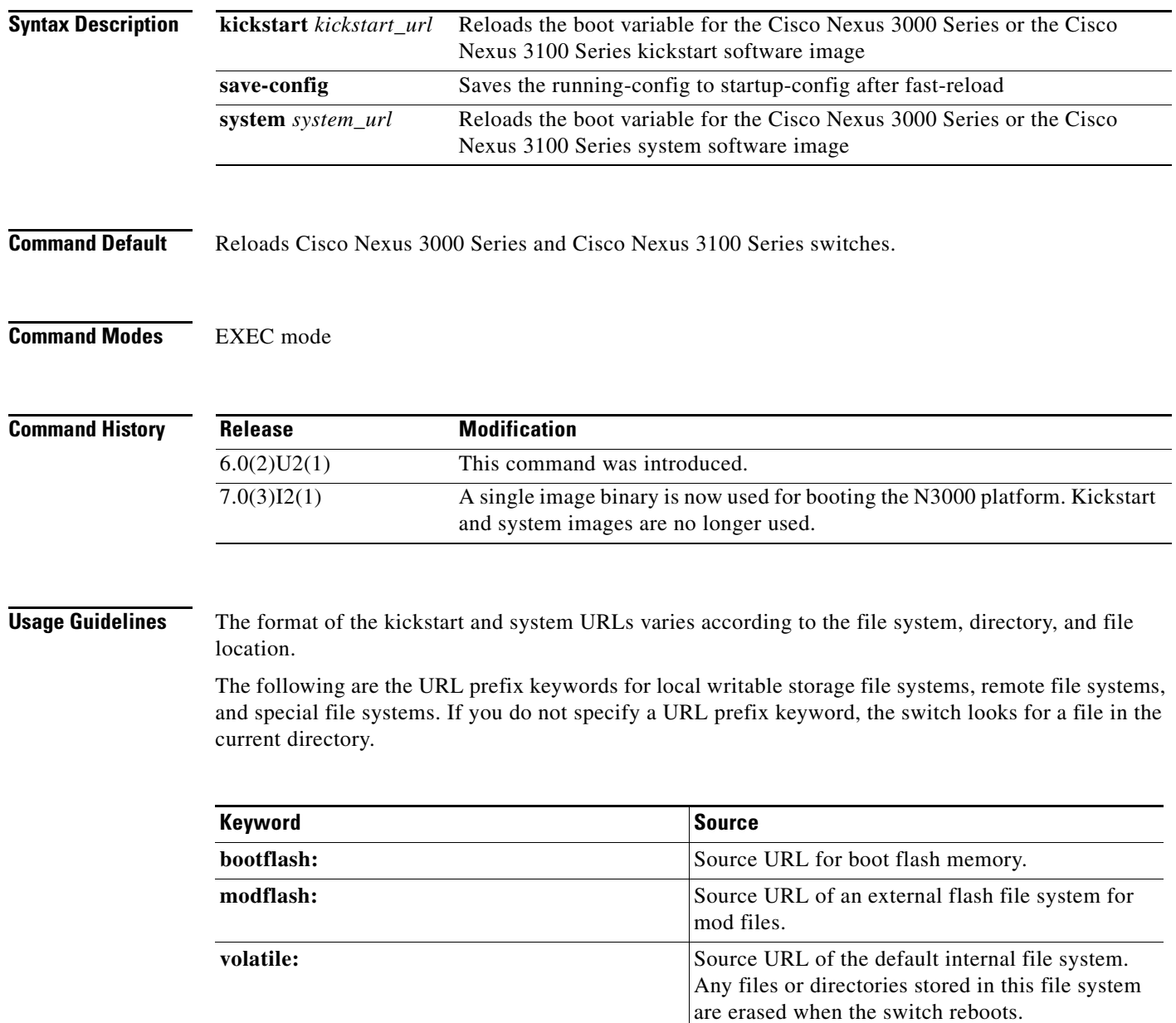

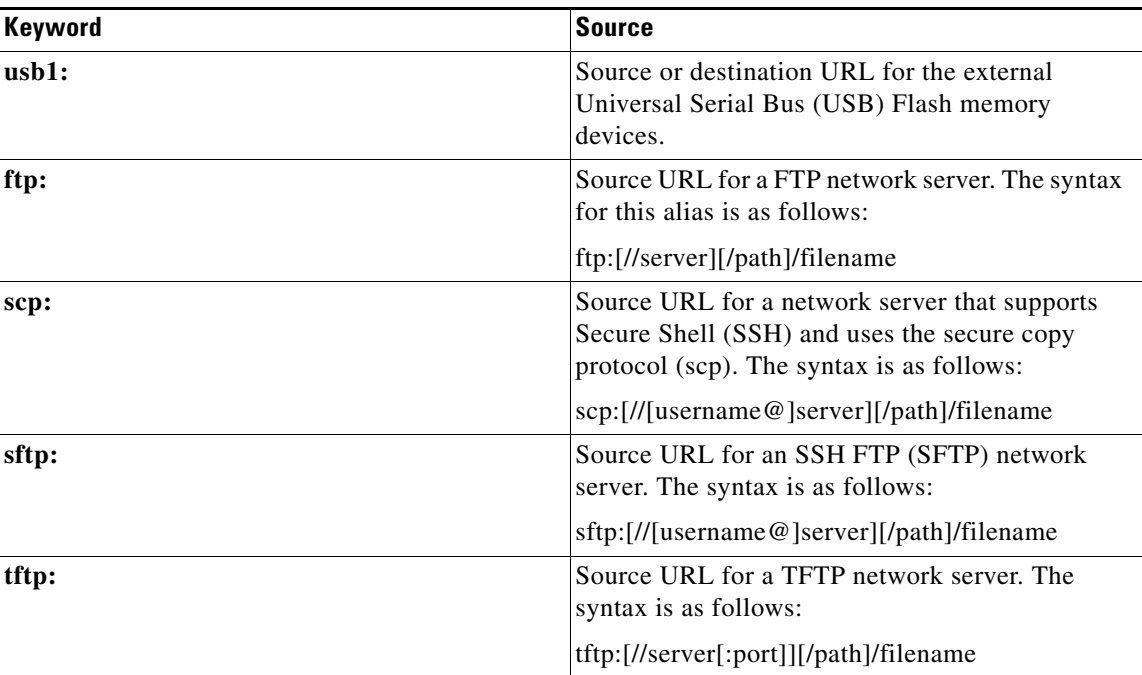

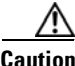

**Caution** The **fast-reload** command may briefly disrupt traffic on the switch.

To ensure that subsequent fast reboot operations use the new kickstart and system images as the boot variables, specify the **save-config** option while running the **fast-reload** command. If the **save-config** option is not specified, the **fast-reload** command does not save the boot variables and subsequent fast reboot operations use the old kickstart and system images as boot variables.

**Examples** This example shows how to use the **fast-reload** command to reload Cisco Nexus 3000 Series and Cisco Nexus 3100 switches:

switch# **fast-reload kickstart bootflash:///ei479.k system bootflash:///ei488.s**

Notifying services about fast-reload.

fast-reload can proceed!!

.

Do you want to continue with the installation  $(y/n)$ ? [n] y [207486.428671] writing reset reason 133, <NULL> 2010 Nov 17 03:26:50 switch %\$ VDC-1 %\$ Nov 17 03:26:49 %KERN-0-SYSTEM\_MSG: [207 486.428671] writing reset reason 133, <NULL> - kernel 2010 Nov 17 03:26:57 switch %\$ VDC-1 %\$ %USER-0-SYSTEM\_MSG: Fastboot Begin - bcm \_usd [207496.060397] Starting new kernel [207496.099000] Calling kexec callback [207496.100002] Moving to new kernel [207496.100002] Calling into reboot\_code\_buffer code [ 0.000000] Isanimg at 0xc100000 Size 170414080 Usage: init 0123456SsQqAaBbCcUu INIT: POST INIT Starts at Wed Nov 17 03:27:05 UTC 2010 Loading System Software Wed Nov 17 03:27:19 UTC 2010 System Software(/isan-upgrade/isan.bin) Loaded Wed Nov 17 03:27:32 UTC 2010 ethernet switching mode

INIT: Entering runlevel: 3 Mounting other filesystems: [ Set name-type for VLAN subsystem. Should be visible in /proc/net/vlan/config Added VLAN with VID ==  $4042$  to IF -: muxif:-2010 Nov 17 03:27:38 switch %\$ VDC-1 %\$ %USER-0-SYSTEM\_MSG: FAST REBOOT ENABLED - bcm\_usd 2010 Nov 17 03:27:39 switch %\$ VDC-1 %\$ %USER-2-SYSTEM\_MSG: CLIS: loading cmd fi les begin - clis 2010 Nov 17 03:27:50 switch %\$ VDC-1 %\$ %USER-2-SYSTEM\_MSG: CLIS: loading cmd fi les end - clis 2010 Nov 17 03:27:50 switch %\$ VDC-1 %\$ %USER-2-SYSTEM\_MSG: CLIS: init begin clis 2010 Nov 17 03:28:18 switch %\$ VDC-1 %\$ %USER-0-SYSTEM\_MSG: Before ASIC reset bcm\_usd 2010 Nov 17 03:28:20 switch %\$ VDC-1 %\$ %USER-0-SYSTEM\_MSG: Starting bcm\_attach - bcm\_usd 2010 Nov 17 03:28:21 switch %\$ VDC-1 %\$ %VDC\_MGR-2-VDC\_ONLINE: vdc 1 has come on line 2010 Nov 17 03:28:23 switch %\$ VDC-1 %\$ %USER-0-SYSTEM\_MSG: Finished bcm\_attach. .. - bcm\_usd 2010 Nov 17 03:28:24 switch %\$ VDC-1 %\$ %-2-ASIC\_DONE: 2010 Nov 17 03:28:30 switch %\$ VDC-1 %\$ %ETHPC-2-PORTS\_UP: 2010 Nov 17 03:28:54 switch %\$ VDC-1 %\$ %USER-0-SYSTEM\_MSG: Fastboot done - bcm\_ usd

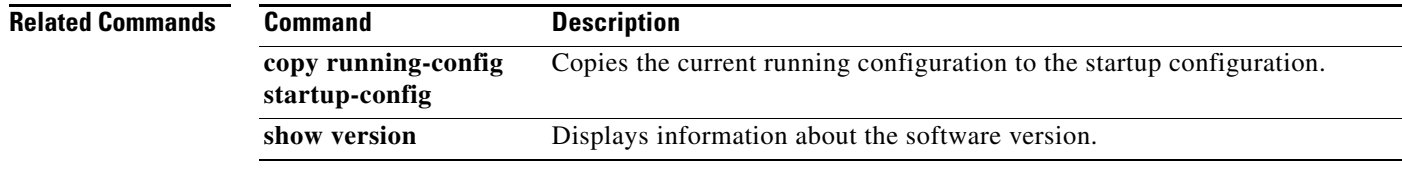

### **feature interface-vlan**

To enable the creation of VLAN interfaces, use the **feature interface-vlan** command. To disable the VLAN interface feature, use the **no** form of this command.

#### **feature interface-vlan**

**no feature interface-vlan**

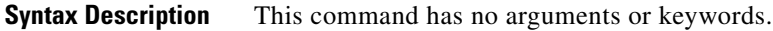

**Command Default** VLAN interfaces are disabled.

**Command Modes** Global configuration mode

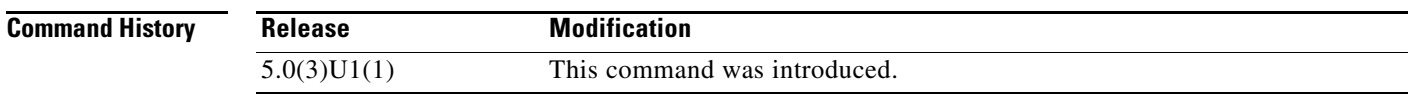

**Usage Guidelines** You must use the **feature interface-vlan** command before you can create VLAN interfaces. This command does not require a license.

**Examples** This example shows how to enable the interface VLAN feature on the switch: switch(config)# **feature interface-vlan**

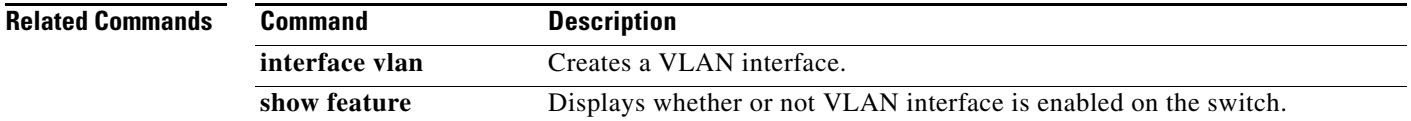

#### **feature lacp**

To enable Link Aggregation Control Protocol (LACP), which bundles a number of physical ports together to form a single logical channel, use the **feature lacp** command. To disable LACP on the switch, use the **no** form of this command.

**feature lacp**

**no feature lacp**

**Syntax Description** This command has no arguments or keywords.

**Command Default** LACP is disabled.

**Command Modes** Global configuration mode

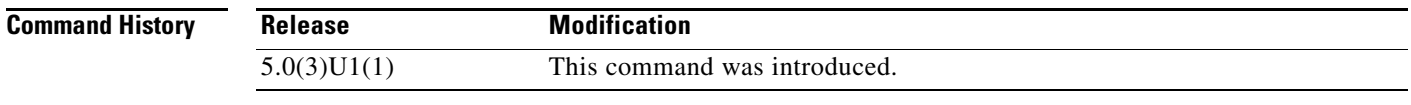

**Usage Guidelines** You must remove all the LACP configuration parameters from all EtherChannels on the switch before you can disable LACP. Even after you enable LACP globally, you do not have to run LACP on all EtherChannels on the switch. You enable LACP on each channel mode using the **channel-group mode** command. This command does not require a license.

**Examples** This example shows how to enable LACP EtherChannels on the switch: switch(config)# **feature lacp**

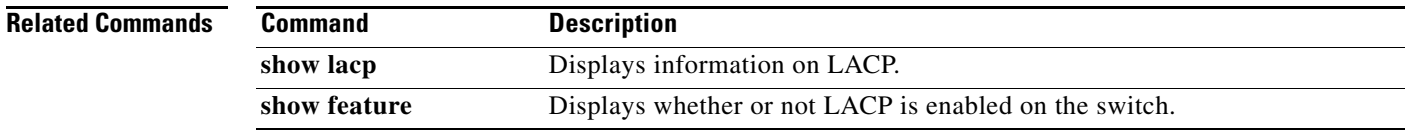

#### **feature udld**

To enable the Cisco-proprietary Unidirectional Link Detection (UDLD) protocol, which allows ports that are connected through fiber optics or copper Ethernet cables to monitor the physical configuration of the cables and detect when a unidirectional link exists, use the **feature udld** command. To disable UDLD on the switch, use the **no** form of this command.

**feature udld**

**no feature udld**

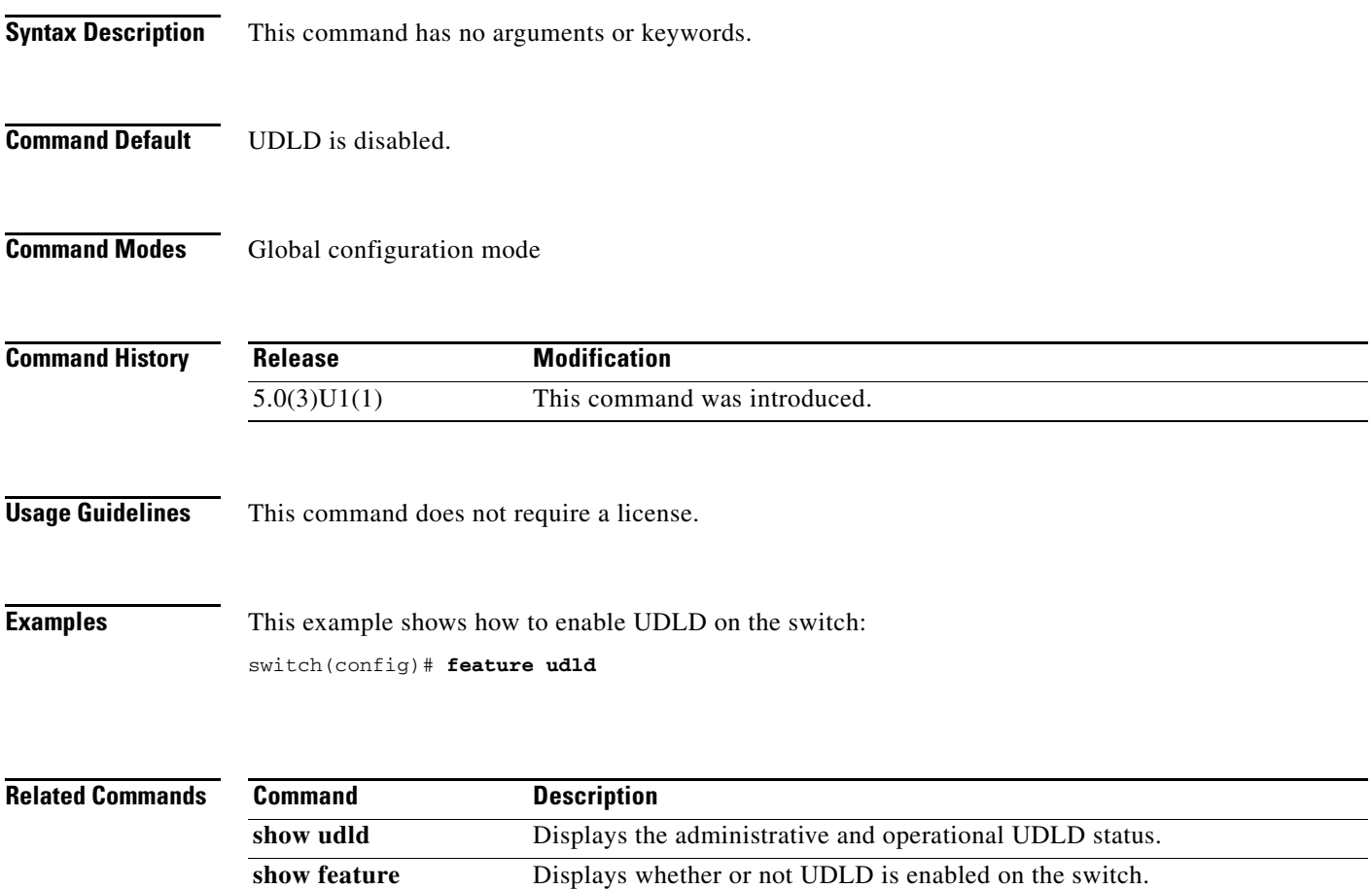

### **find**

To find filenames beginning with a character string, use the **find** command.

**find** *filename-prefix*

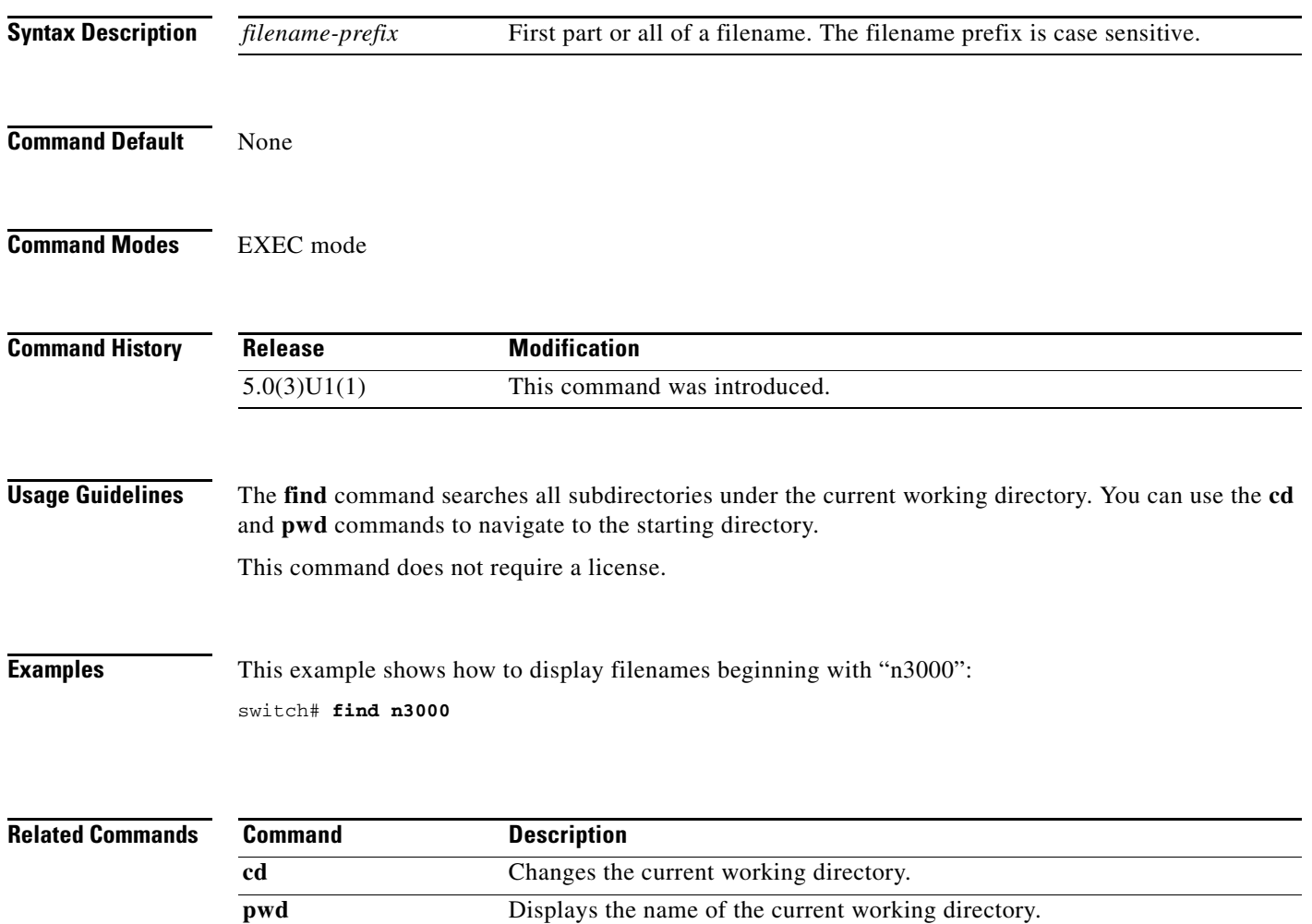

#### **format**

To format the bootflash device, which erases its contents and restores it to its factory-shipped state, use the **format** command.

**format bootflash:**

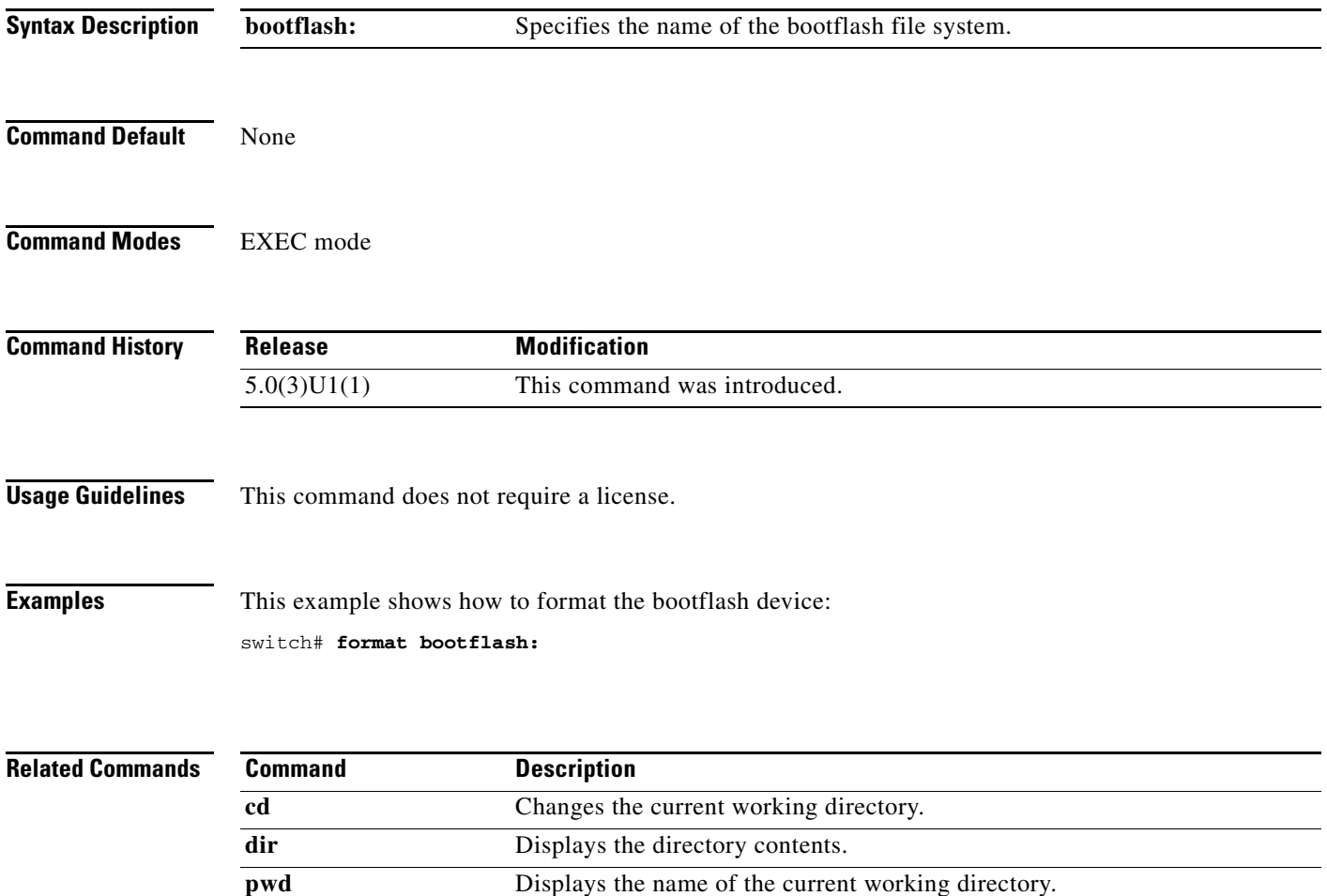

## **gunzip**

To uncompress a compressed file, use the **gunzip** command.

**gunzip** [*filesystem*:] [//*server*/] [*directory*] *filename*

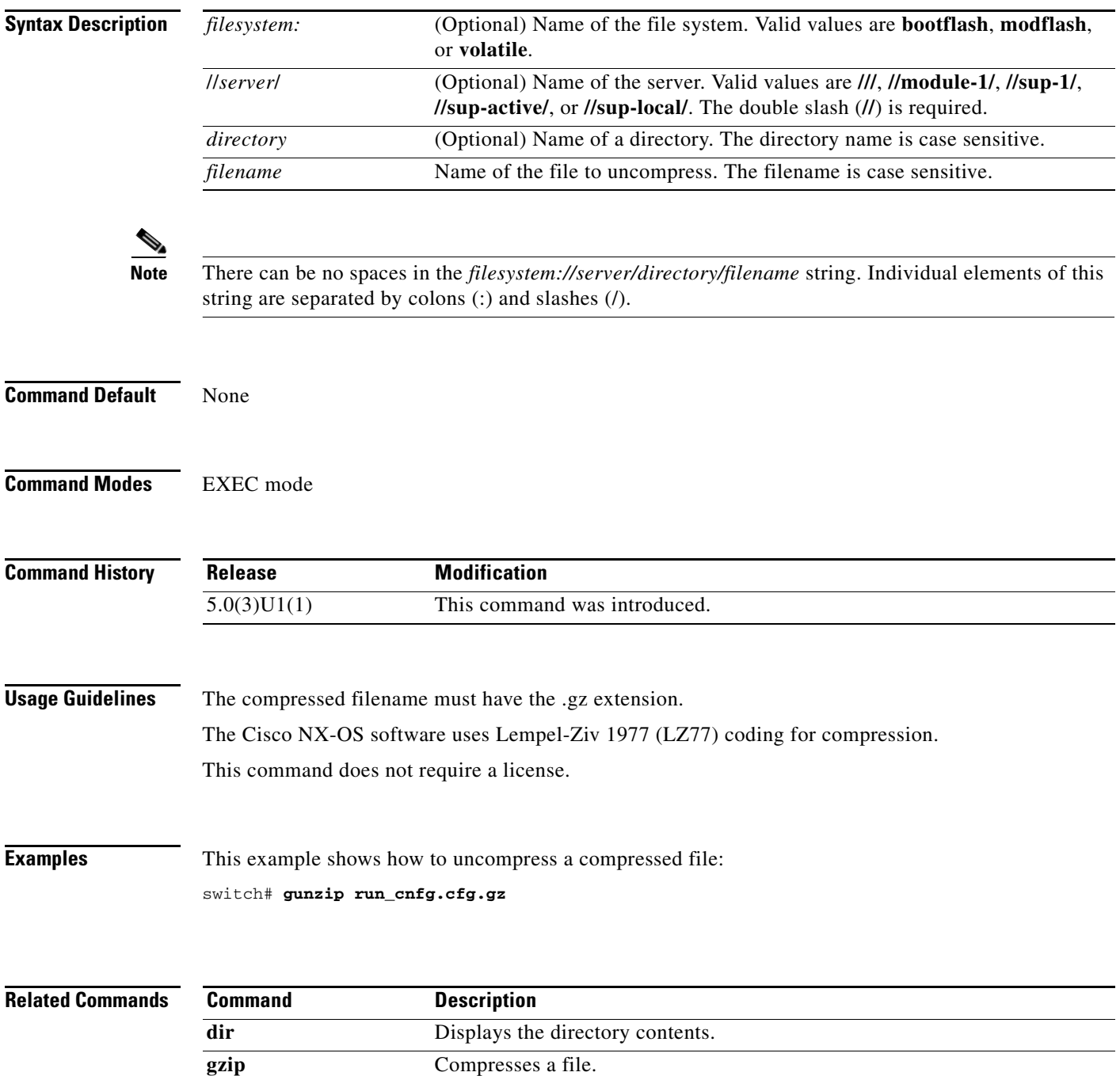

# **gzip**

To compress a file, use the **gzip** command.

**gzip** [*filesystem*:] [//*server*/] [*directory*] *filename*

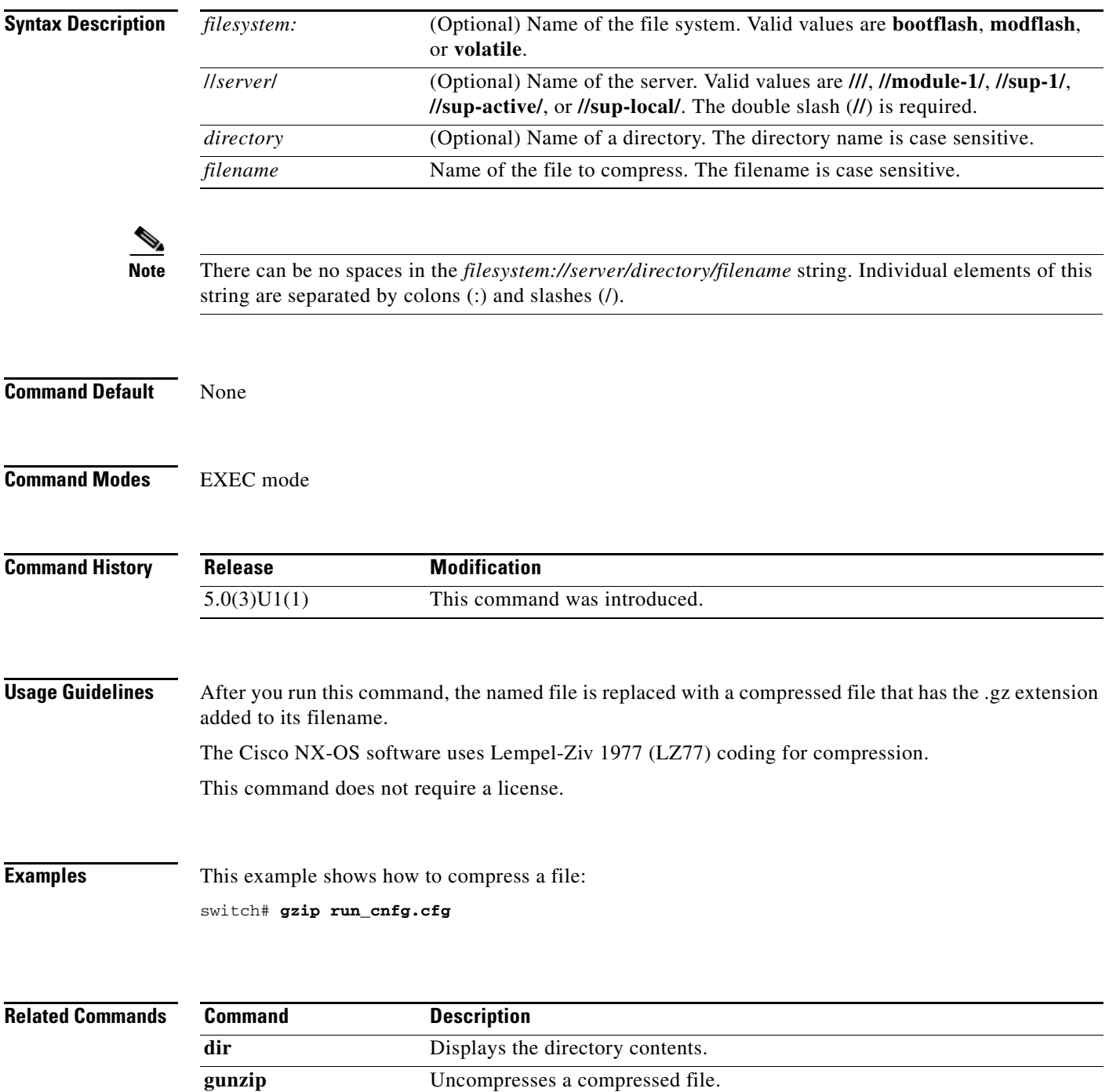

#### **hostname**

To configure the hostname for the switch, use the **hostname** command. To revert to the default, use the **no** form of this command.

**hostname** *name*

**no hostname**

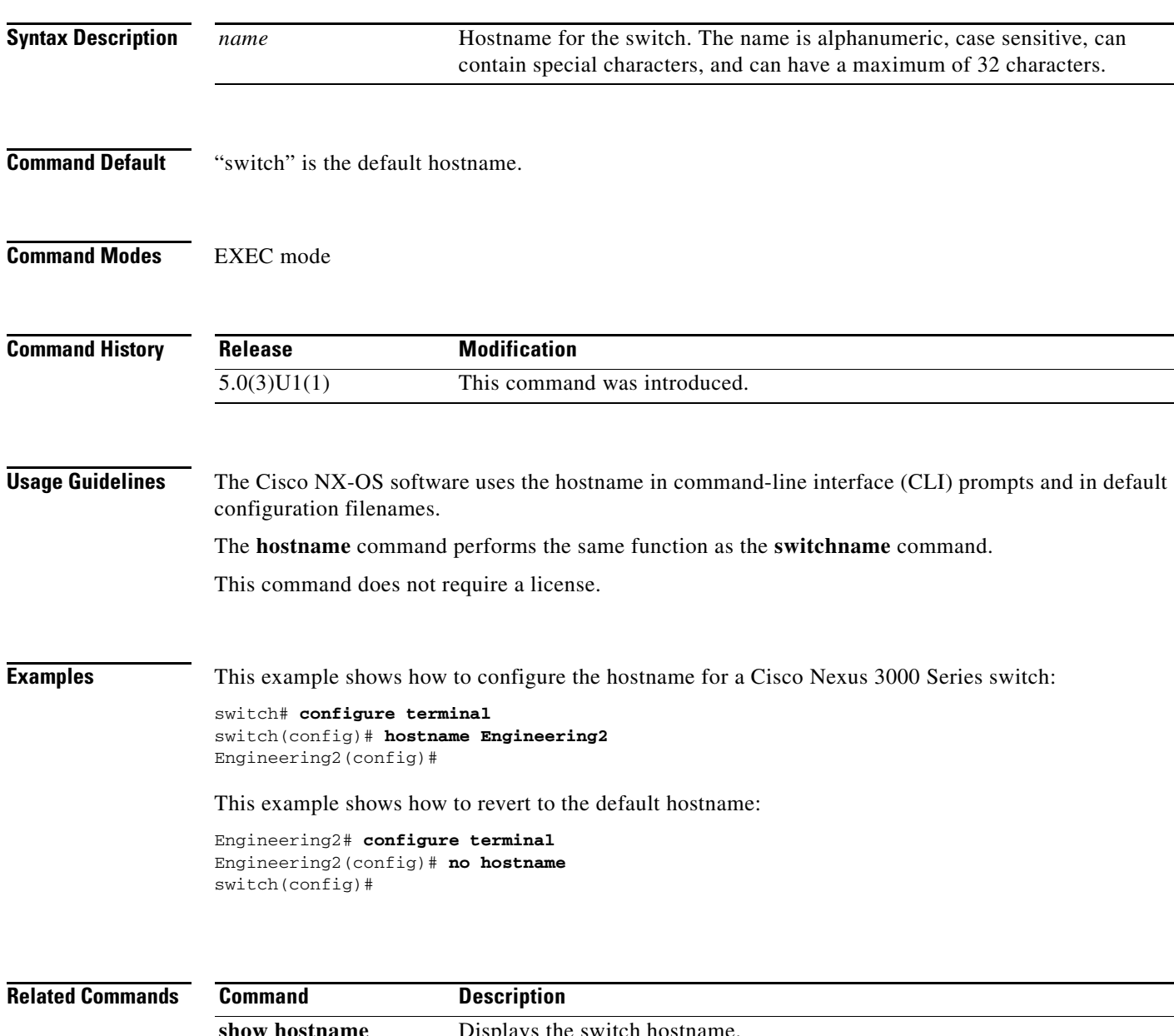

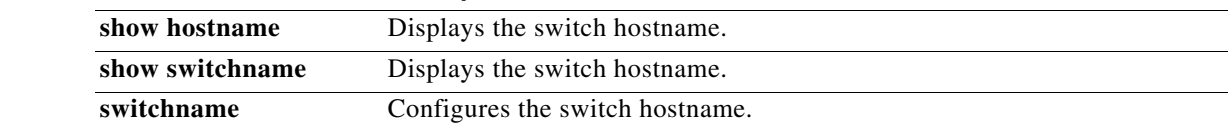

#### **install all**

To install the kickstart and system images on a Cisco Nexus 3000 Series switch, use the **install all**  command.

**install all** [**kickstart** *kickstart-url*] [**system** *system-url*]

<span id="page-50-0"></span>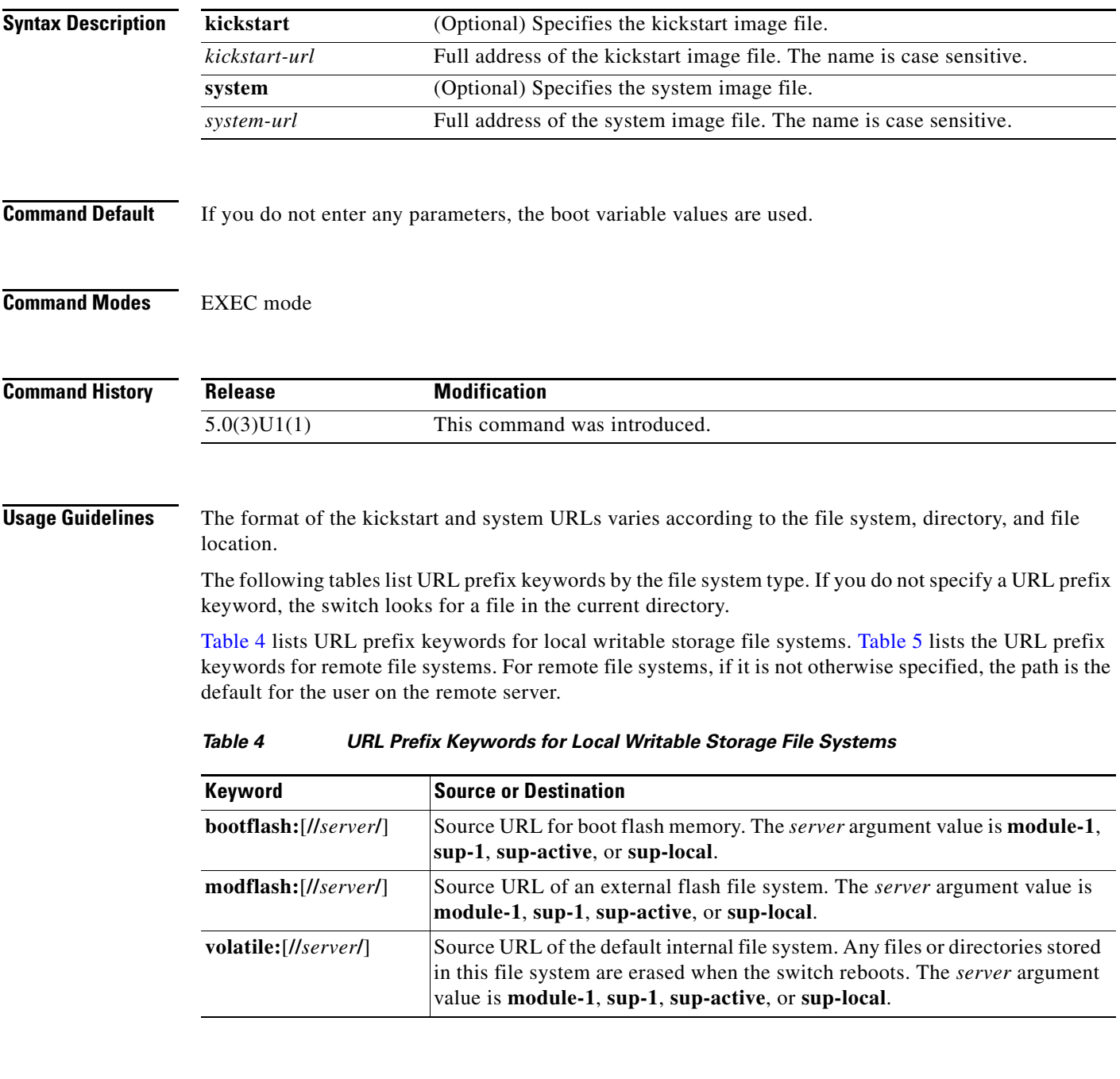

П

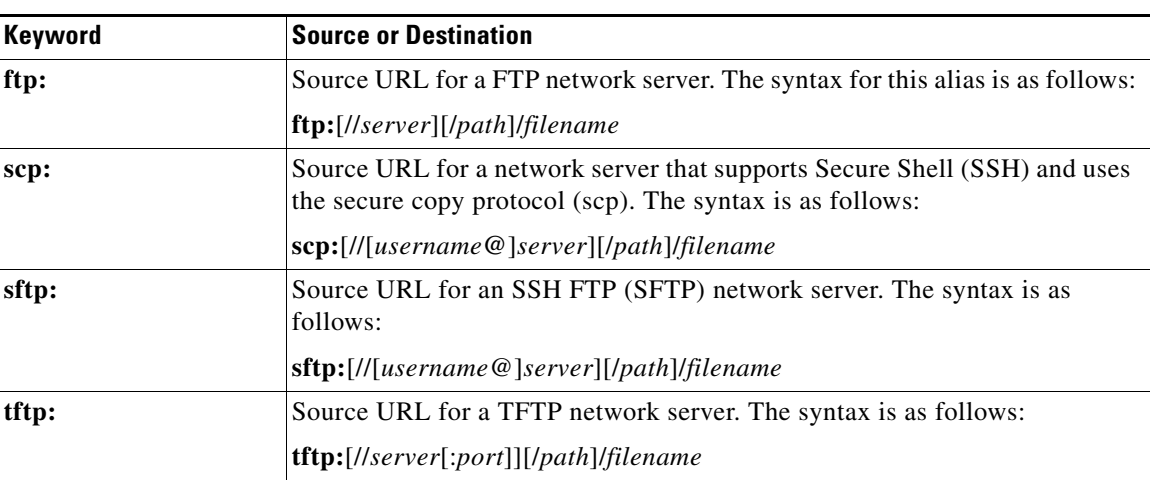

#### <span id="page-51-0"></span>*Table 5 URL Prefix Keywords for Remote File Systems*

If you do not enter the information about the server or username when downloading and installing the image files from a remote server, you are prompted for the information.

This command sets the kickstart and system boot variables and copies the image files to the redundant supervisor module.

The **install all** command upgrades the switch software.

You can use the **install all** command to downgrade the Cisco NX-OS software on the switch. To determine if the downgrade software is compatible with the current configuration on the switch, use the **show incompatibility system** command and resolve any configuration incompatibilities.

This command does not require a license.

#### **Examples** This example shows how to install the Cisco NX-OS software from the bootflash: directory:

switch# **install all kickstart bootflash:nx-os\_kick.bin system bootflash:nx-os\_sys.bin**

This example shows how to install the Cisco NX-OS software using the values configured in the kickstart and system boot variables:

```
switch# configure terminal
switch(config)# boot kickstart bootflash:n3000-uk9-kickstart.5.0.3.U1.1.bin
switch(config)# boot system bootflash:n3000-uk9.5.0.3.U1.1.bin
switch(config)# exit
switch# copy running-config startup-config
switch# install all
```
This example shows how to install the Cisco NX-OS software from an SCP server:

```
switch# install all kickstart 
scp://adminuser@192.168.1.1/n3000-uk9-kickstart.5.0.3.U1.1.bin system 
bootflash:scp://adminuser@192.168.1.1/n3000-uk9.5.0.3.U1.1.bin
```
#### **Related Comman**

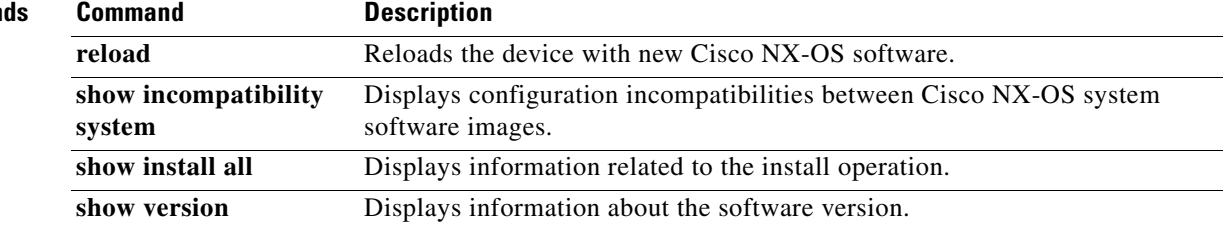

 $\blacksquare$ 

#### **install license**

To install a license, use the **install license** command.

**install license** [*filesystem*:] [//*server*/] [*directory*] *src-filename* [*target-filename*]

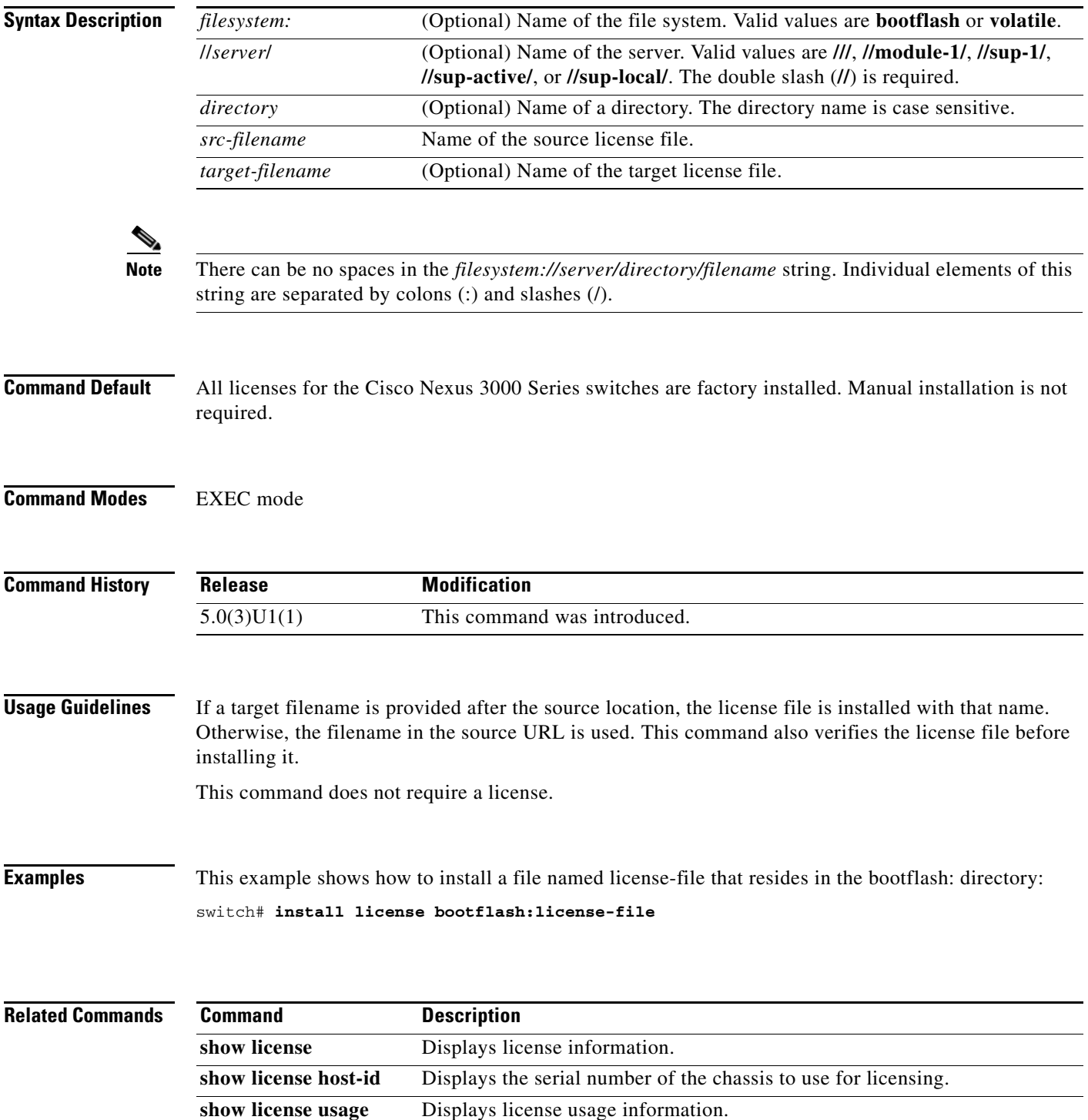

#### **line console**

To specify the console port and enter console port configuration mode, use the **line console** command.

**line console**

- **Syntax Description** This command has no arguments or keywords.
- **Command Default** None
- **Command Modes** Interface configuration mode

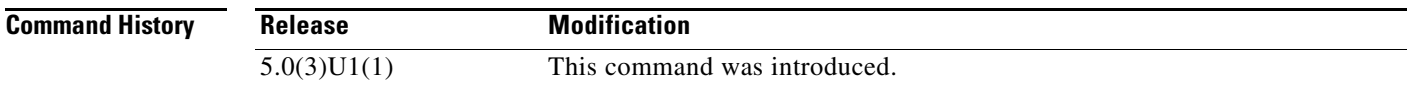

**Usage Guidelines** You can configure the console line only from a console port session. This command does not require a license.

**Examples** This example shows how to enter console port configuration mode:

switch# **configure terminal** switch(config)# **line console** switch(config-console)#

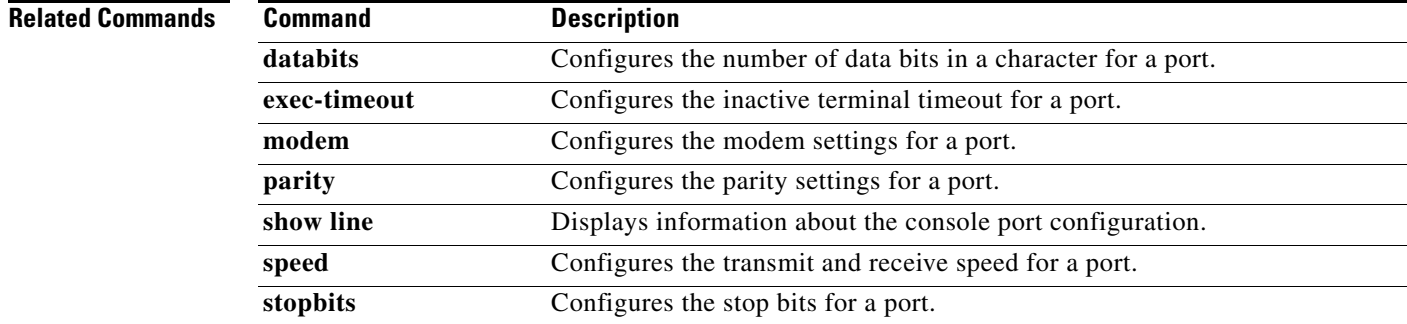

#### **line vty**

To specify the virtual terminal and enter line configuration mode, use the **line vty** command. **line vty Syntax Description** This command has no arguments or keywords. **Command Default** None **Command Modes** Interface configuration mode **Command History Usage Guidelines** This command does not require a license. **Examples** This example shows how to enter console port configuration mode: switch# **configure terminal** switch(config)# **line vty** switch(config-line)# **Release Modification** 5.0(3)U1(1) This command was introduced.

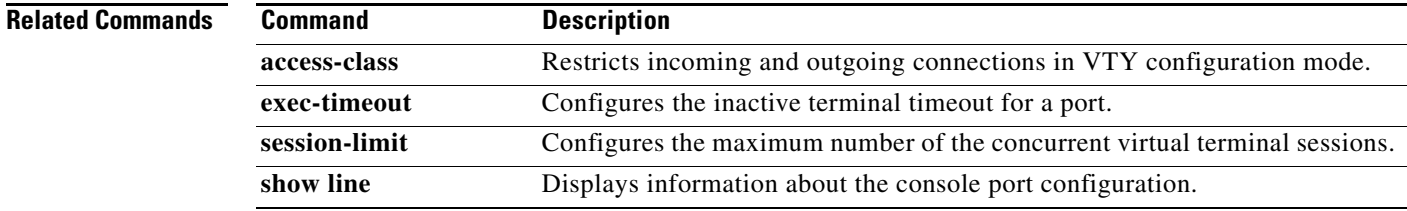

#### **modem in**

To enable the modem connection on the console port, use the **modem in** command. To disable the modem connection, use the **no** form of this command.

**modem in**

**no modem in**

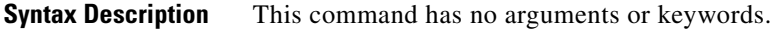

**Command Default** Timeout is disabled.

**Command Modes** Terminal line configuration mode

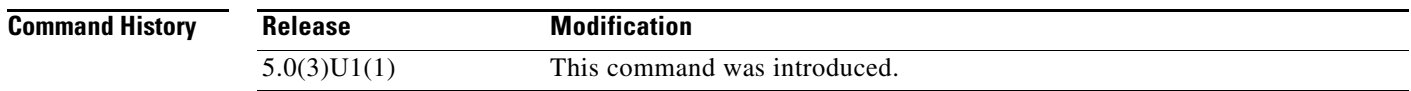

**Usage Guidelines** You can configure the console port only from a session on the console port. This command does not require a license.

**Examples** This example shows how to enable a modem connection on the console port:

switch# **configure terminal** switch(config)# **line console** switch(config-console)# **modem in**

This example shows how to disable a modem connection on the console port:

switch# **configure terminal** switch(config)# **line console** switch(config-console)# **no modem in**

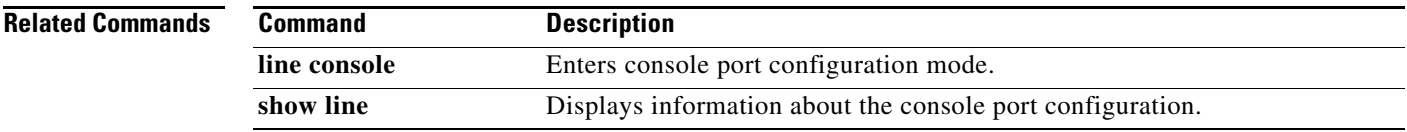

### **modem init-string**

To download the initialization string to a modem connected to the console port, use the **modem init-string** command. To revert to the default, use the **no** form of this command.

**modem init-string** {**default** | **user-input**}

**no modem init-string**

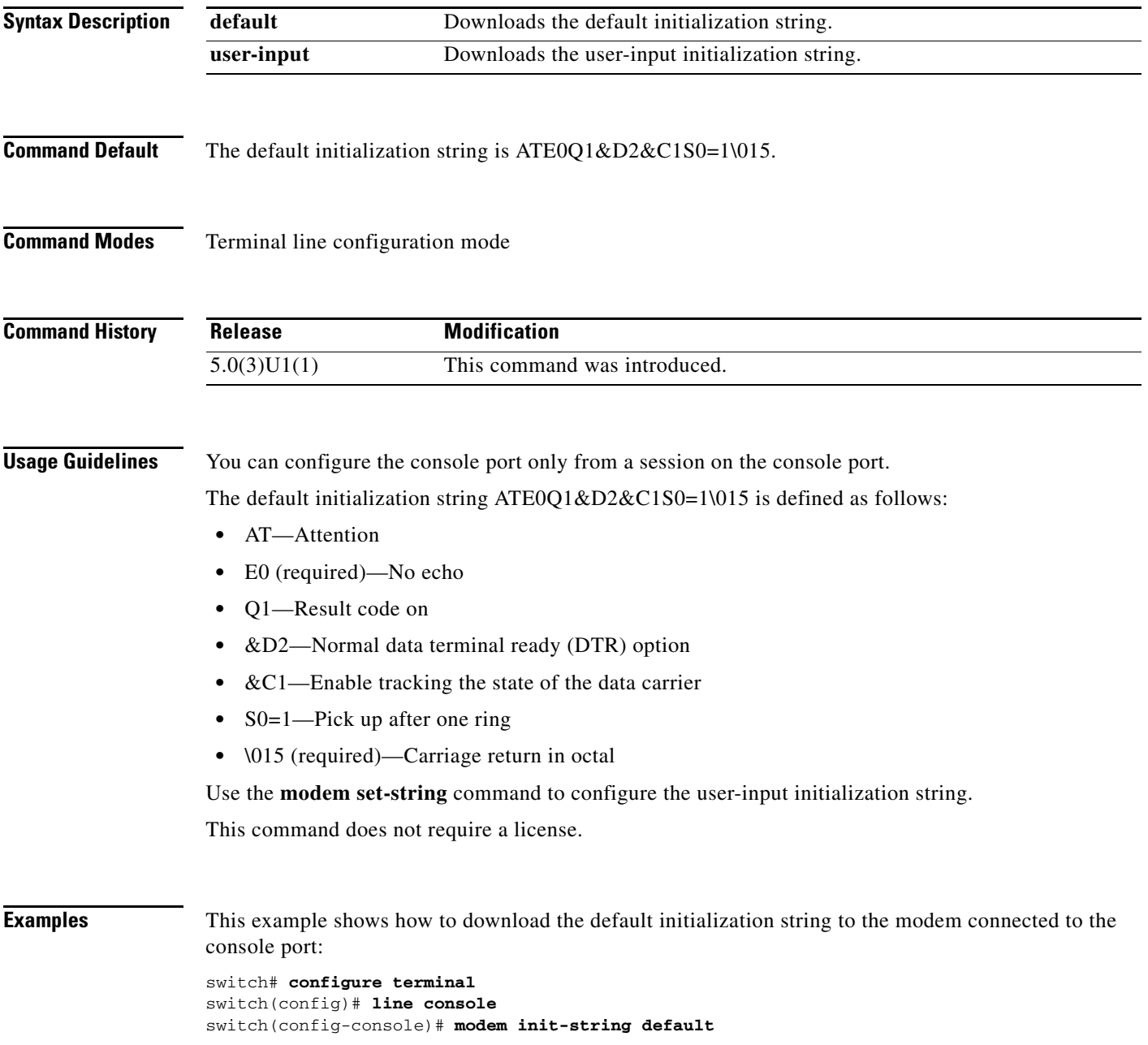

This example shows how to download the user-input initialization string to the modem connected to the console port:

```
switch# configure terminal
switch(config)# line console
switch(config-console)# modem init-string user-input
```
This example shows how to remove the initialization string to the modem connected to the console port:

switch# **configure terminal** switch(config)# **line console** switch(config-console)# **no modem init-string**

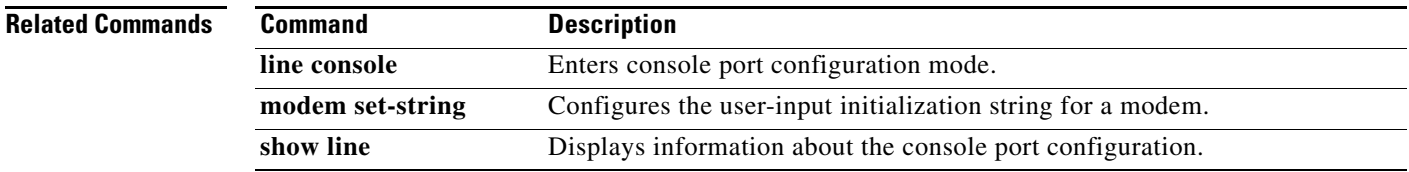

### **modem set-string user-input**

To configure the user-input initialization string to download to a modem connected to the console port, use the **modem set-string user-input** command. To revert to the default, use the **no** form of this command.

**modem set-string user-input** *string*

**no modem set-string**

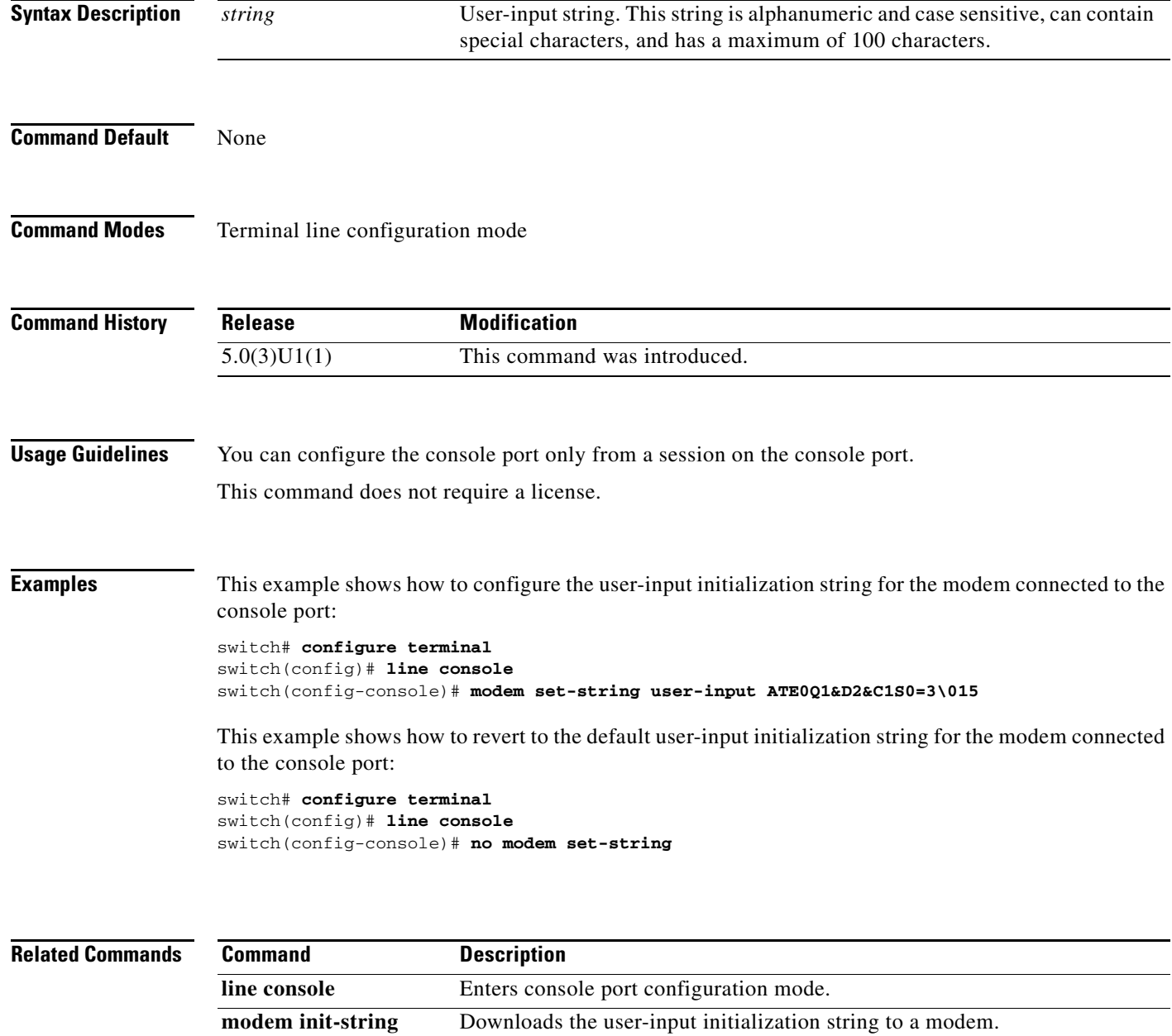

**show line** Displays information about the console port configuration.

#### **move**

To move a file from one directory to another, use the **move** command.

**move** {[*filesystem*:] [//*server*/] [*directory*] *source-filename*} [*filesystem*:] [//*server*/] [*directory*] [*destination-filename*]

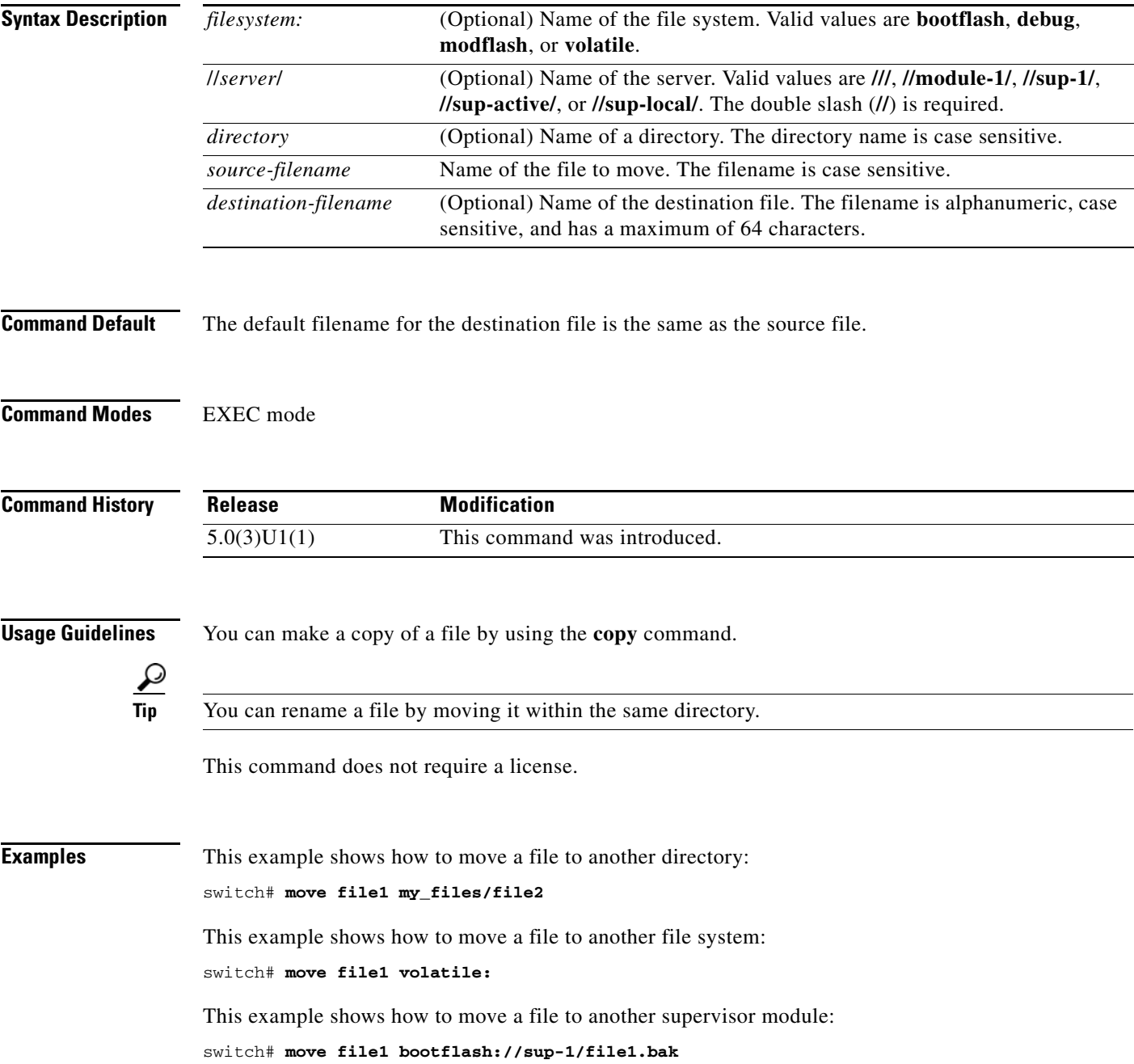

#### **Related Commands**

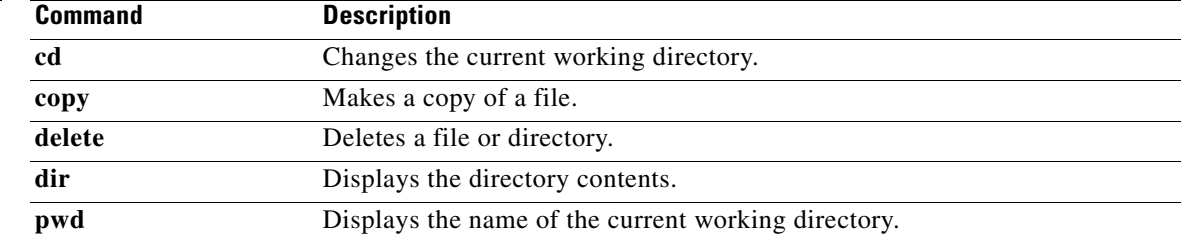

П

### **parity**

To configure the parity for the console port, use the **parity** command. To revert to the default, use the **no** form of this command.

**parity** {**even** | **none** | **odd**}

**no parity** {**even** | **none** | **odd**}

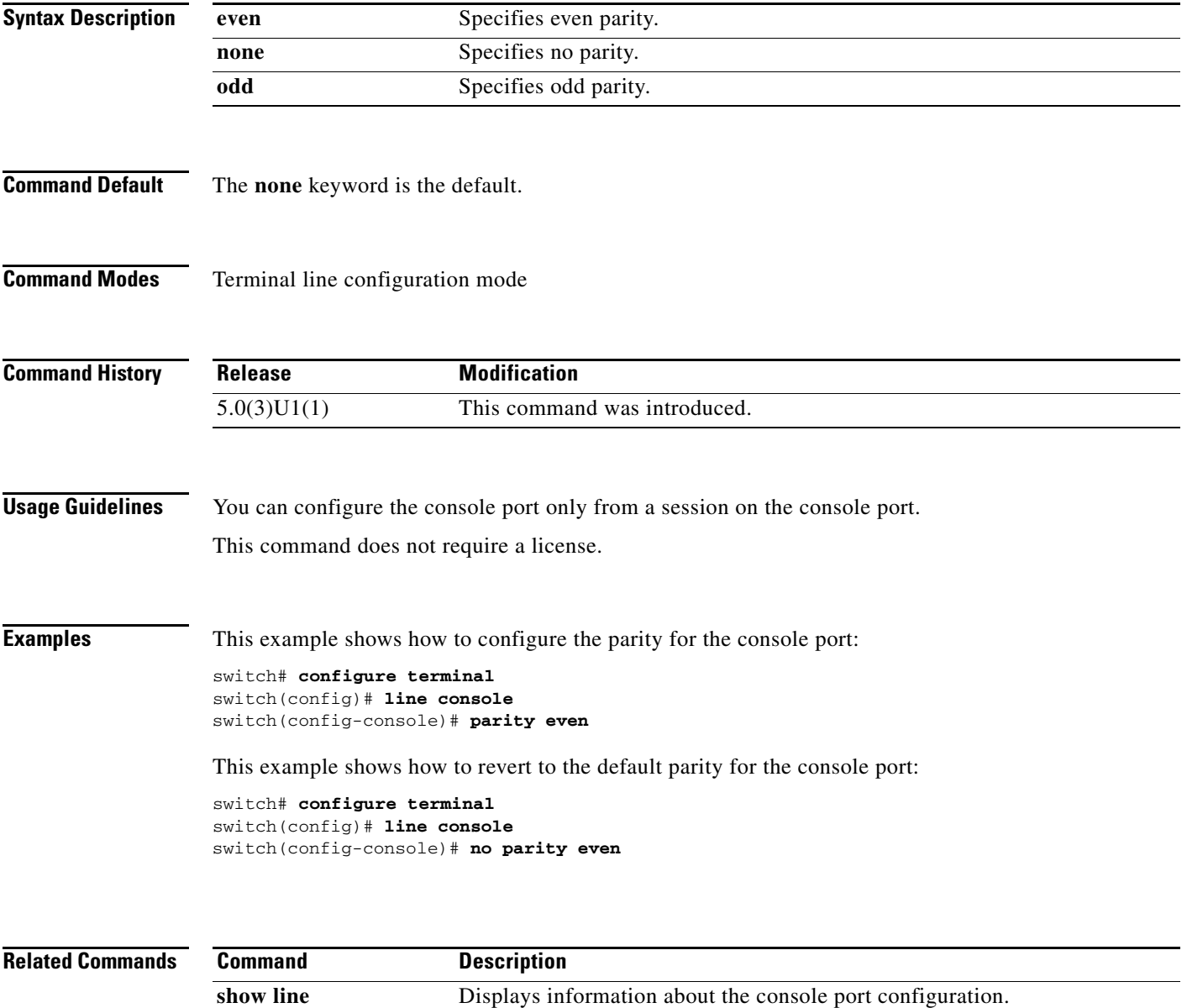

#### **ping**

To determine the network connectivity to another network device, use the **ping** command.

**ping** {*dest-address* | *hostname*} [**count** {*number* | **unlimited**}] [**df-bit**] [**interval** *seconds*] [**packet-size** *bytes*] [**parent-interface** {**ethernet** *slot*/*port* | **loopback** *if\_number* | **port-channel** *number*} **member-interface** {**ethernet** *slot*/*port* | **loopback** *if\_number* | **port-channel** *number*}] [**source** *src-address*] [**timeout** *seconds*] [**vrf** {*vrf-name* | **default** | **management**}]

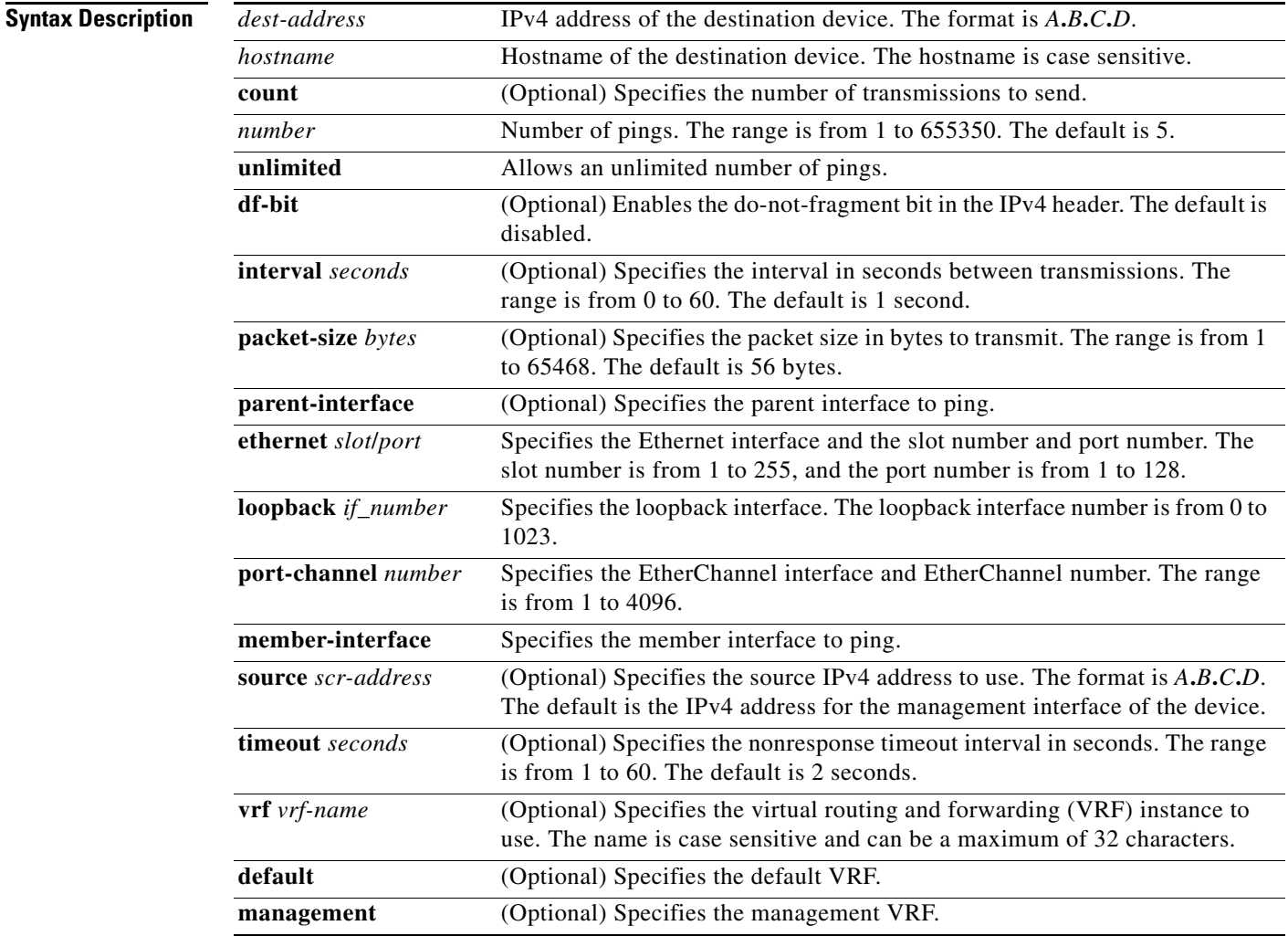

**Command Default** For the default values, see the "Syntax Description" section for this command.

**Command Modes** EXEC mode

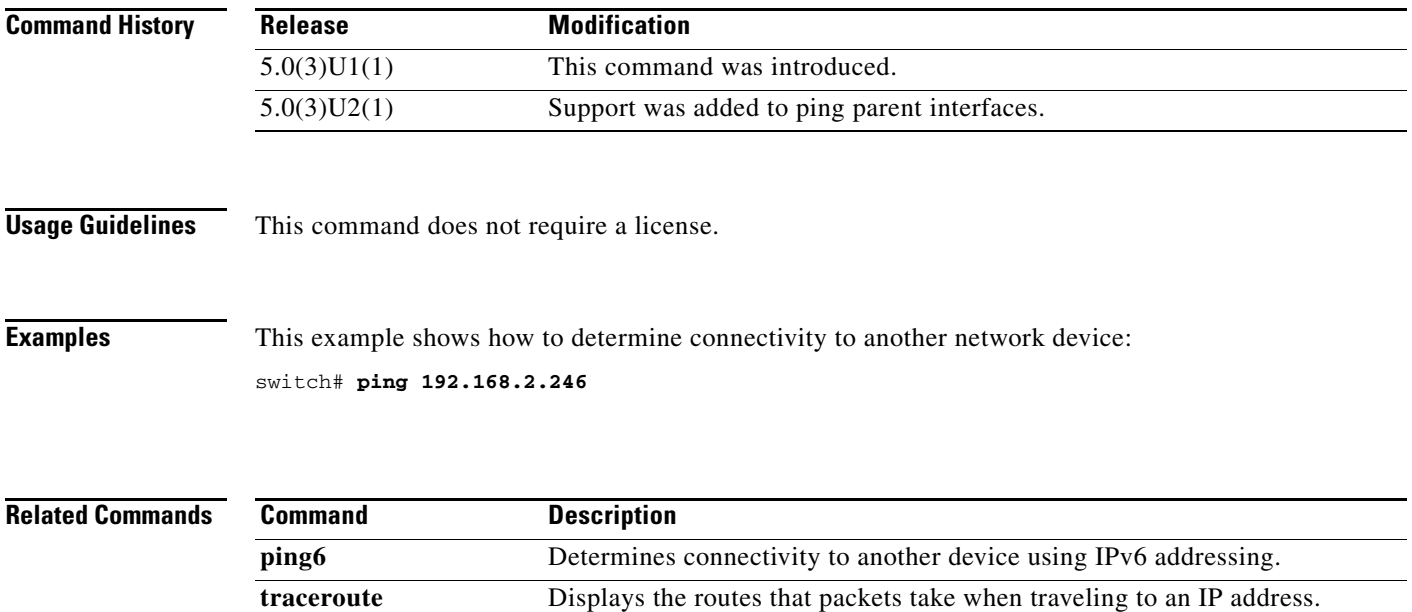

 $\blacksquare$ 

#### **ping multicast**

To determine the network connectivity to IPv4 multicast interfaces, use the **ping multicast** command.

**ping multicast** *multicast-grp-address* **interface** {**ethernet** *slot*/*port* | **loopback** *if\_number* | **mgmt** *mgmt\_intf* | **port-channel** *number*} [[**count** {*number* | **unlimited**}] [**df-bit**] [**interval** *seconds*] [**packet-size** *bytes*] [**parent-interface** {**ethernet** *slot*/*port* | **loopback** *if\_number* | **port-channel** *number*} **member-interface** {**ethernet** *slot*/*port* | **loopback** *if\_number* | **port-channel** *number*}] [**source** *src-address*] [**timeout** *seconds*] [**vrf** {*vrf-name* | **default** | **management**}]]

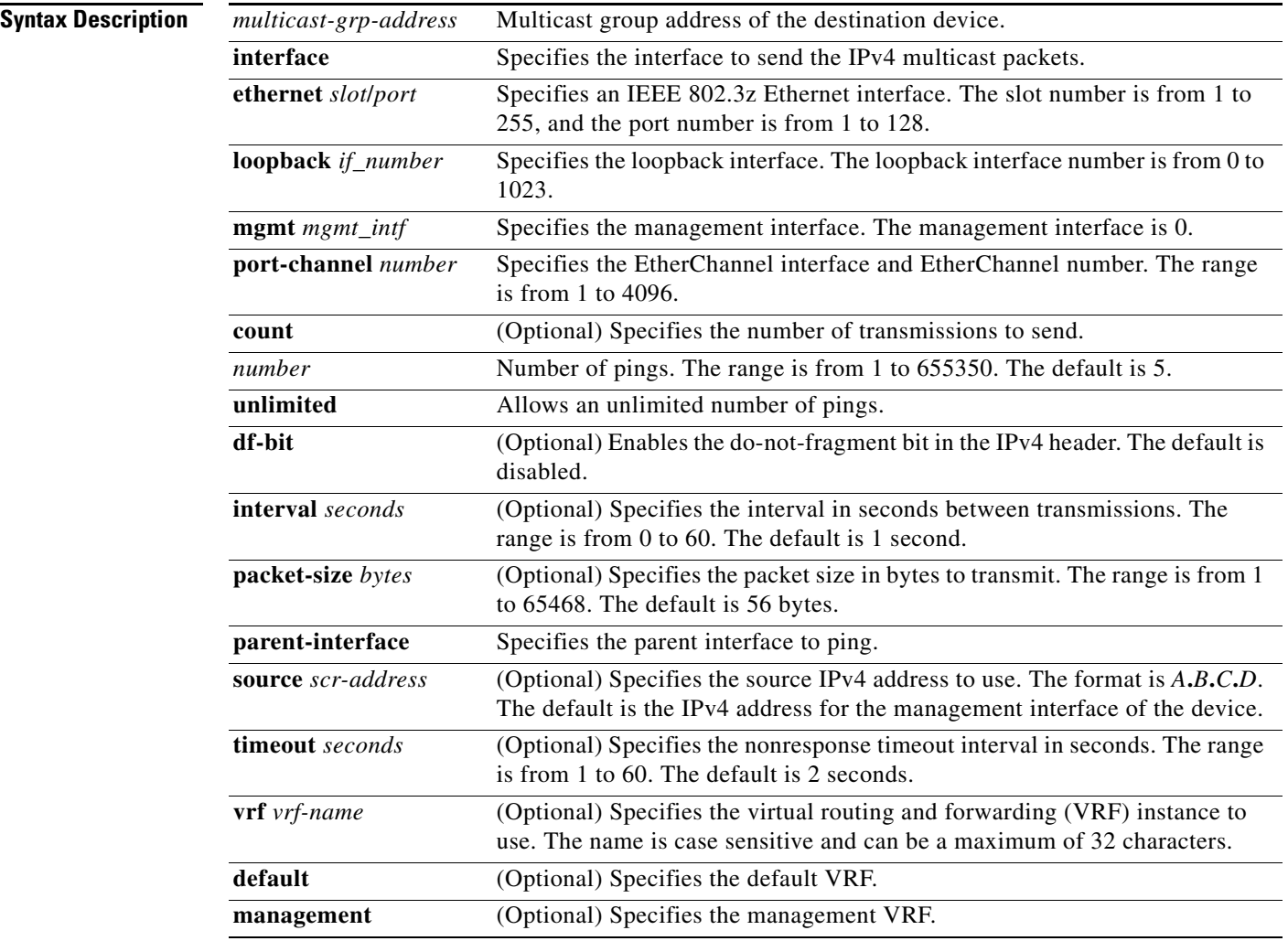

#### **Command Default** None

**Command Modes** EXEC mode

Global configuration mode

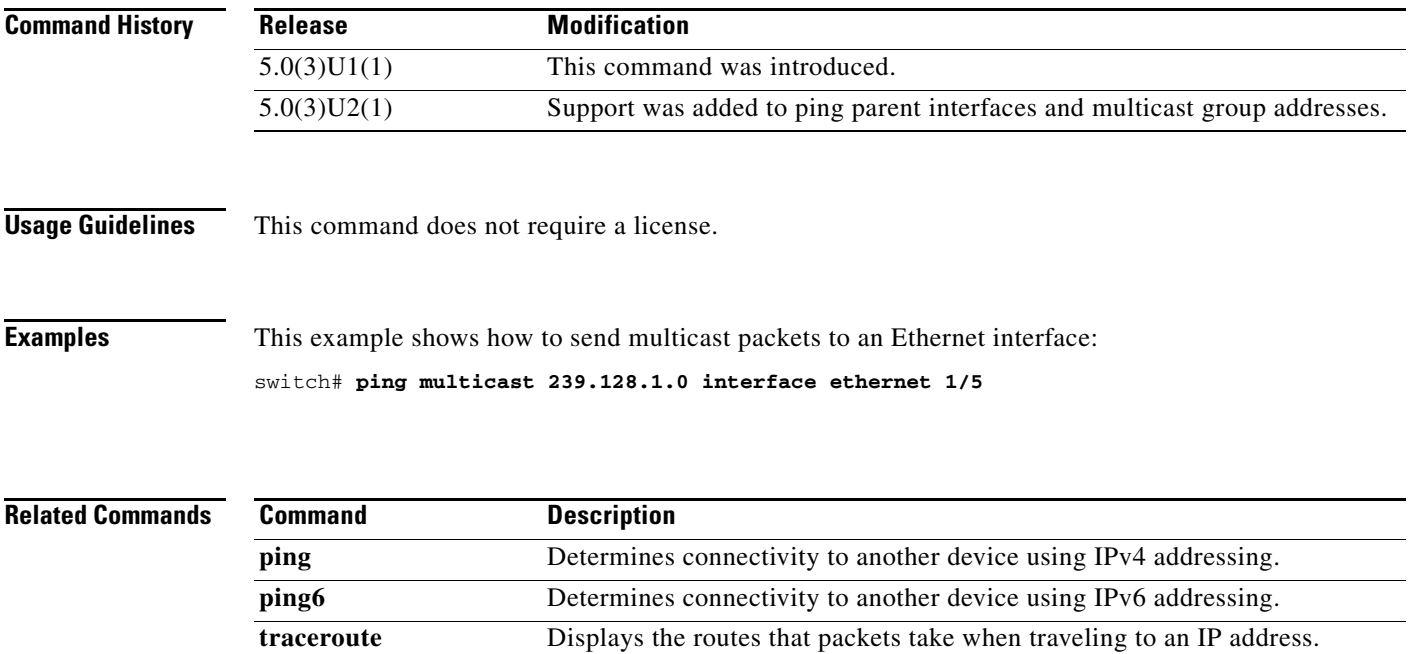

 $\blacksquare$ 

### **ping6**

To determine the network connectivity to another device using IPv6 addressing, use the **ping6** command.

**ping6** {*dest-address* | *hostname*} [**count** {*number* | **unlimited**}] [**interface** {**ethernet** *slot*/*port* | **loopback** *if\_number* | **port-channel** *number*}] [**interval** *seconds*] [**packet-size** *bytes*] [**source** *address*] [**timeout** *seconds*] [**vrf** {*vrf-name* | **default** | **management**}]

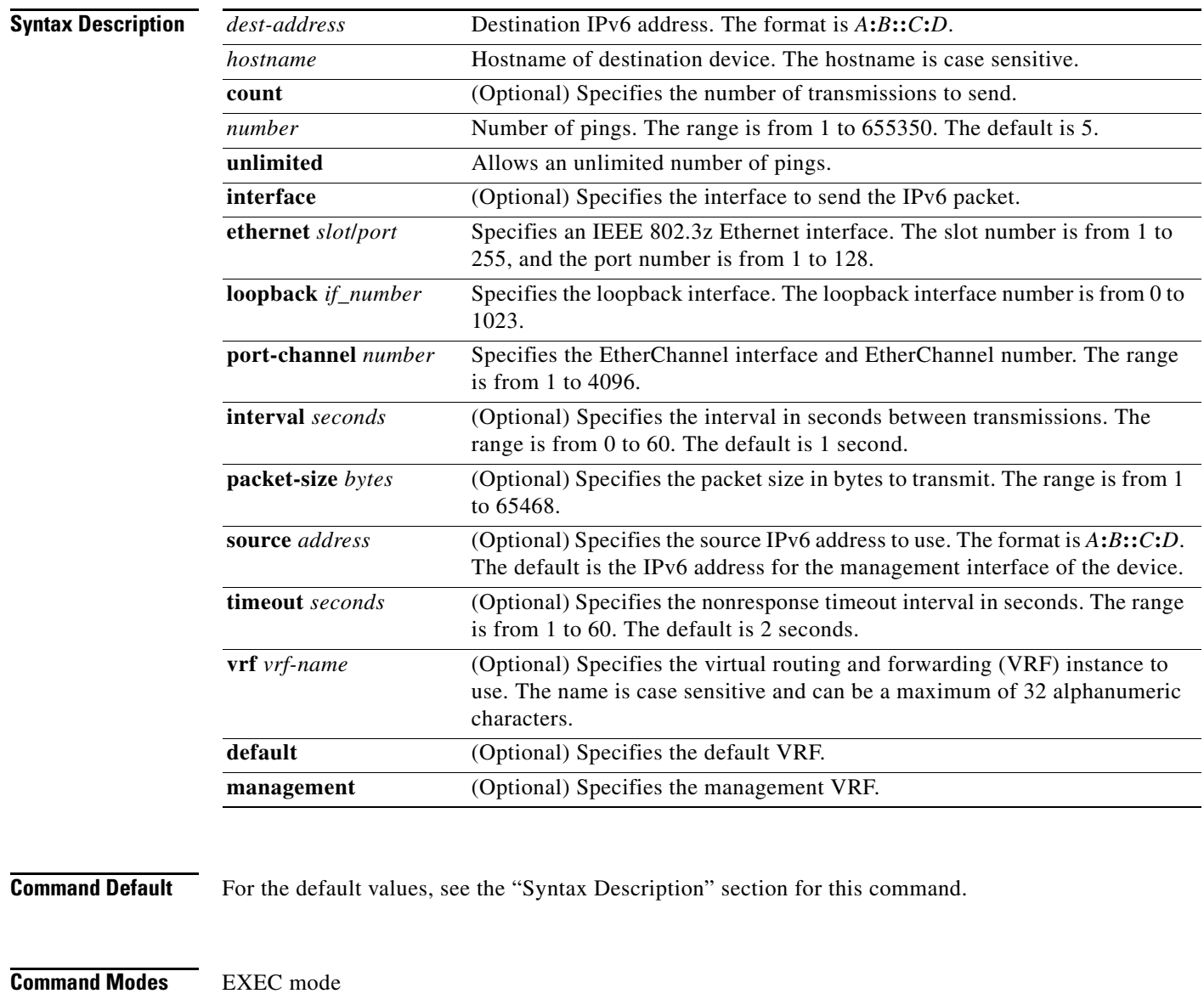

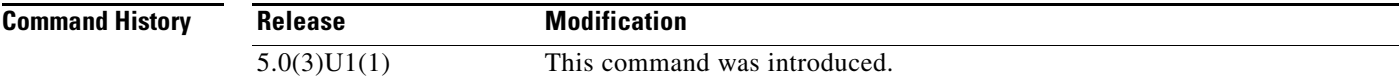

**Usage Guidelines** This command does not require a license.

**Examples** This example shows how to determine connectivity to another device using IPv6 addressing: switch# **ping6 2001:0DB8::200C:417A vrf management**

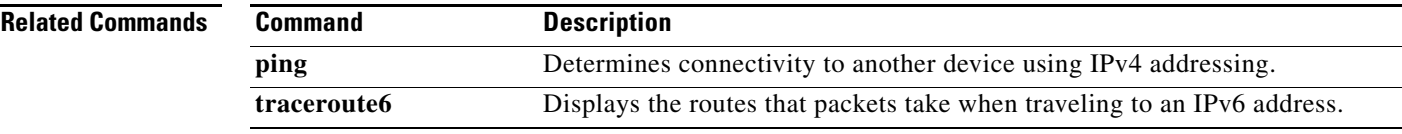

## **reload**

To reload the switch, use the **reload** command.

**reload** {**all**}

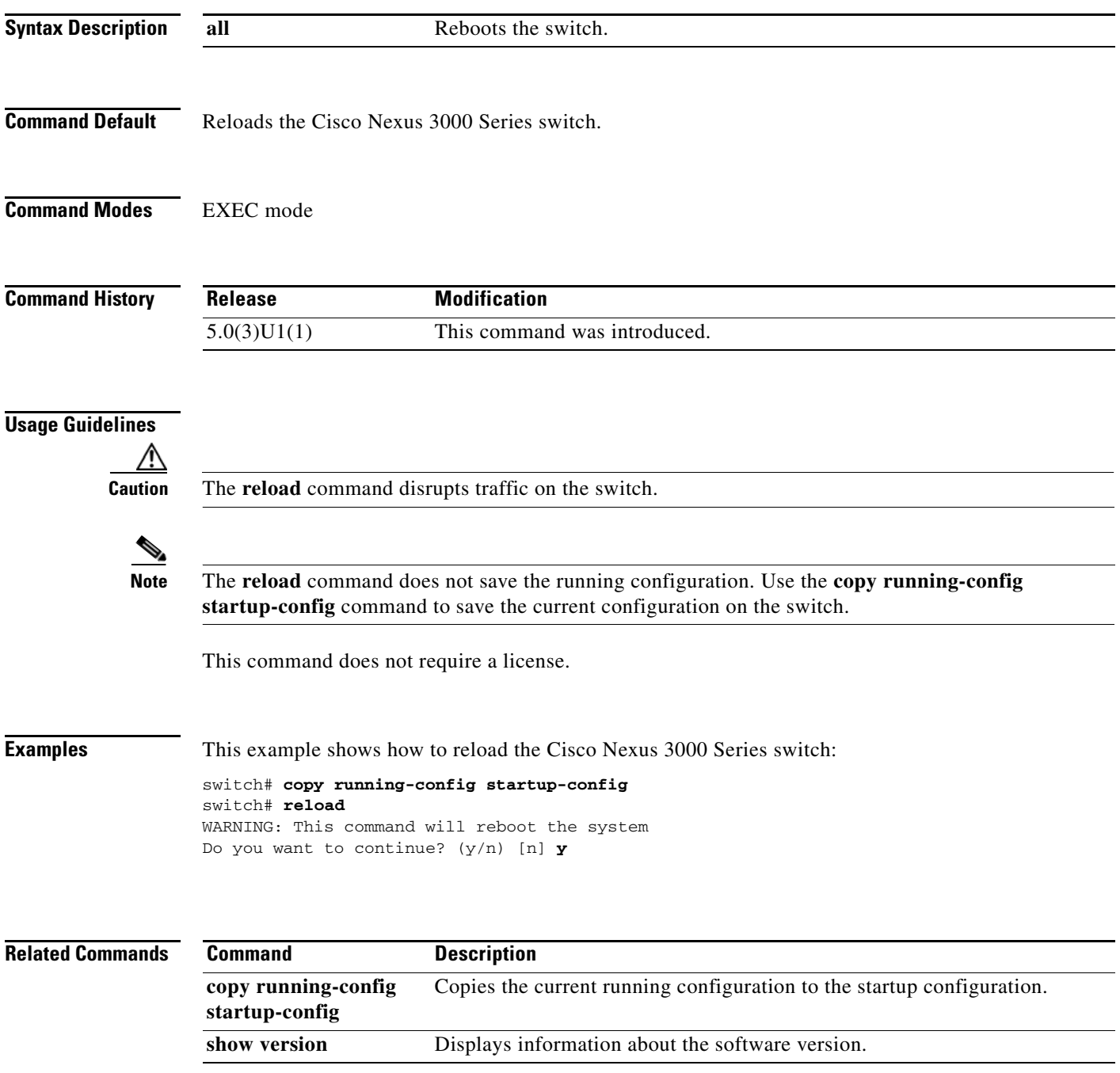

П

To remove a directory, use the **rmdir** command.

**rmdir** [*filesystem*: [//*server*/]] *directory*

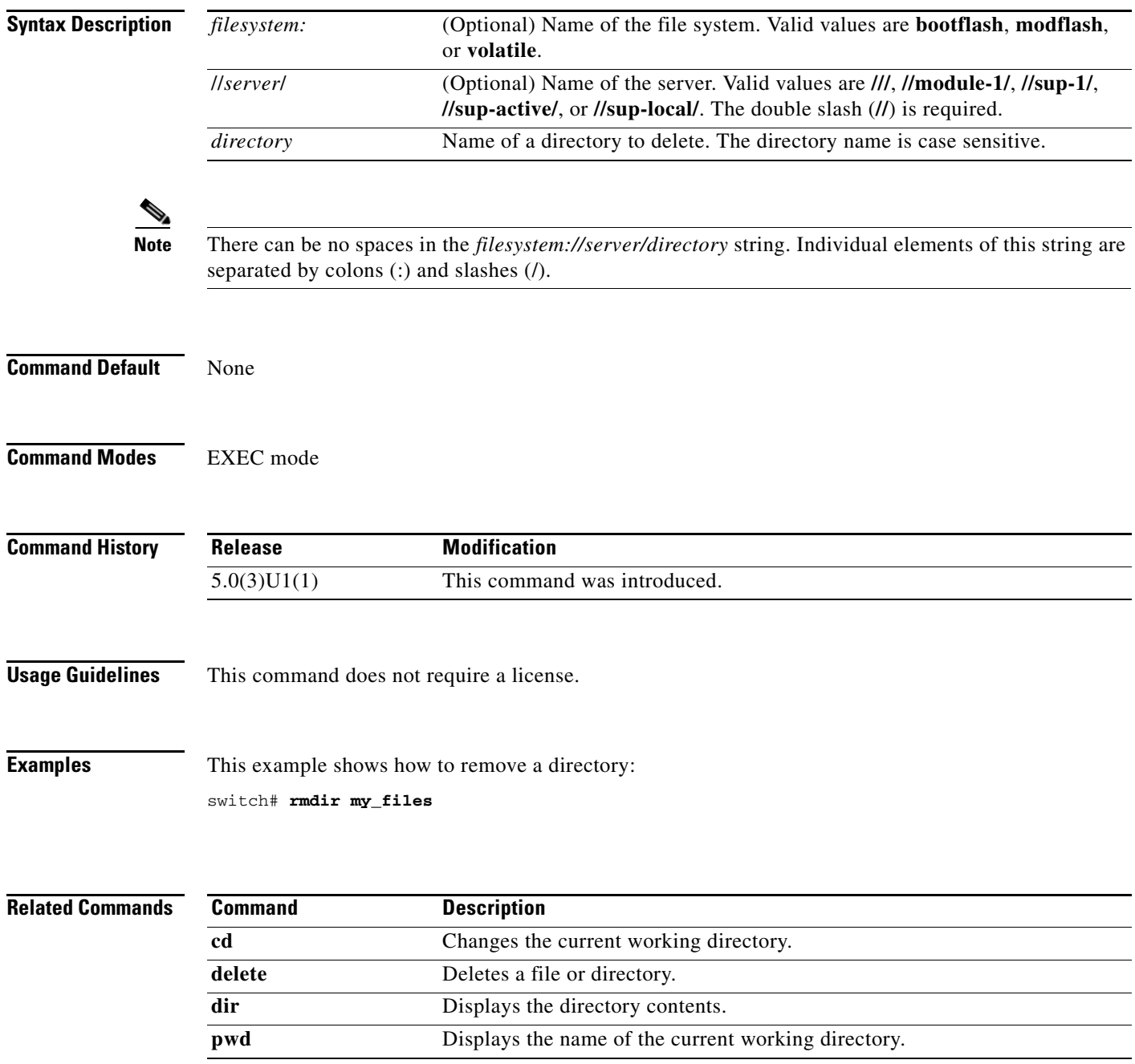

 $\blacksquare$ 

### **run-script**

To run a command script file at the command-line interface (CLI), use the **run-script** command.

**run-script** [*filesystem*:[//*module*/]][*directory/*]*filename*

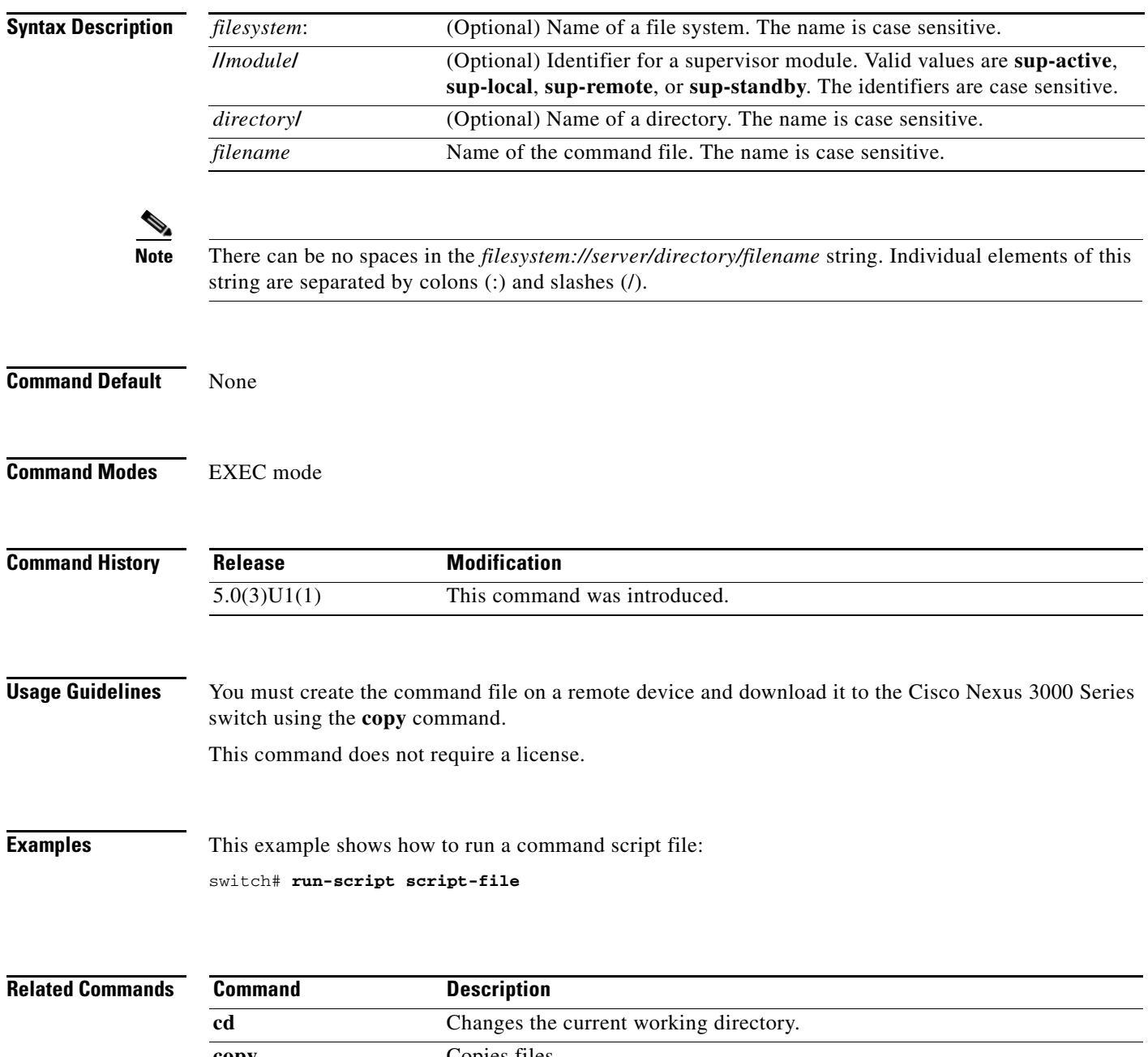
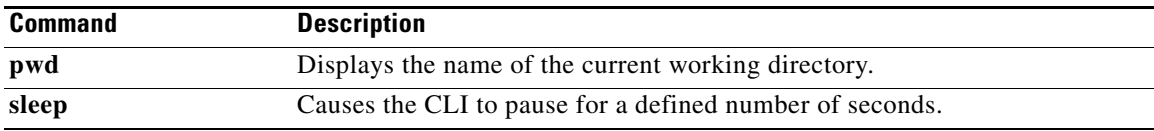

 $\blacksquare$ 

### **save**

To save the current configuration session to a file, use the **save** command.

**save** *location*

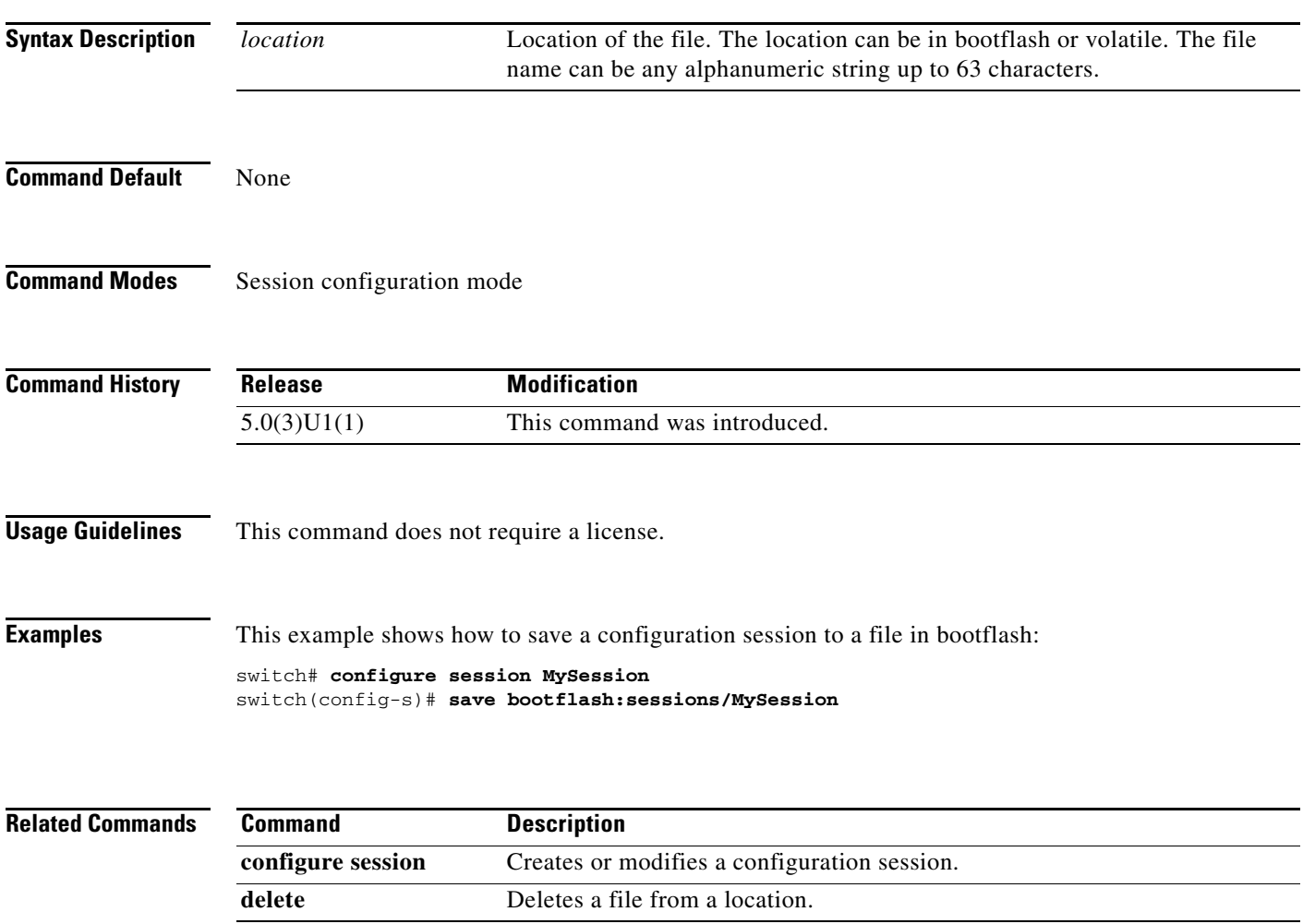

П

### **send**

To send a message to the active user sessions, use the **send** command.

**send** [**session** *line*] *text*

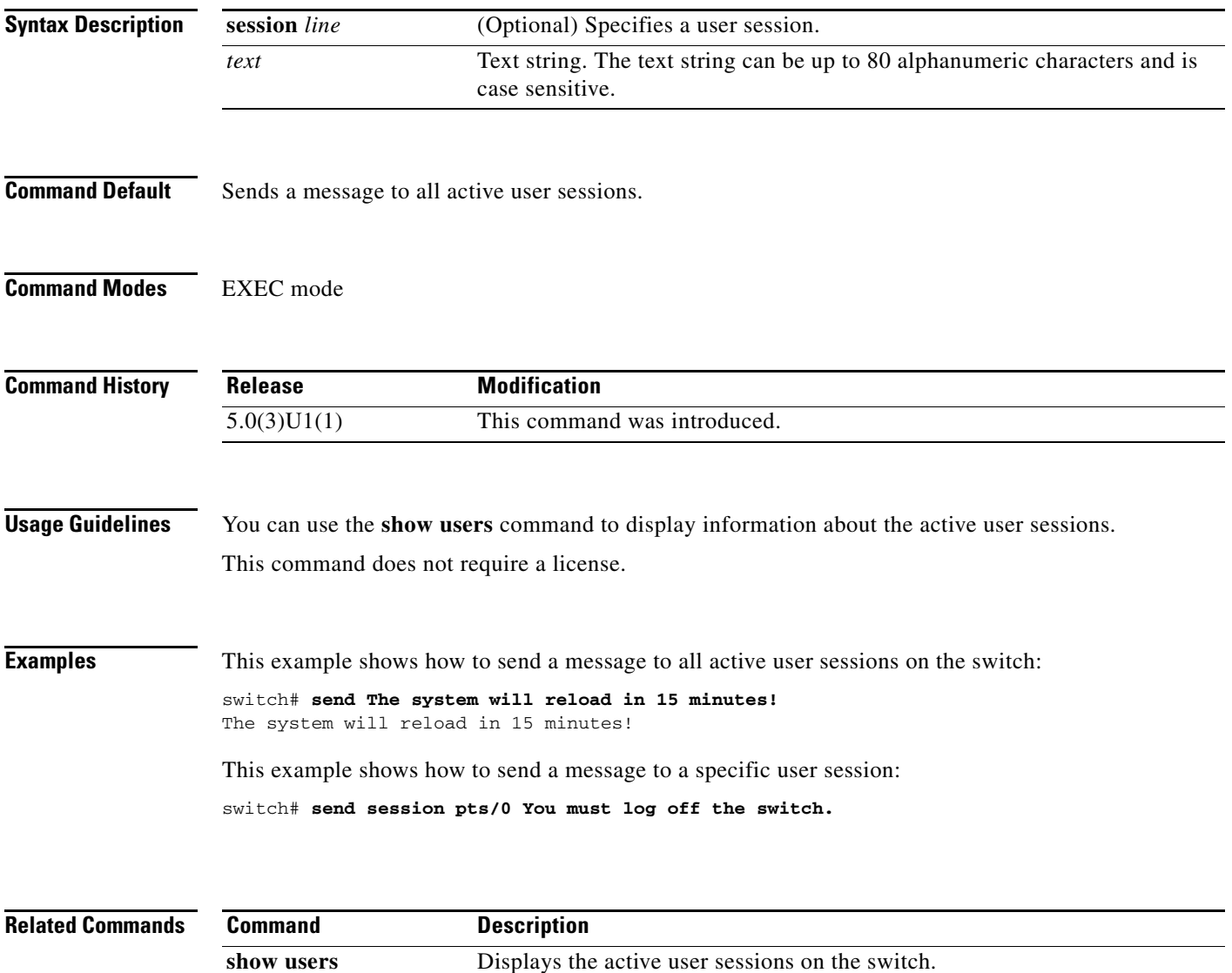

### **setup**

To enter the basic device setup dialog, use the **setup** command.

**setup** [**ficon**]

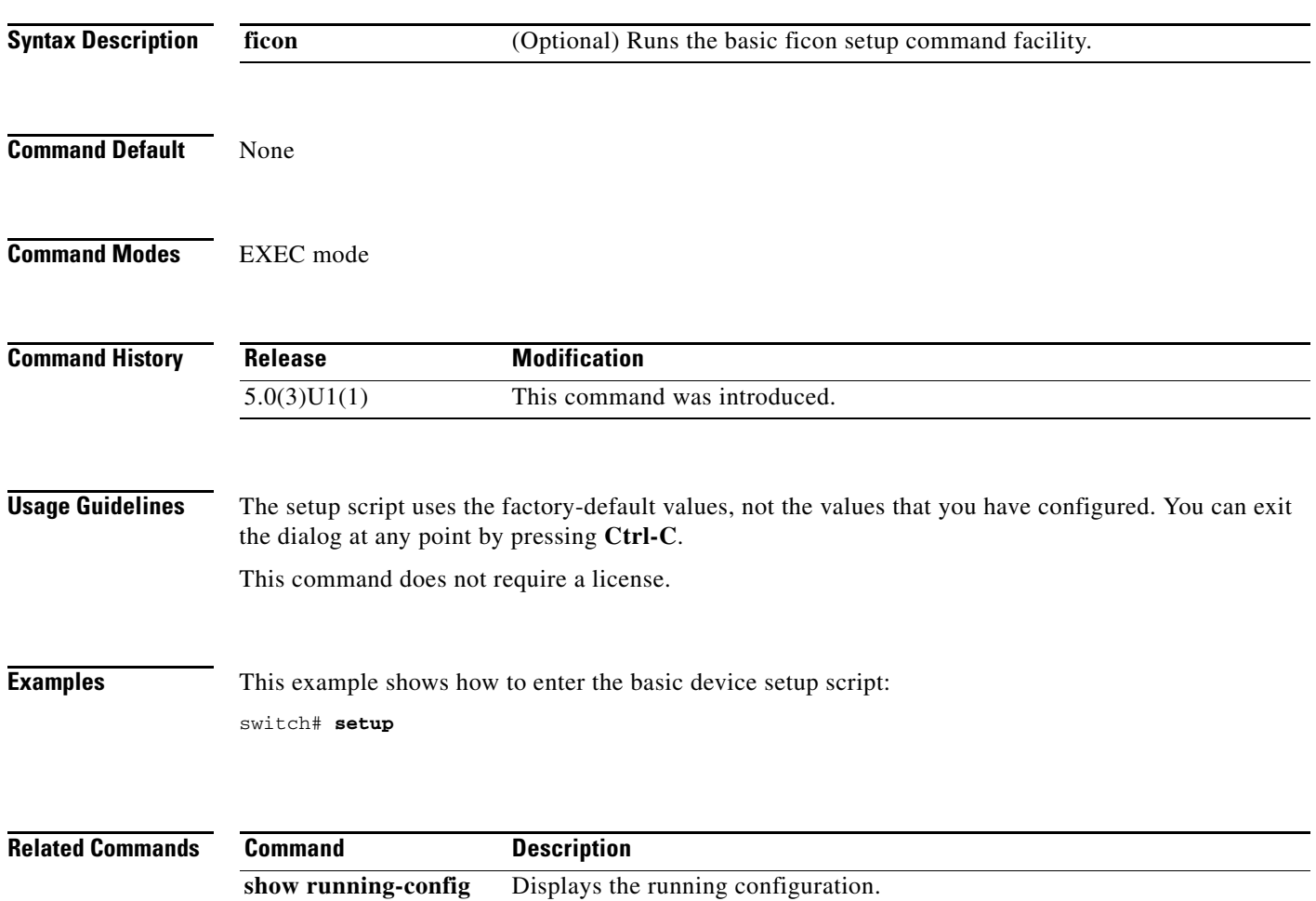

## **session-limit**

To configure the maximum number of the concurrent virtual terminal sessions on a device, use the **session-limit** command. To revert to the default, use the **no** form of this command.

**session-limit** *sessions*

**no session-limit** *sessions*

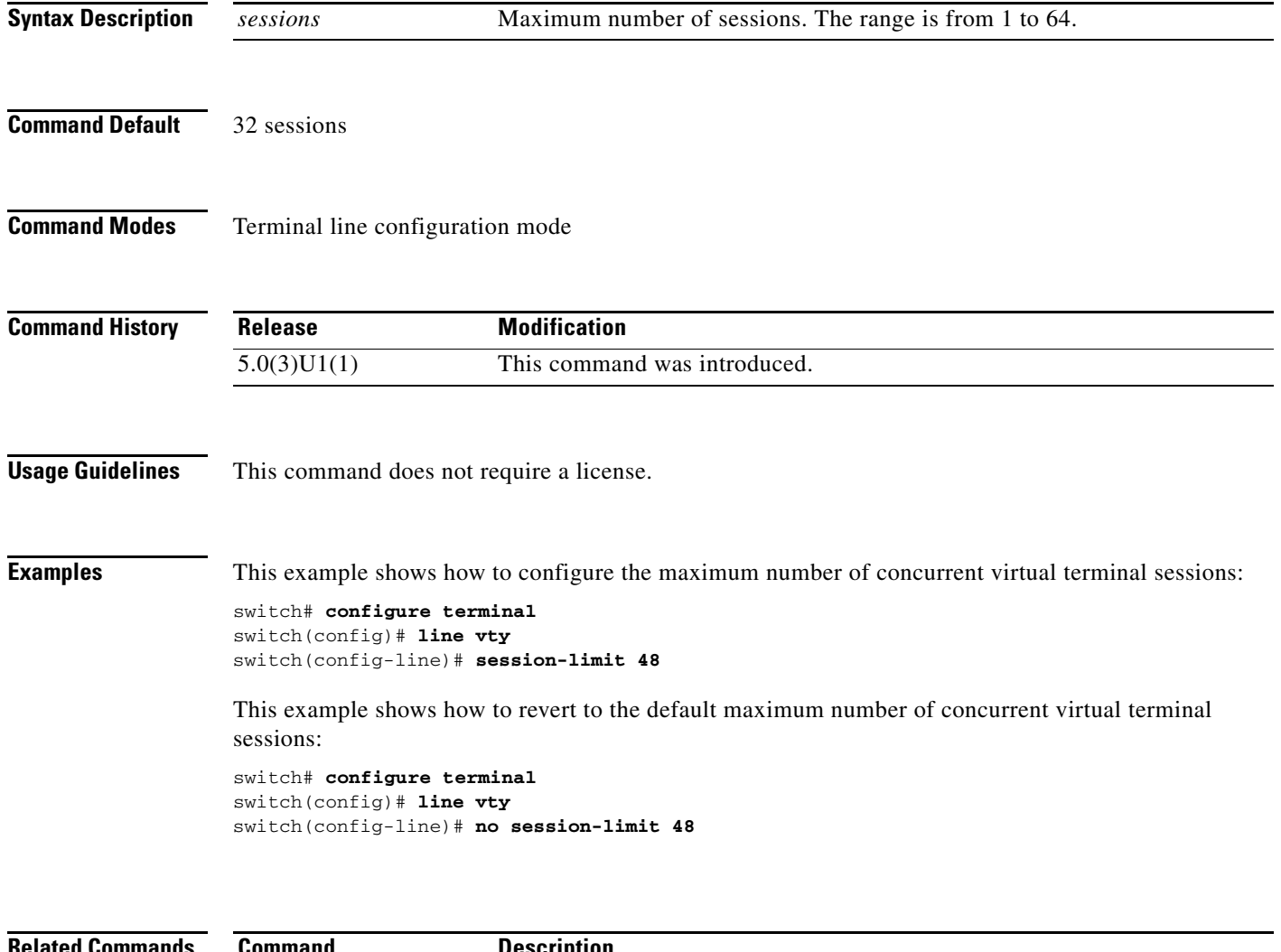

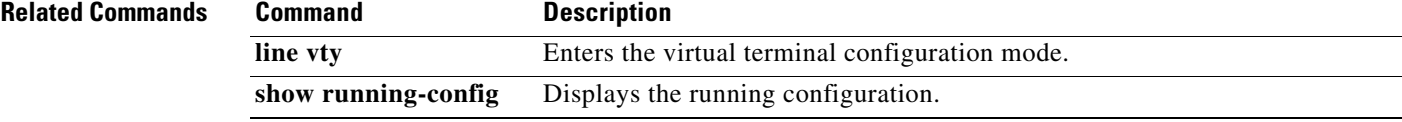

П

### **show banner motd**

To display the message-of-the-day (MOTD) banner, use the **show banner motd** command.

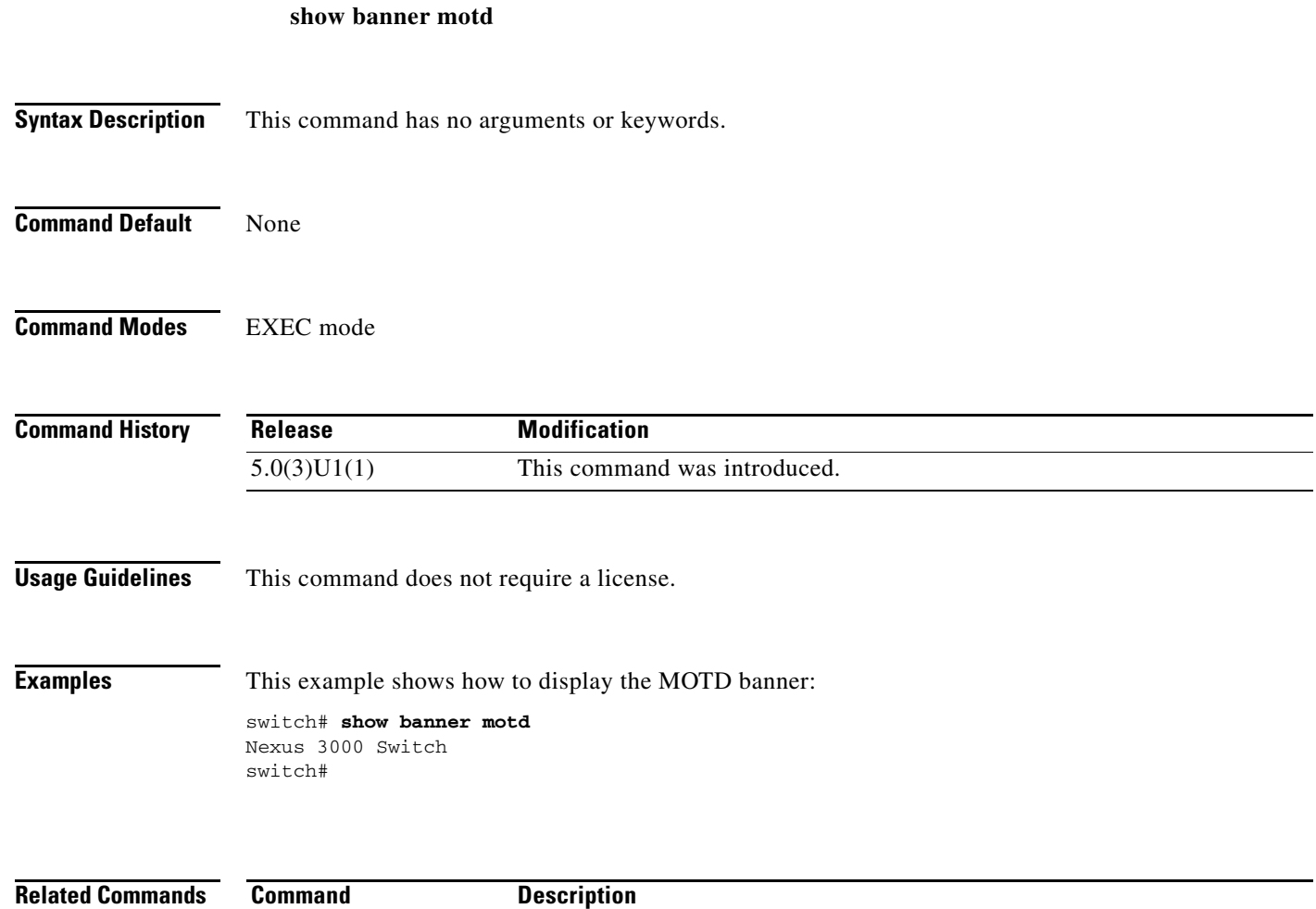

**banner motd** Configures the MOTD banner.

### **show boot**

To display the boot variable configuration, use the **show boot** command.

**show boot** [**variables**]

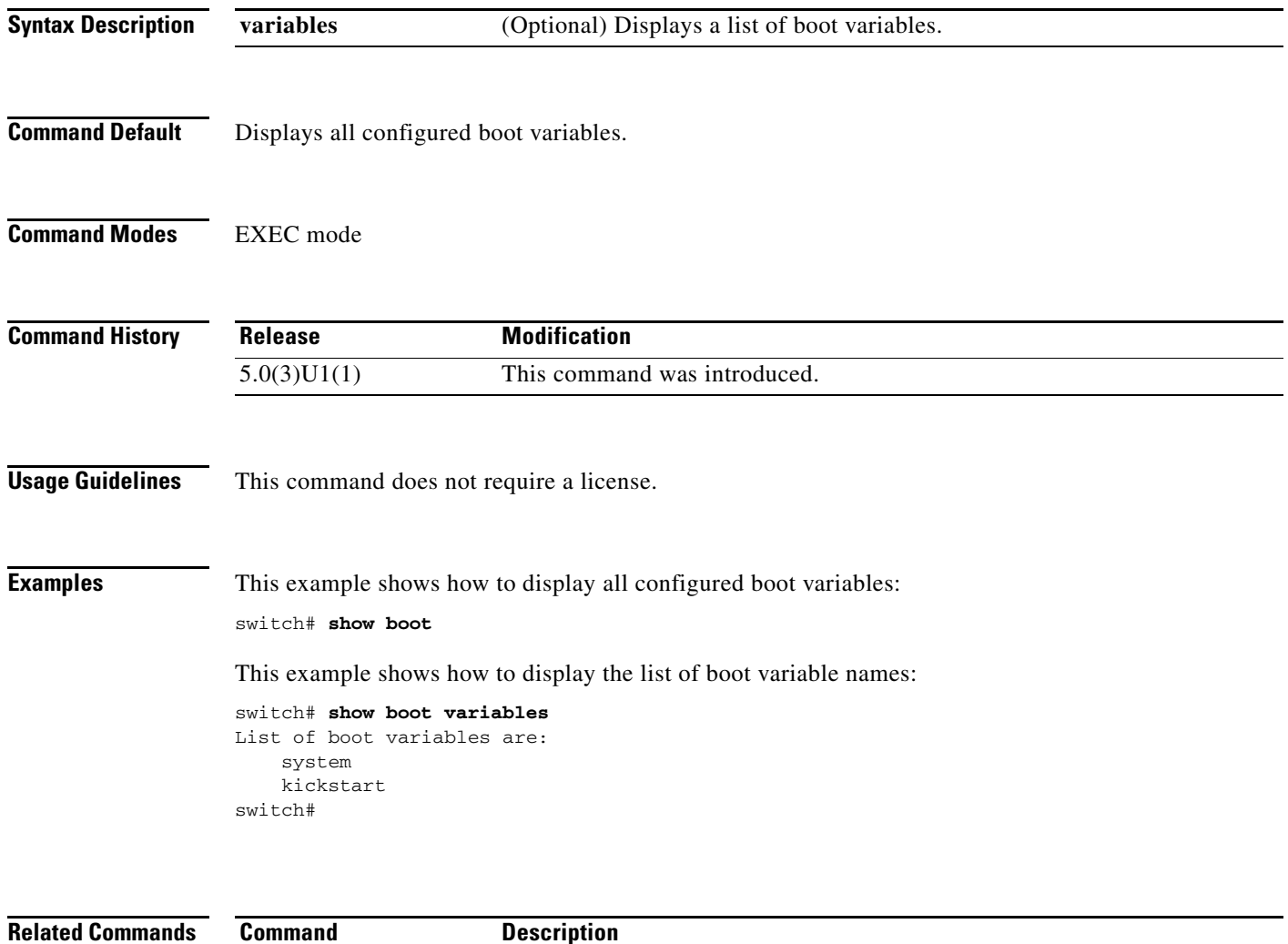

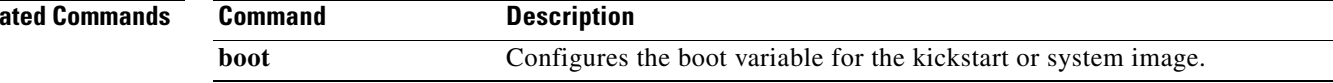

П

### **show cli alias**

To display the command alias configuration, use the **show cli alias** command.

**show cli alias** [**name** *alias-name*]

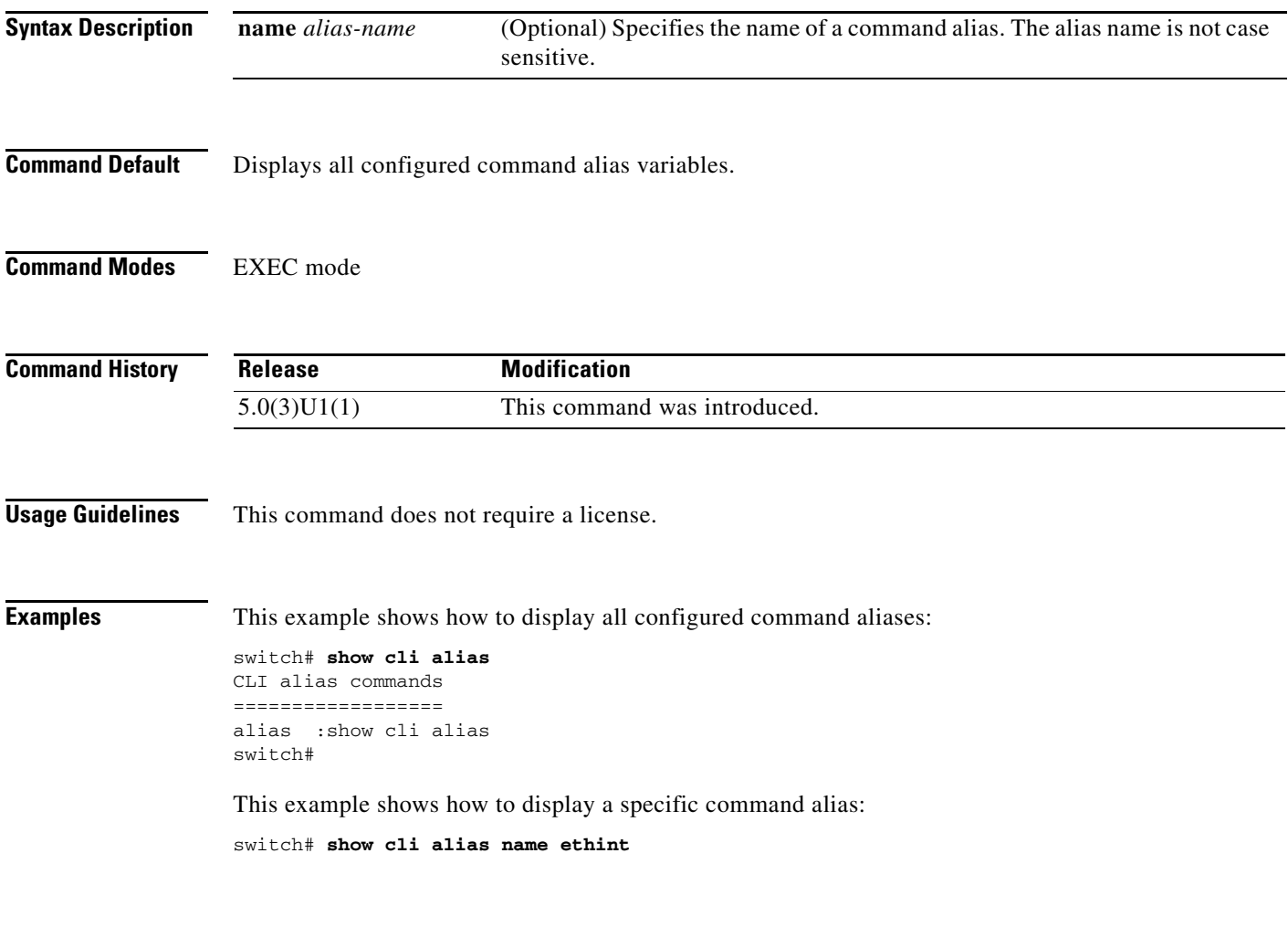

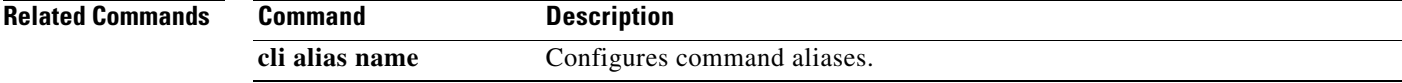

### **show cli history**

To display the command history, use the **show cli history** command.

**show cli history** [*lines*] [**unformatted**]

| <b>Syntax Description</b> | lines                                                                                                    | (Optional) Last number of lines from the end of the command history.                                                                                                    |  |
|---------------------------|----------------------------------------------------------------------------------------------------|----------------------------------------------------------------------------------------------------|--|
|                           | unformatted                                                                                                    | (Optional) Displays the commands without line numbers or time stamps.                                                                                                    |  |
| <b>Command Default</b>    | Displays the entire formatted history.                                                                                                    |                                                                                                    |  |
| <b>Command Modes</b>      | <b>EXEC</b> mode                                                                                                    |                                                                                                    |  |
| <b>Command History</b>    | <b>Release</b>                                                                                                    | <b>Modification</b>                                                                                                    |  |
|                           | 5.0(3)U1(1)                                                                                                    | This command was introduced.                                                                                                    |  |
| <b>Usage Guidelines</b>   | This command does not require a license.                                                                                                    |                                                                                                    |  |
| <b>Examples</b>           | switch# show cli history<br>08:32:13<br>0<br>08:47:15<br>1<br>2<br>08:47:21<br>3<br>08:47:23<br>08:47:27<br>5<br>08:47:32<br>6<br>7<br>08:47:58<br>08:59:24<br>8<br>08:59:39<br>9<br>08:59:51<br>10<br>08:59:59<br>11 | This example shows how to display all of the command history:<br>sh feature<br>show ssh server<br>conf t<br>fea ssh<br>show ssh server<br>no fea ssh<br>show ssh names<br>policy-map type qos my_policy<br>show class type gos<br>class type gos class-default<br>class-map type qos c1 |  |
|                           | 09:00:03<br>12<br>ex<br><--Output truncated--><br>switch#<br>This example shows how to display the last 10 lines of the command history:                                                                              |                                                                                                    |  |
|                           | switch# show cli history 10                                                                                                    |                                                                                                    |  |
|                           | 10:28:05<br>38<br>10:29:40<br>39<br>10:31:09<br>41<br>10:38:42<br>43<br>10:39:28<br>44<br>10:39:36<br>46                                                                                                    | sho sprom all<br>show sprom sup<br>show sprom backplane<br>show system resources<br>show boot<br>show boot variables<br>show banner motd                                                                                                    |  |
|                           | 10:40:20<br>47<br>10:40:45<br>48                                                                                                    | sh cli alias                                                                                                    |  |

<sup>50 10:41:20</sup> sh cli history

52 10:43:03 sh cli history 10 switch#

This example shows how to display unformatted command history:

switch# **show cli history unformatted**

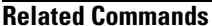

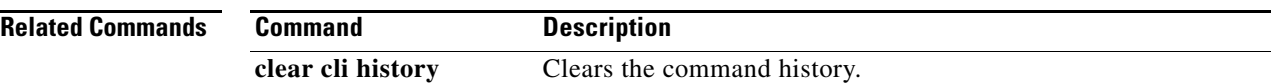

# **show cli variables**

To display the configuration of the command-line interface (CLI) variables, use the **show cli variables** command.

**show cli variables**

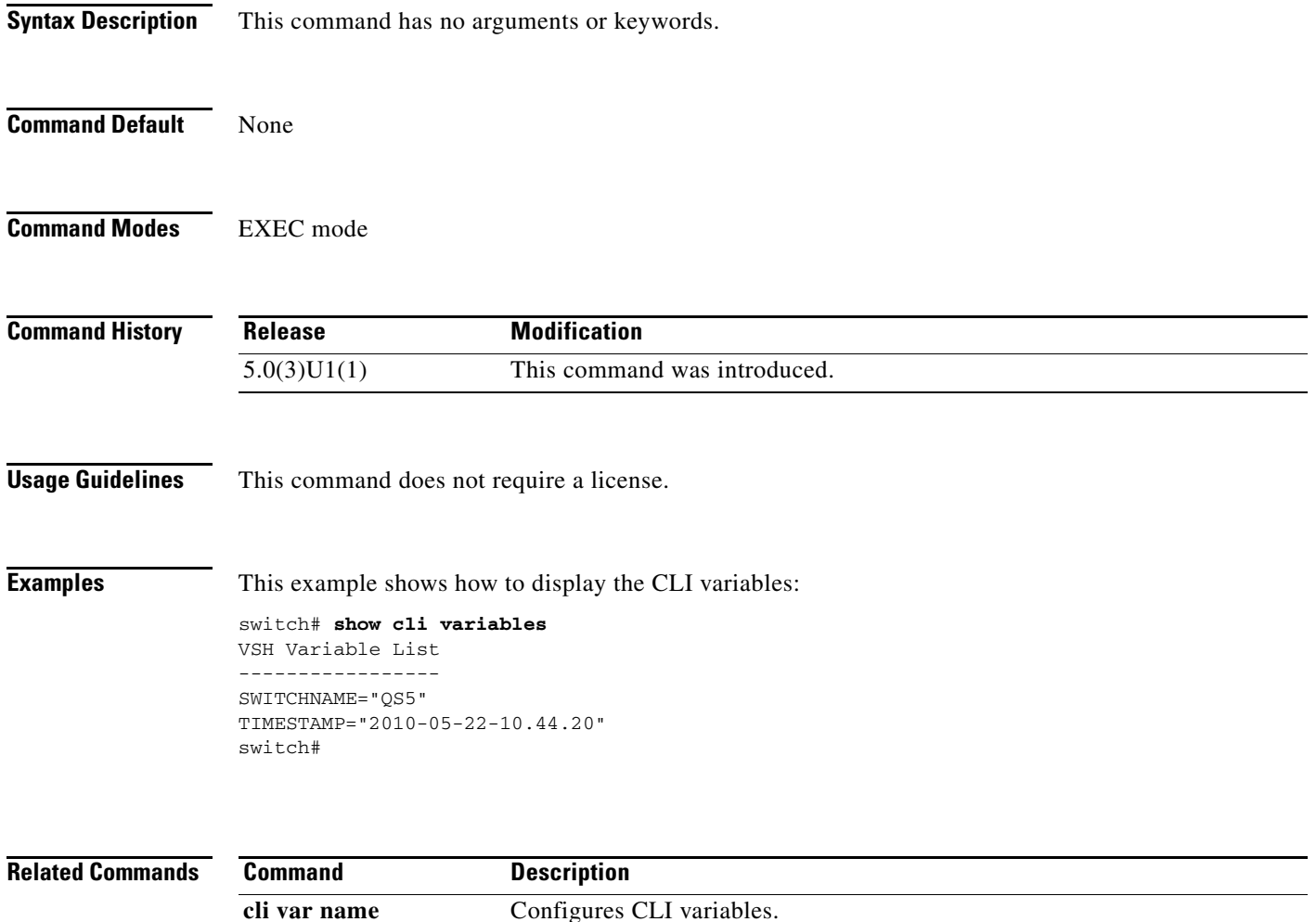

# **show clock**

To display the current date and time, use the **show clock** command.

**show clock** [**detail**]

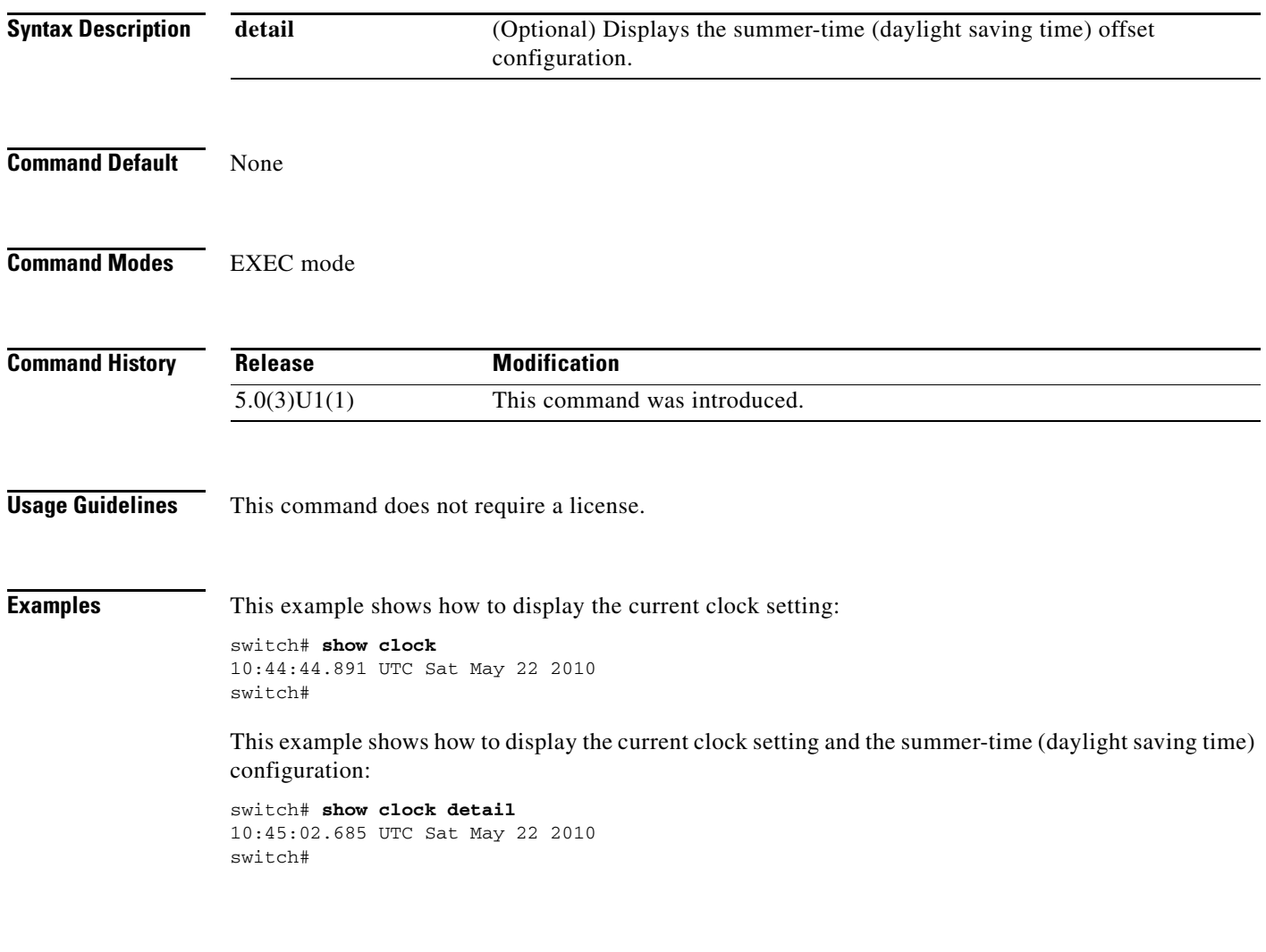

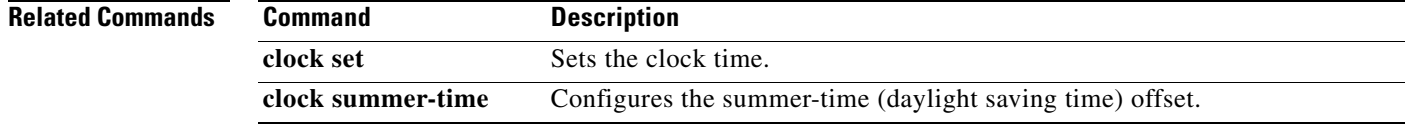

# **show configuration session**

To display information about configuration sessions, use the **show configuration session** command.

**show configuration session** [*session-name* | **status** | **summary**]

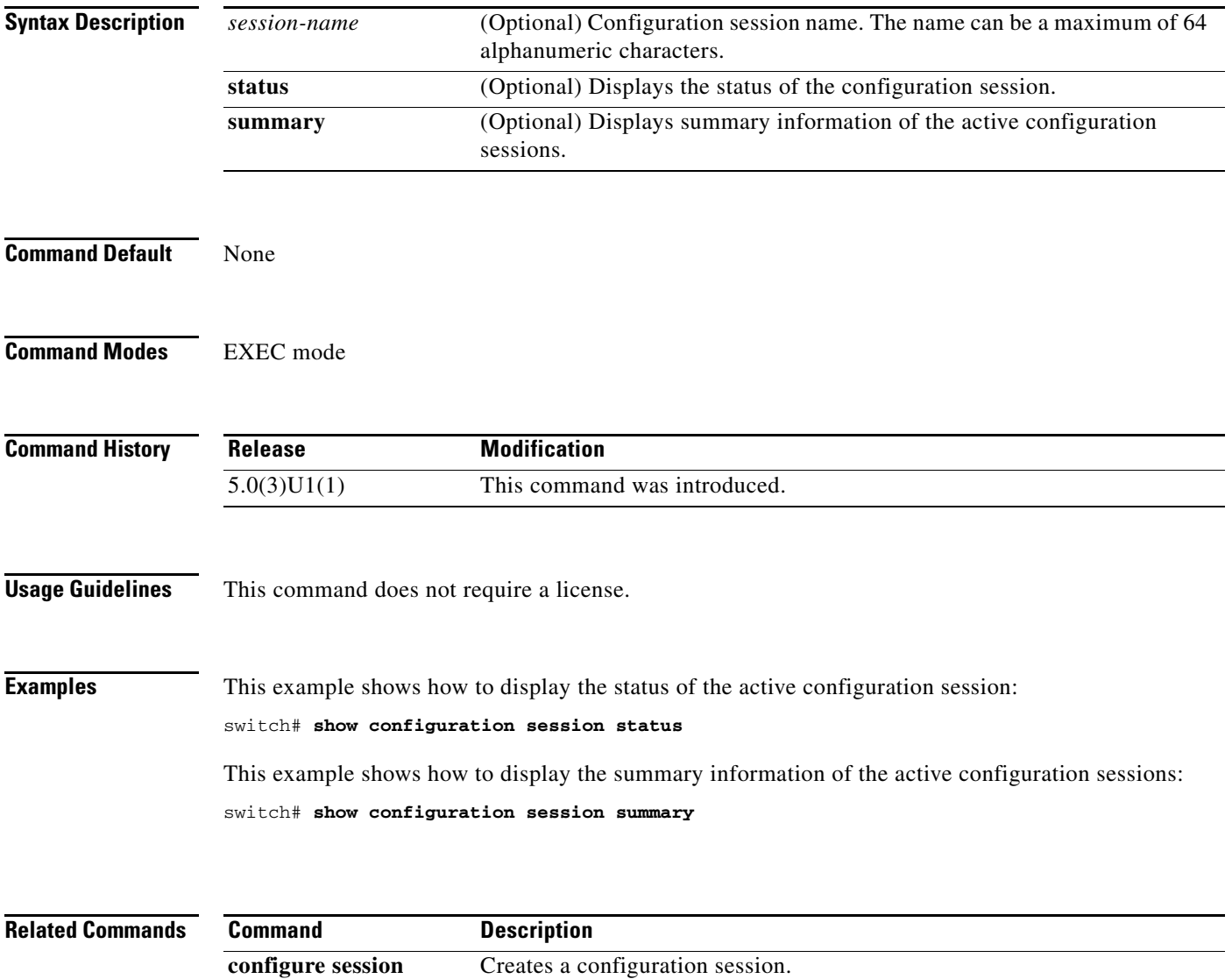

# **show copyright**

To display the Cisco NX-OS software copyright information, use the **show copyright** command.

**show copyright**

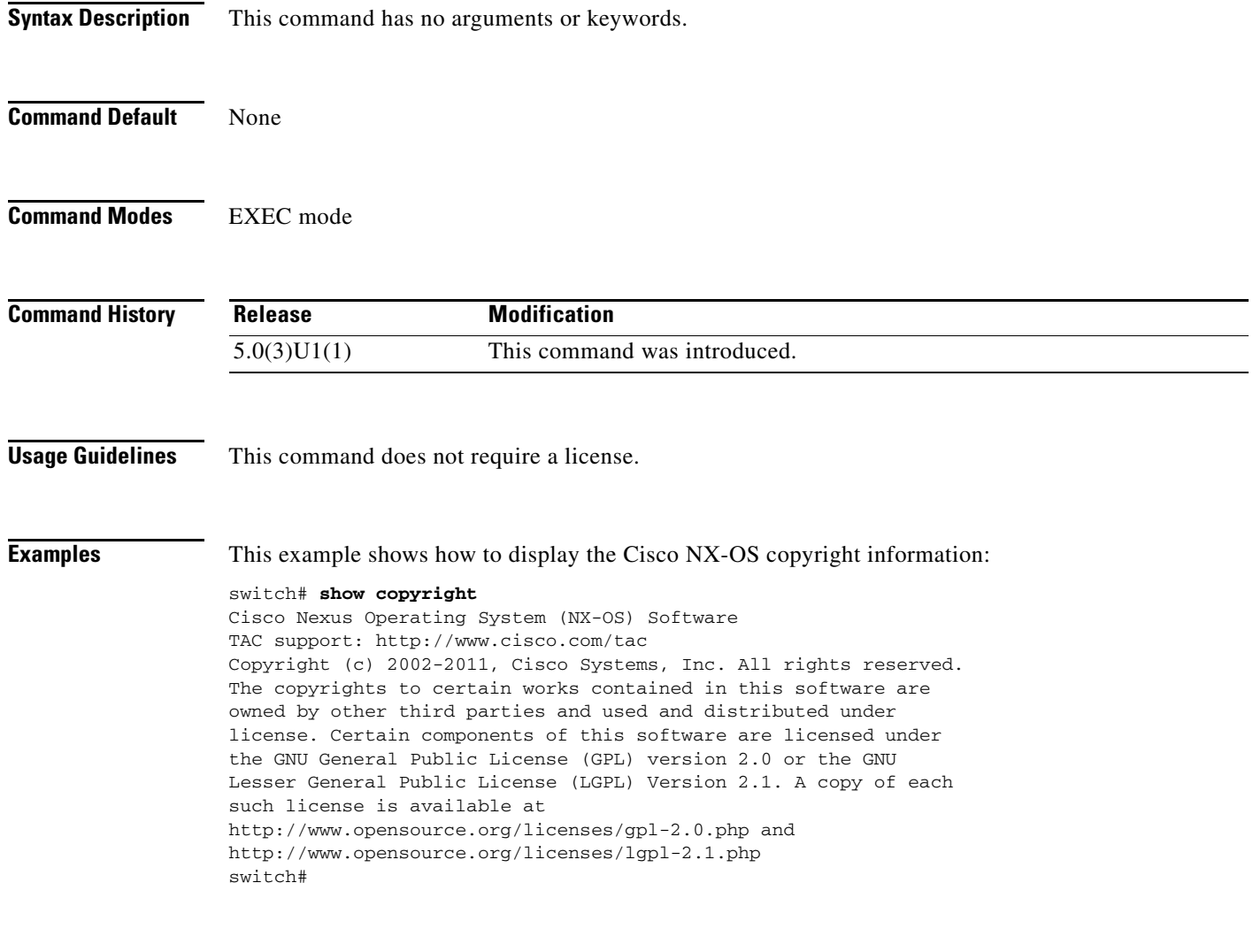

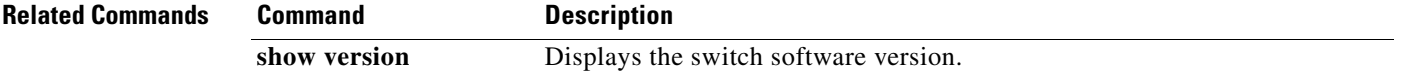

# **show debug logfile**

To display the contents of the debug logfile, use the **show debug logfile** command.

**show debug logfile** *filename*

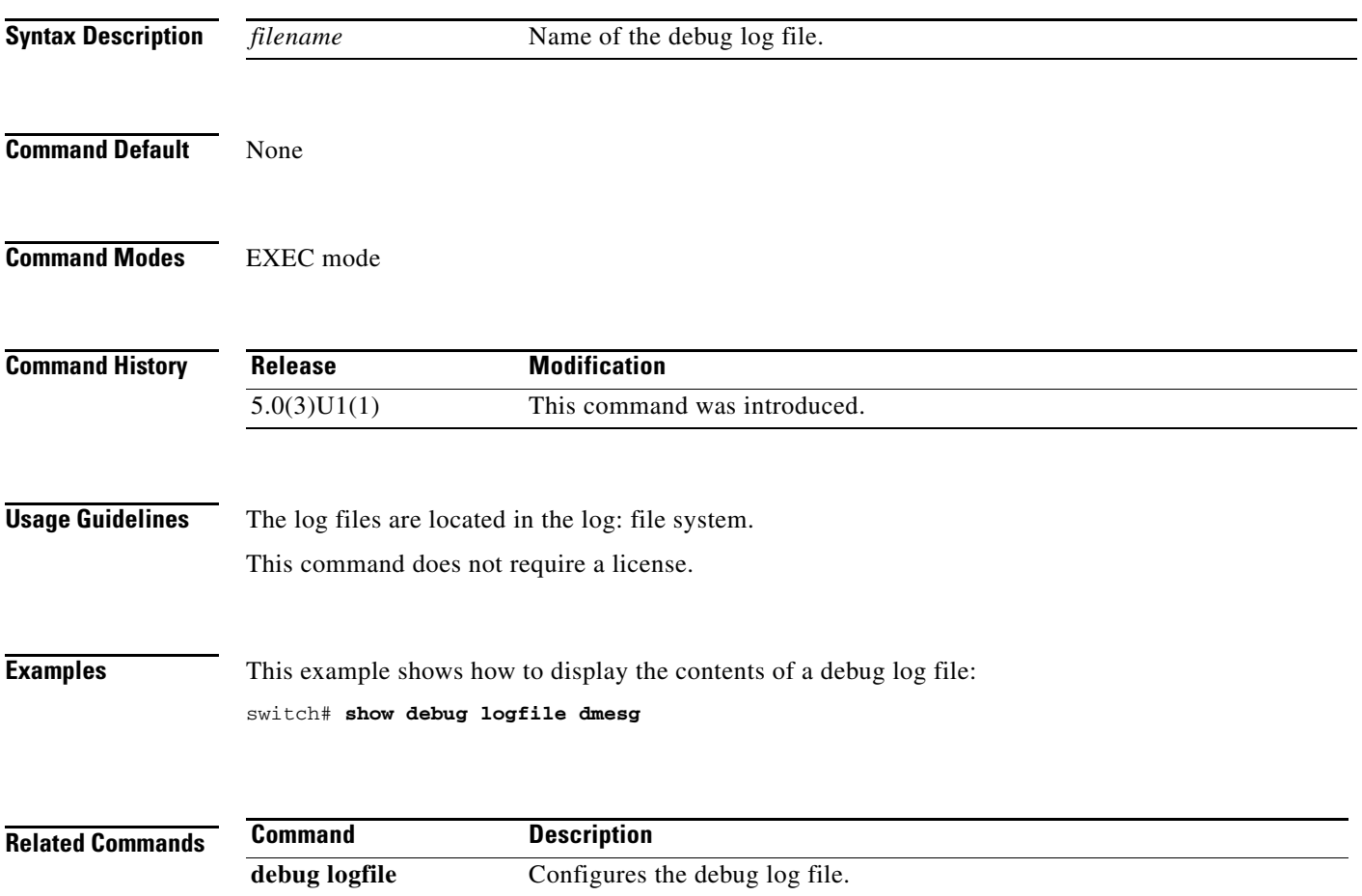

## **show environment**

To display information about the hardware environment status, use the **show environment** command.

**show environment** [**fan** | **power** | **temperature**]

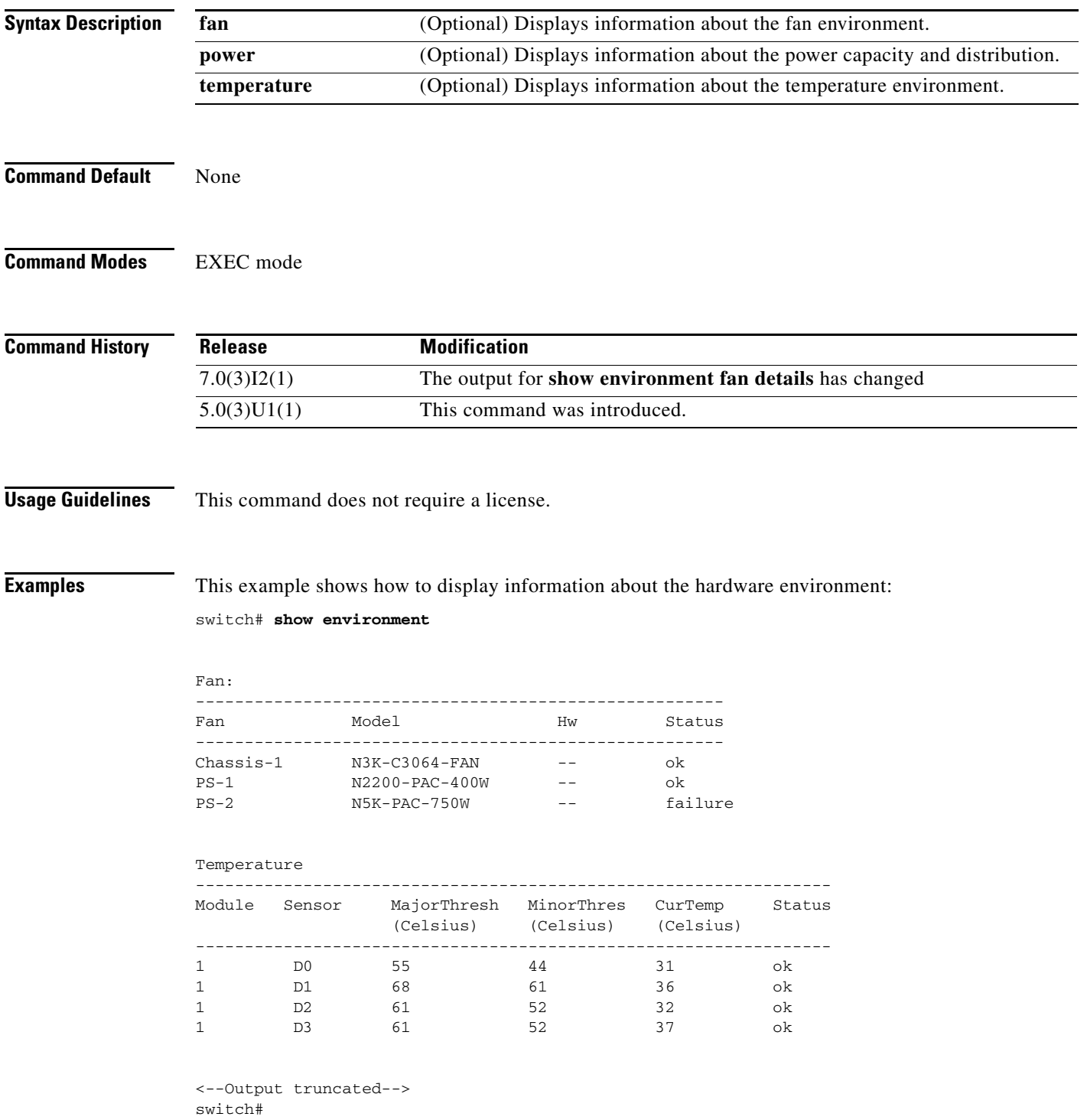

This example shows how to display information about the temperature environment:

switch# **show environment temperature**

Temperature ----------------------------------------------------------------- Module Sensor MajorThresh MinorThres CurTemp Status (Celsius) (Celsius) (Celsius) ----------------------------------------------------------------- 1 D0 55 44 32 ok 1 D1 68 61 36 ok 1 D2 61 52 32 ok 1 D3 61 52 37 ok switch#

This example shows how to display detailed information about the fan environment:

switch# **show environment fan detail** 

Fan: --------------------------------------------------- Module Fan Airflow Speed(%) Speed(RPM) Direction --------------------------------------------------- 1 1 Front-to-Back 40 11739 1 2 Front-to-Back 40 8955 1 3 Front-to-Back 40 11637 1 4 Front-to-Back 40 9060 1 5 Front-to-Back 40 11764 1 6 Front-to-Back 40 8955 1 7 Front-to-Back 40 1 8 Front-to-Back 40 9075

```
Power Supply:
```
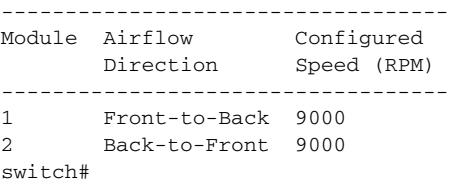

Beginning in Release 7.0(3)I2(1), the output for **show environment fan details** is as follows:

#### switch# **show environment fan detail**

------------------------------------------------ Mod Total Fabric Utilization Bandwidth Ingress % Egress % ------------------------------------------------ Fan: --------------------------------------------------------------------------- Fan Model Hw Direction Status --------------------------------------------------------------------------- Fan1(sys\_fan1) N3K-C3132-FAN 0.0 front-to-back Ok Fan2(sys\_fan2) N3K-C3132-FAN 0.0 front-to-back Ok Fan3(sys\_fan3) N3K-C3132-FAN 0.0 front-to-back Ok Fan4(sys\_fan4) N3K-C3132-FAN 0.0 front-to-back Ok Fan\_in\_PS1 N2200-PAC-400W -- front-to-back Ok Fan\_in\_PS2 N2200-PAC-400W -- front-to-back Ok Fan Zone Speed: Zone 1: 0x33

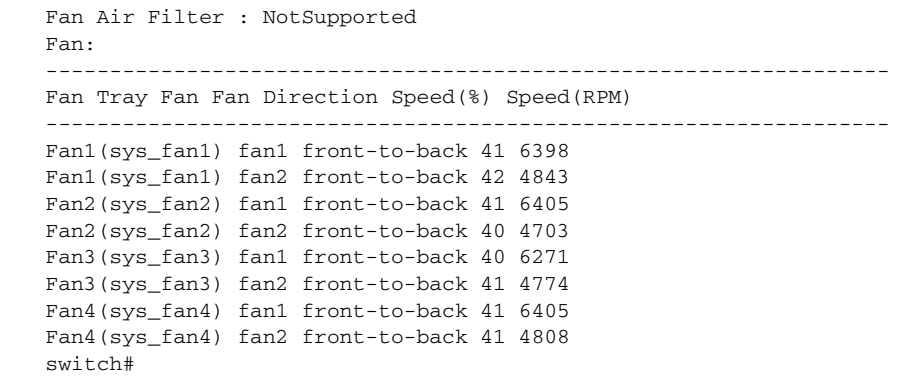

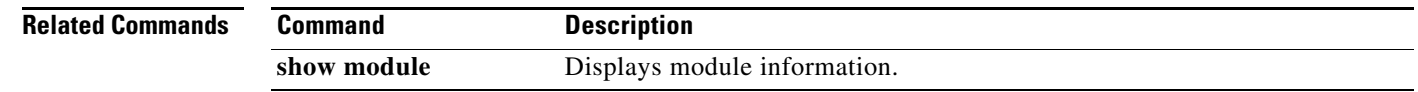

 $\blacksquare$ 

### **show feature**

To display the status of features on a switch, use the **show feature** command.

**show feature**

- **Syntax Description** This command has no arguments or keywords.
- **Command Default** None
- **Command Modes** EXEC mode

**Command History Release Modification** 5.0(3)U1(1) This command was introduced. 5.0(3)U2(2) Support for Bidirectional Forwarding Detection (BFD) and Precision Time Protocol (PTP) was introduced.

**Usage Guidelines** This command does not require a license.

**Examples** This example shows how to display the state of all features on a switch that runs Cisco NX-OS Release 5.0(3)U1(1):

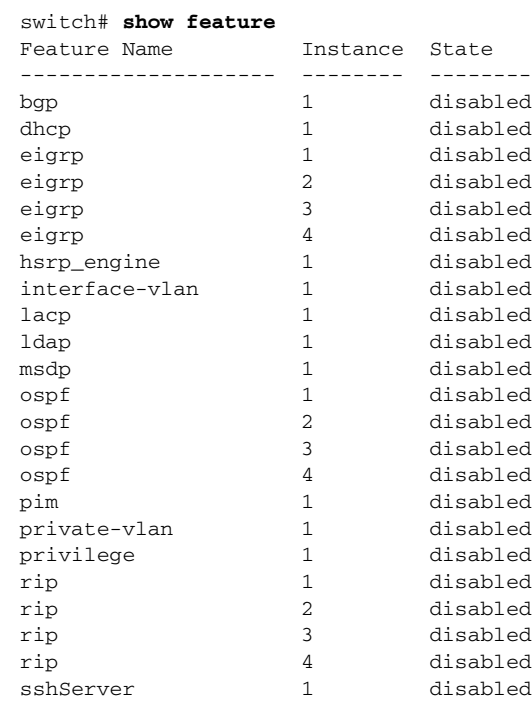

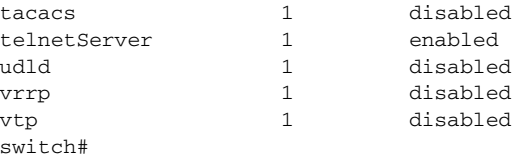

This example shows how to display the state of all features on a switch that runs Cisco NX-OS Release 5.0(3)U2(2):

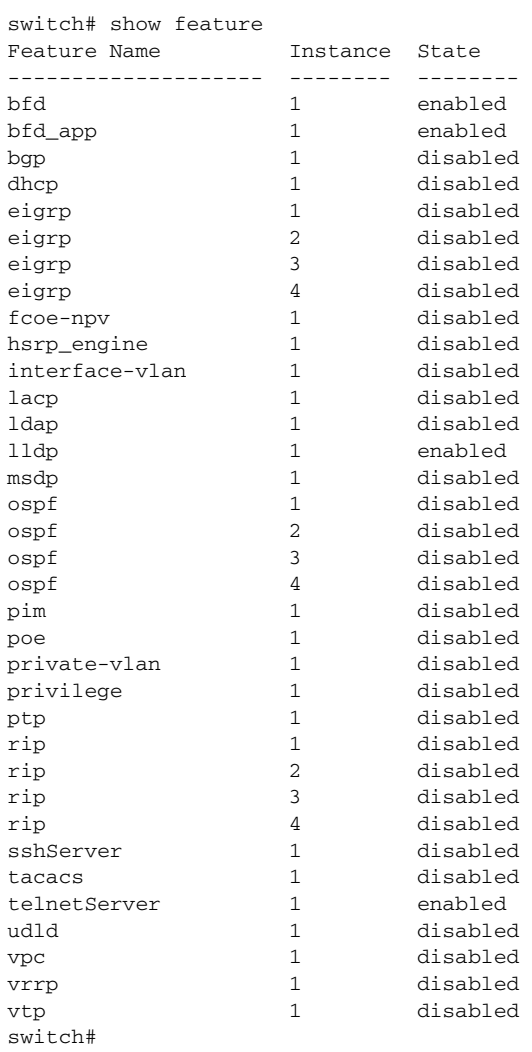

### **Related Commands Command Description**

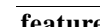

**feature** Enables or disables a feature on the switch.

a l

### **show file**

To display the contents of a file on the local memory, use the **show file** command.

**show file** [*filesystem*:] [//*server*/] [*directory*] *filename*

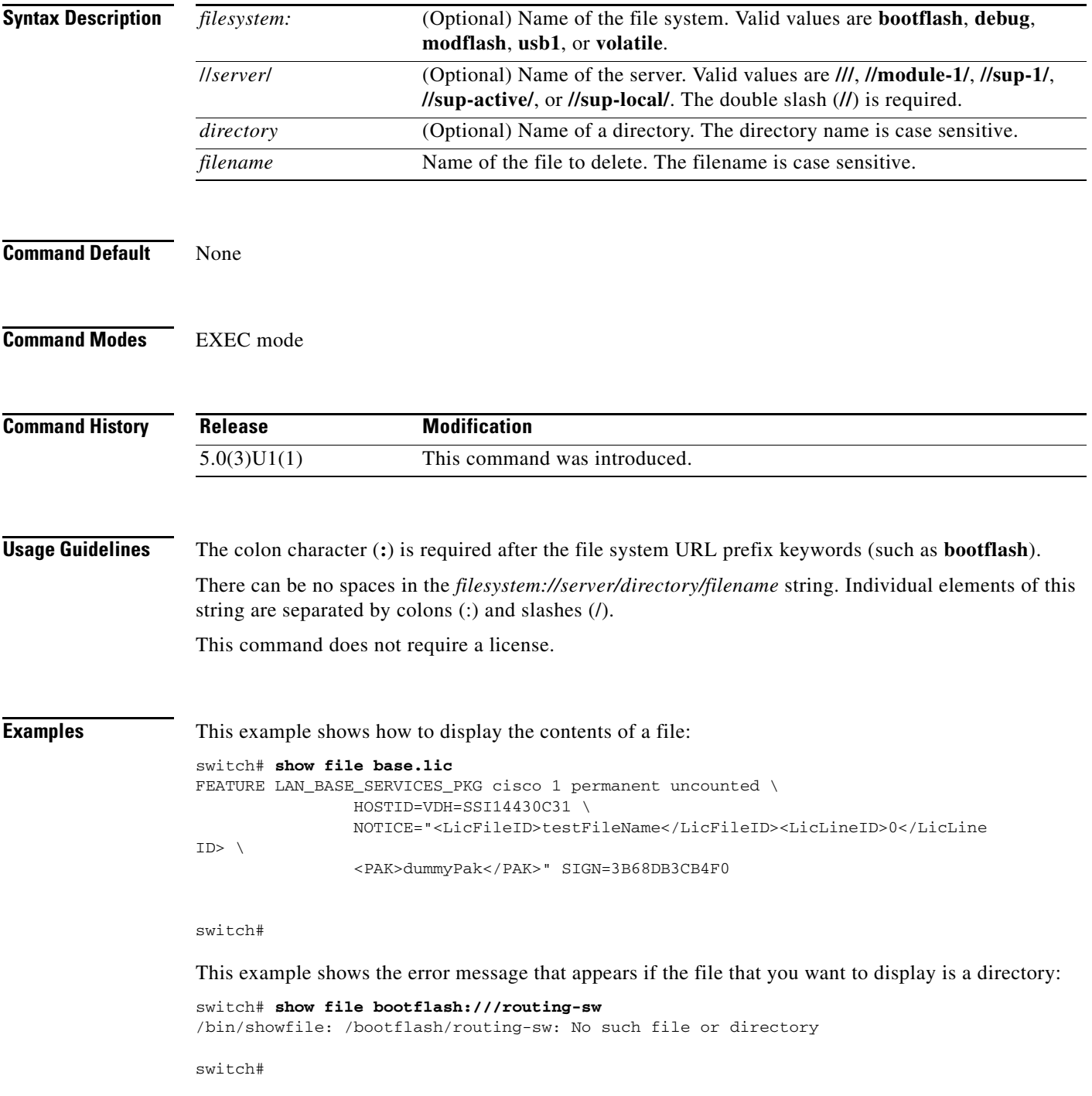

### **Related Commands**

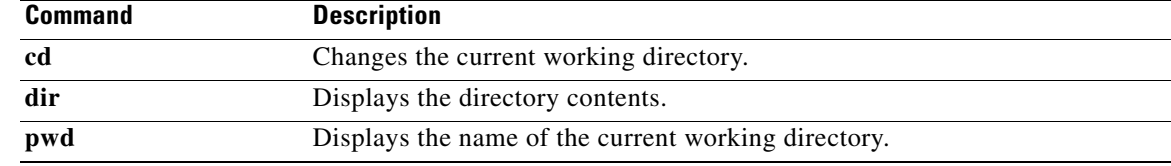

П

**The Contract of the Contract of the Contract of the Contract of the Contract of the Contract of the Contract of the Contract of the Contract of the Contract of the Contract of the Contract of the Contract of the Contract** 

### **show hostname**

To display the hostname for the switch, use the **show hostname** command.

**show hostname**

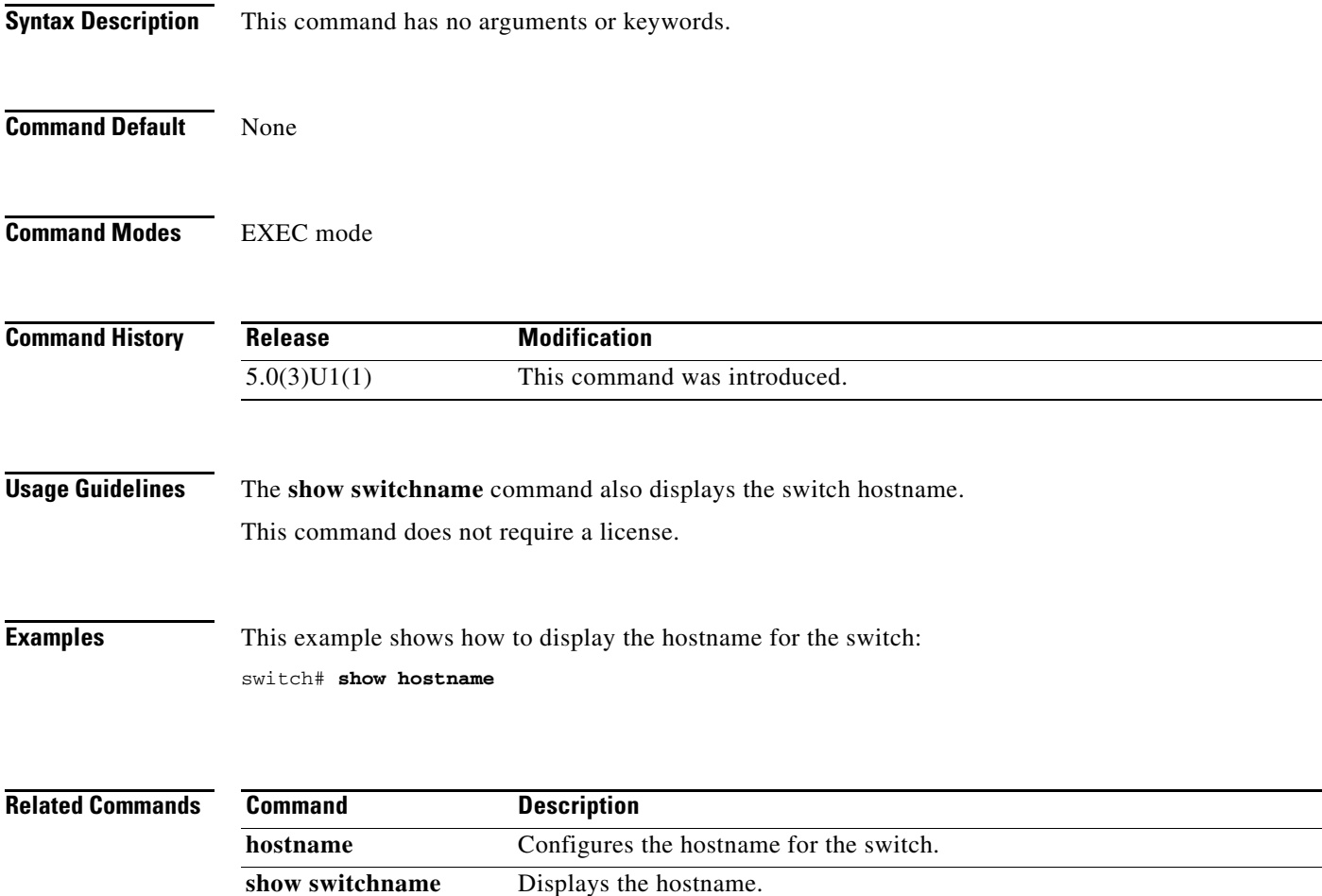

**switchname** Configures the hostname for the switch.

### **show incompatibility system**

To display the configuration incompatibilities between the running system image and an earlier system image prior to downgrading the Cisco NX-OS software, use the **show incompatibility system** command.

**show incompatibility system** {*filesystem*: //*server*/ [*directory*] *filename*}

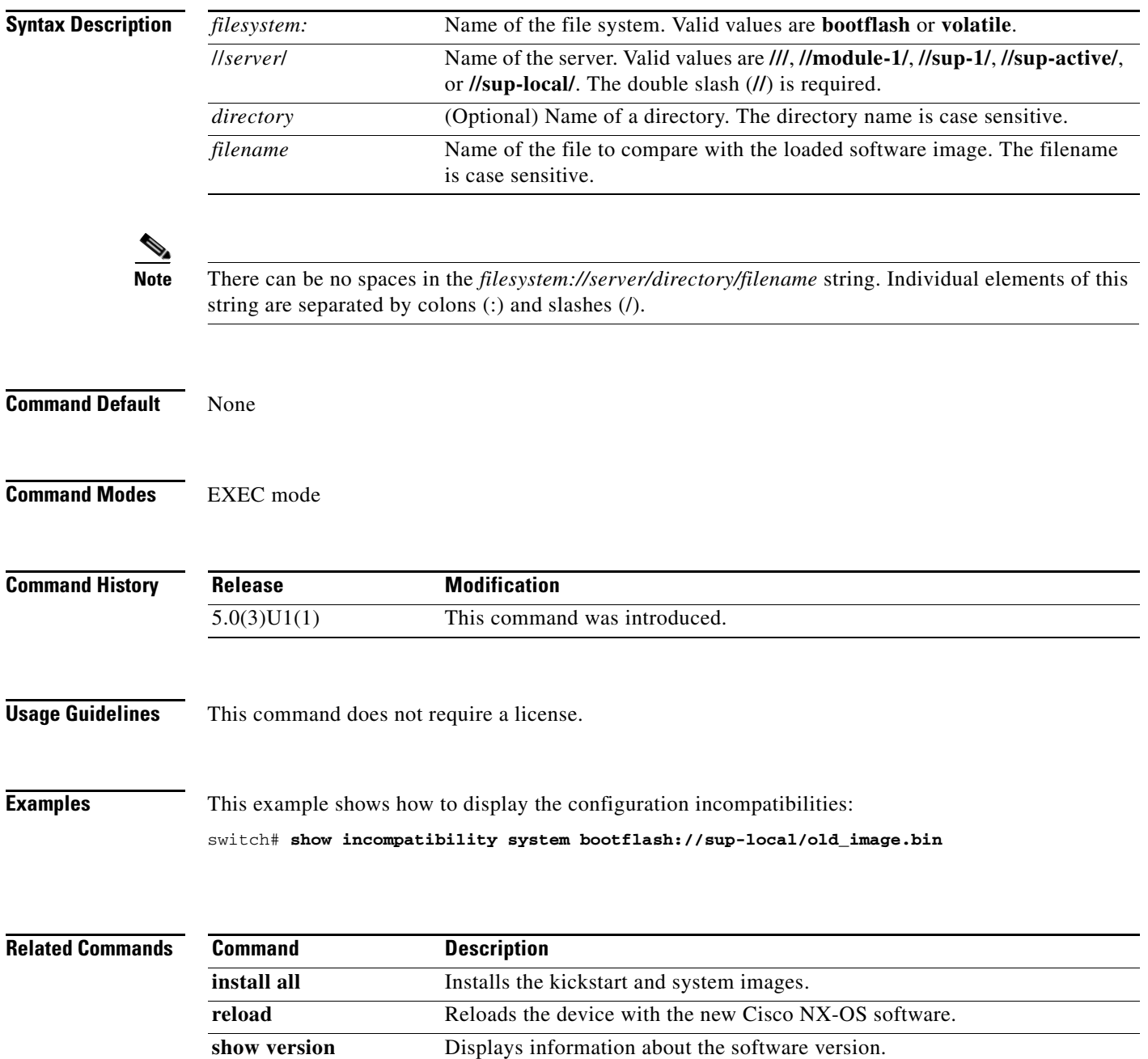

## **show install all**

To display information related to the operation of the **install all** command, use the **show install all** command.

**show install all** {**failure-reason** | **impact** [**kickstart** | **system**] | **status**}

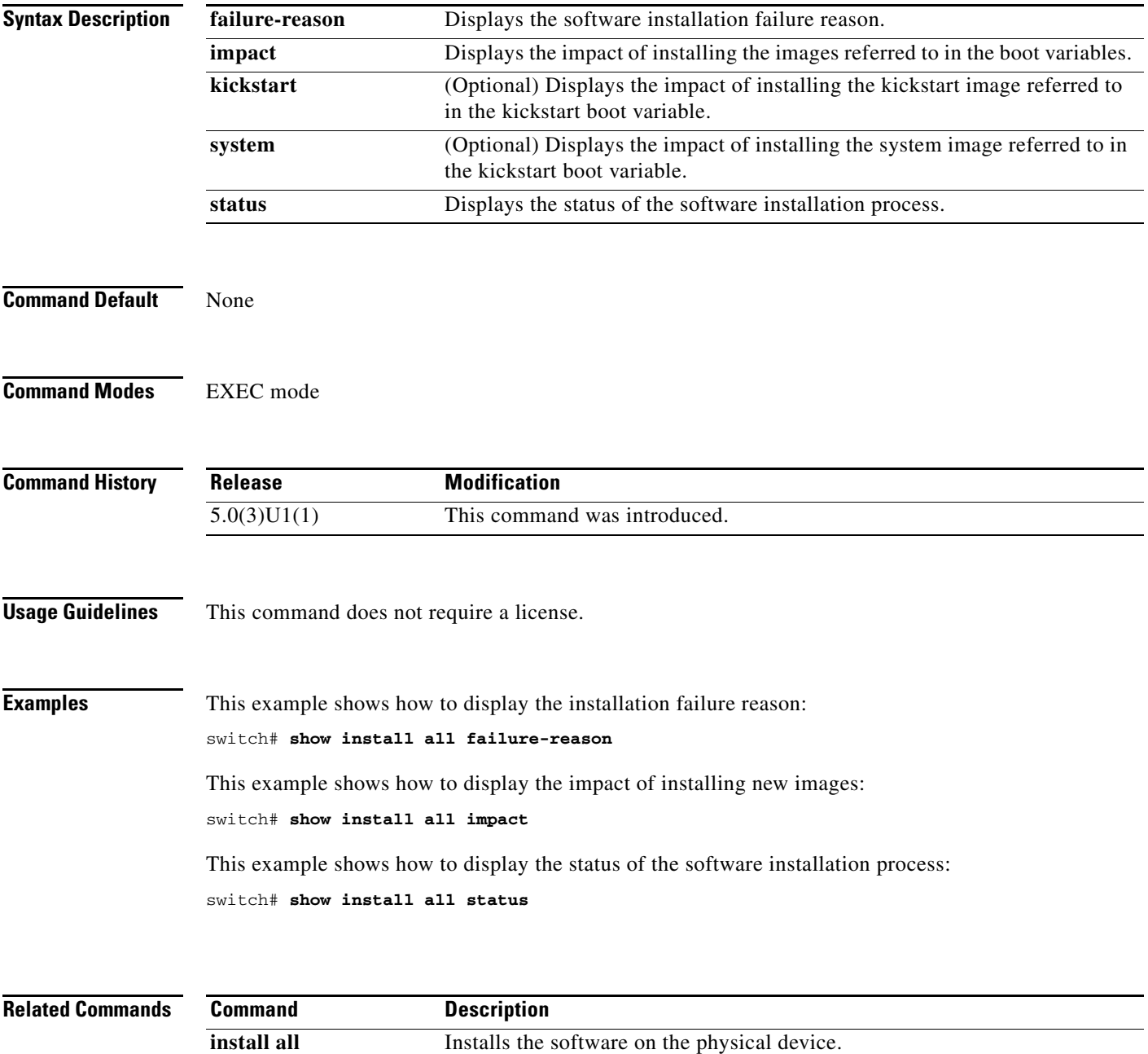

show boot **Displays** the boot variable configuration.

### **show inventory**

To display the physical inventory information for the switch hardware, use the **show inventory** command.

#### **show inventory**

- **Syntax Description** This command has no arguments or keywords.
- **Command Default** Displays all hardware inventory information.

**Command Modes** EXEC mode

**Command History Release Modification** 5.0(3)U1(1) This command was introduced.

**Usage Guidelines** This command does not require a license.

**Examples** This example shows how to display the switch hardware inventory information:

switch# **show inventory** NAME: "Chassis", DESCR: "Nexus3000 Chassis" PID: , VID: , SN: SSI14430C31 NAME: "Module 1", DESCR: "48x10GE + 16x10G/4x40G Supervisor" PID: , VID: , SN: NAME: "Fan 1", DESCR: "Chassis fan module" PID: N3K-C3064-FAN , VID: N/A , SN: N/A NAME: "Power supply 1", DESCR: "AC power supply" PID: N2200-PAC-400W , VID: V02 , SN: LIT14291UFS

NAME: "Power supply 2", DESCR: "AC power supply" PID: N5K-PAC-750W , VID: V01 , SN: LIT14291Q4B switch#

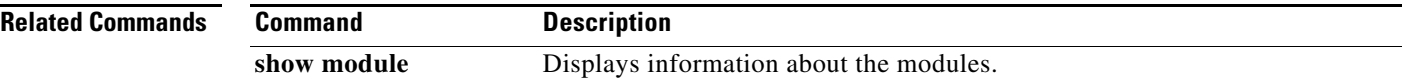

**The Contract of the Contract of the Contract of the Contract of the Contract of the Contract of the Contract of the Contract of the Contract of the Contract of the Contract of the Contract of the Contract of the Contract** 

### **show license**

To display license information, use the **show license** command.

**show license** [**brief** | **default** | **file** *filename*]

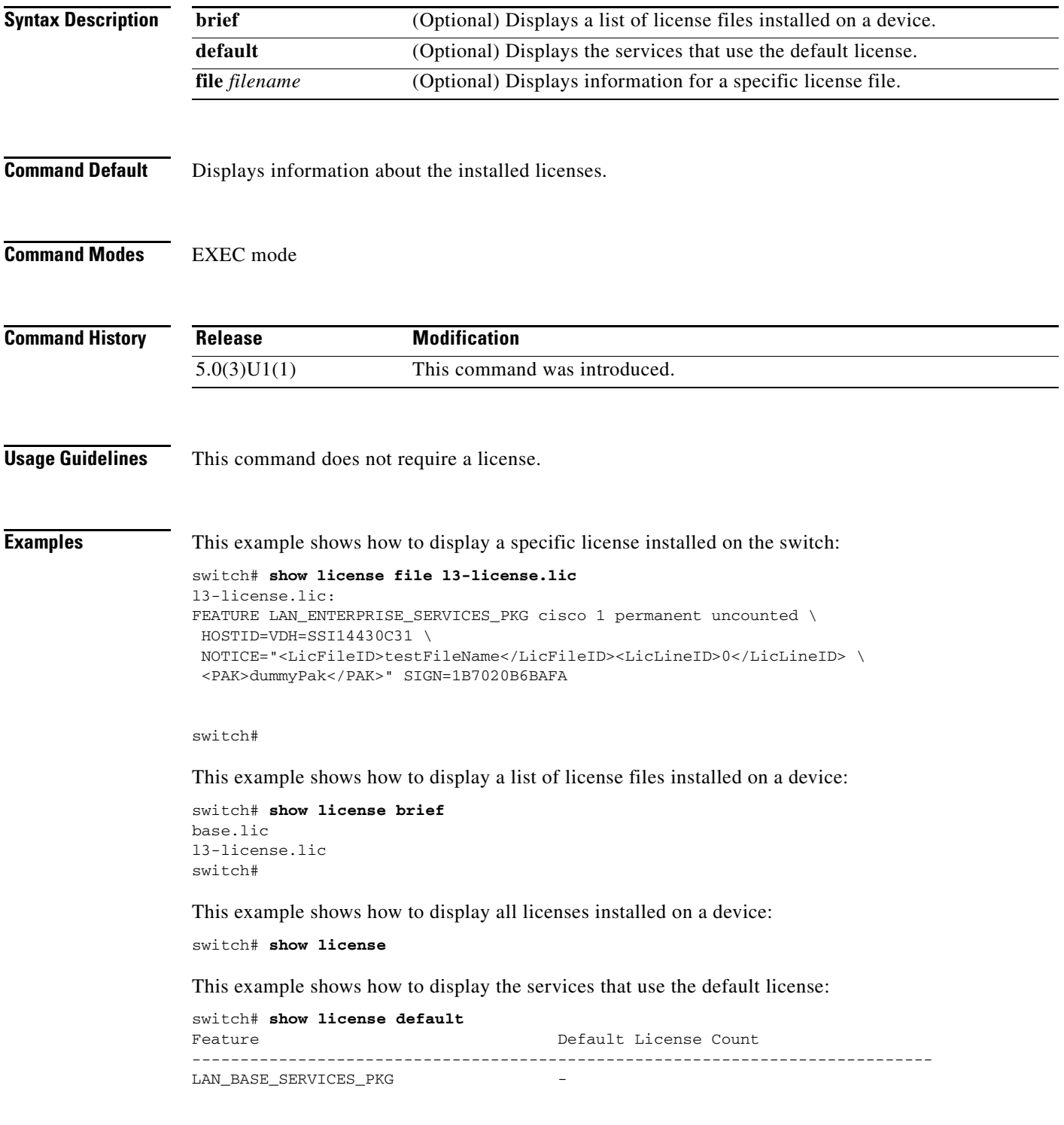

LAN\_ENTERPRISE\_SERVICES\_PKG - ---------------------------------------------------------------------------- switch#

### **Related Commands C**

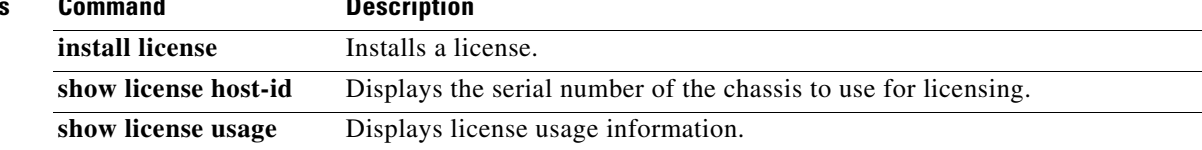

П

# **show license host-id**

To display the serial number (host ID) of the switch chassis to use for licensing, use the **show license host-id** command.

**show license host-id**

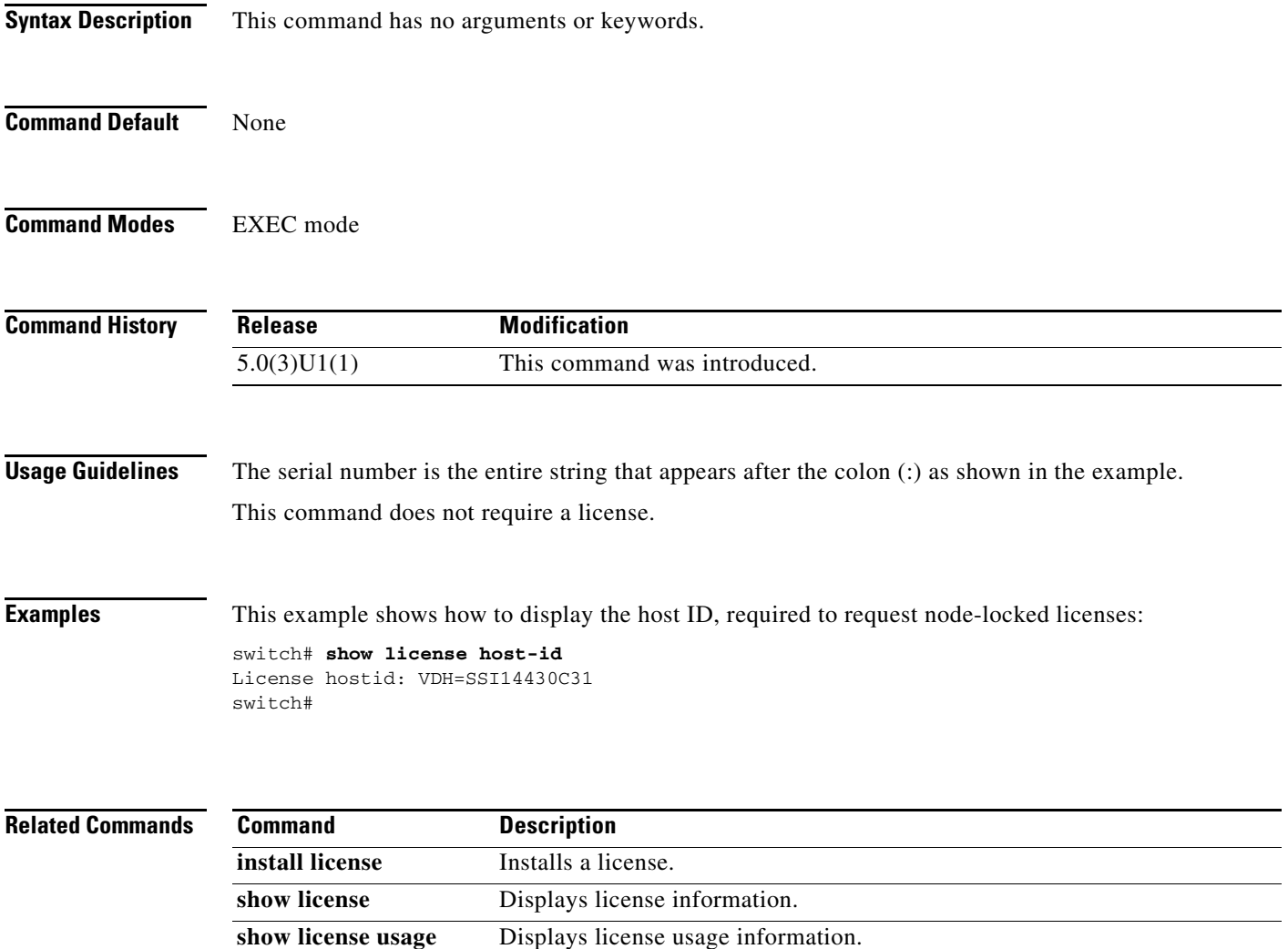

# **show license usage**

To display license usage information, use the **show license usage** command.

**show license usage** [*PACKAGE*]

**Syntax Description Command Default** Displays license usage for the switch. **Command Modes** EXEC mode **Command History Usage Guidelines** This command does not require a license. **Examples** This example shows how to display information about the current license usage: switch# **show license usage** Feature 11 Ins Lic Status Expiry Date Comments Count -------------------------------------------------------------------------------- LAN\_BASE\_SERVICES\_PKG Yes - Unused Never - LAN\_ENTERPRISE\_SERVICES\_PKG Yes - In use Never -------------------------------------------------------------------------------- switch# *PACKAGE* (Optional) List of licensed features in use for the specified license package. **Release Modification** 5.0(3)U1(1) This command was introduced.

[Table 6](#page-101-0) describes the columns used in the **show license usage** command output.

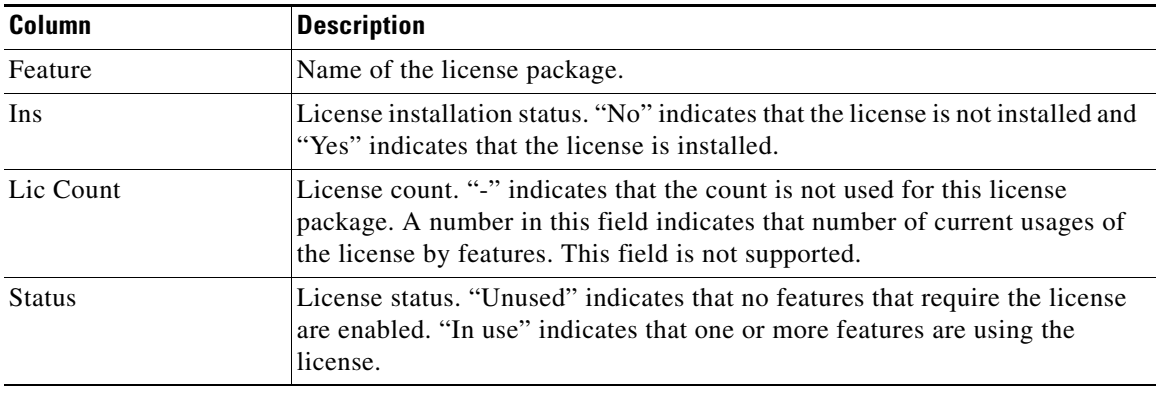

### <span id="page-101-0"></span>*Table 6 show license usage Columns*

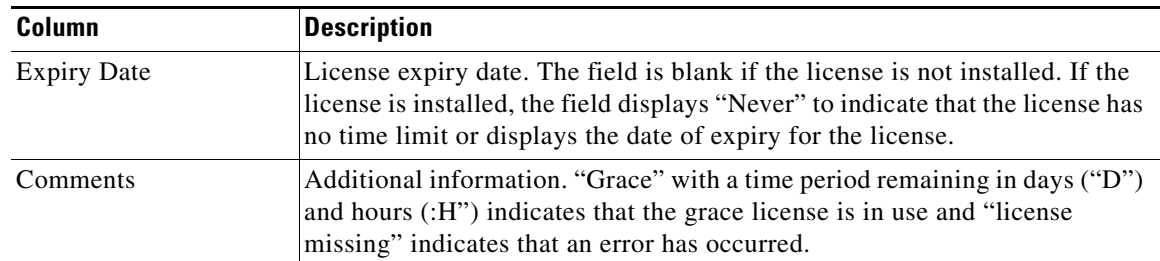

#### *Table 6 show license usage Columns (continued)*

This example shows how to display a list of features in use for a specific license:

switch# **show license usage LAN\_BASE\_SERVICES\_PKG**

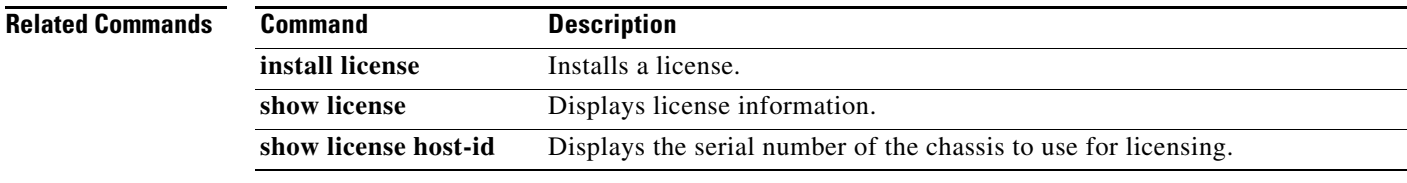

# **show line**

To display terminal port configuration information, use the **show line** command.

**show line** [**console** [**connected** | **user-input-string**]]

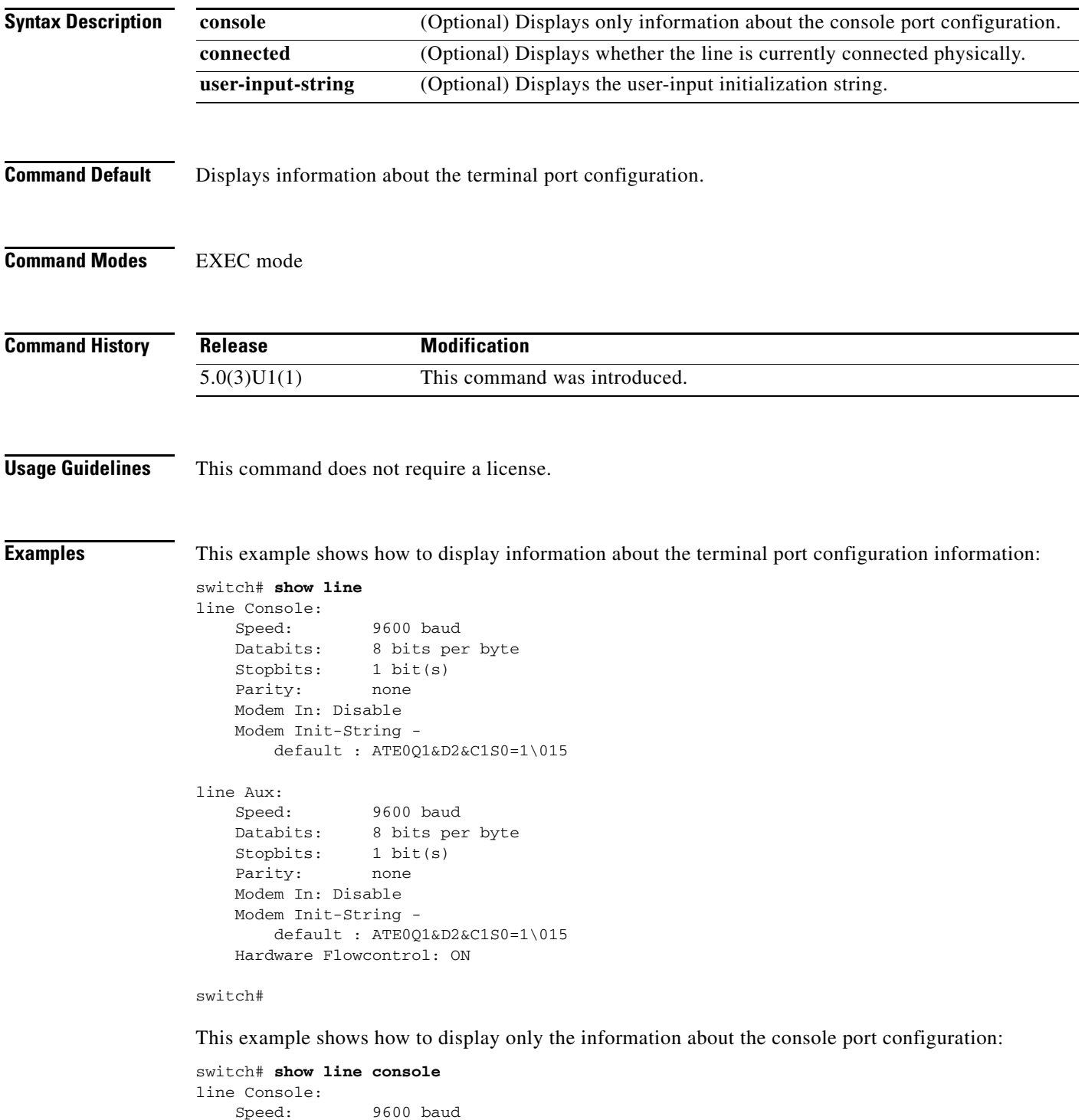

```
 Databits: 8 bits per byte
 Stopbits: 1 bit(s)
 Parity: none
   Modem In: Disable
    Modem Init-String -
       default : ATE0Q1&D2&C1S0=1\015
```
switch#

This example shows how to display the status of the physical connection:

switch# **show line console connected** Line console is connected switch#

This example shows how to display the user-input initialization string for a modem:

switch# **show line console user-input-string**

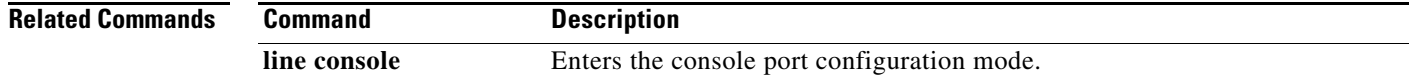

### **show module**

To display module information, use the **show module** command.

**show module** [*module-number*]

```
Syntax Description
Command Default Displays module information for all modules in the switch chassis.
Command Modes EXEC mode
Command History
Usage Guidelines This command does not require a license.
Examples This example shows how to display information for all modules in the chassis:
                 switch# show module
                 Mod Ports Module-Type Model Model Status
                 --- ----- -------------------------------- ---------------------- ------------
                 1 64 48x10GE + 16x10G/4x40G Superviso -SUP active *
                 Mod Sw Hw World-Wide-Name(s) (WWN)
                 --- -------------- ------ --------------------------------------------------
                 1 \qquad 5.0(3) \text{U1}(1) \qquad 0.0Mod MAC-Address(es) Serial-Num
                    --- -------------------------------------- ----------
                 1 0005.0505.050d to 0005.0505.0534
                 switch#
                 This example shows how to display information for a specific module:
                 switch# show module 1
                 Mod Ports Module-Type and Model Model Status
                 --- ----- -------------------------------- ---------------------- ------------
                 1 64 48x10GE + 16x10G/4x40G Superviso -SUP active *
                 Mod Sw Hw World-Wide-Name(s) (WWN)
                 --- -------------- ------ --------------------------------------------------
                 1 5.0(3)U1(1) 0.0 --
                 Mod MAC-Address(es) Serial-Num
                    --- -------------------------------------- ----------
                 1 0005.0505.050d to 0005.0505.0534
                 switch#
                 module-number (Optional) Number of the module. The valid range is from 1 to 3.
                 Release Modification
                 5.0(3)U1(1) This command was introduced.
```
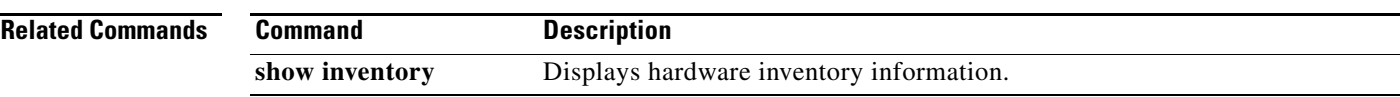

 $\blacksquare$ 

### **show processes**

To display the process information for the switch, use the **show processes** command.

**show processes**

- **Syntax Description** This command has no arguments or keywords.
- **Command Default** Displays information for all processes running on the switch.
- **Command Modes** EXEC mode

**Command History Release Modification** 5.0(3)U1(1) This command was introduced.

**Usage Guidelines** This command does not require a license.

**Examples** This example shows how to display the process information for a device:

#### switch# **show processes**

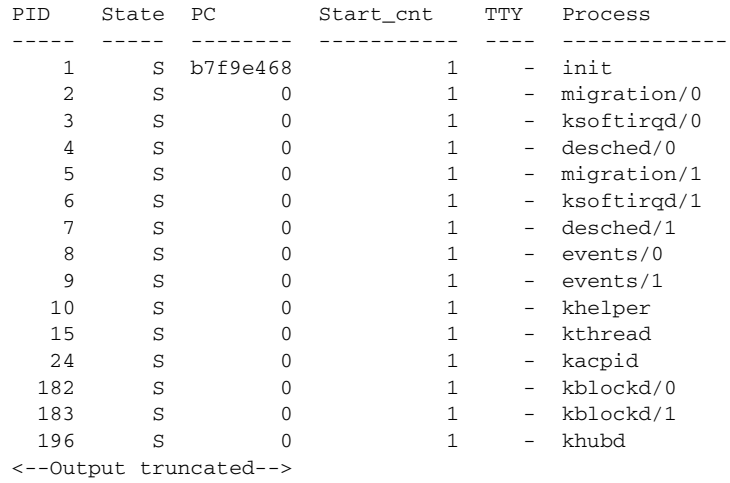

switch#

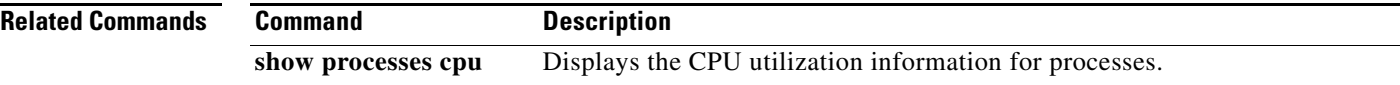
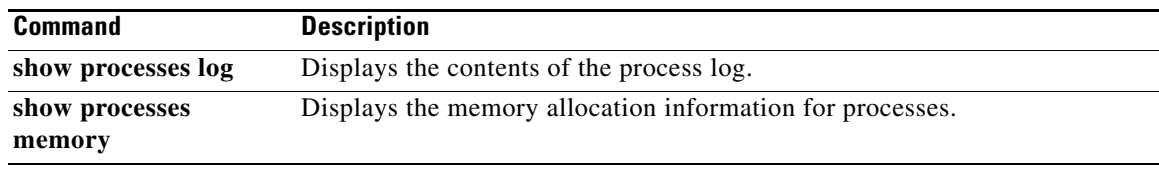

 $\blacksquare$ 

### **show processes cpu**

To display the CPU utilization information for processes on the device, use the **show processes cpu** command.

**show processes cpu**

- **Syntax Description** This command has no arguments or keywords.
- **Command Default** Displays information for all processes in the local device.
- **Command Modes** EXEC mode

**Command History Release Modification** 5.0(3)U1(1) This command was introduced.

**Usage Guidelines** This command does not require a license.

**Examples** This example shows how to display the CPU utilization information for the processes:

switch# **show processes cpu**

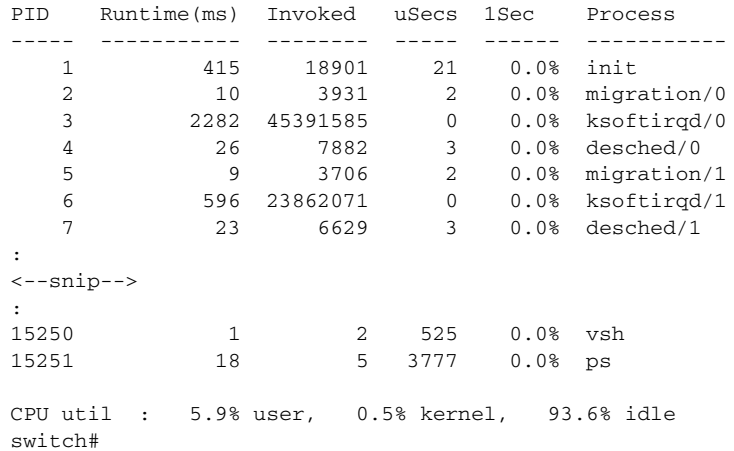

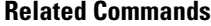

**Command Description show processes** Displays the process information for the switch.

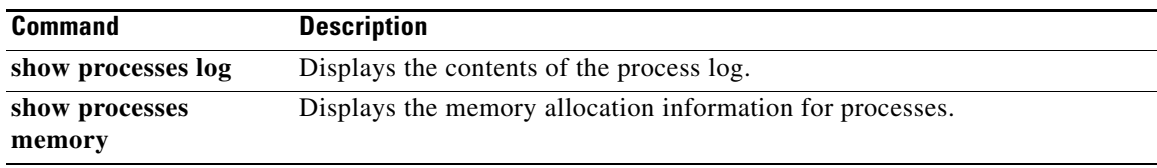

 $\blacksquare$ 

### **show processes log**

To display the contents of the process log, use the **show processes log** command.

**show processes log** [**details** | **pid** *process-id*]

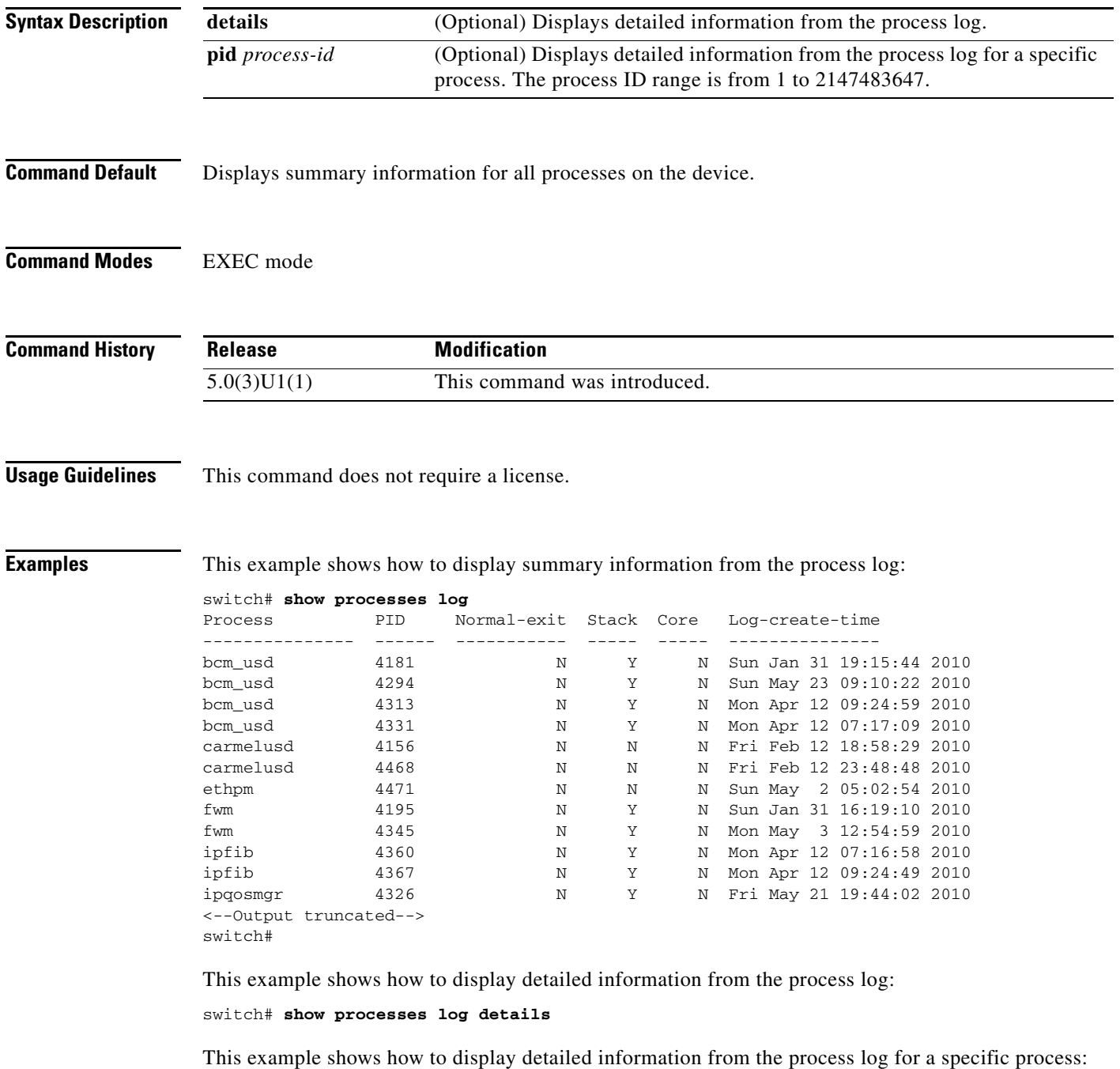

switch# **show processes log pid 4181**

### **Related Commands**

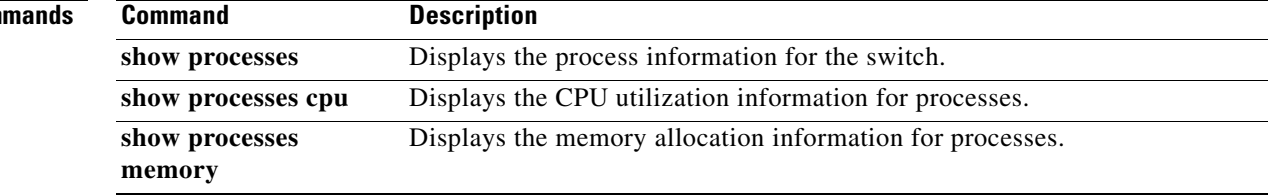

 $\blacksquare$ 

# **show processes memory**

To display the memory allocation information for processes, use the **show processes memory** command.

**show processes memory** [**shared** [**detail**]]

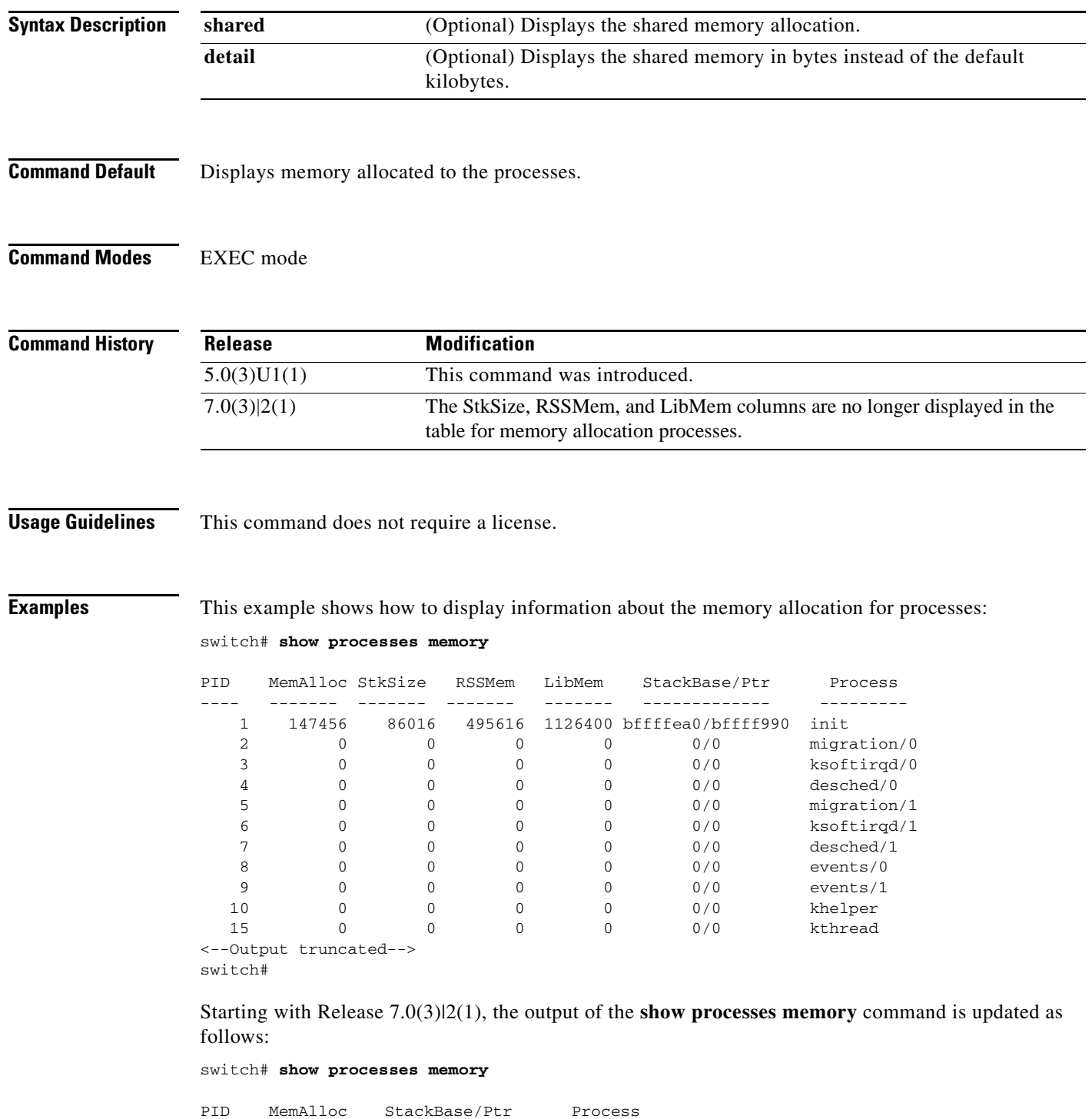

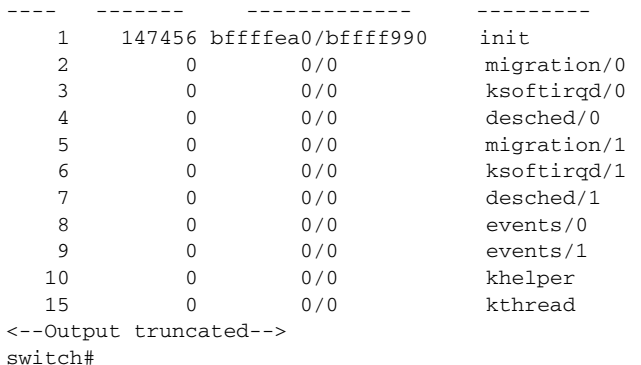

This example shows how to display information about the shared memory allocation for processes:

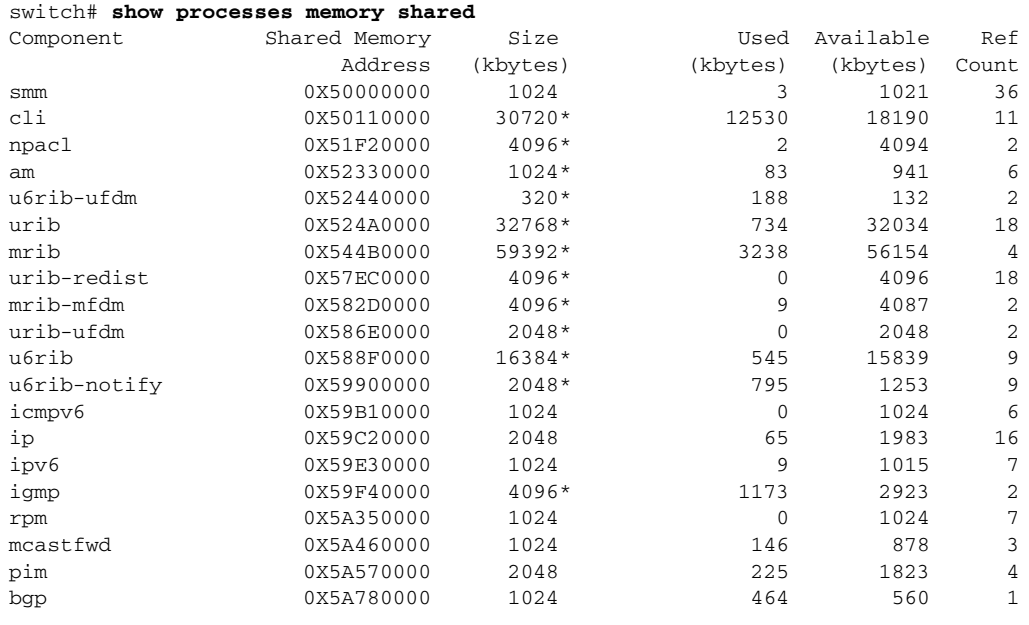

Shared memory totals - Size: 168 MB, Used: 20 MB, Available: 148 MB

'+' - Dynamic shared memory segment. '\*' - Non-default sized share memory segment.

switch#

#### **Related Commands**

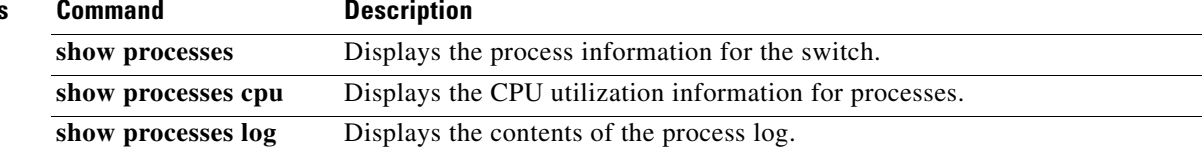

# **show running-config**

To display the running configuration, use the **show running-config** command.

**show running-config** [**all**]

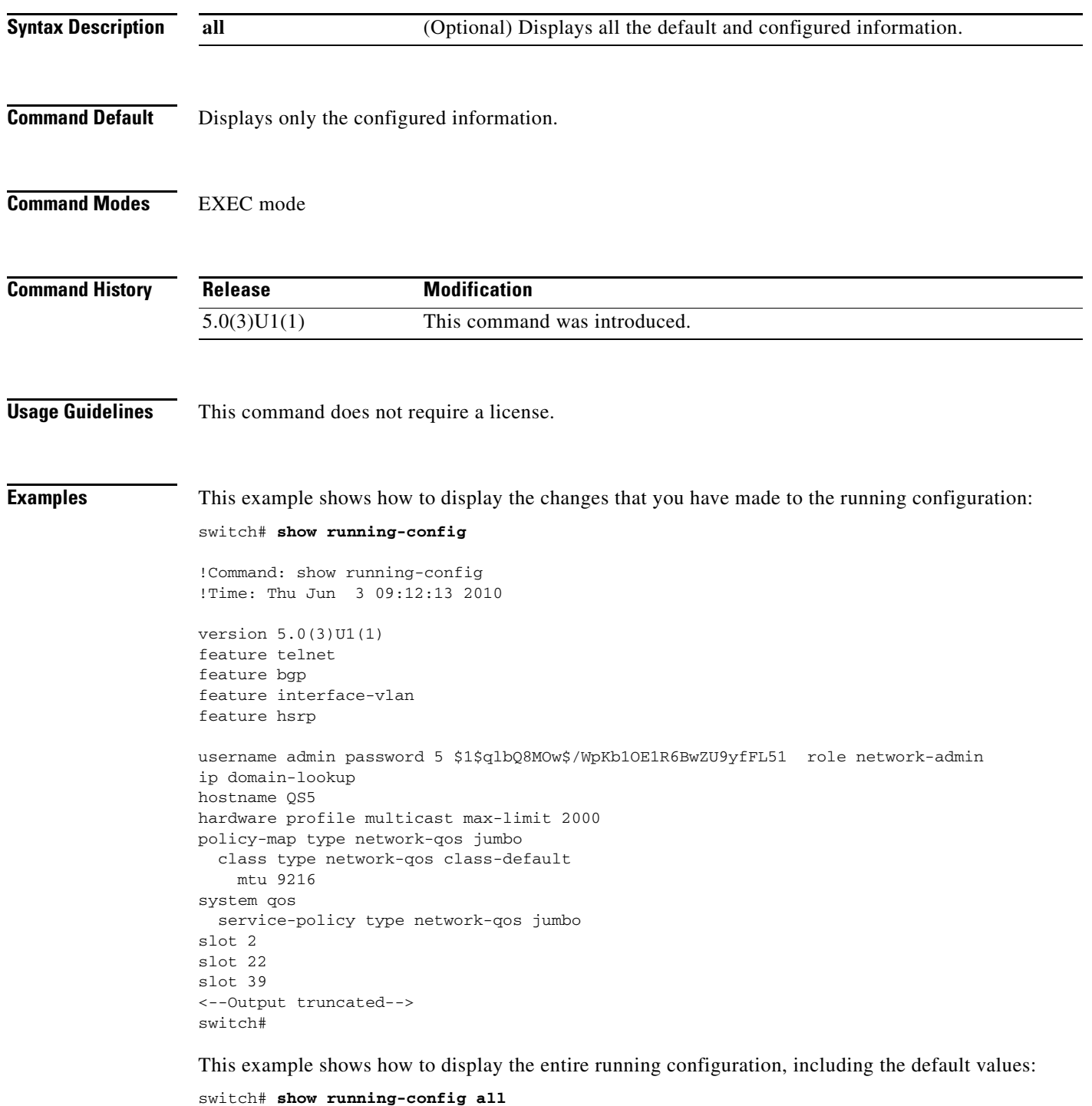

a ka

```
!Command: show running-config all
!Time: Thu Jun 3 09:14:34 2010
version 5.0(3) U1(1)license grace-period
feature telnet
feature ssh
cfs distribute
cfs ipv4 mcast-address 239.255.70.83
cfs ipv6 mcast-address ff15::efff:4653
no cfs ipv4 distribute
no cfs ipv6 distribute
feature bgp
feature interface-vlan
feature hsrp
no hsrp timers extended-hold
username admin password 5 $1$qlbQ8MOw$/WpKb1OE1R6BwZU9yfFL51 role network-admin
password strength-check
<--Output truncated-->
switch#
```
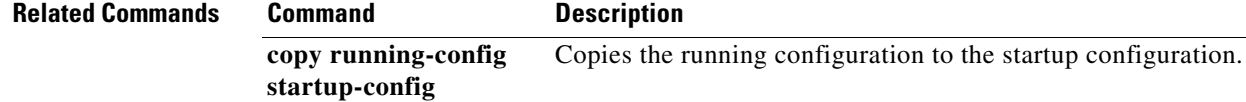

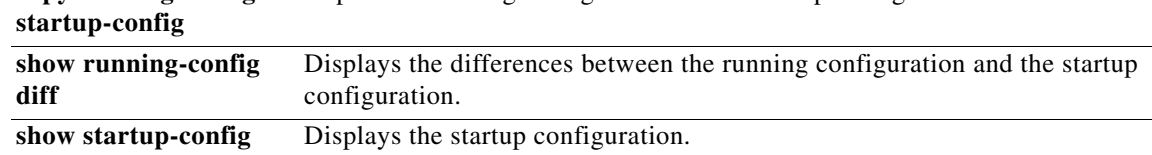

### **show running-config diff**

To display the differences between the running configuration and the startup configuration, use the **show running-config diff** command.

#### **show running-config diff**

- **Syntax Description** This command has no arguments or keywords.
- **Command Default** None

**Command Modes** EXEC mode

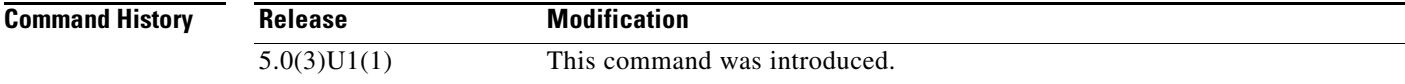

#### <span id="page-117-0"></span>**Usage Guidelines** [Table 7](#page-117-0) describes the notations used in the command output.

#### *Table 7 show running-config diff Notations*

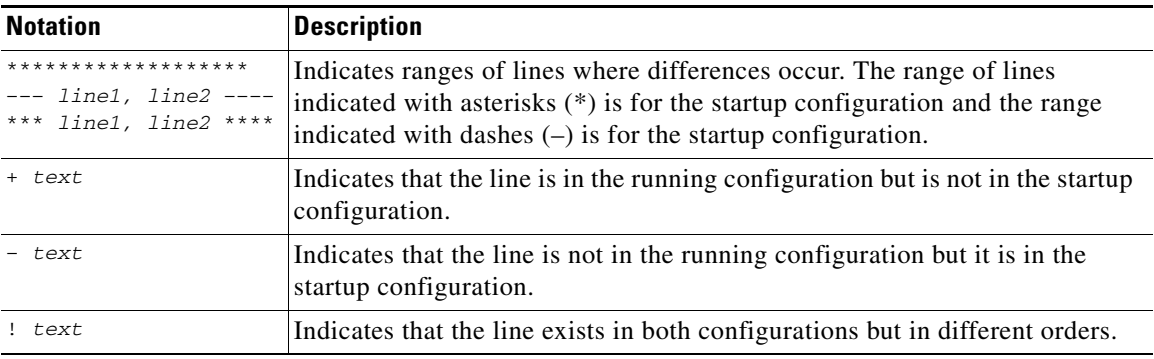

This command does not require a license.

**Examples** This example shows how to display the difference between the running configuration and the startup configuration:

```
switch# show running-config diff
*** Startup-config
--- Running-config
***************
*** 5,19 ****
  version 5.0(3)U1(1)
   feature telnet
```

```
 feature bgp
   feature interface-vlan
- username adminbackup password 5 ! role network-operator
  username admin password 5 $1$qlbQ8MOw$/WpKb1OE1R6BwZU9yfFL51 role network-adm
in
  ip domain-lookup
  hostname QS5
  policy-map type network-qos jumbo
     class type network-qos class-default
      mtu 9216
   system qos
    service-policy type network-qos jumbo
--- 4,19 ----
  version 5.0(3)U1(1)
  feature telnet
  feature bgp
<--Output truncated-->
switch#
```
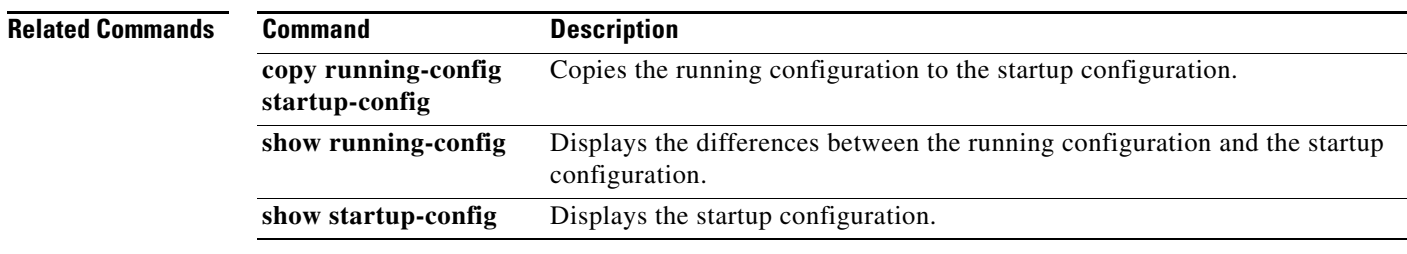

### **show sprom**

To display the contents of the serial PROM (SPROM) on the switch, use the **show sprom** command.

**show sprom** {**all** | **backplane** | **module** *module-number* | **powersupply** *ps-num* | **sup**}

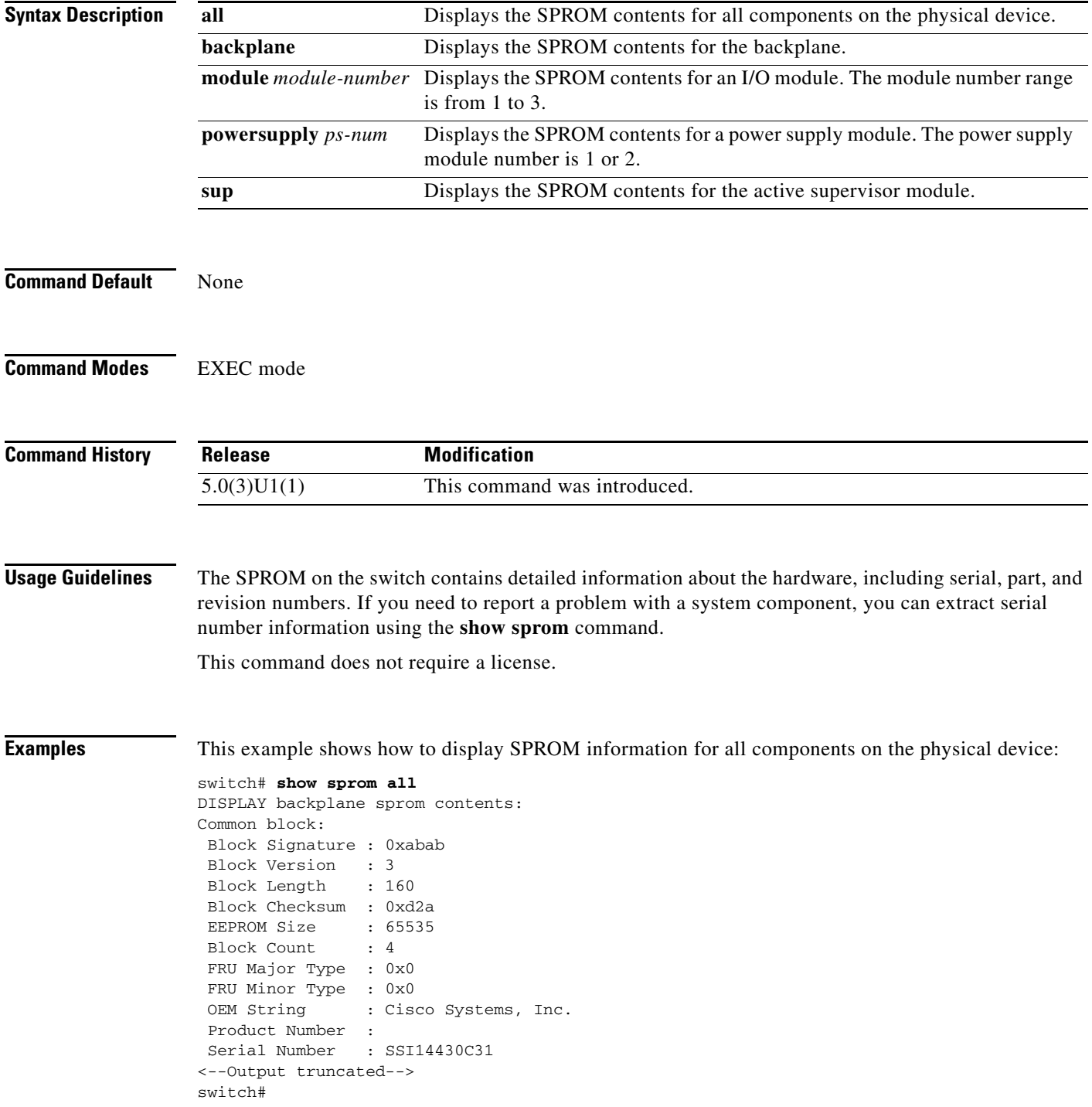

This example shows how to display SPROM information for the active supervisor module:

```
switch# show sprom sup
DISPLAY supervisor sprom contents:
Common block:
 Block Signature : 0xabab
 Block Version : 3
 Block Length : 160
 Block Checksum : 0xa97
EEPROM Size : 65535
Block Count : 3
 FRU Major Type : 0x0
 FRU Minor Type : 0x0
OEM String : Cisco Systems, Inc.
 Product Number :
 Serial Number :
 Part Number :
 Part Revision :
 Mfg Deviation :
 H/W Version : 0.0
 Mfg Bits : 0
 Engineer Use : 0
 snmpOID : 0.0.0.0.0.0.0.0.0 Power Consump : 0
 RMA Code : 0-0-0-0
 CLEI Code :
 VID :
Supervisor Module specific block:
 Block Signature : 0x6002
<--Output truncated-->
switch#
```
This example shows how to display SPROM information for a power supply module:

```
switch# show sprom powersupply 2
DISPLAY power-supply sprom contents:
Common block:
 Block Signature : 0xabab
 Block Version : 3
 Block Length : 160
 Block Checksum : 0x183c
 EEPROM Size : 65535
Block Count : 2
 FRU Major Type : 0xab01
 FRU Minor Type : 0x0
OEM String : Cisco Systems, Inc.
 Product Number : N5K-PAC-750W
Serial Number : LIT14291Q4B
Part Number : 341-0361-01
 Part Revision : A0
<--Output truncated-->
```
switch#

This example shows how to display SPROM information for the backplane:

```
switch# show sprom backplane
DISPLAY backplane sprom contents:
Common block:
  Block Signature : 0xabab
 Block Version : 3
 Block Length : 160
 Block Checksum : 0xd2a
 EEPROM Size : 65535
Block Count : 4
```
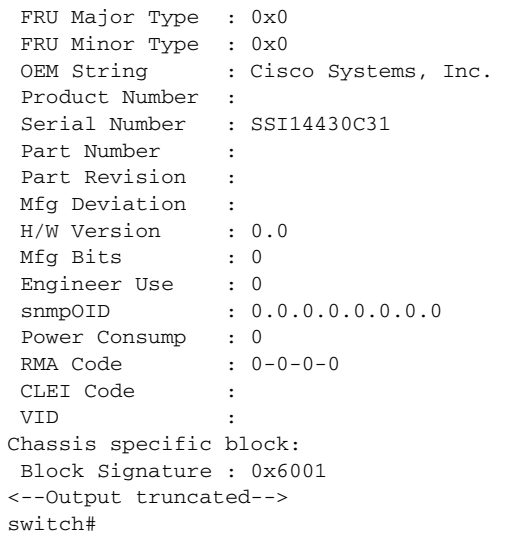

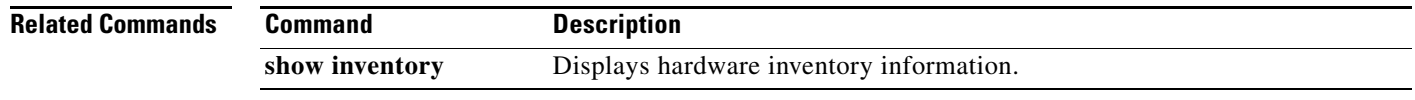

П

# **show startup-config**

To display the startup configuration, use the **show startup-config** command.

**show startup-config**

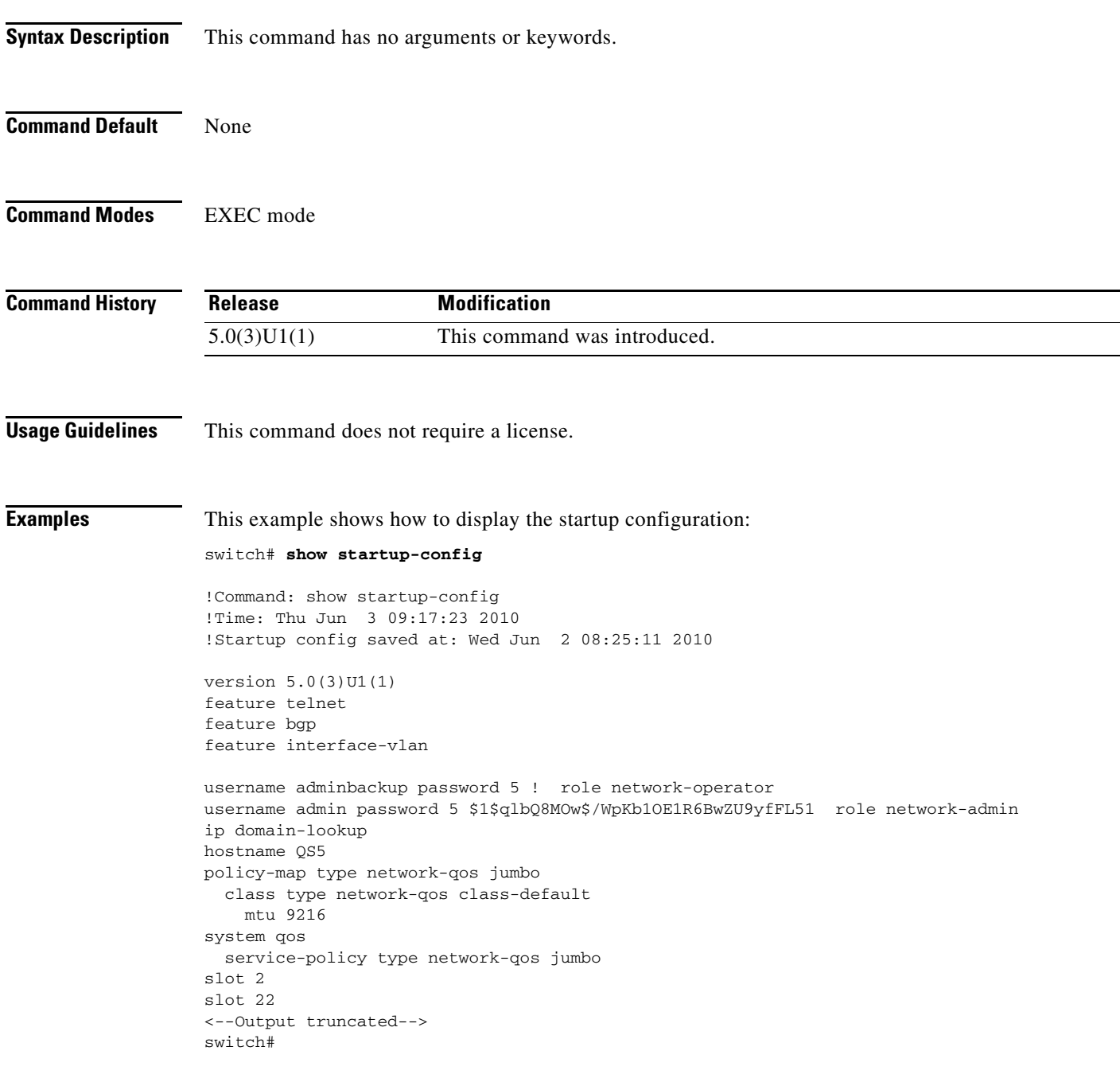

 $\overline{\phantom{a}}$ 

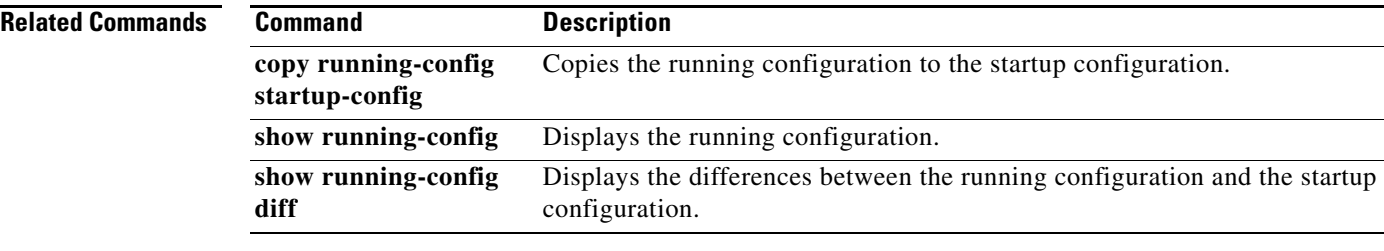

П

**The Contract of the Contract of the Contract of the Contract of the Contract of the Contract of the Contract of the Contract of the Contract of the Contract of the Contract of the Contract of the Contract of the Contract** 

# **show switchname**

To display the hostname for the device, use the **show switchname** command.

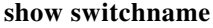

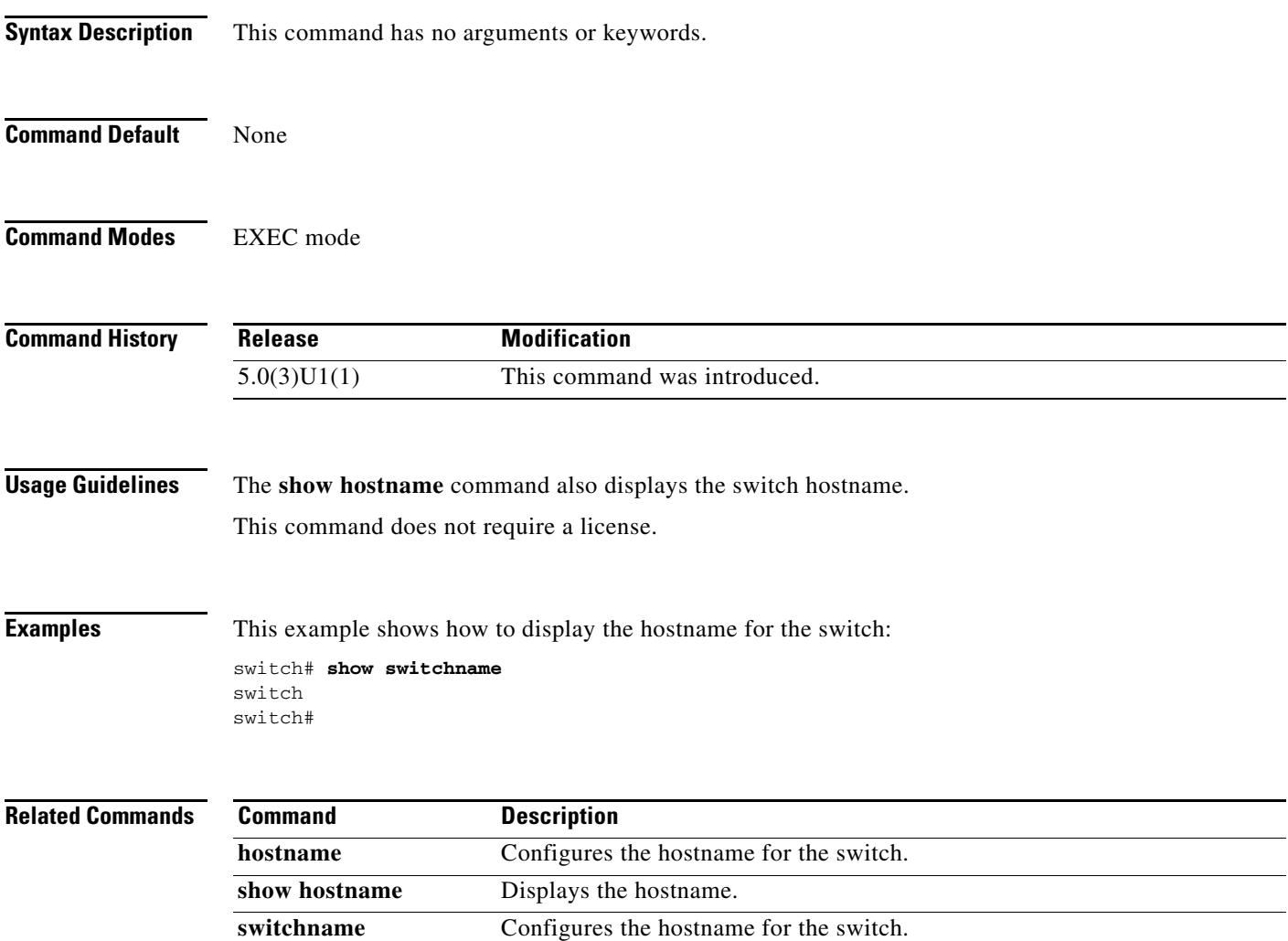

П

# **show system config reload-pending**

To display all the commands entered by you that require reload.

### **show system config reload-pending**

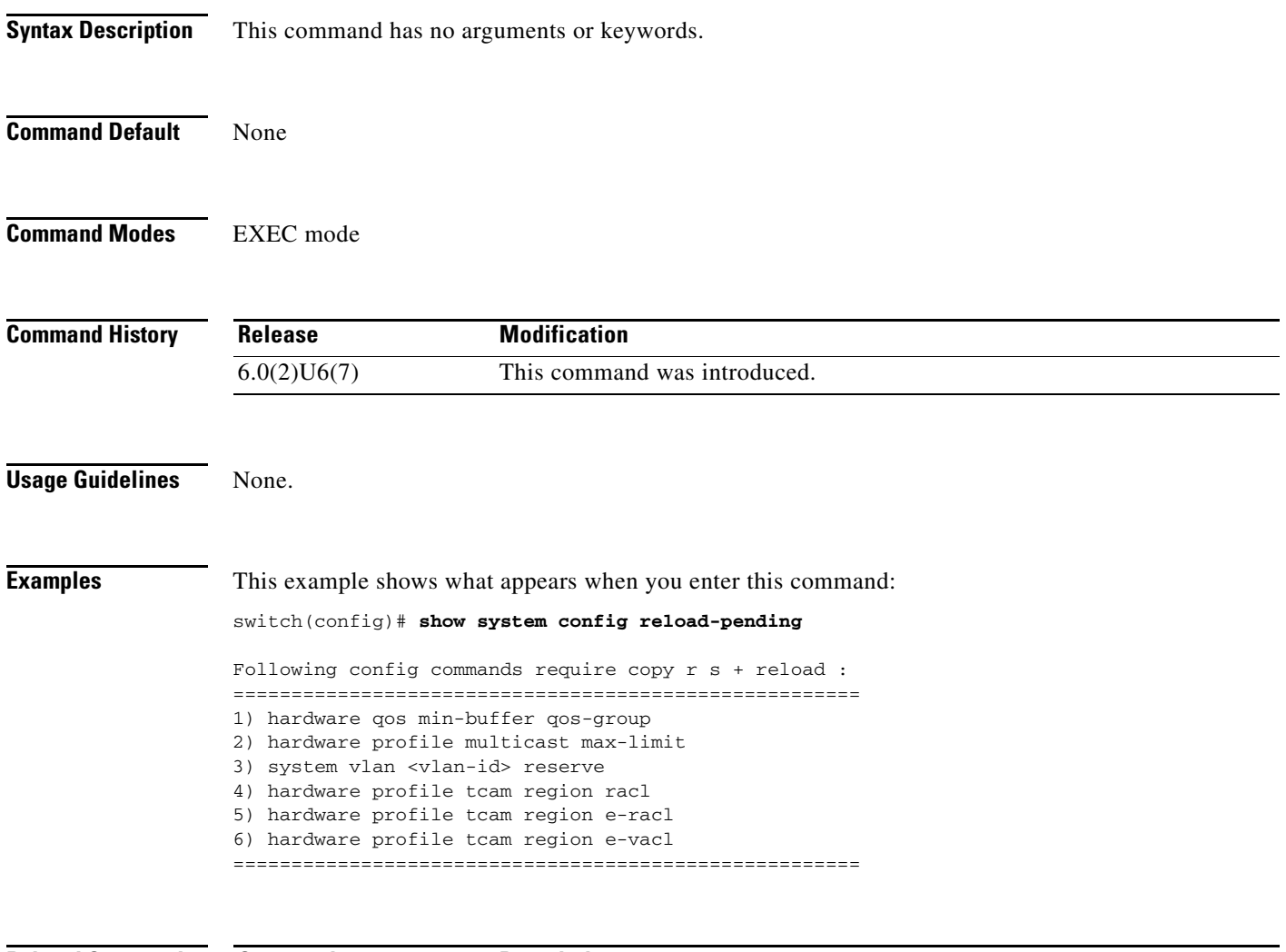

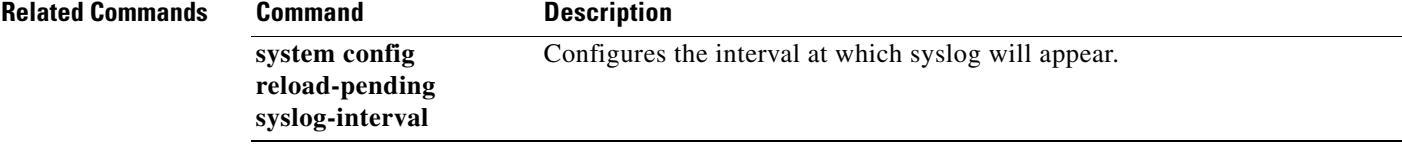

# **show system cores**

To display the core filename, use the **show system cores** command.

**show system cores**

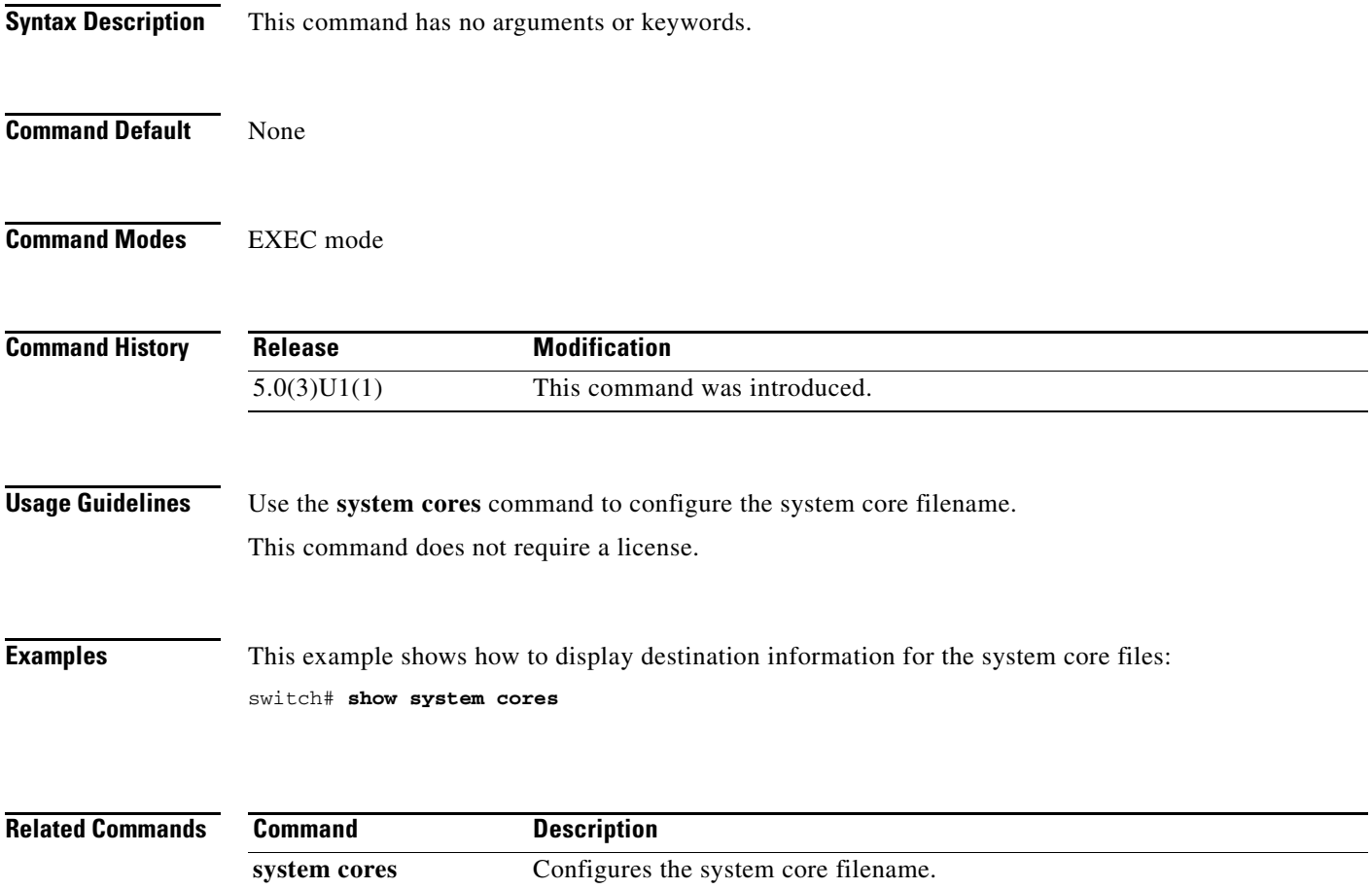

# **show system reset-reason**

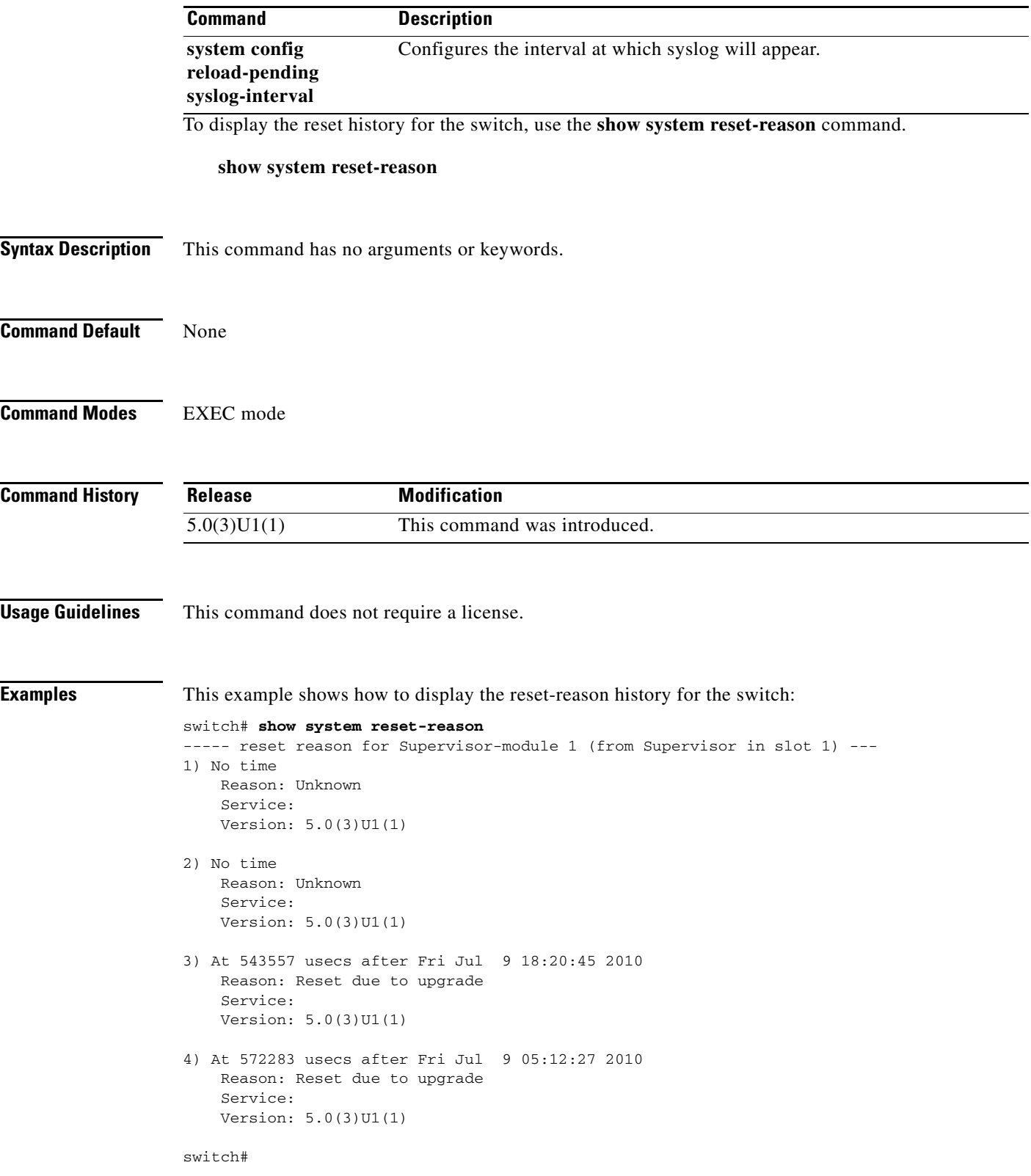

×

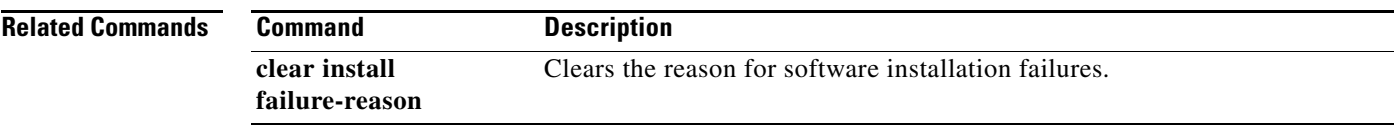

 $\blacksquare$ 

### **show system resources**

To display the system resources, use the **show system resources** command.

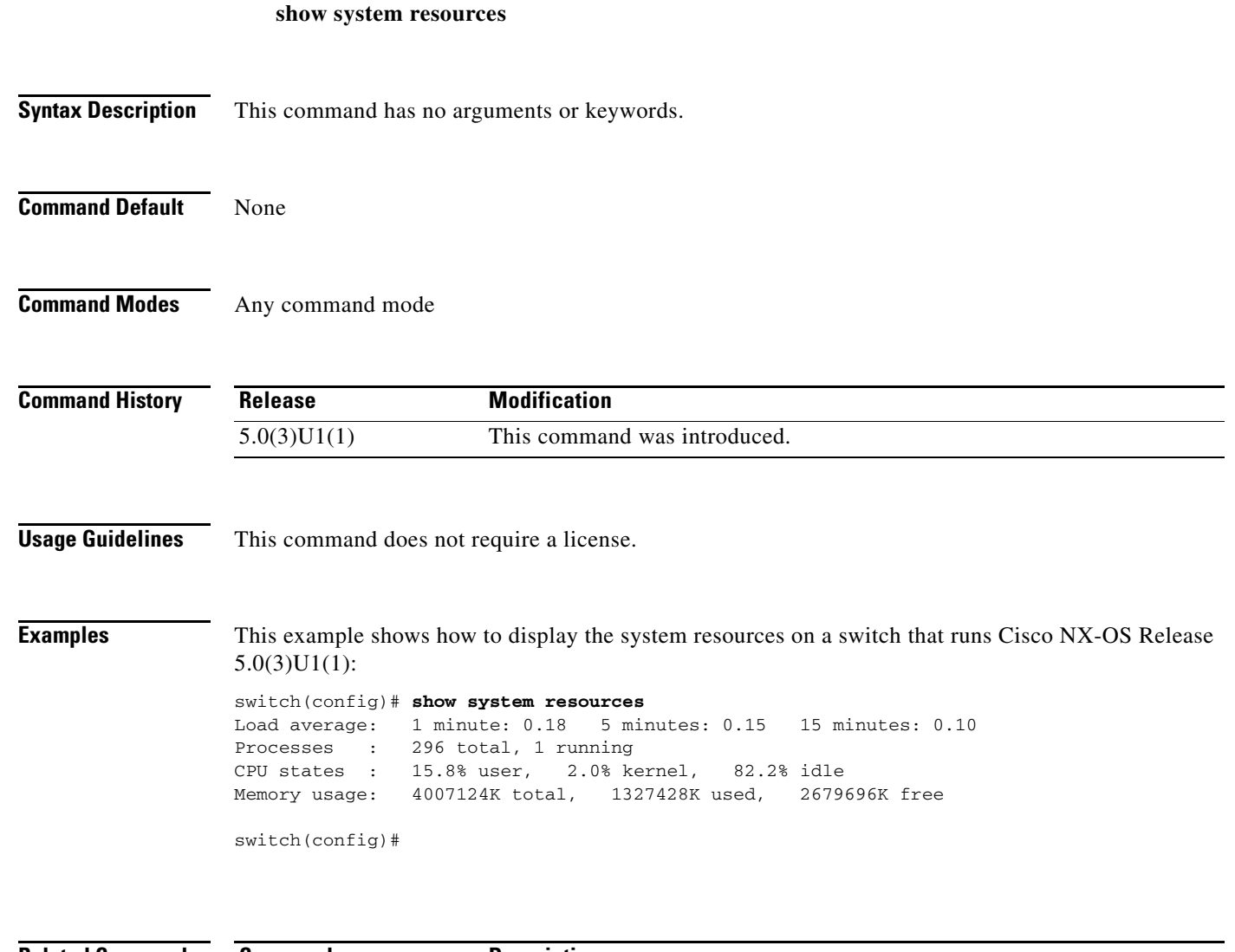

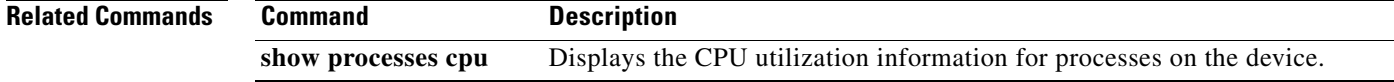

### **show system uptime**

To display the amount of time since the last system restart, use the **show system uptime** command.

**show system uptime Syntax Description** This command has no arguments or keywords. **Command Default** None **Command Modes** EXEC mode **Command History Usage Guidelines** This command does not require a license. **Examples** This example shows how to display the amount of time since the last system restart: switch# **show system uptime** System start time: Wed Jun 2 10:41:07 2010 System uptime: 0 days, 22 hours, 38 minutes, 7 seconds Kernel uptime: 0 days, 22 hours, 40 minutes, 15 seconds Active supervisor uptime: 0 days, 22 hours, 38 minutes, 7 seconds switch# **Related Commands Release Modification** 5.0(3)U1(1) This command was introduced. **Command Description reload** Reloads the switch.

# **show tech-support**

To display information for Cisco technical support, use the **show tech-support** command.

**show tech-support** [**brief** | **commands** | *feature*]

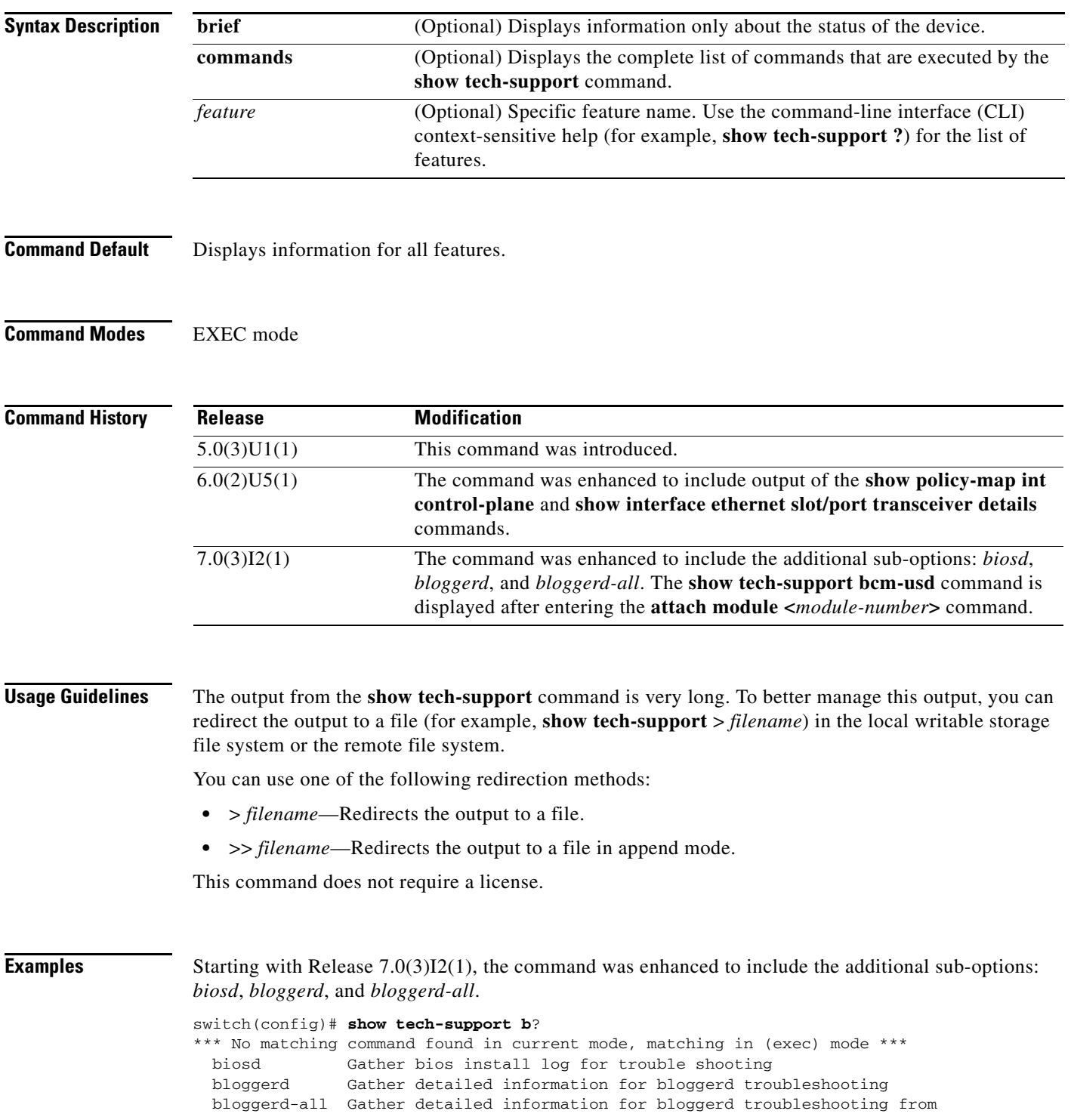

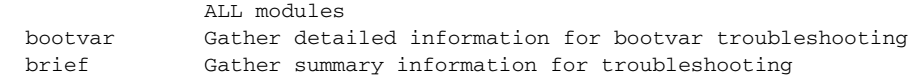

This example shows how to display technical support information:

```
switch# show tech-support
```

```
--- show tech-support --
`show switchname`
QS5
`show system uptime`
System start time: Wed Jun 2 10:41:07 2010
System uptime: 0 days, 22 hours, 38 minutes, 48 seconds
Kernel uptime: 0 days, 22 hours, 40 minutes, 56 seconds
Active supervisor uptime: 0 days, 22 hours, 38 minutes, 48 seconds
`show interface mgmt0`
mgmt0 is up
<--Output truncated-->
\sin i tch#
```
This example shows how to redirect the technical support information to a file:

switch# **show tech-support > bootflash:TechSupport.txt**

This example shows how to display the brief technical support information for the switch:

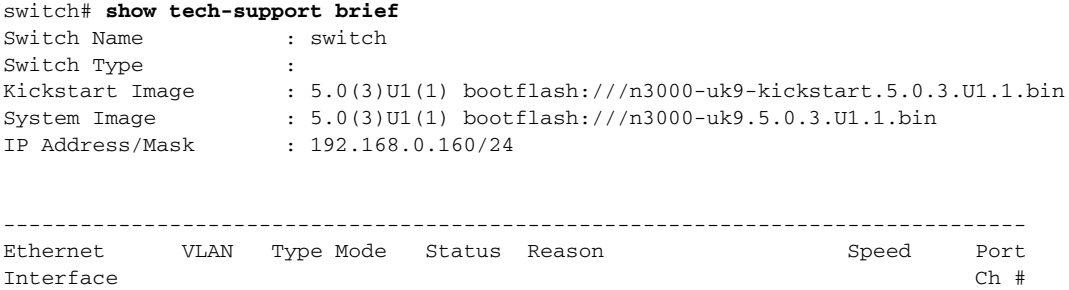

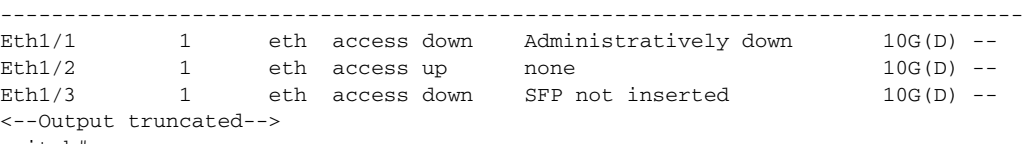

switch#

This example shows how to display the technical support information for a specific feature:

```
switch# show tech-support aaa
`show running-config aaa all`
```

```
!Command: show running-config aaa all
!Time: Thu Jun 3 09:21:28 2010
```

```
version 5.0(3)U1(1)
aaa authentication login default local
aaa authorization ssh-publickey default local
aaa authorization ssh-certificate default local
aaa accounting default local
aaa user default-role
aaa authentication login default fallback error local
aaa authentication login console fallback error local
no aaa authentication login error-enable
no aaa authentication login mschap enable
no aaa authentication login mschapv2 enable
no aaa authentication login chap enable
```

```
no aaa authentication login ascii-authentication
no radius-server directed-request
```
This example shows how to display the commands used to generate the technical support information:

switch# **show tech-support commands** show tech-support details: ~~~~~~~~~~~~~~~~~~~~~~~~~~ ---- show tech-support commands ---show switchname show system uptime show interface mgmt0 show system resources show version dir bootflash: show inventory show diagnostic result module all show logging log show module <--Output truncated--> switch#

This example shows how to display the commands used to troubleshoot the information:

```
switch# show tech-support commands detail
show tech-support details:
~~~~~~~~~~~~~~~~~~~~~~~~~~
---- show tech-support commands ----
show policy-map interface control-plane
show interface transceiver detail
```
#### # **show policy-map int control-plane**

Control Plane service-policy input: copp-system-policy class-map copp-s-selfIp (match-any) police pps 500 OutPackets 268 DropPackets 0

```
switch# show interface ethernet 1/2 transceiver details
Ethernet1/2
transceiver is present
type is 10Gbase-SR
name is CISCO-AVAGO
part number is SFBR-7700SDZ
revision is B4
serial number is AGD1210210F
nominal bitrate is 10300 MBit/sec
Link length supported for 50/125um fiber is 80 m
Link length supported for 50/125um fiber is 300 m
Link length supported for 62.5/125um fiber is 20 m
cisco id is --
cisco extended id number is 4
```
# **show terminal**

To display information about the terminal configuration for a session, use the **show terminal** command.

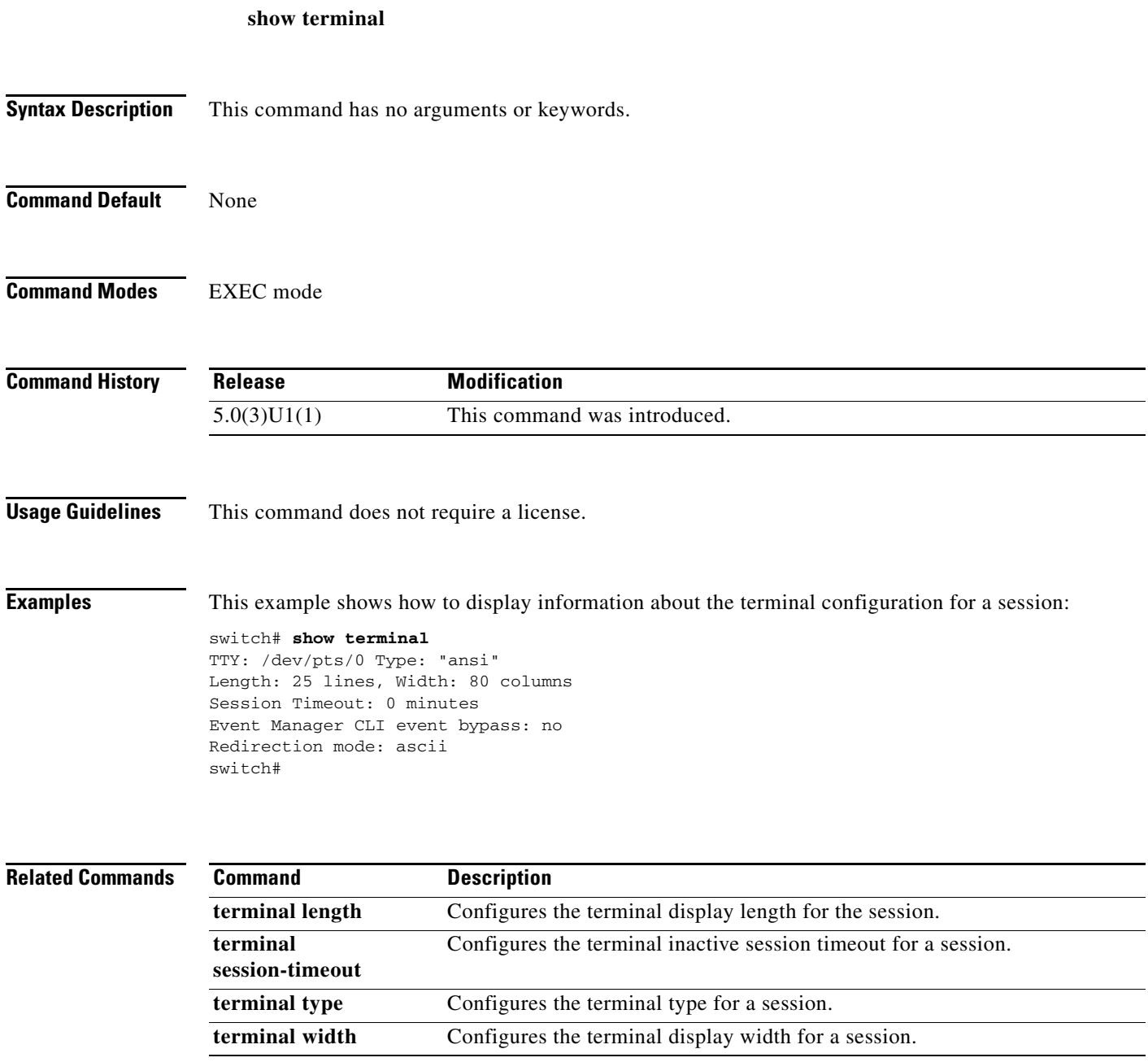

П

### **show version**

To display information about the software version, use the **show version** command.

**show version** [**image** *filename*]

```
Syntax Description
Command Default Displays software version information for the running kickstart and system images.
Command Modes EXEC mode
Command History
Usage Guidelines This command does not require a license.
Examples This example shows how to display the version information for the kickstart and system image running
                   on the switch:
                   switch# show version
                   Cisco Nexus Operating System (NX-OS) Software
                   TAC support: http://www.cisco.com/tac
                   Copyright (c) 2002-2010, Cisco Systems, Inc. All rights reserved.
                   The copyrights to certain works contained herein are owned by
                   other third parties and are used and distributed under license.
                   Some parts of this software are covered under the GNU Public
                   License. A copy of the license is available at
                   http://www.gnu.org/licenses/gpl.html.
                   Software
                      BIOS: version 1.3.0
                      loader: version N/A
                      kickstart: version 5.0(3)U1(1)
                      system: version 5.0(3)U1(1)
                      power-seq: version v1.2
                      BIOS compile time: 09/08/09
                      kickstart image file is: bootflash:/n3000-uk9-kickstart.5.0.3.U1.1.bin
                      kickstart compile time: 7/28/2010 11:00:00 [07/07/2010 22:20:39]
                      system image file is: bootflash:/n3000-uk9.5.0.3.U1.1.bin
                      system compile time: 7/28/2010 11:00:00 [07/07/2010 23:47:55]
                   Hardware
                      cisco Nexus5020 Chassis ("40x10GE/Supervisor")
                      Intel(R) Xeon(R) CPU with 2074288 kB of memory.
                      Processor Board ID JAF1344BHNK
                   image filename (Optional) Displays the version information for a system or kickstart image
                                         file.
                   Release Modification
                   5.0(3)U1(1) This command was introduced.
```

```
 Device name: NEXUS5K-1
  bootflash: 1003520 kB
Kernel uptime is 0 \text{ day}(s), 9 \text{ hour}(s), 9 \text{ minute}(s), 7 \text{ second}(s)Last reset
  Reason: Unknown
  System version: 5.0(3)U1(1)
   Service:
plugin
  Core Plugin, Ethernet Plugin, Fc Plugin
switch#
```
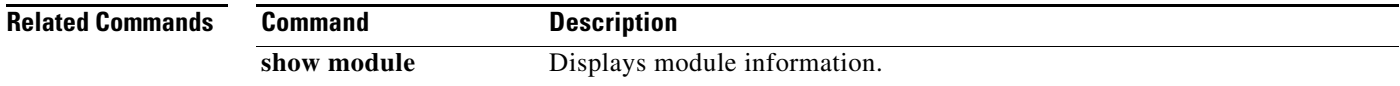

П

# **sleep**

To cause the command-line interface (CLI) to pause before displaying the prompt, use the **sleep**  command.

**sleep** *seconds*

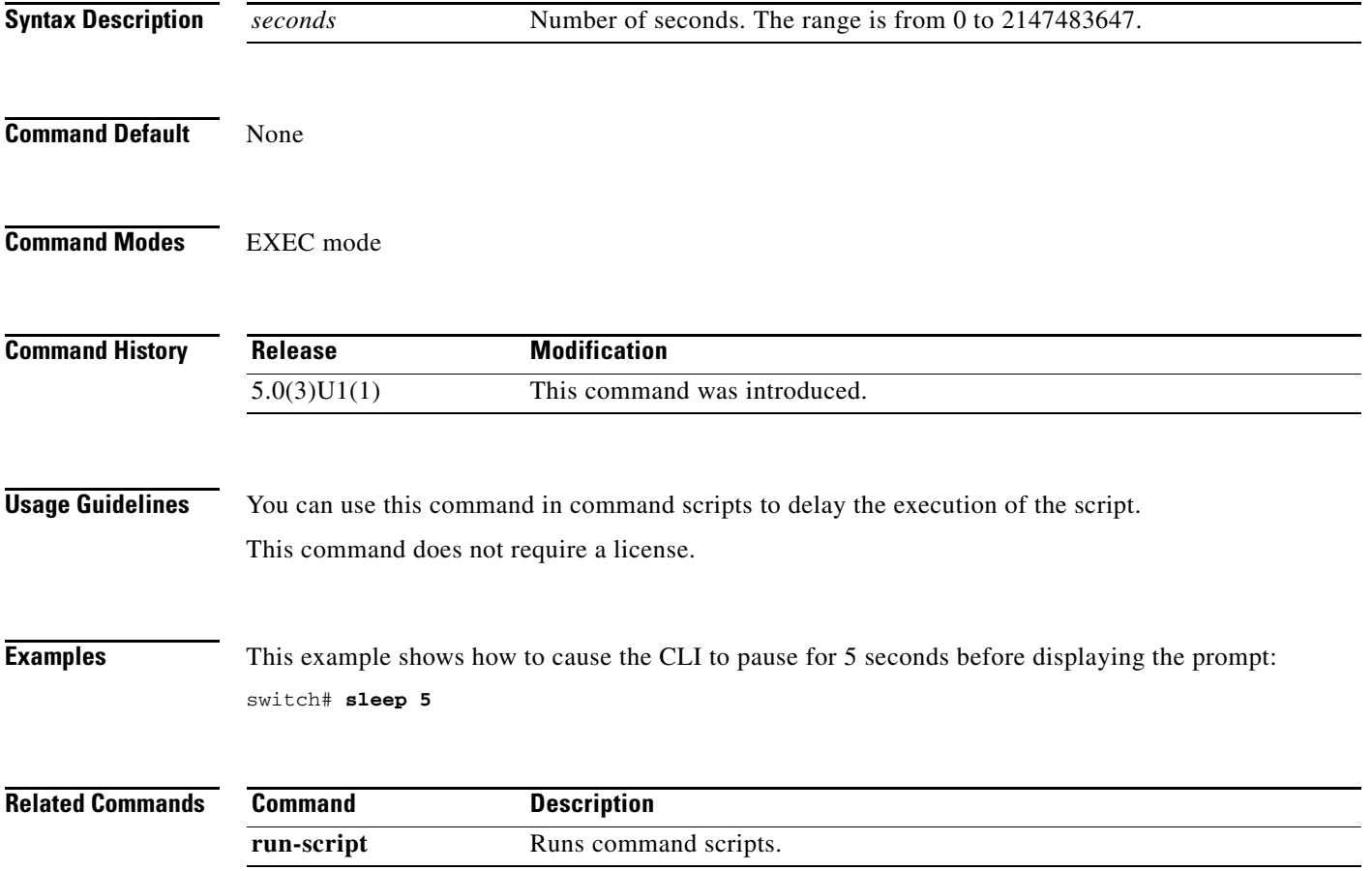

# **slot**

To enable preprovisioning on a slot in a chassis, use the **slot** command. To disable the slot for preprovisioning, use the **no** form of this command.

**slot** *slot-number*

**no slot** *slot-number*

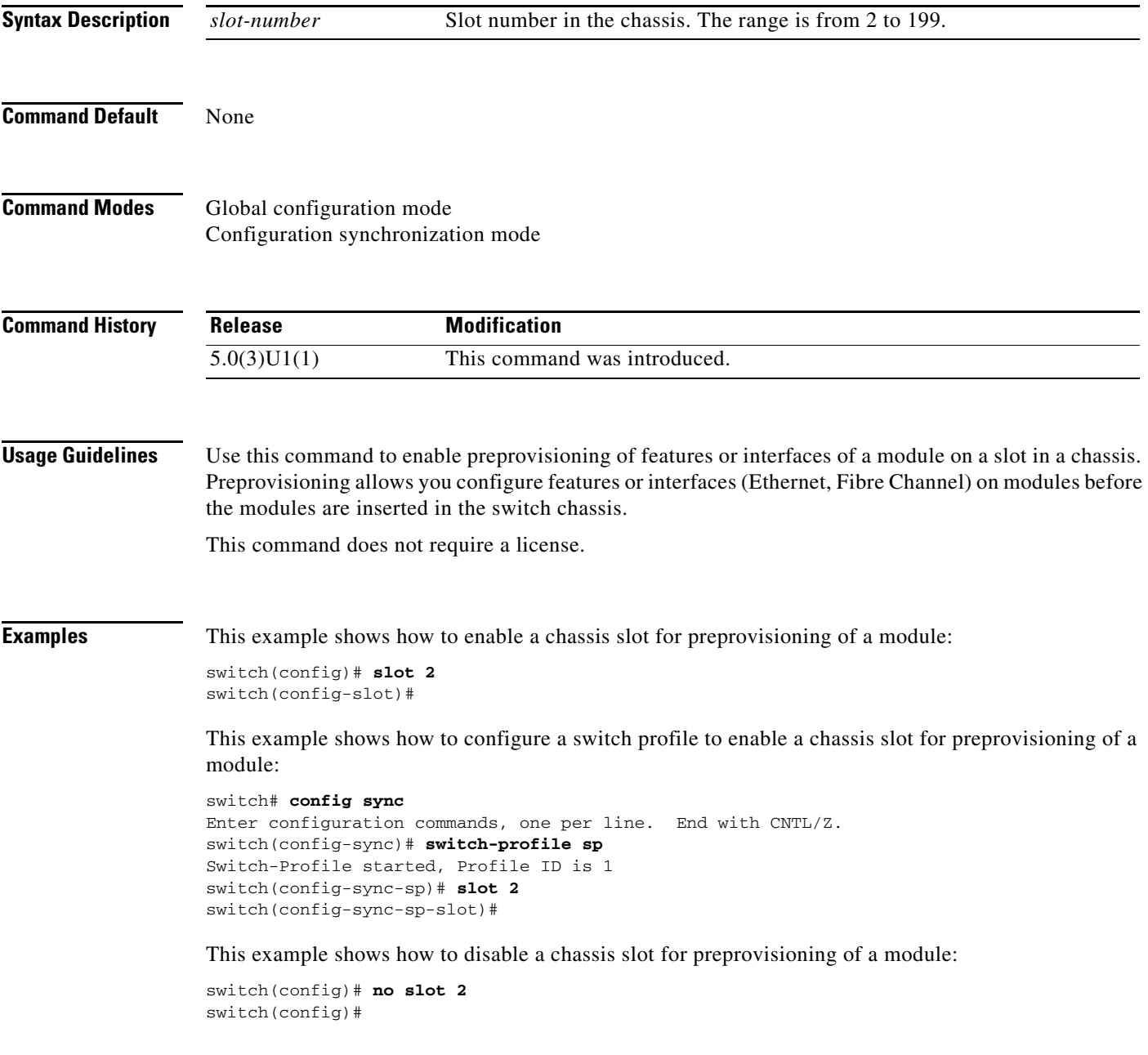

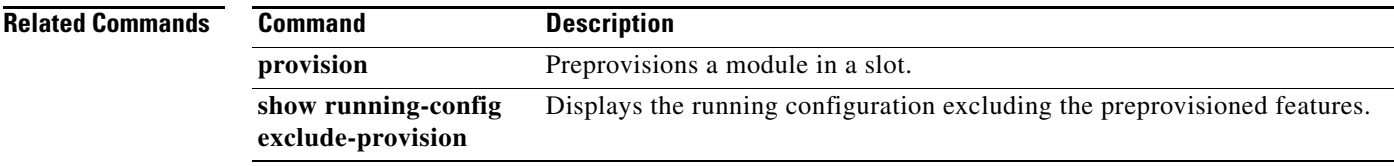

 $\blacksquare$ 

To configure the transmit and receive speed for the console port, use the **speed** command. To revert to the default, use the **no** form of this command.

**speed** *speed*

**no speed** *speed*

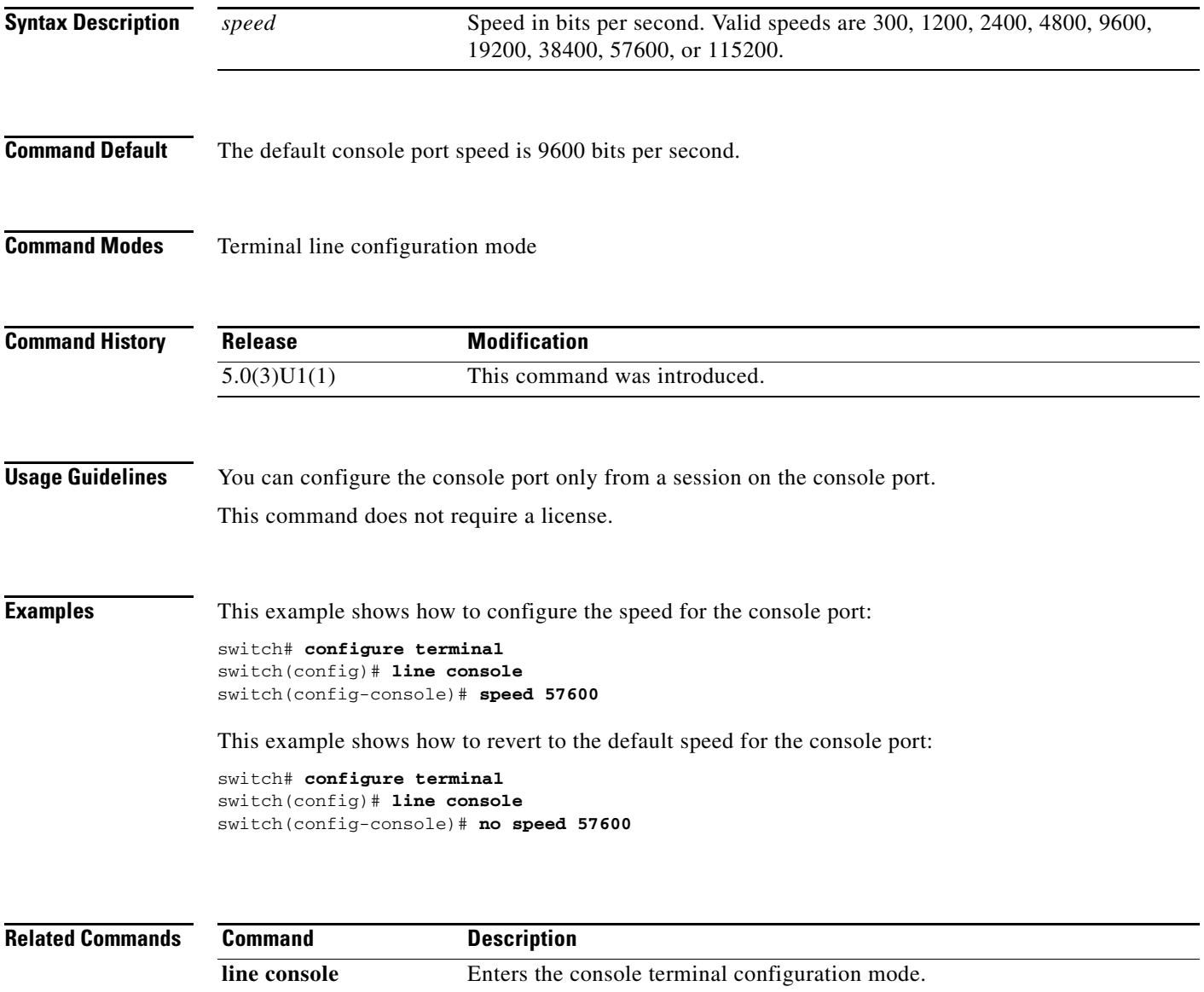

**show running-config** Displays the running configuration.

# **stopbits**

To configure the stop bits for the console port, use the **stopbits** command. To revert to the default, use the **no** form of this command.

**stopbits** {**1** | **2**}

**no stopbits** {**1** | **2**}

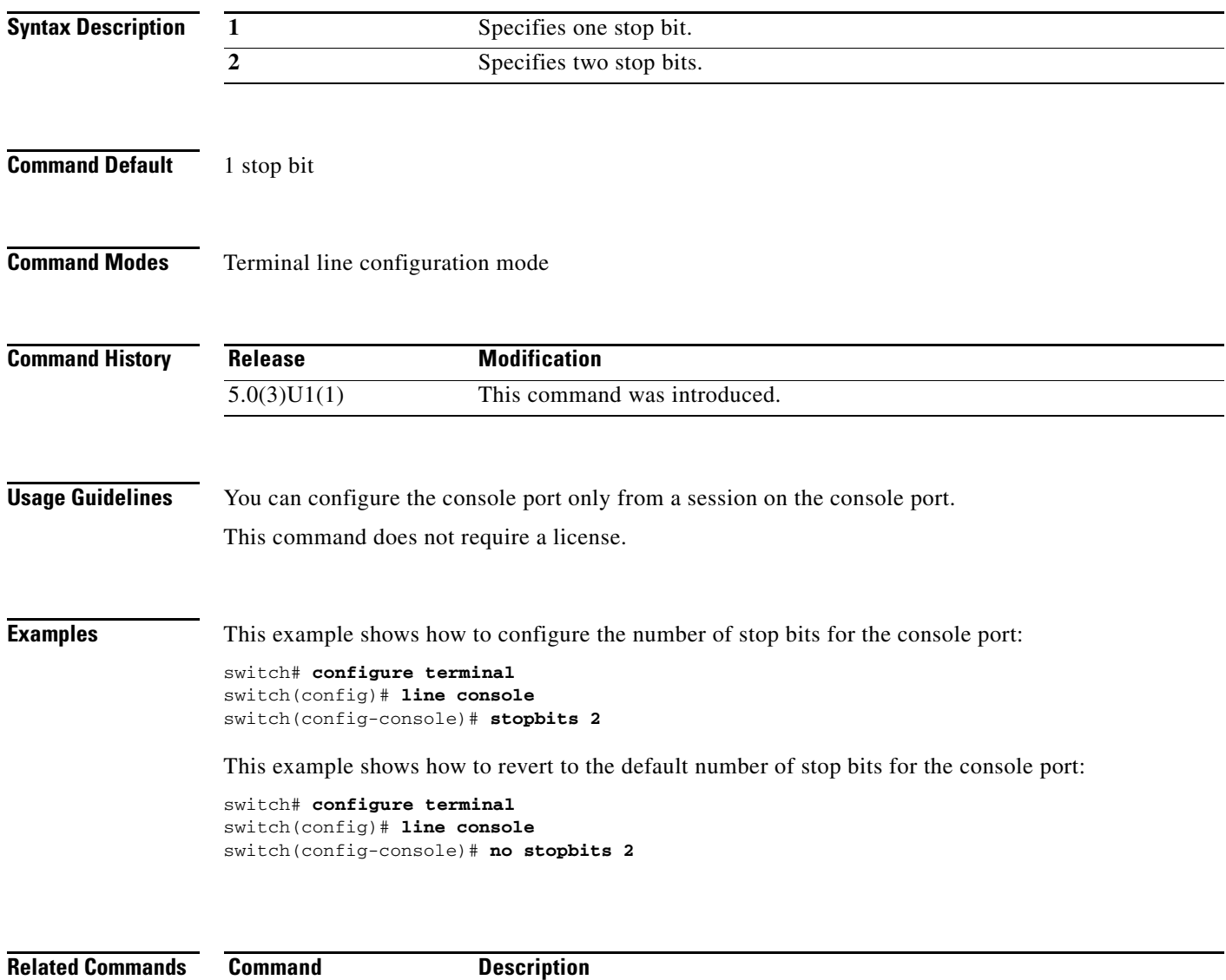

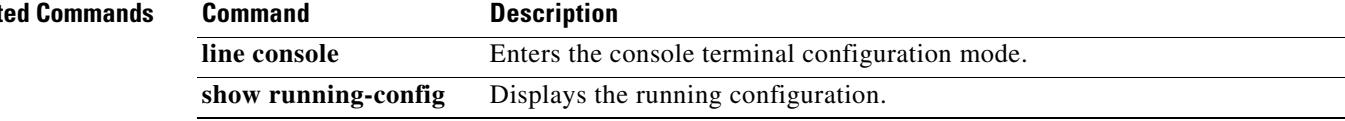

**The Contract of the Contract of the Contract of the Contract of the Contract of the Contract of the Contract of the Contract of the Contract of the Contract of the Contract of the Contract of the Contract of the Contract** 

# **switchname**

To configure the hostname for the device, use the **switchname** command. To revert to the default, use the **no** form of this command.

**switchname** *name*

**no switchname**

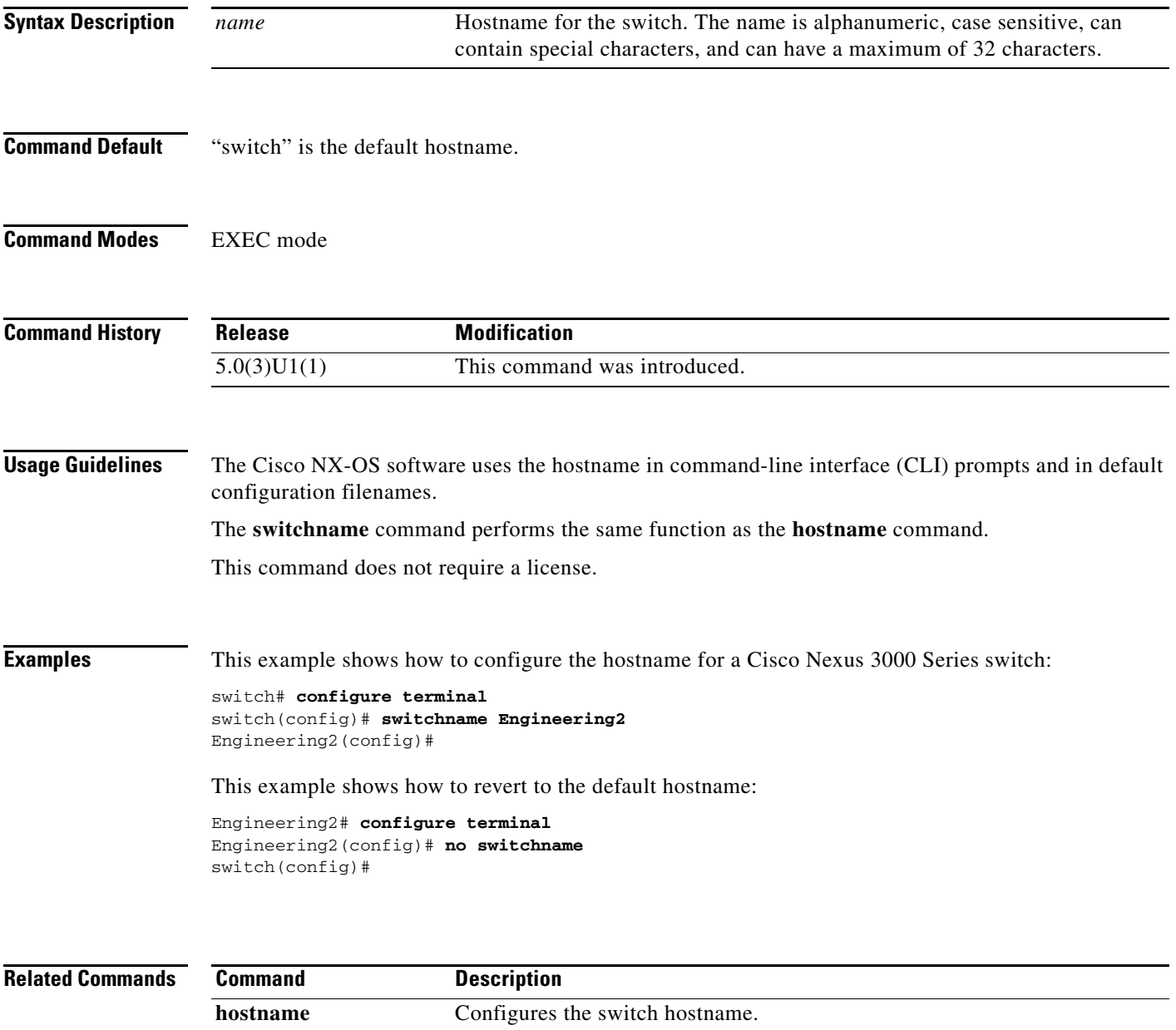

**show hostname** Displays the switch hostname. **show switchname** Displays the switch hostname.

**The Contract of the Contract of the Contract of the Contract of the Contract of the Contract of the Contract o** 

### **system config reload-pending syslog-interval**

To configure the interval at which syslog will appear, use the **system config reload-pending syslog-interval** command. To revert to the default, use the **no** form of this command.

**system config reload-pending syslog-interval <0-24>**

**no system config reload-pending syslog-interval**

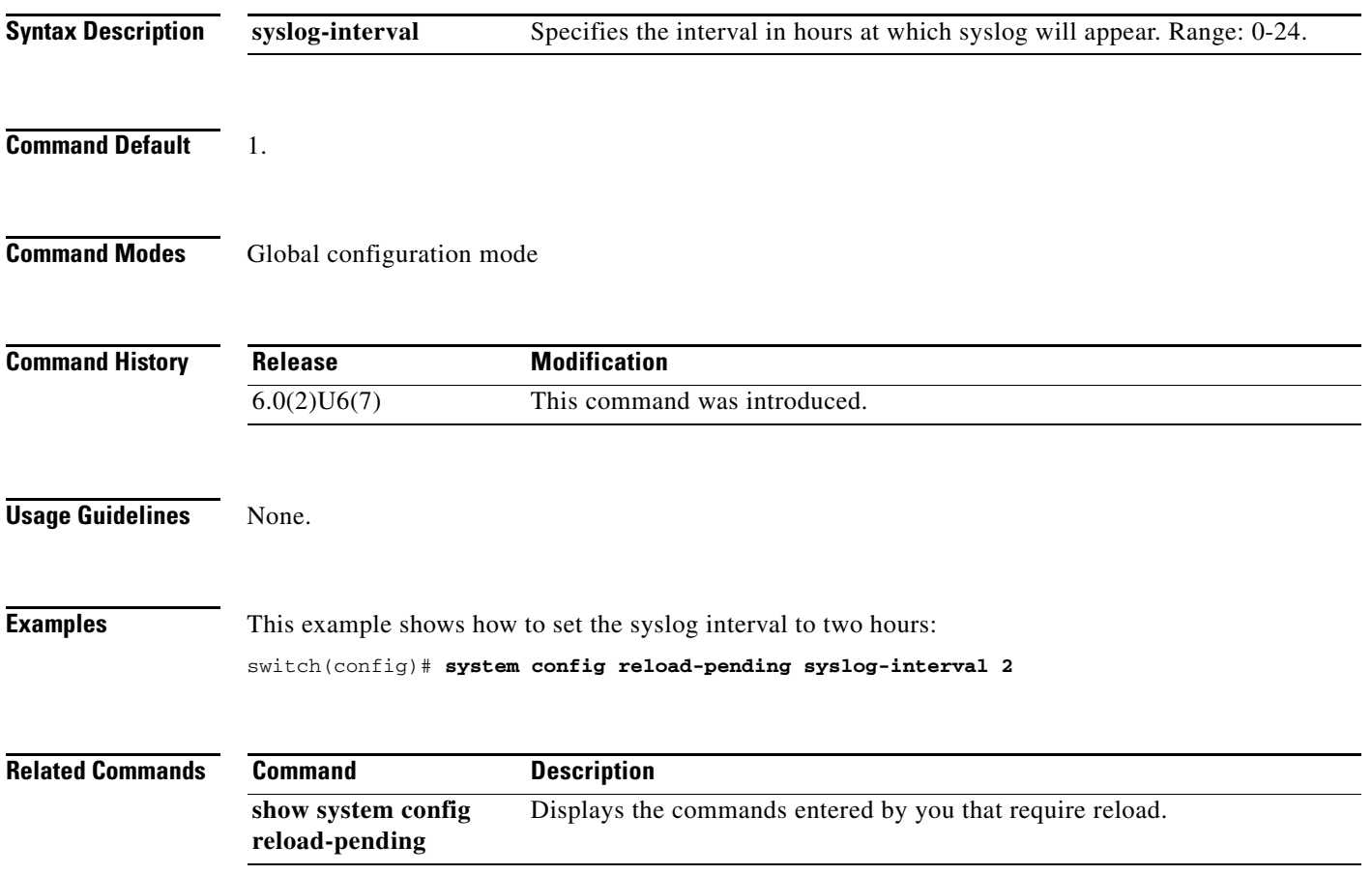
#### **system cores**

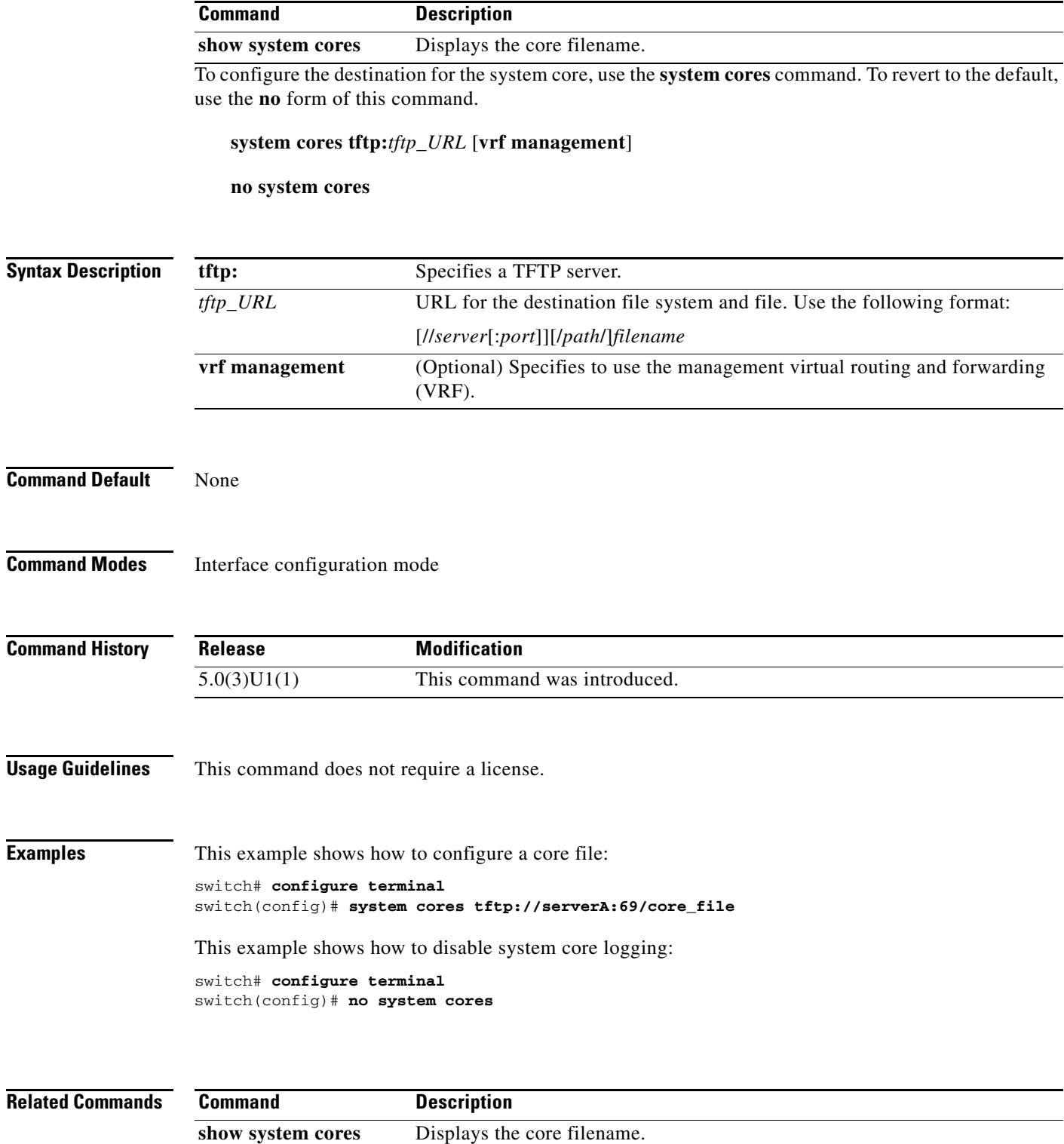

 $\blacksquare$ 

# **system startup-config unlock**

To unlock the startup configuration file, use the **system startup-config unlock** command.

**system startup-config unlock** *process-id*

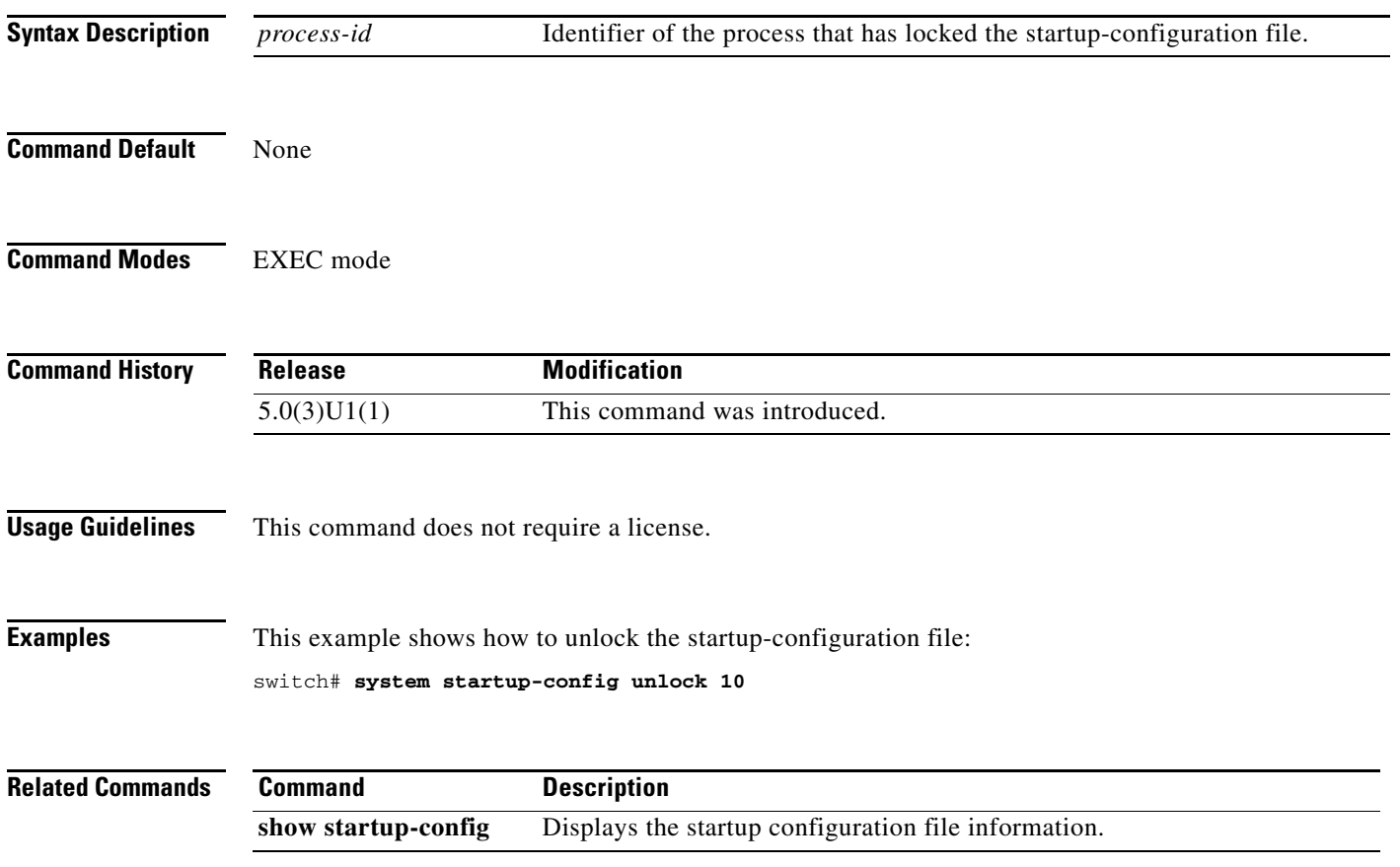

### **tail**

To display the last lines of a file, use the **tail** command.

**tail** [*filesystem*: [//*server*/]] [*directory*] *filename* [*lines*]

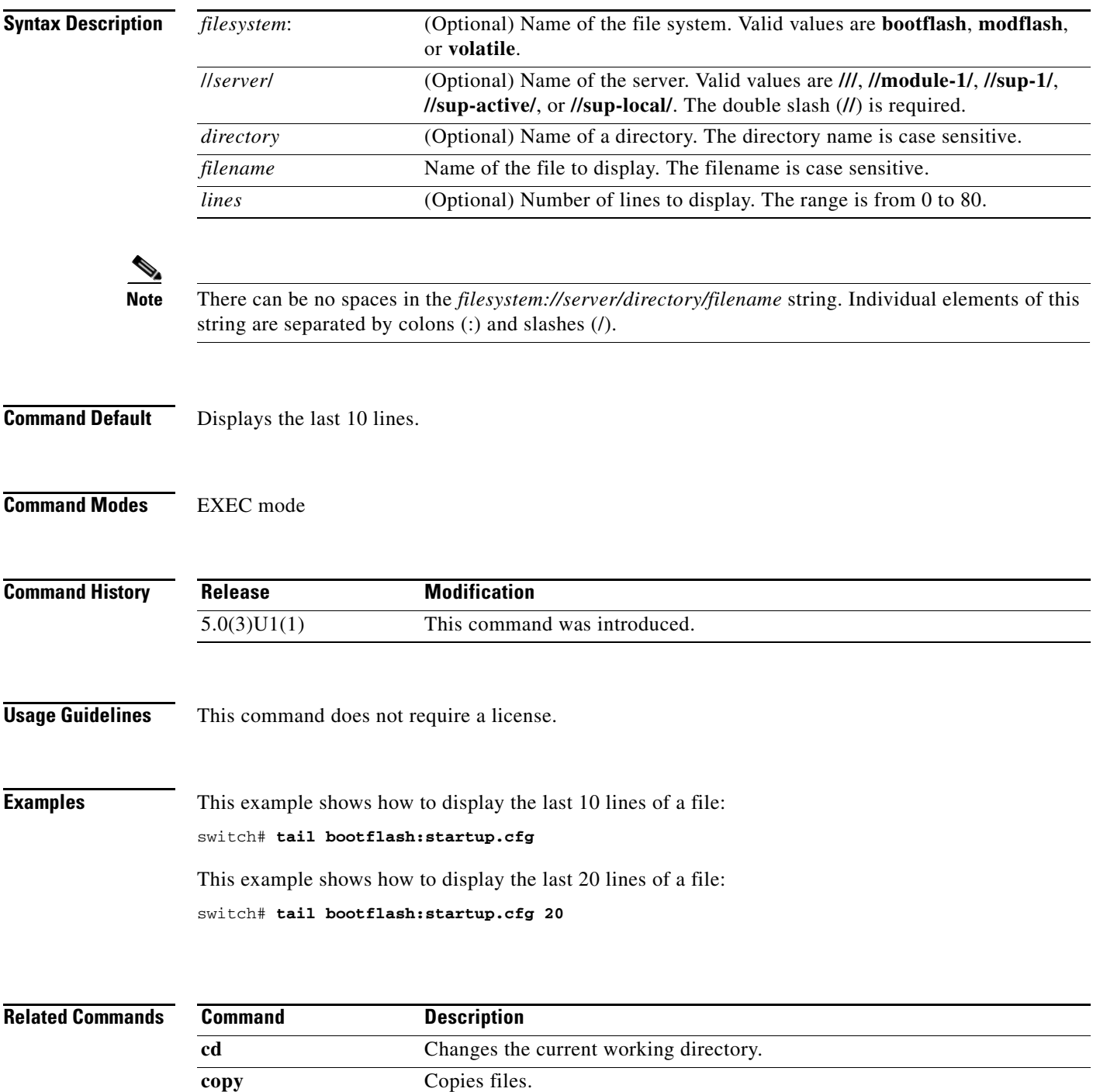

×

### **terminal length**

To set the number of lines of output to display on the terminal screen for the current session before pausing, use the **terminal length** command. To revert to the default, use the **no** form of this command.

**terminal length** *lines*

**terminal no length**

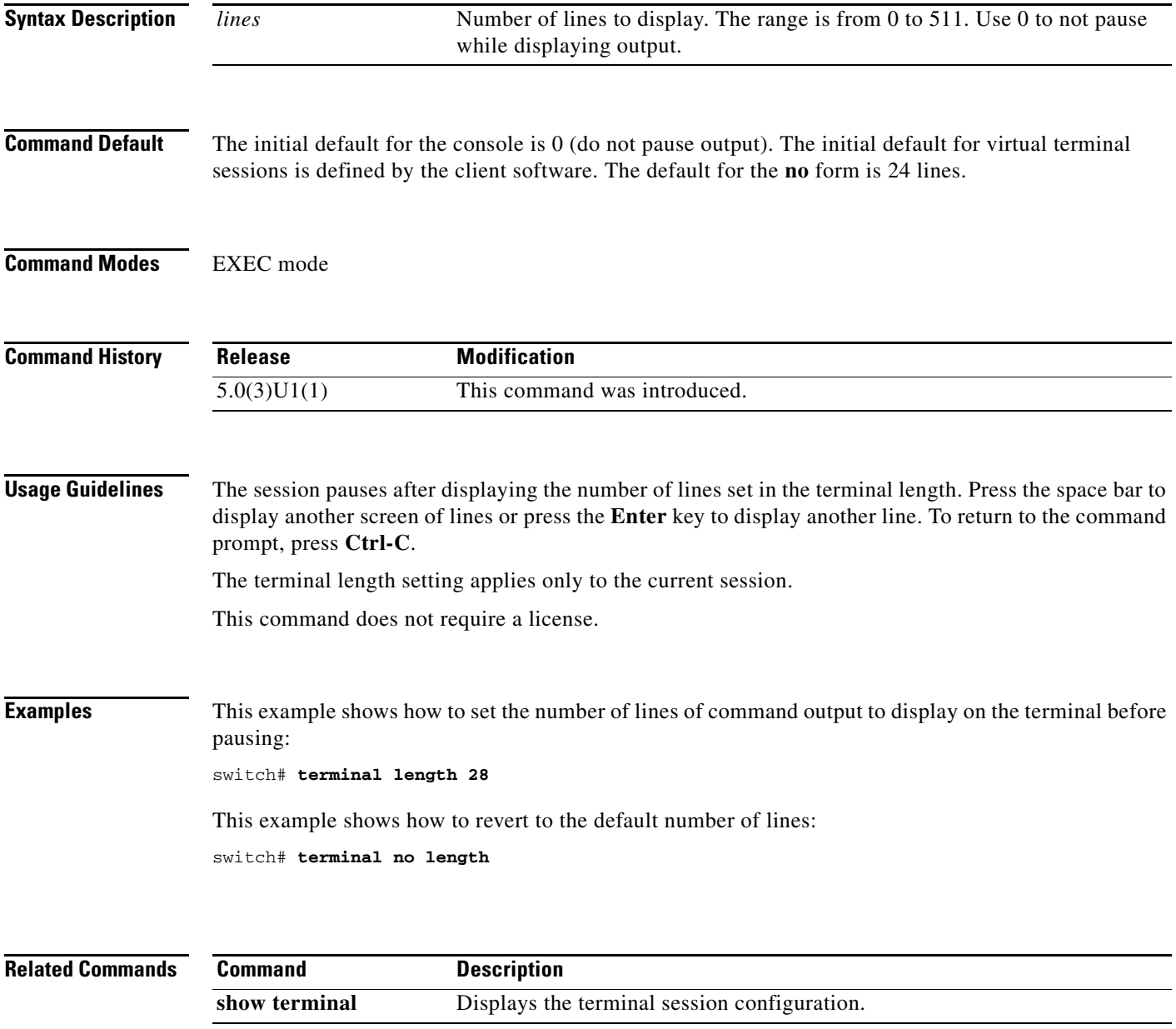

### **terminal session-timeout**

To set the terminal inactivity timeout for the current session, use the **terminal session-timeout**  command. To revert to the default, use the **no** form of this command.

**terminal session-timeout** *minutes*

**terminal no session-timeout**

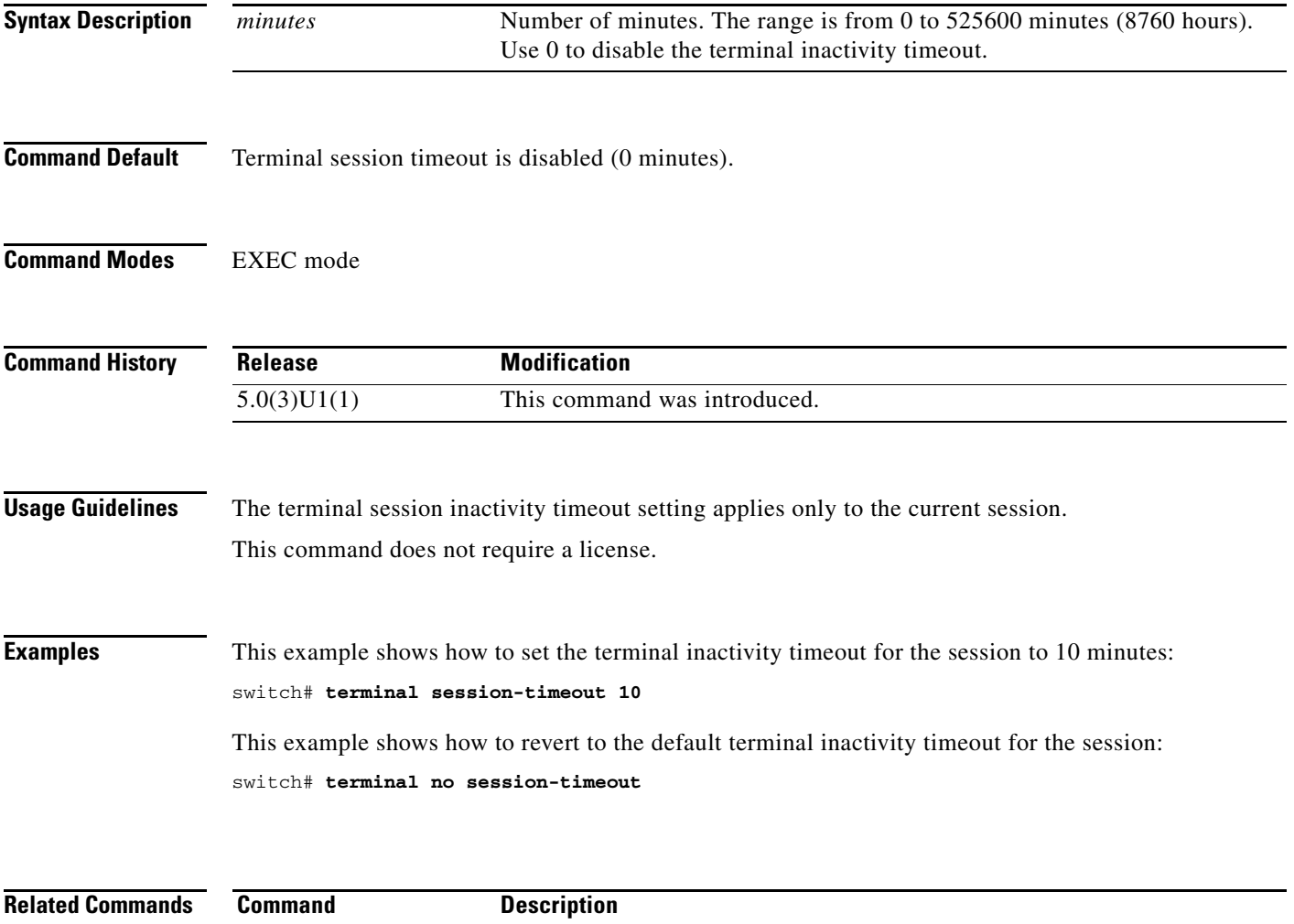

show terminal Displays the terminal session configuration.

## **terminal terminal-type**

To set the terminal type for the current session, use the **terminal terminal-type** command. To revert to the default, use the **no** form of this command.

**terminal terminal-type** *type*

**terminal no terminal-type**

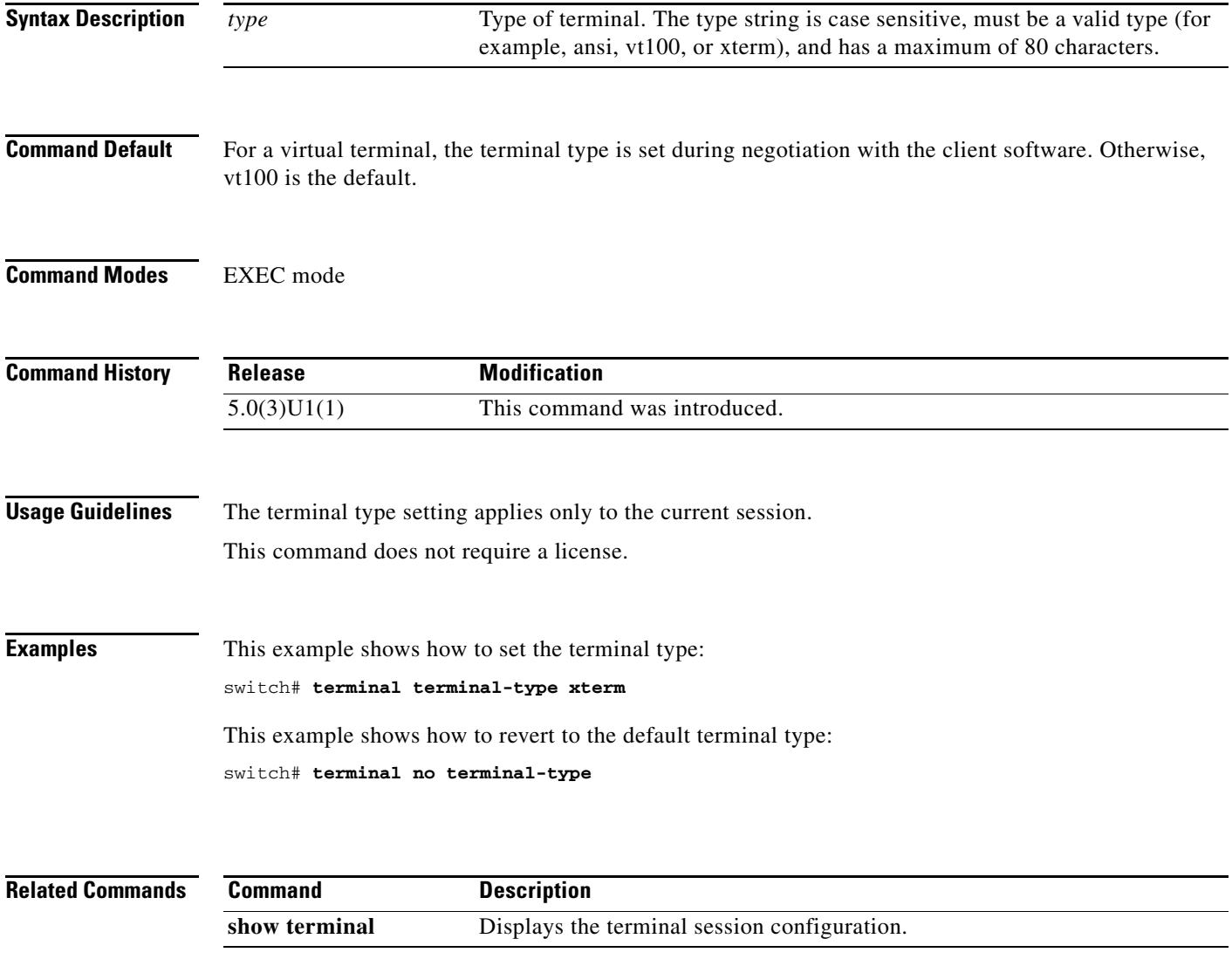

#### **terminal width**

To set the number of character columns on the terminal screen for the current line for a session, use the **terminal width** command. To revert to the default, use the **no** form of this command.

**terminal width** *columns*

**terminal no width**

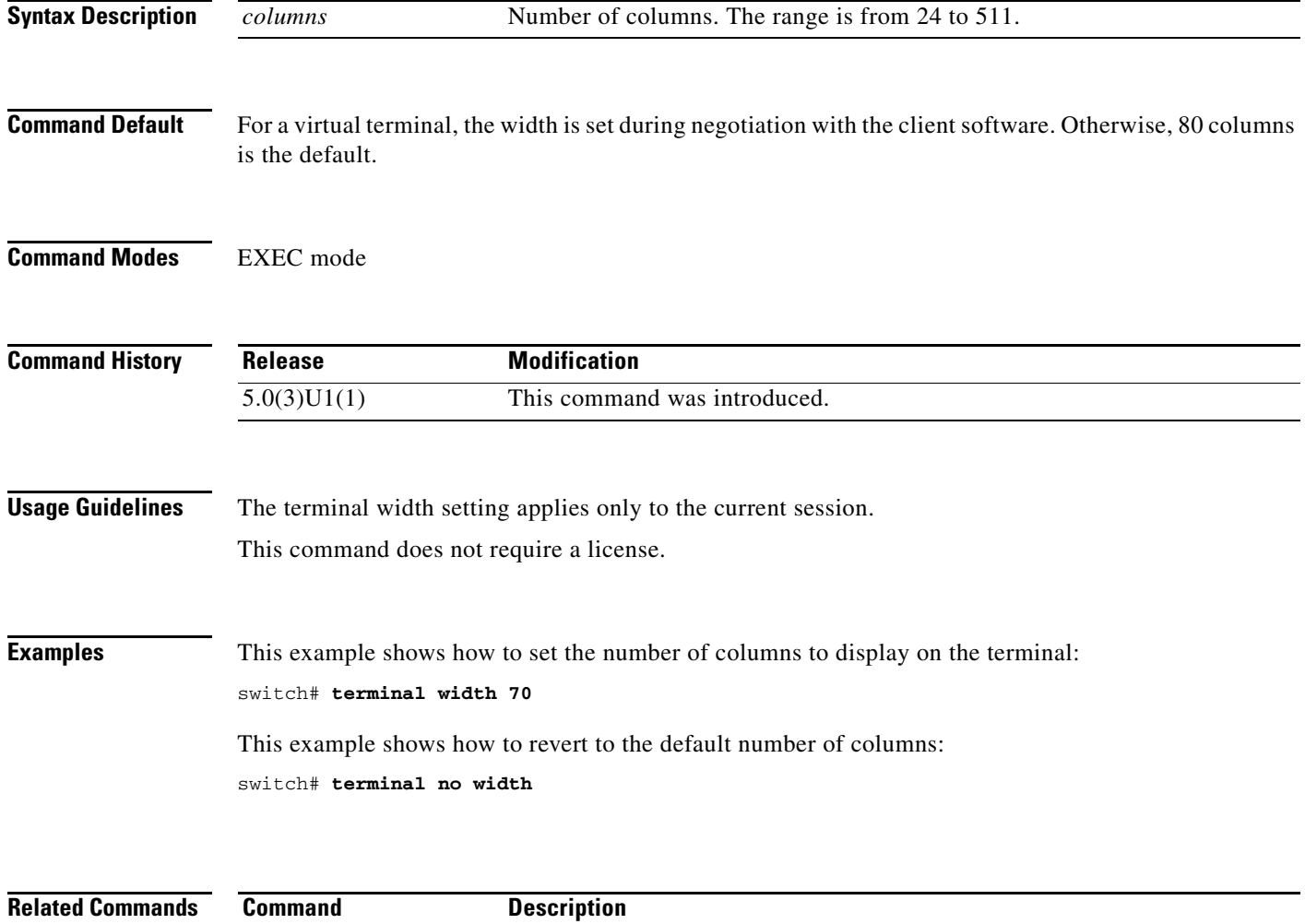

show terminal Displays the terminal session configuration.

#### **traceroute**

To discover the routes that packets take when traveling to an IP address, use the **traceroute** command.

**traceroute** {*dest-addr* | *hostname*} [**source** *src-addr*] [**vrf** {*vrf-name* | **default** | **management**}]

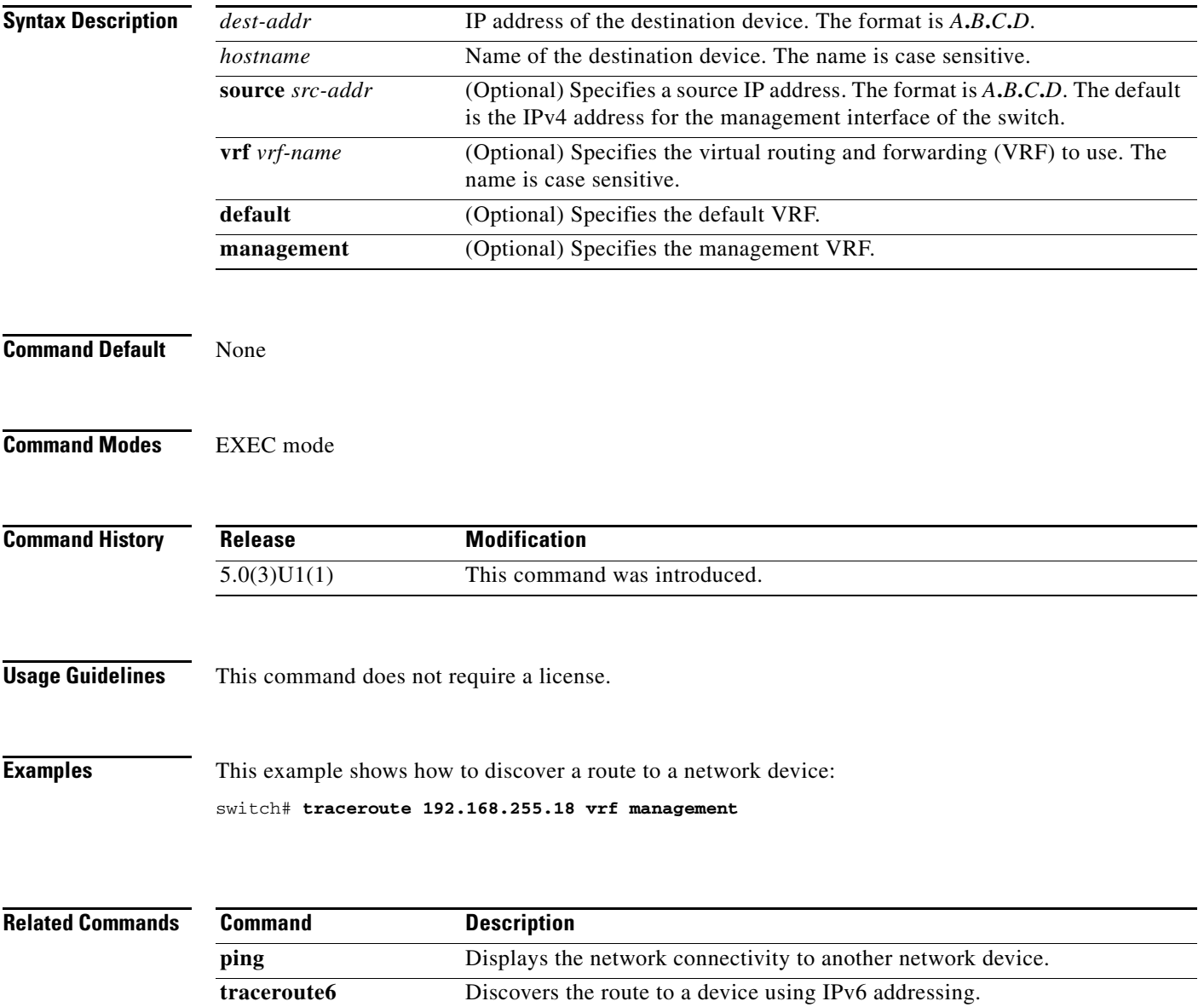

#### **traceroute6**

To discover the routes that packets take when traveling to an IPv6 address, use the **traceroute6**  command.

**traceroute6** {*dest-addr* | *hostname*} [**source** *src-addr*] [**vrf** {*vrf-name* | **default** | **management**}]

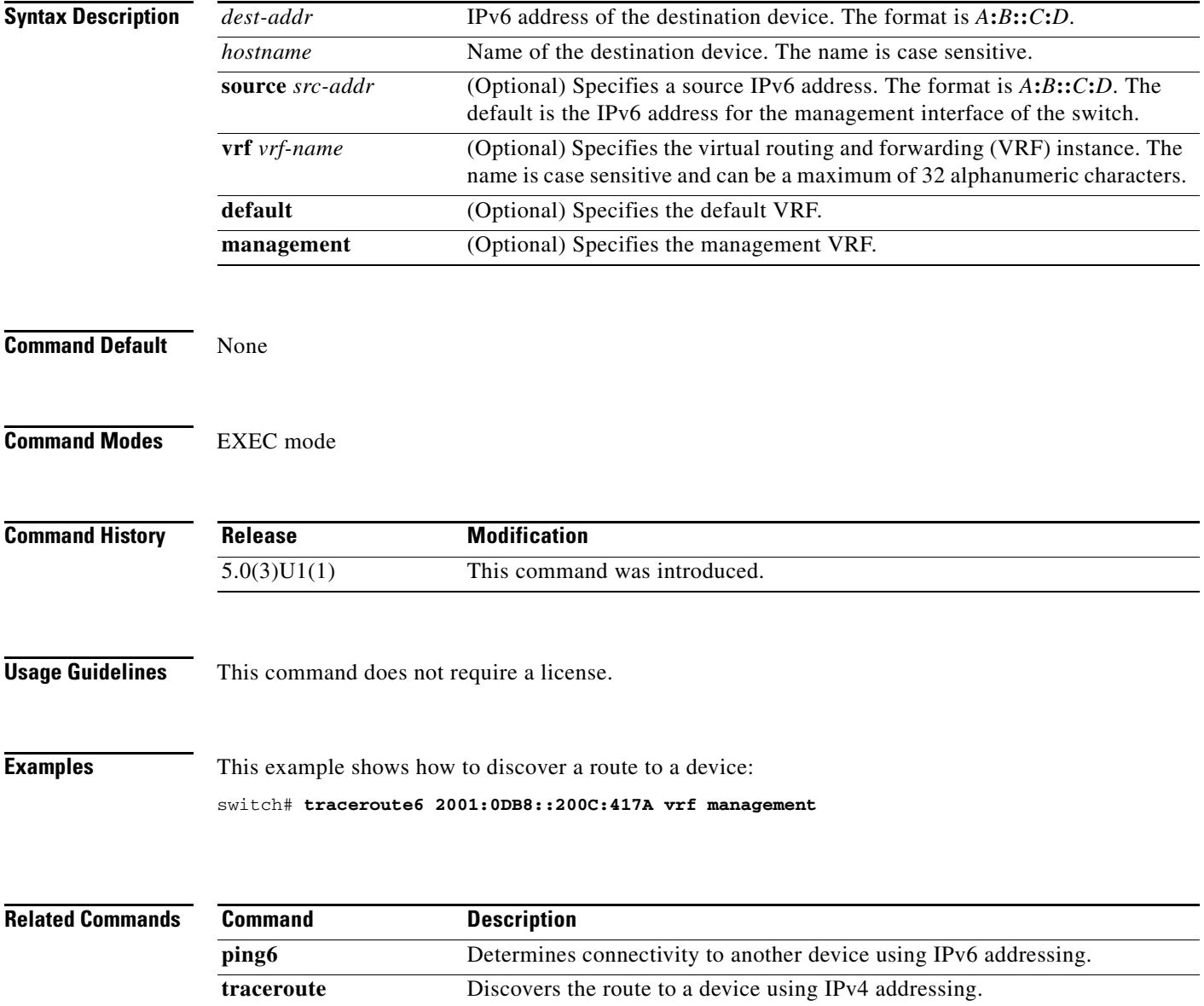

# **update license**

To update an existing license, use the **update license** command.

**update license** [*filesystem*: [//*server*/]] [*directory*] *src-filename* [*target-filename*]

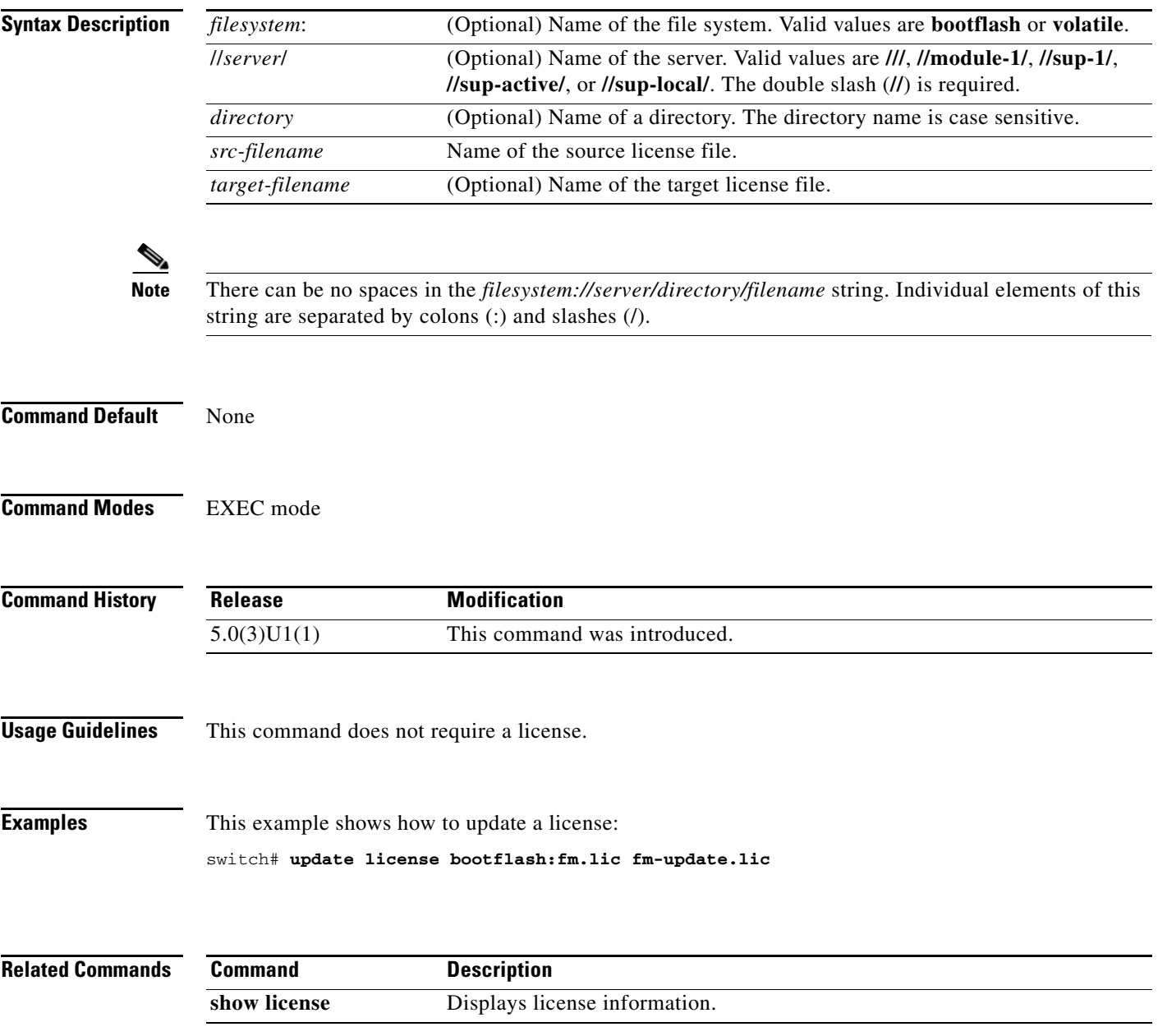

#### **write erase**

To erase configurations in persistent memory areas, use the **write erase** command.

**write erase** [**boot** | **debug**]

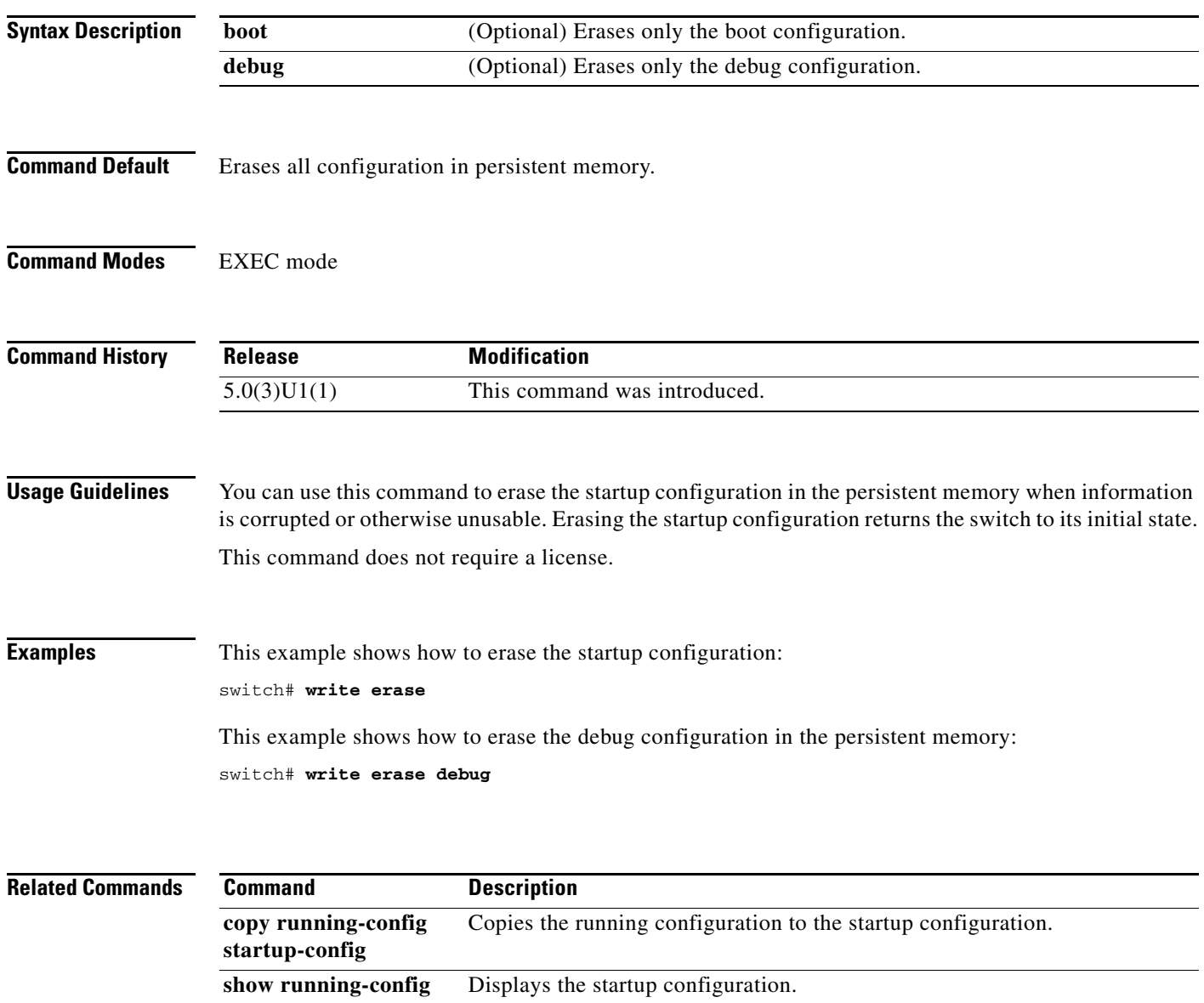

a l